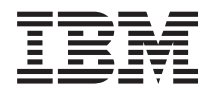

# **IBM - - iSeries** Windows용 iSeries Access: <del>관</del>리

버전 5 릴리스 4

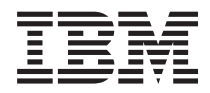

# **IBM - - iSeries** Windows용 iSeries Access: 관리

버전 5 릴리스 4

이 정보와 이 정보가 지원하는 제품을 사용하기 전에, [171](#page-176-0) 페이지의 『주의사항』의 정보를 읽으십시오.

#### **- 7 (2006 2)**

 $\div$  <u>주!</u>

이 개정판은 새 개정판에서 별도로 명시하지 않는 한 Windows용 iSeries Access 5722-XE1의 버전 5, 릴리스 4, 수정 0 및 모든 후속 릴리스와 수정에 적용됩니다. 이 버전은 모든 축약 명령어 세트 컴퓨터(RISC) 모델 및 CICS 모델에서도 실행되지 않습니다.

**© Copyright International Business Machines Corporation 1998, 2006. All rights reserved.**

# 목차

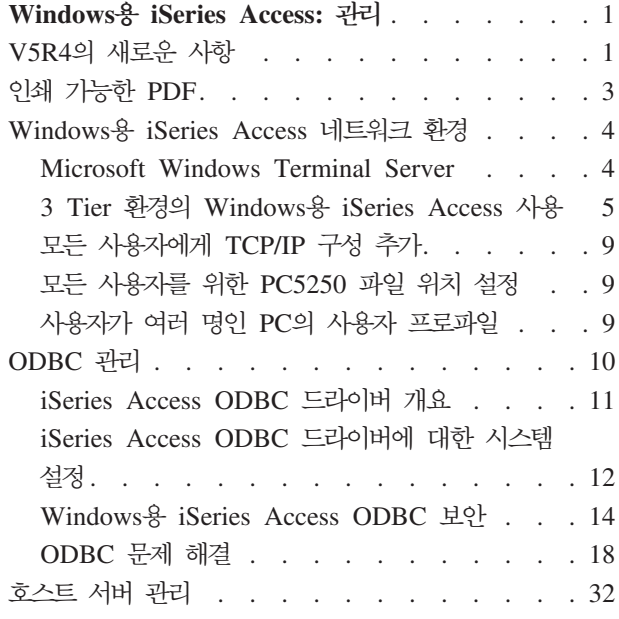

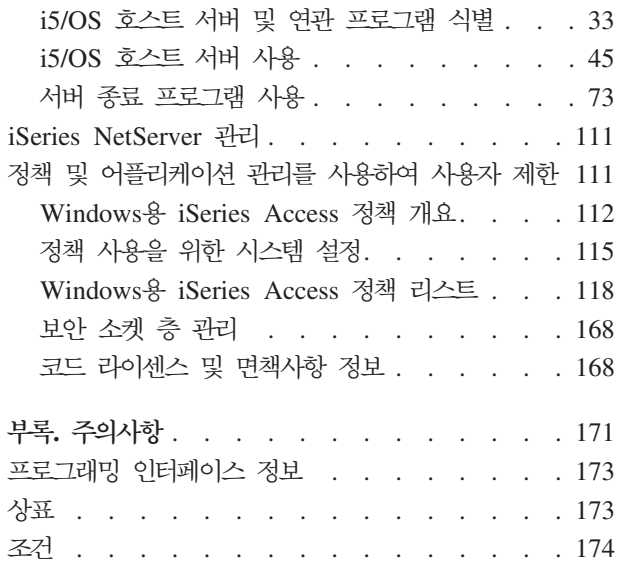

# <span id="page-6-0"></span>Windows용 iSeries Access: 관리

이 주제를 사용하여 사용자의 클라이언트/서버 환경에서 Windows®용 iSeries™ Access를 관리합니다.

이 정보에서는 사용자가 Windows용 iSeries Access에 대해 잘 알고 있고, 시스템에 이를 설치했다고 가정합 니다.

Windows용 iSeries Access에 대한 추가 필수 정보를 보려면 다음 관리 주제 중에서 선택하십시오.

주: 코드 예제를 사용하여 [168](#page-173-0) 페이지의 『코드 라이센스 및 면책사항 정보』의 조건에 동의하십시오. 관련 개념 Windows용 iSeries Access 소개 Windows용 iSeries Access 프로그래밍 관련 태스크 설치 및 설정 관련 정보 [168](#page-173-0) 페이지의 『코드 라이센스 및 면책사항 정보』

## $V5R4$ 의 새로운 사항

이 릴리스에 대한 새로운 관리 기능의 요약을 알아봅니다.

V5R4 Windows용 iSeries Access가 설치되어 있으면 데이터베이스 제공자 및 기타 제품 확장 기능에 추가된 새 기능을 통해 사용자 환경을 관리할 수 있습니다.

Windows용 iSeries Access 관리자의 새 기능에는 다음과 같은 것이 있습니다.

• 자료 전송 기능

V5R4 자료 전송에는 MS Excel Xml 스프레드시트 형식, 128바이트 열 이름, 독립 보조 기억장치 풀 (IASP)의 PC 선택 및 빈 조회 결과 세트 작성 및 대체 지원 등이 포함됩니다.

• PC5250 인쇄 및 에뮬레이션

V5R4 Windows용 iSeries Access PC5250은 Personal Communications 5250의 버전 5.8에 대한 통합 지원과 함께 제공됩니다. 버전 5.8의 주요 확장 기능에는 프린터 세션 연관, 프린터 세션에서 세션 창의 구 성 설정, 페이지 및 프린터 설정 API, 추가 Bidi 사용 및 .NET 자동화 오브젝트 지원 등이 포함됩니다.

v **iSeries Navigator**

몇 가지 새로운 iSeries Navigator 기능이 있습니다. 이러한 기능에 대한 설명은 iSeries Navigator에 제공 된 정보를 참조하십시오.

### v **ODBC**

V5R4에서 ODBC 및 사용자의 iSeries 호스트는 128바이트 열 이름 및 더 긴 SQL문(최대 2,097,152바이 트 또는 1,048,576자로 된 명령)을 지원합니다. ODBC는 iSeries 호스트에 대한 IBM® eWLM(Enterprise Workload Manager) 관련자 전달도 지원합니다.

• 데이터베이스 제공자

.NET 제공자 및 OLE DB 제공자가 라이브러리 리스트 및 시스템 이름 지정을 지원합니다. 또한 이러한 제공자는 128바이트 열 이름, 더 긴 SQL문 및 IBM eWLM(Enterprise Workload Manager) 관련자 전 달을 포함하는 새로운 V5R4 iSeries 호스트 서버 확장 기능을 지원합니다.

.NET 제공자는 LOB 자료 유형 및 기타 자료 유형에 대한 사용자 정의 가능한 스트링 처리도 지원하며, 각 연결 및 IntelliSense에 대한 복수 활동 결과 세트도 지원합니다.

– IBM.Data.DB2.iSeries provider *IBM DB2® UDB for iSeries .NET Provider* Technical Reference를 참조하십시오. 다른 제공자에 대한 세부사항은 OLE DB Technical Reference 를 참조하십시오. 다음 경로에 따라 프로그래머 툴킷에 있는 주제에서 위의 문서를 볼 수 있습니다.

**-** → **--** → **IBM Windows- iSeries Access** → **---** → **---** → 인터페이스

• 프린터 드라이버

V5R4부터는 Windows용 iSeries Access가 Windows 오퍼레이팅 시스템의 64비트 버전에 사용할 64비트  $\textrm{AFP}^{\textrm{\tiny TM}}$  프린터 드라이버를 제공합니다. 새 드라이버는 퍼스널 컴퓨터의 Intel® Itanium(Intel 64비트) Processor Family에서 지원됩니다.

**:**

- 이 드라이버는 프로세서의 Advanced Micro Devices(AMD) Hammer 제품군에서 지원되지 않습니 다.
- SCS 프린터 드라이버는 64비트 Windows 오퍼레이팅 시스템에서 지원되지 않습니다.
- 보안 소켓 층(SSL)
	- V5R4부터는 SSL을 사용하는 Windows용 iSeries Access의 대부분의 기능에 대해 클라이언트 PC가 선택적으로 FIPS 준수(Federal Information Processing Standards) 모드를 전환하도록 구성할 수 있습 니다.
	- 또한 V5R4부터는 사용자 PC에 128비트 SSL 암호화를 설치하기 위해 Client Encryption(CE3)을 서버 에 별도의 제품으로 설치할 수 없습니다. 128비트 SSL 암호화는 Windows용 iSeries Access(XE1) 제 품과 함께 패키지화되어 신규, 갱신, 선택 또는 미춤형 설치 옵션의 설치 가능 구성요소로 사용 가능합니 다.
	- 또한 V5R4부터는 SSL을 Intel Itanium(Intel 64비트) Processor 제품군이 설치된 퍼스널 컴퓨터의 64 비트 어플리케이션에서 사용할 수 있습니다.

**:**

- <span id="page-8-0"></span>- SSL은 아직 프로세서의 Advanced Micro Devices(AMD) Hammer 제품군이나 EM64T가 있 는 Intel 프로세서에서 실행되는 64비트 어플리케이션에 사용할 수 없습니다.
- SSL은 두 플랫폼 중 하나에서 실행되는 32비트 어플리케이션에 사용할 수 있습니다.

## 기타 정보

Windows용 iSeries Access를 설치한 다음 Windows용 iSeries Access의 다음 경로를 사용하여 사용자 안 내서에 액세스할 수 있습니다. 시작 → 프로그램 → IBM Windows용 iSeries Access → 사용자 안내서

C/C++ Database API(최적화된 SQL API)는 더 이상 향상되지 않습니다. 나중에 특정 시점에서 이 API에 대한 지원이 제거될 수도 있습니다. 데이터베이스 액세스에 대해 다른 기술 중 하나를 사용할 것을 권장합니 다.

Windows 98(모든 개정판), Windows ME 및 Windows NT® 오퍼레이팅 시스템은 V5R4 Windows용 iSeries Access에서 지원되지 않습니다.

## 새로운 사항이나 변경된 사항을 보는 방법

기술 관련 사항이 변경된 곳을 쉽게 볼 수 있도록 다음 정보가 사용됩니다.

- 새로운 정보나 변경된 정보가 시작되는 곳을 표시하기 위한 >> 이미지.
- 새로운 정보나 변경된 정보가 끝나는 곳을 표시하기 위한 « 이미지.

이번 릴리스에서 새로 추가되거나 변경된 기타 정보를 보려면 사용자 메모를 참조하십시오.

관련 정보 .NET 프로그래밍 OLE DB 프로그래밍 V5R4에서 iSeries Navigator의 새로운 사항

## **- -- PDF**

이 정보의 PDF를 보고 인쇄하려면 이 정보를 참고하십시오.

이 문서의 PDF 버전을 보거나 다운로드하려면 Windows용 [iSeries Access](rzaii.pdf) 관리(약 436KB)를 선택하십시오.

### **PDF**

PDF를 보거나 인쇄하기 위해 워크스테이션에 저장하려면 다음을 수행하십시오.

- 1. 브라우저에서 PDF를 마우스 오른쪽 버튼으로 클릭하십시오(위의 링크를 마우스 오른쪽 단추로 클릭).
- 2. Internet Explorer를 사용할 경우 다른 이름으로 목표 저장을 클릭하십시오. Netscape Communicator를 사용할 경우 **다른 이름으로 링크 저장**을 클릭하십시오.
- 3. PDF를 저장할 디렉토리로 이동하십시오.
- 4. 저장을 클릭하십시오.

## <span id="page-9-0"></span>Adobe Acrobat Reader 다운로드

이 PDF를 보거나 인쇄하려면 [Adobe](http://www.adobe.com/products/acrobat/readstep.html) Acrobat Reader가 필요합니다. 사용자는 Adobe 웹 사이트 (www.adobe.com/products/acrobat/readstep.html) 저 사본을 다운로드할 수 있습니다.

## **Windows iSeries Access**

Windows용 iSeries Access를 사용하여 서버에 있고, 클라이언트 PC에 사용 가능한, 여러 네트워크 환경의 서비스를 작성하는 방법에 대해 알아봅니다. 복수 사용자가 할당된 PC를 관리하는 방법에 대해서도 알아봅니 다.

이 주제에서는 Windows용 iSeries Access가 작동할 수 있는 몇 가지 네트워크 환경을 식별합니다. 3 Tier 환경에서 Windows용 iSeries Access를 사용하거나 단말기 서비스를 사용한 리모트 로그온에 대한 지원을 제 공하는 Windows 오퍼레이팅 시스템 버전에 이를 설치하여 클라이언트가 i5/OS™ 서비스를 사용하도록 할 수 있습니다. 복수 사용자가 할당된 PC를 관리할 수 있습니다.

Windows용 iSeries Access를 사용하여 일반 사용자가 iSeries 서비스에 액세스하도록 제공된 몇 가지 망법에 대한 정보를 보려면 아래 주제에서 선택하십시오. 일반적으로 여기에는 Windows용 iSeries Access를 실행 중 인 PC와 iSeries 서버 간의 직접적인 연결을 수반합니다. 그러나 Microsoft® Windows Terminal Server Edition(TSE) 환경이나 3 Tier 환경의 Windows용 iSeries Access를 사용하면 다른 네트워크 환경을 활용할 수 있습니다.

또한 복수 사용자가 할당된 PC를 관리하기 위해 Windows용 iSeries Access에서 제공한 방법을 알아보려면 아래 주제에서 선택하십시오.

## **Microsoft Windows Terminal Server**

Windows용 iSeries Access와 함께 Microsoft Windows Terminal Server 기능을 사용합니다.

Microsoft Windows Terminal Server는 하나의 Windows 서버에서 복수 클라이언트 세션을 동시에 실행할 수 있도록 하는 기능입니다. 이 기능은 여러 클라이언트 플랫폼(Windows뿐만 아니라 네트워크 스테이<mark>션</mark>,  $UNIX^{\circledast},$  Linux $^{\circledast},$  DOS, OS/2 $^{\circledast}$  및 기타 플랫폼)으로부터의 연결을 허용합니다. 이 피처를 제공하는 Windows 서버에 Windows용 iSeries Access를 설치하면 Windows용 iSeries Access가 설치되지 않은 워크스테이션에 서 iSeries 서비스에 액세스할 수 있습니다.

주: 단말기 서비스를 실행 중인 Windows 2000 이상 오퍼레이팅 시스템을 사용할 때는 Windows용 iSeries Accesss 등록 정보의 서비스 탭에서 서비스 레벨 검사 시기를 검사 안함으로 설정하십시오.

Microsoft Windows Terminal Server와 Windows용 iSeries Access를 사용할 때 설치, 지원, 알려진 문제점 및 솔루션에 대한 정보는 APAR II11373을 참조하십시오.

Windows 서버의 Terminal Services에 대한 자세한 정보는 Microsoft 문서 또는 해당 웹 사이트를 참조하십 시오.

<span id="page-10-0"></span>관련 정보

[APAR II11373](http://as400service.rochester.ibm.com/n_dir/nas4apar.NSF/10370d560300be7c862564c00079d115/db374de8122b267586256665002f9a41?OpenDocument)

[Windows NT Server 4.0 Terminal Server Edition](http://www.microsoft.com/ntserver/ProductInfo/terminal/default.asp)

## $\bf 3$  Tier 환경의 Windows용 iSeries Access 사용

3 Tier 환경의 중간 티어(middle tier)에 Windows용 iSeries Access를 설치하면 다양한 클라이언트 워크스테 이션이 iSeries 서비스에 액세스할 수 있습니다.

또한 3 Tier 환경은 몇 가지 다른 장점도 제공합니다.

- 다양한 클라이언트와 서버 어플리케이션 간에 향상된 통합: 여러 클라이언트에서 실행되는 복수 일반 사용 자 어플리케이션이 Windows 서버에서 동시에 복수 어플리케이션과 통신할 수 있습니다. Windows 서버의 각 어플리케이션은 다중 데이터베이스와 통신할 수도 있습니다.
- MTS(Microsoft Transaction Server)를 사용한 향상된 트랜잭션 관리: 3 Tier 환경을 사용하면 보다 복 잡한 트랜잭션을 수행할 수 있습니다. 이중 일부는 서로 종속적이어야 성공적으로 완료될 수 있습니다. (어 느 하나의 트랜잭션이 완료되려면 모든 트랜잭션이 성공적으로 완료되어야 합니다.)
- Microsoft Internet Information Server(IIS)를 사용하여 iSeries 서버에서 웹 페이지로 자료 가져오기: IIS는 Active Server 페이지를 사용하여 iSeries용 DB2 Universal Database™의 자료로 웹 페이지를 동적 으로 갱신할 수 있습니다.

모든 3 Tier 구성요소는 구성요소와 어플리케이션을 세 개의 계층으로 분리합니다. 세 개의 계층이 별도 PC나 단말기에 상주할 수 있으며, 네트워크상에서 통신할 수 있습니다. 일반적으로, 3 Tier 구조의 특성은 다음과 같습니다.

# 클라이언트 층

이 계층에는 일반 사용자가 자료를 조작할 수 있도록 하는 인터페이스와 어플리케이션이 들어 있습니다. 예를 들면, 네트워크 스테이션에서 실행되는 웹 브라우저 또는 리모트 구성요소를 사용하는 사용자 정의 어플리케<mark>이</mark> 션이 포함될 수 있습니다. 이 계층은 Windows용 iSeries Access 클라이언트를 사용하지 않습니다.

# **-- -(middle tier)**

이 계층에는 비지니스 또는 어플리케이션 논리가 들어 있습니다. Windows용 iSeries Access를 사용하는 환 경에서 이 계층은 Microsoft Active Server 페이지 스크립트나 리모트 구성요소를 실행하는 Windows 서버로 구성되어야 합니다.

이 계층은 Microsoft의 Internet Information Server(IIS)를 사용하며, 선택적으로 분산 트랜잭션에 대해 구성 요소 서비스 또는 Microsoft Transaction Server를 사용할 수 있습니다. 이 스크립트는 Windows용 iSeries Access에 포함된 ADO.NET 제공자, OLE DB 제공자 또는 ODBC 드라이버를 사용합니다. 이러한 클라이 언트는 데이터베이스 층과 통신하여 iSeries 서버에서 자료를 가져옵니다.

중간 티어(middle tier)에 대한 자세한 정보는 다음 주제를 참조하십시오.

• MTS(Microsoft Transaction Server) 사용

• 중간 티어(middle tier)에서 iSeries 서비스에 액세스

## 데이터베이스 층

이 계층은 보통 iSeries용 DB2 Universal Database 데이터베이스로 구성됩니다. 사용자의 어플리케이션은 호 스트 서버 프로그램을 통해 이 계층과 다양한 iSeries 서비스에 액세스할 수 있으며, 사용자 정의 iSeries 프로 그램을 통해서도 액세스할 수 있습니다.

#### **분산 트랜잭션 지원 사용**

Windows용 iSeries Access 클라이언트는 iSeries Access ODBC 드라이버 및 IBMDASQL OLE DB 제공 자와 함께 Microsoft Transaction Server(MTS) 및 Component Services 모델을 지원합니다.

#### **MTS**

MTS는 Microsoft 구성요소 기반 프로그래밍 모델이며, 인터넷 서버 어플리케이션 개발, 배치 및 관리를 위한 런타임 환경입니다. 다수의 3 Tier 환경에서, ASP(Active Server Pages)는 데이터베이스, 메인프레임 어플리 케이션, 메세지 대기행렬에 액세스하기 위해 MTS 구성요소를 호출합니다. MTS 구성요소는 3 Tier 환경의 중 간 티어(middle tier)에서 실행되는 Windows용 iSeries Access를 사용하여 클라이언트 어플리케이션, Windows용 iSeries Access 구성요소 및 트랜잭션에 관련된 데이터베이스 간의 트랜잭션을 관리합니다.

MTS는 Microsoft 분산 트랜잭션 조정 담당자(MSDTC)를 사용하여 다중 데이터베이스 관리 시스템(DBMS) 을 스팬하는 트랜잭션을 관리하며, 상호 성공 여부에 따라 구현되는 트랜잭션을 처리할 때 2단계 확약 무결성 을 보장합니다.

최신 Windows 서버 모델의 경우 MTS가 구성요소 서비스 모델로 대체되었습니다. Windows용 iSeries Access ODBC 및 OLE DB 제공자는 MTS를 지원하는 것과 같은 방법으로 구성요소 서비스 모델을 지원합니다.

구현 참고사항

- MSDTC가 iSeries Access ODBC 드라이버를 로드할 수 없는 경우 이유 코드 2(XaRmCreate 실패)로 인 해 SQLSetConnectAttr(SQL\_ATTR\_ENLIST\_IN\_DTC )이 실패합니다. Windows용 iSeries Access PC5250 에뮬레이터 구성요소를 설치한 경우 MSDTC 시스템 환경 경로가 설정됩니다. 환경 경로가 설정되지 않게 하려면 MSDTC를 실행하는 PC의 시스템 환경 경로에 Windows용 iSeries Access가 설치된 디렉토리 내 의 공유 디렉토리 경로가 들어 있어야 합니다. (예: C:\Program Files\IBM\Client Access\Shared).
- SSL을 사용하고 있거나 iSeries Navigator의 연결 → 등록 정보 대화 상자에서 구성 가능한 다른 값을 사 용하는 경우 iSeries Navigator의 iSeries 연결명은 MTS에서 관리하는 클라이언트 PC에 지정된 연결명과 일치해야 합니다. MSDTC는 MTS에서 관리하는 Windows용 iSeries Access ODBC 클라이언트 PC와 동 일한 연결명을 사용하여 iSeries용 DB2 UDB 데이터베이스에 연결합니다. MSDTC 연결의 연결 등록 정 보를 변경하려면, 시스템 계정 레지스트리를 변경해야 합니다.

이를 수행하는 한 가지 방법은 리모트 명령 수신(IRC)을 CWBENV 유틸리티와 조합하여 사용하는 것입니 다.

1. 환경 구성 정보를 풀려면 클라이언트 PC에서 CWBENV를 실행하십시오.

- 2. 결과 파일을 MSDTC PC로 복사하십시오.
- 3. Windows용 iSeries Access 리모트 명령 서비스를 시작하고 로컬 시스템 문맥에서 실행하도록 구성되었는 지 확인하십시오.
- 4. PC5250 세션에서 RUNRMTCMD 명령을 사용하여 해당 환경을 가져오려면 CWBENV 명령을 MSDTC PC로 송신하십시오.

이러한 기능에 대한 자세한 정보는 Windows용 iSeries Access 프로그램 그룹의 사용자 안내서를 참조하 십시오.

MTS 또는 구성요소 서비스 모델에 대한 자세한 정보는 Microsoft 웹 사이트를 참조하십시오.

관련 정보

[Microsoft MTS](http://www.microsoft.com/com/tech/MTS.asp) 웹 사이트

## 중간 티어(middle tier)에서 iSeries 서비스에 액세스

중간 티어(middle tier) 구성요소가 iSeries 서버에 액세스할 수 있는 몇 가지 방법이 있습니다.

주: 중간 티어(middle tier) 구성요소는 사용자 인터페이스를 사용할 수 없기 때문에 iSeries Access가 사인 온 정보에 대해 프롬트하는 경우, 3 Tier 어플리케이션이 정지되어 있는 것처럼 보입니다. 이런 현상을 방 지하려면 개발자가 새 시스템 오브젝트를 사용하여 iSeries 서버에 필수 연결 정보(사용자 ID 및 암호)를 지정해야 합니다. 이 오브젝트의 프롬트 모드 값은 <mark>프롬트 안함</mark>이여야 합니다.

## **Windows- iSeries Access .NET Data Provider**

iSeries용 **IBM DB2 UDB .NET Provider**는 Microsoft의 .NET Data Access Framework를 사용하여 어 플리케이션을 작성하는 프로그래머가 iSeries 데이터베이스에 액세스하기 위한 최상의 성능을 제공합니다. 이 문서 전체에서 Managed Provider는 iSeries용 IBM DB2 UDB .NET Provider 및 IBM.Data.DB2.iSeries data provider를 바꿔서 사용하는 것입니다. 언급되는 이름에 관계없이 전체 .NET 자료 유형 세트와 SQL 기능을 이용하면 어플리케이션이 iSeries 서버 데이터베이스에 안전하게 저장된 자료에 대해 쉽게 작업할 수 있습니다.

자세한 정보는 .NET programming을 참조하십시오.

## **Windows- iSeries Access OLE DB**

대부분의 어플리케이션과 구성요소는 ActiveX 자료 오브젝트(ADO)를 통해 Windows용 iSeries Access OLE DB 제공자를 사용합니다. 이 기술을 구현하면 다음과 같이 1차적인 4가지 장점이 있습니다.

- 개발자들이 단일 인터페이스와 프로그래밍 기술을 일부 수정하여 iSeries 프로그램, 명령, SQL 조회, 저장 된 프로시듀어, 실제 파일 및 논리 파일에 액세스할 수 있게 합니다.
- iSeries 및 PC 자료 유형 간에 자료 자동 변환을 지원합니다.
- 레코드 레벨 파일 액세스를 지원하여 SQL과 연관된 오버헤드를 피할 수 있습니다.
- 어플리케이션을 개발하고 구현하기 쉽습니다. 이 메소드는 일반적으로 3 Tier 어플리케이션을 개발하는 가 장 간단한 기술입니다.

자세한 정보는 OLE DB programming을 참조하십시오.

## **Windows- iSeries Access ODBC -**

또한 ODBC용 Microsoft OLE DB 제공자(MSDASQL)를 사용하여 ADD 또는 RDS(Remote Data Service) 를 통해 iSeries Access ODBC 드라이버에 액세스할 수 있습니다.

ADO를 통해 ODBC에 액세스하는 데 대한 자세한 내용은 Choosing an interface to access the ODBC driver 를 참조하십시오.

기타 iSeries Access ODBC 드라이버 정보에 대해서는 ODBC Programming을 참조하십시오.

주: Windows용 iSeries Access OLE DB 제공자 및 iSeries Access ODBC 드라이버의 일부 기능에는 MDAC 버전 2.5 이상이 필요합니다.

## ActiveX 자동화 오브젝트

Windows용 iSeries Access 클라이언트는 개발자가 중간층 개발에 사용할 수 있는 ActiveX 자동화 오브젝트 라이브러리를 제공합니다. 이 오브젝트들은 다음에 대한 액세스를 제공합니다.

- iSeries 자료 대기행렬
- 리모트 명령 및 분산 프로그램 호출
- 관리 오브젝트
- iSeries 시스템 오브젝트
- iSeries 데이터베이스 표에 대한 자료 전송 액세스

ActiveX 오브젝트는 ADO에 비해 사용 범위가 넓고 기능성도 다양하지만, 프로그래밍 면에서는 조금 더 복 잡합니다.

주: Windows용 iSeries Access 클라이언트는 Windows 95/NT 클라이언트(XD1 제품)의 자동화 라이브러리 를 포함합니다. 데이터베이스를 포함하여 이 자동화 오브젝트는 3 Tier 환경에서의 사용을 지원하지 않습 니다.

## **Express C/C++ APIs**

Windows용 iSeries Access API는 i5/OS 호스트 서버에 대해 고속의 하위 레벨 액세스를 제공합니다. 그러 나 이 API를 사용하려면 개발자가 C/C++에 익숙해야 합니다. 특히, 개발자가 C API와 자료 유형에 익숙해 야 하며, 구성요소 작성시 스레드 안전 사항도 고려해야 합니다.

관련 태스크 ODBC 드라이버에 액세스할 인터페이스 선택 관련 참조 .NET 프로그래밍 OLE DB 프로그래밍

<span id="page-14-0"></span>ODBC 프로그래밍

## 모든 사용자에게 TCP/IP 구성 추가

명령 프롬트 또는 시작 → 실행에서 CWBCFG 명령을 사용하여 PC에 정의된 모든 사용자에 대해 iSeries 서버 연결을 구성하십시오.

또한 이 명령을 사용하여 추가 사용자 프로파일 작성 시 사용된 프로파일인 Windows 디폴트 사용자 프로파 일에 구성 정보를 추가할 수 있습니다.

CWBCFG를 사용하여 PC5250 에뮬레이터가 파일을 열거나 작성할 때 사용하는 위치를 추가 또는 변경할 수도 있습니다CWBCFG는 PC의 모든 사용자에 대해 위치 설정을 변경할 수 있습니다.

1 끝으로 CWBCFG를 사용하여 모든 PC 사용자에 대해 FIPS 모드 스위치를 켜거나 끌 수 있습니다.

I CWBCFG 또는 FIPS 모드에 대한 자세한 정보는 온라인 Windows용 iSeries Access 사용자 안내서를 참조하 | 십시오.

## 모든 사용자를 위한 PC5250 파일 위치 설정

PC5250 에뮬레이터가 정의된 모든 사용자의 모든 파일에 대해 탐색하고 저장하는 디폴트 위치는 모든 PC 사 용자가 공유합니다(일부 사용자가 그 위치에 대한 쓰기 권한을 가지고 있지 않을 경우에도).

디폴트 위치는 다음과 같습니다.

#### **(iSeries Access for Windows )**₩**emulator**₩**private**

이 디폴트 위치는 권한 있는 각 사용자가 Windows용 iSeries Access 등록 정보의 PC5250 탭에서 변경할 수 있습니다. 이 다폴트 위치를 모든 사용자에 대해 한 번에 변경하려면, 관리자가 명령 프롬트에서 CWBCFG 명령을 사용하여 /pc5250path 옵션을 지정하면 됩니다.

#### **:**

- CWBCFG 실행 후 작성된 사용자 계정은 CWBCFG에서 설정된 디폴트 위치를 사용합니다.
- 관리자만이 CWBCFG를 사용할 수 있습니다.
- CWBCFG는 이제 이전 위치에서 새 위치로 파일을 이동하지 않습니다. 파일은 원할 경우 수동으로 이 동해야 합니다.

CWBCFG에 대한 자세한 정보는 온라인 Windows용 iSeries Access 사용자 안내서를 참조하십시오.

## 사용자가 여러 명인 PC의 사용자 프로파일

Windows용 iSeries Access 사용자가 여러 명인 PC를 관리할 수 있습니다. 이러한 관리 유형은 로밍 및 필수 프로파일의 사용을 통해 Windows 오퍼레이팅 시스템의 기능으로 사용할 수 있습니다.

주: 이러한 복수 사용자 관리를 네트워크에서 구현하는 방법에 대한 문서는 사용 중인 Windows 오퍼레이팅 시스템에 대한 Microsoft 제공물을 참조하십시오.

## <span id="page-15-0"></span>로밍 사용자 프로파일

로밍 사용자 프로파일은 PC 간에 이동할 수 있는 Windows 사용자 프로파일입니다. 구성 변경사항은 사용자 와 함께 이동합니다. 로밍 사용자 프로파일은 일반적으로 Windows 서버에 상주합니다. 각 로밍 사용자는 사 용자 프로파일 설정에서 사용자 프로파일 경로값에 의해 지정된 Windows 서버에 디렉토리를 가지고 있습니 다. 이 디렉토리에는 각 사용자에 대한 시작 메뉴 및 데스크탑 정보뿐만 아니라 레지스트리 정보도 들어 <mark>있습</mark> 니다.

## 필수 사용자 프로파일

필수 사용자 프로파일은 시스템 관리자가 PC 사용자의 사용을 위해 Windows PC에 설정하는 사용자 프로파 일입니다. 이러한 사용자는 일반적으로 설정을 수정하지 않아야 합니다. 필수 사용자 프로파일은 하나의 PC에 있거나 PC 사이에서 이동할 수 있습니다.

## ODBC 관리

Windows용 iSeries Access에는 어플리케이션이 네트워크에서 iSeries용 DB2 UDB 데이터베이스에 쉽게 액 세스할 수 있도록 하는 ODBC 드라이버가 포함됩니다. 여기서는 ODBC 개요와 드라이버 설정 지침, 문제 해 결 방법을 제공합니다.

주: ODBC API 작업에 대한 정보 및 고려사항은 ODBC 프로그래밍을 참조하십시오.

개방 데이터베이스 연결성(ODBC)은 데이터베이스에 액세스하기 위한 Microsoft 표준입니다. 구조화 조회 언 어(SQL)를 사용하여 데이터베이스에 액세스하는 어플리케이션 프로그래밍 인터페이스(API) 세트가 잘 정의되 어 있습니다.

ODBC 지원을 어플리케이션에 통합하는 데 도움을 받으려면 Windows용 iSeries Access ODBC 프로그래밍 을 참조하십시오. 여기에서는 다음 하위 주제에 대한 정보를 얻을 수 있습니다.

- ODBC API 리스트
- ODBC API 구현
- 프로그램 예
- ODBC 성능

관련 개념

Linux & iSeries ODBC Driver

이 주제에서 iSeries 데이터베이스에 액세스하기 위한 Linux용 IBM ODBC Driver 설치 및 사용을 참조 하십시오. Linux용 IBM iSeries ODBC Driver는 Windows용 iSeries Access의 일부가 아닙니다. Linux 오퍼레이팅 시스템에서만 사용하는 별도의 제품입니다.

관련 참조

ODBC 프로그래밍

## <span id="page-16-0"></span>iSeries Access ODBC 드라이버 개요

ODBC에 대한 일반적인 설명과 Windows용 iSeries Access에 ODBC를 사용할 수 있는 방법을 제공합니다.

iSeries Access ODBC 드라이버는 SQL(구조화 조회 언어)을 사용하여 데이터베이스 정보에 액세스하기 위한 어플리케이션 프로그래밍 인터페이스(API)입니다. iSeries Access ODBC 드라이버를 사용하면 동일한 소스 코 드를 사용하는 iSeries 서버의 서로 다른 데이터베이스에 어플리케이션이 액세스할 수 있으며, 해당 어플리케 이션에 가장 편리한 형식으로 자료를 처리할 수 있습니다. ODBC는 어플리케이션 개발자에게 복수 DBMS를 다루어야 하는 이식가능 어플리케이션이나 구성요소 작성에 대한 상대적으로 단순한 모델을 제공합니다.

ODBC 구조에는 어플리케이션, 드라이버 관리자, ODBC 드라이버, 자료 소스가 들어 있습니다. iSeries Access 에서는 32비트 및 64비트 ODBC 드라이버를 모두 제공합니다. Windows의 64비트 버전에서 실행 시 64비트 ODBC 드라이버는 32비트 ODBC 드라이버와 함께 자동으로 설치됩니다. Windows의 64비트 어플리케이션 에서 실행 중인 ODBC 어플리케이션은 해당 어플리케이션이 컴파일되는 비트 버전에 따라 해당 ODBC 드라 이버를 자동으로 사용합니다. 예를 들어, 64비트 드라이버는 64비트 어플리케이션에서만 사용할 수 있습니다.

ODBC를 사용하는 어플리케이션을 위해 자료 소스를 설치해야 합니다. ODBC 관리자를 사용하여 자료 소스 를 설정할 수 있습니다. Windows용 iSeries Access 폴더에서 액세스할 수 있는 ODBC 관리자 버전에는 32 비트와 64비트 두 가지가 있습니다. ODBC 관리자를 사용하는 경우 사용자, 시스템 및 파일 자료 소스와 같 은 세 가지 다른 유형의 자료 소스를 설정하는 옵션이 있습니다. 자료 소스 구성 방법에 대한 자세한 정보는 Windows용 iSeries Access 사용자 안내서의 64비트 ODBC 지원을 참조하십시오.

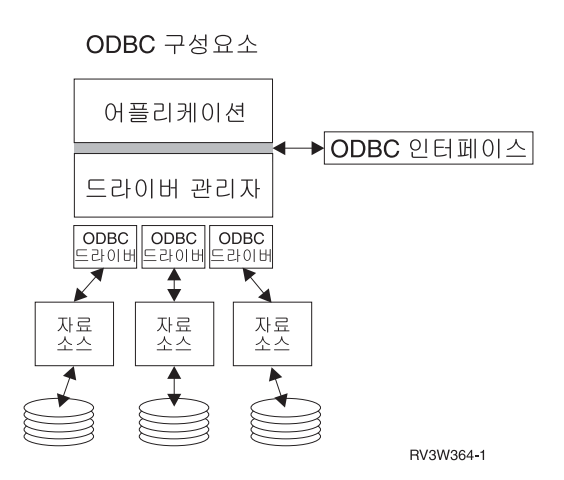

어플리케이션. 처리를 수행하고 ODBC 기능을 호출하여 SQL문을 실행합니다.

드라이버 관리자. ODBC 기능 호출을 처리하고 드라이버에 요구를 이송합니다.

드라이버. ODBC 기능 호출을 처리하고, 특정 자료 소스에 SQL 요구를 제출하고, 결과를 어플리케이션으로 리턴합니다.

자료 소스, 자료 소스를 사용하려면 자료 소스명(DSN)을 작성해야 합니다. DSN에는 DBMS 액세스 방법에 대한 정보가 들어 있습니다. 다음의 DSN을 지정할 수 있습니다.

• 사용자 DSN: 이 자료 소스는 컴퓨터에 대해 로컬이며, 소스를 작성한 사용자만 사용할 수 있습니다. 이 정 보는 레지스트리에 저장됩니다.

- <span id="page-17-0"></span>• 시스템 DSN: 이 자료 소스는 사용자용이 아니라 컴퓨터에 대해 로컬입니다시스템 또는 권한이 있는 임의 의 사용자가 시스템 DSN으로 자료 소스 설정을 사용할 수 있습니다. 이 정보는 레지스트리에 저장됩니다.
	- 주: 64비트 프로세서 PC에서 레지스트리의 시스템 파트는 32비트와 64비트로 분할됩니다. 32비트 ODBC 관리자를 사용하여 구성한 시스템 DSN은 32비트 어플리케이션에서만 사용할 수 있습니다. 또한 64비 트 ODBC 관리자를 사용하여 구성한 시스템 DSN은 64비트 어플리케이션에서만 사용할 수 있습니다.
- 파일 DSN: 이 자료 소스는 데이터베이스에 액세스할 수 있도록 동일한 드라이버가 설치된 모든 사용자들 간에 공유할 수 있는 파일 기반의 자료 소스입니다. 이 자료 소스는 사용자용이 아니거나 컴퓨터에 대해 로 컬이 아니어도 됩니다.

ODBC에 대한 자세한 정보는 Microsoft 웹 사이트를 참조하십시오.

관련 태스크 13 페이지의 『[ODBC](#page-18-0) 자료 소스 지정』 어플리케이션이 자료에 액세스하여 이를 조작할 수 있도록 자료 소스를 지정해야 합니다.

## $i$ **Series Access ODBC** 드라이버에 대한 시스템 설정

ODBC 드라이버를 지원할 수 있도록 환경을 설정하는 프로시듀어를 보여줍니다. ODBC 드라이버 구성에 대 한 도움을 받으려면 Windows용 iSeries Access 프로그램 그룹에서 ODBC 관리 프로그램을 시작하여 온라 인 도움말을 참조하십시오.

iSeries Access ODBC 드라이버는 ODBC 버전 3.5 호환 드라이버입니다. 드라이버에는 MDAC(Microsoft Data Access Components) 버전 1.5 이상이 있어야 합니다. Microsoft ADO(ActiveX Data Objects)를 사 용하는 어플리케이션에는 MDAC 버전 2.1 이상을 설치해야 합니다. MDAC 버전 2.1 이상의 런타임은 ADO, ODBC의 Microsoft OLE DB 제공자 및 Windows용 iSeries Access ODBC를 사용하여 해당 iSeries 자료 에 액세스하는 어플리케이션에 추가 기능을 제공합니다. 어플리케이션이 연결 풀링 또는 MTS(Microsoft Transaction Server) 지원을 사용하는 경우 최신 MDAC 버전을 설치하는 것이 좋습니다. Microsoft 웹 사이 트 www.microsoft.com/data에서 MDAC를 다운로드할 수 있습니다.

ODBC 드라이버를 구성하려면 ODBC 자료 소스 주제를 참조하십시오. RDB 디렉토리에 로컬 시스템 추가 주제에 식별된 단계에 따라 구성을 완료하십시오.

ODBC를 통한 독립적 ASP 사용은 선택적입니다. 이 지원의 구성에 대한 자세한 정보는 독립 ASP를 참조하 십시오.

특정 자료 소스에 대한 옵션을 구성하는 데 도움을 받으려면 Windows용 iSeries Access 프로그램 그룹에서 ODBC 관리자를 시작하고 구성할 자료 소스를 선택한 다음 온라인 도움말을 참조하십시오.

관련 정보

[www.microsoft.com/data](http://www.microsoft.com/data)

## <span id="page-18-0"></span>RDB 디렉토리에 로컬 시스템 추가

ODBC, OLE DB 또는 .NET 자료 제공자를 사용하려면, 로컬 시스템명이 RDB 디렉토리에 표시되어야 합니 다.

#### $RDB$  디렉토리에 로컬 시스템을 추가하려면 다음을 수행하십시오.

- 1. 명령 프롬트에서 CL 명령 ADDRDBDIRE(관계형 데이터베이스 디렉토리 항목 추가)를 실행하십시오.
- 2. ADDRDBDIRE 화면에 프롬트되면, 시스템명을 관계형 데이터베이스 매개변수로 입력하십시오.
- 3. \*LOCAL을 리모트 위치 매개변수로 입력하십시오.

해당 시스템의 버전이 V5R2 이상이고 어플리케이션이 독립 ASP의 데이터에 액세스하는 경우, 데이터베이스 (RDB) 이름 세트를 확보하는 데 추가 단계가 있을 수 있습니다. RDB명은 시스템 ASP와 사용자 ASP 또는 시스템 ASP와 연관된 링크된 ASP 그룹으로 구성되는 이름공간과 일치합니다. 독립 ASP에 대한 자세한 정보 는 디스크 관리를 참조하십시오.

<mark>주: ODBC</mark>는 [카탈로그명].[스키마명].ID(예를 들어, 여기서 ID는 표, 보기, 프로시듀어의 이름) 형식으로 완 전한 규정명 사용을 허용합니다. SQL의 iSeries용 DB2 UDB 구현에서는 [RDB명].[콜렉션명].ID입니다. 관련 개념

디스크 관리

#### **ODBC**

어플리케이션이 자료에 액세스하여 이를 조작할 수 있도록 자료 소스를 지정해야 합니다.

#### 자료 소스를 지정하려면 다음을 수행하십시오.

- 1. Windows용 iSeries Access 프로그램 그룹에서 ODBC 관리 프로그램을 시작하십시오.
- 2. 자료 소스 유형의 해당 탭을 선택하십시오. 자세한 정보는 iSeries Access ODBC 드라이버 개요를 참조 하십시오.
- 3. 리스트에서 기존 자료 소스를 선택하거나 <mark>추가</mark>를 선택하여 새로운 자료 소스를 작성하십시오기존 자료 소 스를 사용할 경우 구성을 클릭하고 5단계를 진행하십시오.
- 4. 자료 소스에 iSeries Access ODBC 드라이버를 선택하고 완료를 클릭하십시오.
	- 주: 드라이버 리스트에서 Client Access ODBC 드라이버(32비트)명을 확인할 수 있습니다. 이 이름은 Client Access의 이전 릴리스에서 작성된 자료 소스가 계속 작동되도록 하기 위해 나열된 것입니다. 두 이름 모두 같은 ODBC 드라이버를 가리킵니다. 어떤 이름이든지 사용할 수 있지만 향후 버전에서는 Client Access ODBC 드라이버(32비트)명이 제거됩니다.
- 5. Windows용 iSeries Access ODBC 설정 대화 상자를 사용하여 원하는 옵션을 지정하십시오. 제어에 대 한 설명은 F1 키 또는 도움말 버튼을 사용하여 자료 소스의 온라인 도움말을 참조하십시오.
- 주: 자료 소스명은 최대 32자까지 가능하고 반드시 알파벳 문자로 시작해야 하며, 다음 문자는 포함될 수 없 습니다.

<span id="page-19-0"></span>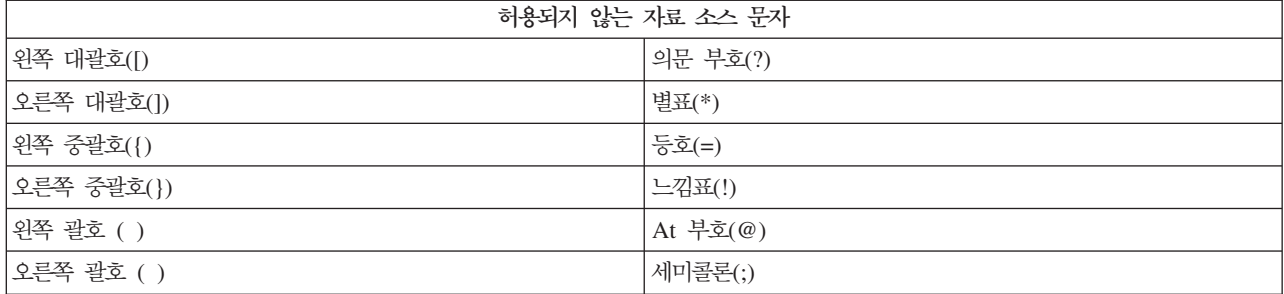

관련 개념

11 페이지의 『[iSeries Access ODBC](#page-16-0) 드라이버 개요』

ODBC에 대한 일반적인 설명과 Windows용 iSeries Access에 ODBC를 사용할 수 있는 방법을 제공합 니다.

디스크 관리

관련 태스크

『ODBC를 통해 독립 ASP 사용』

ODBC를 통해 독립 ASP에 연결할 경우 사용할 단계를 확인합니다.

## **ODBC를 통해 독립 ASP 사용**

ODBC를 통해 독립 ASP에 연결할 경우 사용할 단계를 확인합니다.

ODBC를 통해 독립 ASP를 사용하려면 ODBC DSN을 구성하고 다음을 수행하십시오.

- 1. 서버 탭을 선택하십시오.
- 2. "디폴트 데이터베이스를 다음으로 대체"를 클릭하십시오.
- 3. 연결하려는 독립 ASP에 해당되는 RDB명을 지정하십시오.
- 4. RDB명을 지정하지 않은 경우, 다폴트 RDB명은 ODBC 연결 중인 사용자 프로파일의 작업 설명에서 판 별됩니다 디폴트로 드라이버는 ODBC 연결 중인 사용자 프로파일의 설정을 사용합니다.

독립 ASP에 대한 자세한 정보는 디스크 관리 목차 주제를 참조하십시오.

관련 개념

디스크 관리

관련 태스크

13 페이지의 『[ODBC](#page-18-0) 자료 소스 지정』

어플리케이션이 자료에 액세스하여 이를 조작할 수 있도록 자료 소스를 지정해야 합니다.

## **Windows- iSeries Access ODBC**

ODBC에 대한 작업 시 몇 가지 보안 고려사항을 중점적으로 설명하고, 자세한 보안 지침 참조사항도 제공합 니다.

다음 정보가 iSeries 서버의 보안 전략이나 Windows용 iSeries Access와 관련한 보안 전략을 포괄적으로 설 명하지는 못합니다. Windows용 iSeries Access 및 ODBC 사용자에게 영향을 미치는 보안 전략에 대한 개요 를 제공합니다. 구체적인 정보는 IBM 보안 - 참조서를 참조하십시오.

관련 정보

IBM 보안 - 참조서

## **안전하지 않은 공통 ODBC** 전략

사용 중인 환경의 보안을 유지하려면 몇 가지 공통적인 ODBC 보안 기술을 피해야 합니다.

시스템 관리자는 자료 자체의 보안보다는 자료에 대한 액세스를 보안하려는 경우가 있습니다. 이런 경우는 대 단히 위험하며, 관리자는 사용자가 자료에 액세스할 수 있는 메소드에 대해 전부를 이해할 필요가 있습니다. 이를 피하기 위한 몇 가지 공통적인 ODBC 보안 기술은 다음과 같습니다.

## 명령행 보안

이것은 문자 기반 인터페이스 또는 5250 에뮬레이션 기반 어플리케이션에서 유용할 수 있습니다. 그러나, 이 메소드는 사용자가 5250 에뮬레이션 세션에서 명령을 입력하지 못하도록 할 경우, 시스템 관리자가 사용자에 게 제공하는 프로그램과 메뉴를 통해서만 사용자가 자료에 액세스할 수 있다고 가정합니다. 따라서 명령<mark>행 보</mark> 안은 절대적으로 안전하지 않습니다. iSeries Access 정책 및 어플리케이션 관리를 사용하면 보안이 향상되고, 오브젝트 레벨 권한을 사용하면 보안이 이보다 더 향상됩니다.

잠재적으로 Windows용 iSeries Access 정책은 ODBC 액세스를 읽기 전용인 특정 자료 소스로 제한할 수 있습니다. iSeries Navigator의 어플리케이션 관리는 ODBC 액세스를 방지할 수 있습니다.

추가 정보는 IBM 보안 - 참조서를 참조하십시오.

## 사용자 종료 프로그램

사용자 종료 프로그램을 사용하여 시스템 관리자는 IBM 제공 호스트 서버 프로그램을 보안할 수 있습니다. iSeries Access ODBC 드라이버는 데이터베이스 호스트 서버: 종료점 QIBM\_QZDA\_INIT, QIBM\_QZDA\_NDBx 및 QIBM\_QZDA\_SQLx를 사용합니다. 일부 ODBC 드라이버 및 Windows용 iSeries Access 자료 액세스 메소드(예: OLE DB)를 다른 호스트 서버에 사용할 수 있습니다.

## **-**

확약 제어를 제공하기 위해 클라이언트/서버 어플리케이션에 저널링이 자주 사용됩니다. 저널에는 저널링되고 있는 파일 갱신에 대한 자세한 정보가 들어 있습니다. 저널 정보를 형식화할 수 있으며, 다음을 포함하는 특정 정보가 리턴되도록 조회할 수 있습니다.

- 파일을 갱신한 사용자 프로파일
- 갱신된 레코드
- 갱신 유형

저널링은 사용자 정의 저널 항목도 허용합니다. 저널링을 사용자 종료 프로그램이나 트리거와 함께 사용하면 사용자 정의 감사를 유지보수하는 낮은 오버헤드의 메소드를 제공합니다. 자세한 정보는 백업 및 회복을 참조 하십시오.

## 자료 소스명(DSN) 제한사항

iSeries Access ODBC 드라이버는 데이터베이스에 읽기 전용 액세스를 제공하기 위해 DSN 설정을 지원합니 다. iSeries Access ODBC 드라이버는 읽기 전용 및 읽기 호출 자료 소스 설정을 지원합니다. 이러한 설정들 이 안전하지는 않더라도, 부주의한 삭제 및 갱신 조작을 방지하는 데 도움이 됩니다.

관련 정보

iSeries 보안 - 참조서

백업 및 회복

#### **ODBC**

다음 ODBC 프로그램 보안 전략을 고려하십시오.

## 데이터베이스에 대한 프로그램 액세스 제한

일부 시스템 관리자는 특정 파일, 특정 프로그램 또는 프로그램 세트에 대한 액세스를 제한해야 할 필요가 자 주 있습니다. 문자 기반의 인터페이스를 사용하는 프로그래머는 프로그램 채택 권한을 사용하여 제한사항을 설 정합니다. 유사한 메소드를 ODBC와 함께 사용할 수 있습니다.

저장된 프로시듀어로 ODBC 프로그래머가 프로그램 허용 권한을 구현합니다. 프로그래머는 사용자가 Microsoft Access 또는 Lotus® 1-2-3®과 같은 데스크탑 어플리케이션을 사용하여 데이터베이스 파일을 조작하는 것을 원하지 않을 수 있습니다. 그 대신, 프로그래머는 데이터베이스 갱신을 프로그래머의 어플리케이션으로만 제한 하려고 합니다. 이를 구현하려면, 데이터베이스에 대한 사용자 액세스는 오브젝트 레벨 보안이나 사용자 종료 프로그램으로 제한되어야 합니다. 저장된 프로시듀어로 자료 요구를 송신하고 저장된 프로시듀어로 데이터베이 스를 갱신하도록 어플리케이션을 기록해야 합니다.

## **-- CPU - -**

ODBC는 iSeries 자료에 대한 액세스 가능성을 크게 향상시켰습니다. 한 가지 부정적인 면은 사용자가 모르 는 사이에 CPU 집약 조회를 우연히 작성할 수 있다는 점입니다. ODBC는 대화식 작업 우선순위로 실행되며 시스템 성능이 상당히 저하될 수 있습니다. iSeries는 <mark>조회 관리자</mark>를 지원합니다. ODBC는 저장된 프로시듀어 호출에서 조회 관리자를 호출할 수 있습니다(예: PC 어플리케이션을 통해 호출). 또는 ODBC API가 조회 시 간종료 매개변수를 통해 관리자를 호출할 수 있습니다. 또한 사용자 종료 프로그램이 ODBC 작업에서 조회 관리자를 강제로 호출할 수 있습니다. 시간 제한은 CHGQRYA CL 명령의 QRYTIMLMT 매개변수에 지정 됩니다. 조회 옵션 파일(QAQQINI)을 사용하여 값을 설정할 수도 있습니다.

SQL 참조서에 자세한 정보가 있습니다. iSeries용 DB2 Universal Database SQL 참조서의 HTML 온라인 버전을 보거나 PDF 버전을 인쇄하십시오.

자세한 정보는 호스트 서버 관리도 참조하십시오.

## 감사 기록부(보안 모니터링)

일부 기록부는 보안 모니터링에 사용할 수 있습니다. 이력 기록부(QHST)에는 시스템에 대해 변경된 보안에 관련된 메세지가 들어 있습니다. QAUDJRN은 보안 관련 기능에 대한 자세한 모니터링이 가능합니다. \*SECURITY 값은 다음 기능을 기록합니다.

- 오브젝트 권한 변경
- 사용자 프로파일 작성, 변경, 삭제, 표시, 복원 작업
- 오브젝트 소유권 변경
- 소유자의 프로파일을 허용하는 프로그램 변경(CHGPGM)
- 시스템 값 및 네트워크 속성 변경
- 서브시스템 라우팅 변경
- OSECOFR 암호가 DST에서 제공한 값으로 재설정되는 경우
- DST 보안 담당자 암호가 디폴트 값이어야 하는 경우
- 오브젝트 속성 감사 변경
- 추가 정보는 IBM 보안 참조서를 참조하십시오.

관련 개념

[32](#page-37-0) 페이지의 『호스트 서버 관리』

Windows용 iSeries Access와 함께 주로 사용되는 호스트 서버에 대해 설명하고, 이러한 서버를 효율적으 로 관리하고 사용하는 방법을 설명합니다.

관련 참조

iSeries융 DB2 Universal Database SQL 참조서

관련 정보

IBM 보안 - 참조서

### **ODBC** 보안에 대한 관련 정보

ODBC 보안에 대한 추가 정보를 찾습니다.

IBM Consultline(1-800-274-0015)을 통해 위 전략을 구현하기 위한 철저한 보안 검토 및 지원을 받을 수 있 습니다. 특정 주제에 대한 자세한 정보는 다음을 검토하십시오.

• 호스트 서버 관리

- IBM 보안 참조서
- 백업 및 회복
- iSeries융 DB2 Universal Database SOL 참조서
- 다음 지침에 따라 액세스할 수 있는 Client Access ODBC and OLE DB Security Issues Technical Reference로 가십시오.
- <span id="page-23-0"></span>- www.ibm.com/servers/eserver/iseries/support로 가십시오.
- **Go to Find it fast!** → **Search Technical databases**
- 검색 기준으로 제목(Client Access ODBC and OLE DB Security Issues)을 입력하십시오.

## **ODBC** 문제 해결

Windows용 iSeries Access 및 ODBC 사용 시 가장 흔히 발생하는 문제점을 해결하는 데 도움이 됩니다. 성 능 장애를 제거하는 데 도움을 주는 몇 가지 툴도 식별합니다. 기술 지원을 받기 전에 먼저 이 정보를 검토<mark>하</mark> 십시오.

ODBC 지원을 어플리케이션에 통합하는 데 도움을 받으려면 Windows용 iSeries Access ODBC 프로그래밍 을 참조하십시오. 여기에서는 다음 하위 주제에 대한 정보를 얻을 수 있습니다.

- ODBC API 리스트
- ODBC API 구현
- 프로그램 예
- ODBC 성능

다음 주제에서는 Windows용 iSeries Access ODBC 오류를 찾아서 해결하는 일반적인 지침을 제공합니다. 관련 개념

ODBC 프로그래밍

#### **ODBC**

ODBC 문제 진단에 도움이 되는 툴을 사용합니다.

ODBC 클라이언트나 서버쪽 진단 및 성능 분석 툴에 대한 정보는 다음에서 선택하십시오.

관련 개념

[23](#page-28-0) 페이지의 『서버 상태 검사』

CWBPING를 사용합니다.

31 페이지의 『[IBM](#page-36-0) 지원용 정보 수집』

IBM 지원 담당자는 사용자가 IBM 지원에 문제점 레코드를 공개할 때 사용 가능한 특정 정보를 갖고 있 을 경우 최상의 서비스를 제공할 수 있습니다.

#### 클라이언트측 ODBC 진단 및 성능 분석 툴:

클라이언트측 툴을 사용하면 ODBC 문제를 진단하는 데 도움이 됩니다.

다음 표에는 ODBC 클라이언트측 진단 및 성능 분석 툴이 들어 있습니다.

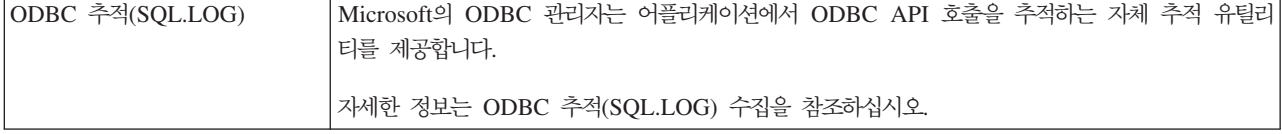

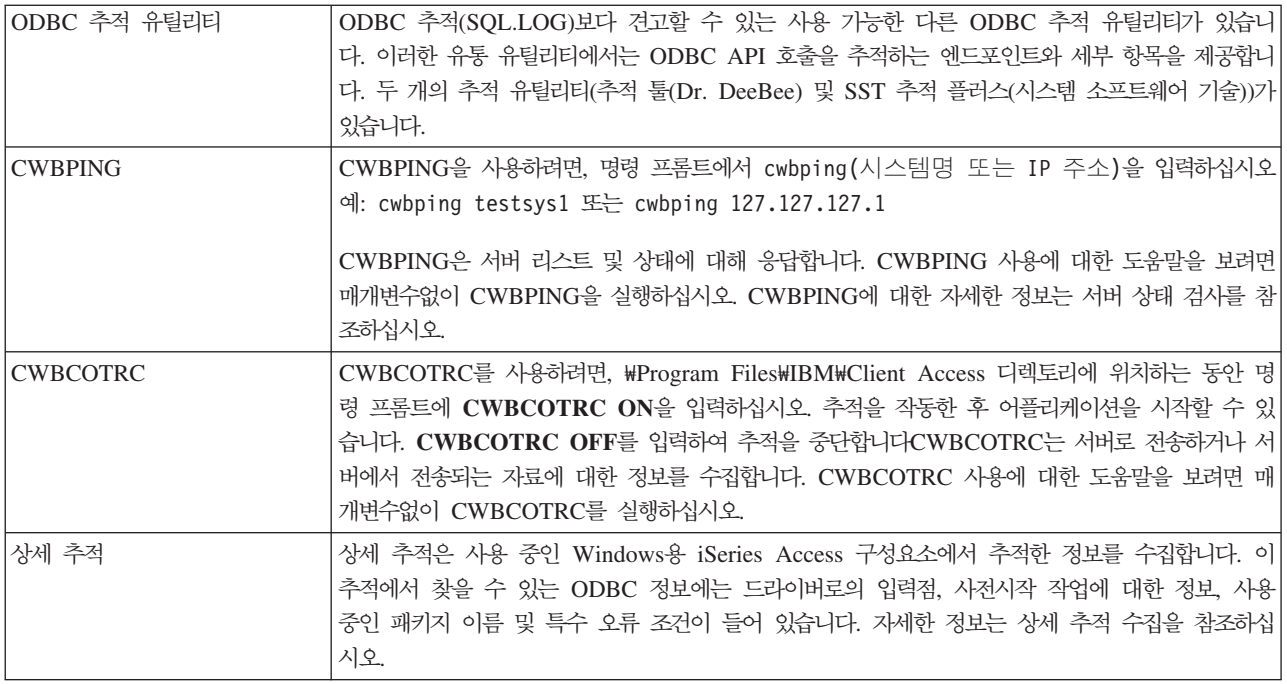

### 서버측 ODBC 진단 및 성능 분석 툴:

서버측 툴을 사용하면 ODBC 문제를 진단하는 데 도움이 됩니다.

다음의 서버측 표에는 ODBC 진단 및 성능 분석 툴이 들어 있습니다.

## 서버측 툴

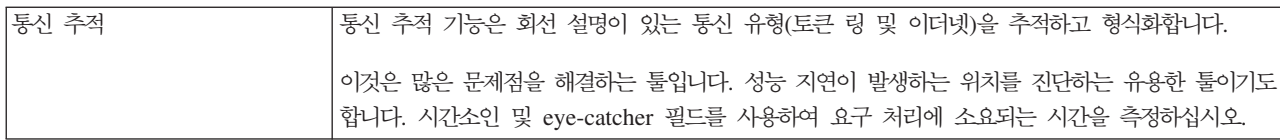

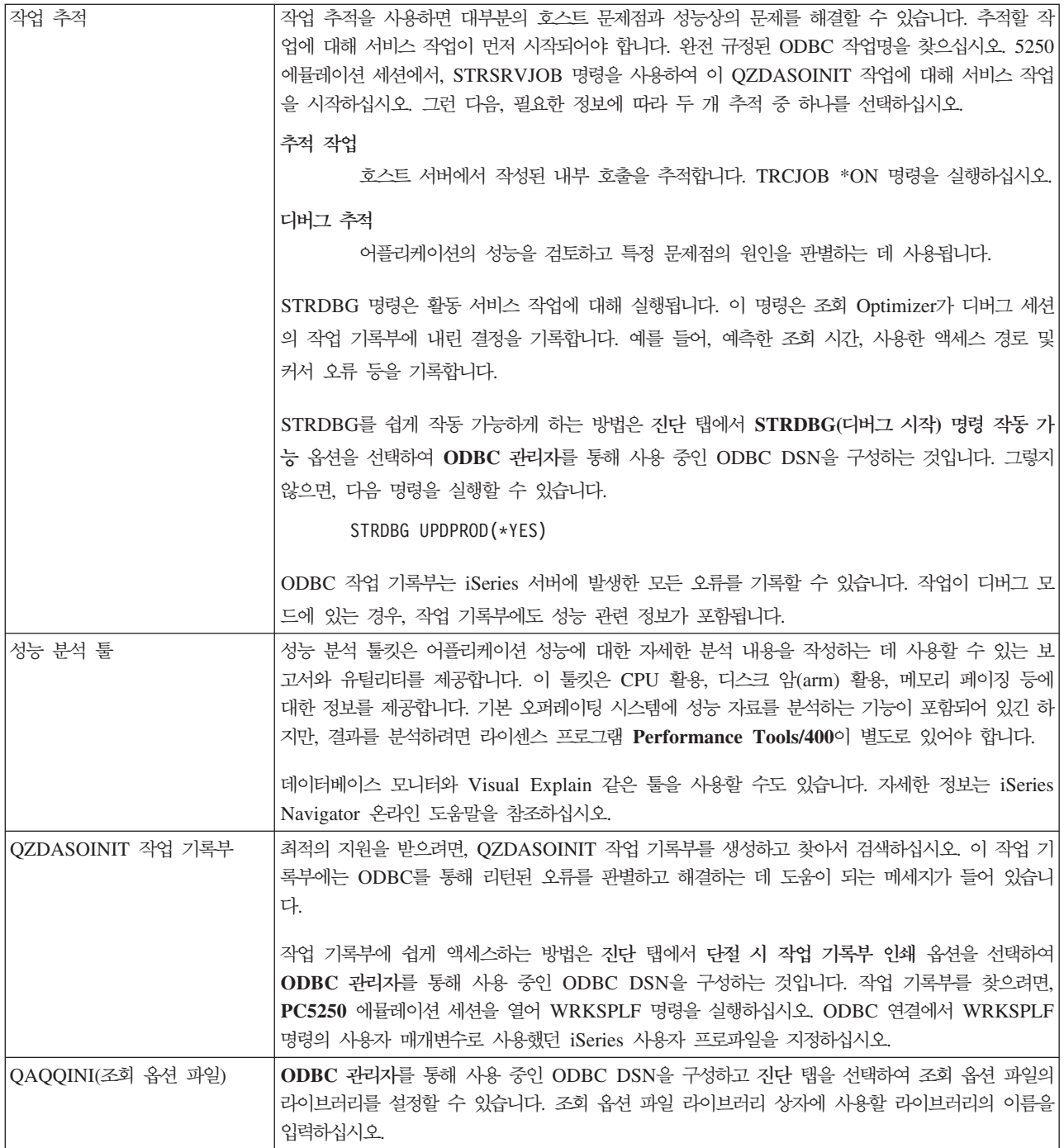

### $\bigcirc$ **DBC** 추적(SQL.LOG) 수집:

ODBC API 호출 수집 단계

SQL.LOG를 수집하려면 다음 단계를 수행합니다.

- 1. ODBC 자료 소스 관리자를 시작하십시오.
- 2. <mark>추적</mark> 탭을 선택하십시오.
- 3. 지금 추적 시작 버튼을 선택하십시오.
- 4. 적용 또는 확인을 선택하십시오.
- 5. 오류를 재작성하십시오.
- 6. ODBC 관리자로 돌아가십시오.
- 7. 추적 탭을 선택하십시오.
- 8. 지금 추적 중단 버튼을 선택하십시오.
- 9. 로그 파일 경로 상자에서 처음에 지정한 위치에서 추적을 볼 수 있습니다.
- 주: 이 프로시듀어는 MDAC 버전 2.5를 사용 중일 때 적용됩니다. 다른 버전의 MDAC를 사용 중인 경우, 다른 단계를 따라야 합니다.

#### 상세 추적 수집:

이 추적에 유용한 ODBC 항목에는 드라이버로의 입력점, 사전시작 작업에 대한 정보, 사용 중인 패키지 이름 및 특수 오류 조건이 들어 있습니다.

- 주: Microsoft Transaction Server(MTS)에 대한 상세 추적을 확보하기 전에 수행해야 하는 단계가 있습니 다. 아래 단계를 완료하기 전에 Microsoft Transaction Server(MTS)에 대한 상세 추적 수집 단계를 완 료하십시오.
- 1. 시작 메뉴에서 프로그램 → IBM Windows용 iSeries Access → Windows용 iSeries Access 등록 정 <mark>보</mark>를 선택하십시오.
- 2. 진단 툴 탭을 클릭하십시오.
- 3. **진단 툴 시작** 버튼을 클릭하십시오.
- 4. 확인을 클릭하십시오. 데스크탑의 오른쪽에 빨간색 점이 있는 컴퓨터 모양의 아이콘이 표시됩니다.
- 5. 아이콘을 마우스 오른쪽 버튼으로 클릭한 후 모든 진단 시작을 선택하십시오.
- 6. 문제점을 재작성하십시오.
- 7. 아이콘을 마우스 오른쪽 버튼으로 클릭한 후 상세 추적 → 중단을 선택하십시오.
- 8. 아이콘을 마우스 오른쪽 버튼으로 클릭한 후 상세 추적 → 표시를 선택하십시오.
- 9. 파일 메뉴에서 다른 이름으로 저장을 선택하십시오.
- 10. 이름을 입력한 후 저장 버튼을 클릭하십시오.

#### $M$ icrosoft Transaction Server(MTS)에 대한 상세 추적 수집:

- 이 추적 수집 단계를 식별합니다.
- 1. MTS 및 Microsoft Distributed Transaction Coordinator(MSDTC)가 들어 있는 시스템에 Windows용 iSeries Access 선택적 구성요소인 IRC(Incoming Remote Command)가 설치되어 있는지 확인하십시오.
- 2. IRC가 MSDTC를 실행 중인 계정과 동일한 계정에서 실행 중인지 확인하십시오. Start/Settings/Control Panel/Services에서 확인하십시오.
- 3. 명령 프롬트에서 REXEC dragonfire CWBLOG START/DETAILTRACE를 실행하십시오. "dragonfire"를 PC 이름으로 대체하십시오.

<span id="page-27-0"></span>4. IRC는 사용자 ID 및 암호를 요청합니다. 관리자 권한이 있는 사용자 ID를 입력하십시오.

5. 상세 추적 수집 단계를 완료하십시오.

#### **iSeries Access ODBC**

오류가 발생하면 iSeries Access ODBC 드라이버가 SQLSTATE(ODBC 오류 코드) 및 오류 메세지를 리턴 합니다. 드라이버는 드라이버에서 감지한 오류와 DBMS가 리턴한 오류에서 이 정보를 얻습니다.

자료 소스에서 발생하는 오류의 경우 iSeries Access ODBC 드라이버는 리턴된 원시 오류 값을 해당 SQLSTATE로 맵핑합니다. iSeries Access ODBC 드라이버와 Microsoft 드라이버 관리자가 모두 오류를 감 지하면 해당 SQLSTATE를 생성합니다. iSeries Access ODBC 드라이버는 DBMS에서 리턴한 메세지를 기 반으로 오류 메세지를 리턴합니다.

iSeries Access ODBC 드라이버나 Microsoft 드라이버 관리자에서 발생하는 오류의 경우 iSeries Access ODBC 드라이버는 SQLSTATE와 연관된 텍스트를 기반으로 하는 오류 메세지를 리턴합니다.

## 오류 메세지 형식

오류 메세지 형식은 다음과 같습니다.

[공급업체] [ODBC 구성요소] [자료 소스] 오류 메세지

대괄호([]) 속의 접두부는 오류 소스를 식별합니다. 다음 표는 iSeries Access ODBC 드라이버에서 리턴한 접 두부 값을 나타냅니다.

자료 소스에서 오류가 발생하면, [공급업체] 및 [ODBC 구성요소] 접두부는 자료 소스에서 오류를 수신한 ODBC 구성요소의 이름과 공급업체를 식별합니다.

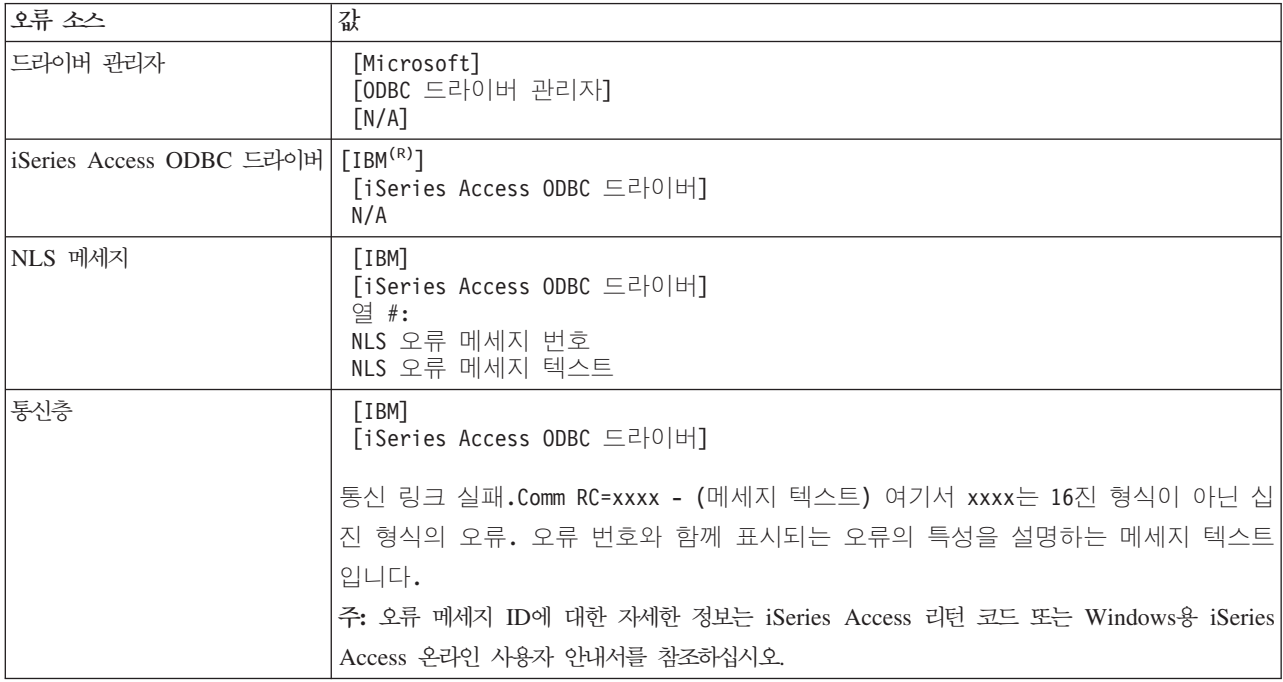

<span id="page-28-0"></span>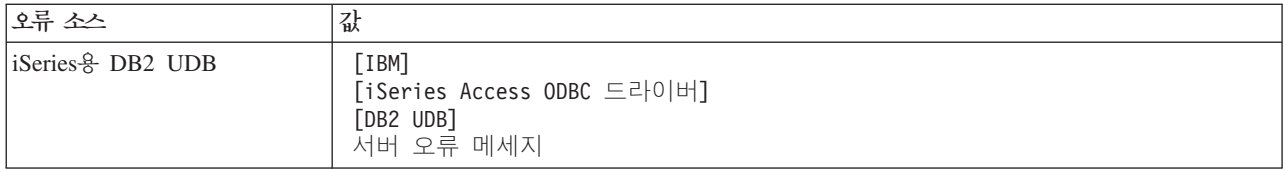

## **iSeries- DB2 UDB - :**

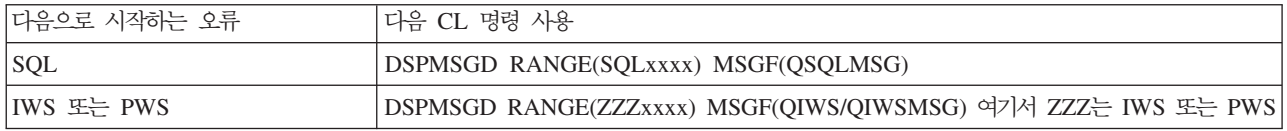

기타 ODBC 오류 메세지에 대한 도움말은 일반적인 ODBC 오류를 참조하십시오.

Windows용 iSeries Access 온라인 사용자 안내서의 서비스, 오류 및 추적 메세지 도움말 항목에서 NLS 또 는 통신 오류 메세지를 찾아볼 수 있습니다.

관련 개념 iSeries Access 리턴 코드 26 페이지의 『일반적인 [ODBC](#page-31-0) 오류』 ODBC 오류를 찾아서 해결합니다.

#### $i$ **Series** 서버 연결 문제 해결

각 ODBC 연결은 iSeries 서버에서 실행되는 한 데이터베이스 서버 프로그램과 통신합니다. 이 프로그램을 호 스트 서버 프로그램이라고 합니다

TCP/IP로 사용되는 데이터베이스 서버명은 QZDASOINIT입니다. 대개 서브시스템 QUSRWRK에서 찾을 수 있지만 시스템 관리자에 의해 다르게 설치할 수 있습니다.

정상적인 조건에서 프로그램은 그대로 호출되고, 해당 서브시스템과 통신 프로토콜이 실행 중인지 확인하기 위 한 경우를 제외하고는 사용자가 조치를 취하지 않아도 됩니다. 호스트 서버 작업 관리에 대한 세부사항은 호스 트 서버 관리를 참조하십시오.

가장 공통적인 연결 실패 표시는 통신 링크 실패를 나타내는 ODBC 드라이버에서의 오류 메세지입니다.

iSeries 서버에 ODBC를 연결할 수 없는 경우 다음 문제 해결 타스크를 수행하십시오.

관련 개념

[32](#page-37-0) 페이지의 『호스트 서버 관리』

Windows용 iSeries Access와 함께 주로 사용되는 호스트 서버에 대해 설명하고, 이러한 서버를 효율적으 로 관리하고 사용하는 방법을 설명합니다.

 $\lambda$ 버 상태 검사:

CWBPING를 사용합니다.

Windows용 iSeries Access 제품에는 호스트 서버 상태를 확인하는 특수 명령이있습니다.

CWBPING systemname

여기서 systemname은 시스템명입니다.

명령은 다음과 유사한 사항을 리턴합니다.

```
CWBPING 요구를 취소하려면, CTRL-C 또는 CTRL=BREAK를 누르십시오.
I - Verifying connection to system MYSYSTEM...
I - Successfully connected to server application: Central Client
I - Successfully connected to server application: Network File
I - Successfully connected to server application: Network Print
I - Successfully connected to server application: Data Access
I - Successfully connected to server application: Data Queues
I - Successfully connected to server application: Remote Command
I - Successfully connected to server application: Security
I - Successfully connected to server application: DDM
I - Successfully connected to server application: Telnet
I - Successfully connected to server application: Management Central
I - Connection verified to system MYSYSTEM
   관련 개념
```
18 페이지의 『[ODBC](#page-23-0) 진단 및 성능 분석 툴』 ODBC 문제 진단에 도움이 되는 툴을 사용합니다.

#### 서브시스템의 실행 여부 확인:

TCP/IP 연결 ODBC 작업(QZDASOINIT)은 QUSRWRK 서브시스템에서 실행됩니다. 이 서브시스템이 실행 되고 있는지 확인하십시오.

QSERVER 서브시스템은 수동으로 시작해야 합니다. 수동으로 시작하려면, 다음 명령을 발행하십시오.

STRSBS QSERVER

서브시스템이 IPL 시 자동으로 시작하게 하려면 IPL 시작 프로시듀어(디폴트는 QSYS/QSTRUP)가 STRSBS QSERVER 명령을 포함하도록 수정하십시오.

서브시스템 QSERVER 외에, 서브시스템 QSYSWRK 및 QUSRWRK도 실행되고 있어야 합니다.

#### **-- :**

IBM은 작업 초기화 및 시작 시 성능을 향상시키기 위해 사전시작 작업을 사용하도록 QSERVER/QUSRWRK 서브시스템을 제공합니다.

사전시작 작업이 서브시스템에 구성된 경우, 작업은 반드시 연결이 활동 중이어야 합니다. TCP/IP 연결에 사 용되는 사전시작 작업은 다음과 같습니다.

• OZDASOINIT - 서버 프로그램

사전시작 작업이 실행되고 있는지 확인하려면 다음 명령 중 하나를 발행하십시오.

WRKACTJOB SBS(QUSRWRK)

WRKACTJOB SBS('사용자 정의 서브시스템')

해당 사전시작 작업이 반드시 활동 중이어야 합니다.

작업 사용자 유형 -----상태-----QZDASOINIT QUSER PJ ACTIVE (소켓연결)

연결이 아직 활동 중이 아니면 사전시작 작업은 WRKACTJOB에 표시되지 않습니다. F14를 사용하여 WRKACTJOB 패널에 포함시켜야 합니다.

#### **TCP/IP - -:**

NETSTAT, STRTCP 및 STRHOSTSVR을 사용하여 TCP/IP 기능을 확인하고 시작합니다.

다음 명령으로 TCP/IP가 시작하는지 확인하십시오.

NETSTAT \*CNN

주: TCP/IP가 iSeries Navigator로 시작하는지 확인하려면 먼저 서버를 TCP/IP로 구성하고 다음을 수행하십시오.

- 1. iSeries Navigator에서 서버 → 네트워크를 선택하십시오.
- 2. TCP/IP 구성을 마우스 오른쪽 버튼으로 클릭한 후 유틸리티를 선택하십시오.
- 3. Ping을 선택하십시오.
- 4. 호스트 이름 또는 TCP/IP 주소를 지정하고 이제 Ping을 클릭하십시오.

프로토콜이 실행되지 않으면, STRTCP 명령을 사용하여 원하는 프로토콜을 시작하십시오.

NETSTAT \*CNN 명령에서 리턴된 정보를 찾아보고 필수 디먼이 실행되고 있는지 확인하십시오.

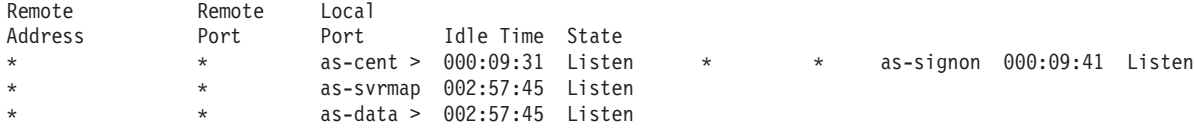

필요한 경우, STRHOSTSVR SERVER(\*ALL) 명령을 사용하여 필수 디먼을 시작하십시오.

- ODBC 소켓 디먼 QZDASRVSD가 QSERVER 서브시스템에서 실행 중인지 확인하십시오.
	- as-database는 청취 상태여야 합니다.
- WRKJOB QZDASRVSD를 사용하여 모든 오류 메세지에 대해 디먼 작업 기록부를 검사해야 합니다.
- 소켓 디먼 QZSOSMAPD가 QSYSWRK 서브시스템에서 실행 중인지 확인하십시오.
	- as-svrmap이 NETSTAT \*CNN에서 표시된 것처럼 청취 상태여야 합니다.
	- 오류 메세지에 대한 디먼 작업 기록부를 검사하려면 WRKJOB QZSOSMAPD를 사용해야 합니다.

PC는 서버 맵퍼 소켓에 연결한 데이터베이스 서버에서 사용하는 소켓을 찾습니다. as-database에서 사용하는 소켓을 검색합니다. 그리고 나서 데이터베이스 서버 디먼 QZDASRVSD가 모니터하는 해당 소켓에 연결합니 다. 서버 디먼은 QUSRWRK의 QZDASOINIT 사전시작 작업에 클라이언트의 연결을 접속합니다. 이 PC에 <span id="page-31-0"></span>서 서버로 처음 서버에 연결된 경우, 다른 두 개의 서버가 사용되는데, 라이센스에 대해서는 중앙 서버가 사용 되며, 사용자 ID/암호 확인에는 사인 온 서버가 사용됩니다.

TCP/IP가 시작되었는지 확인하는 것에 대한 자세한 정보는 일반 TCP/IP 문제점을 참조하십시오.

관련 개념 일반 TCP/IP 문제점 관련 태스크 TCP/IP로 서버 구성

### **ODBC**

ODBC 오류를 찾아서 해결합니다.

다음 주제에서는 일반적인 Windows용 iSeries Access ODBC 오류를 찾아서 해결하는 일반적인 지침을 제 공합니다.

#### 관련 개념

22 페이지의 『[iSeries Access ODBC](#page-27-0) 오류 메세지』

오류가 발생하면 iSeries Access ODBC 드라이버가 SQLSTATE(ODBC 오류 코드) 및 오류 메세지를 리턴합니다. 드라이버는 드라이버에서 감지한 오류와 DBMS가 리턴한 오류에서 이 정보를 얻습니다.

#### $SQL$  오류:

어플리케이션에서 발생하는 일반적인 SQL 오류를 나열합니다.

주: SQL 오류에 대한 자세한 정보는 SQL 메세지 및 코드를 참조하십시오.

관련 개념

SQL 메세지 및 코드

#### *SQL0104 - &1*  *.* **-** *: &2:*

유효하지 않은 SQL 구문 메세지

예상되는 원인은 다음과 같습니다.

- 어플리케이션이 올바르지 않은 구문으로 SQL문을 생성했습니다. 문제점 판별에서 도움이 필요하면 ODBC 관리자와 함께 제공되는 ODBC 추적 툴을 사용하여 SQL.LOG를 보십시오.
- "\*"가 토큰인 경우 SQL0114 &1 관계형 데이터베이스가 현재 &2 서버와 동일하지 않음을 참조하십시 오.
- SQL문이 32K 크기 한계를 초과하는 리터럴을 사용 중입니다. 리터럴 대신 매개변수 마커를 사용할 것을 고려해 보십시오. 매개변수 마커를 사용하면 최대 필드 크기 가치의 자료를 전달하면서 명령문 크기를 <mark>줄</mark>일 수 있습니다.
- 어플리케이션이 왼쪽 외부 결합에 올바르지 않은 구문을 사용하고 있습니다. 일부 어플리케이션은 WHERE 절에서 \*= 특허 왼쪽 외부 결합 구문을 디폴트 값으로 사용합니다(PowerBuilder 3.0 & 4.0, Crystal Reports). 어플리케이션 공급업체를 확인하십시오. 대부분 ODBC 왼쪽 외부 결합 구문을 사용하도록 ini 설정이나 구 성 값을 제공합니다.
- ODBC 자료 소스명(DSN) 구성에서 잘못된 십진 분리 문자를 사용합니다. 일부 사용자들은 ODBC 연결 십진 분리자 매개변수를 마침표 대신 쉼표로 설정합니다. 관련 개념  $\lceil$ SQL0114 - &1 관계형 데이터베이스가 현재 &2 서버와 동일하지 않음』 관계형 데이터베이스 디렉토리 항목 갱신

#### $SQL0113 - &10$ 름이 허용되지 않음.:

관계형 데이터베이스 디렉토리 갱신

예상되는 원인은 다음과 같습니다.

시스템명이 관계형 데이터베이스 디렉토리에 없을 수 있습니다. 관계형 데이터베이스 디렉토리 항목 추가 명령 을 실행하십시오.

#### ADDRDBDIRE RDB(SYSNAME) RMTLOCNAME(\*LOCAL)

위 예에서 SYSNAME은 시스템의 디폴트 로컬 위치명(DSPNETA 명령에 지정됨)입니다.

이런 오류가 발생하는 다른 원인은 표 또는 라이브러리명에 마침표(.)가 있기 때문입니다. i5/OS 파일 명명 규 칙에서 마침표가 유효하더라도 SQL문에 사용하려면 이름이 반드시 큰따옴표 안에 있어야 합니다. SQL 명명 구문을 사용하여 원하는 실제 파일(PF)에 로컬 파일을 빌드하면 문제를 해결할 수 있습니다. 또 다른 솔루션 은 원하는 파일에 대해 SQL 별명을 작성한 다음, 별명을 통해 간접적으로 파일에 액세스하는 것입니다.

#### *SQL0114 - &1*  *&2* **-**  *:*

관계형 데이터베이스 디렉토리 항목 갱신

예상되는 원인은 다음과 같습니다.

시스템명이 리모트 데이터베이스 디렉토리에 없을 수 있습니다. 관계형 데이터베이스 디렉토리 항목 추가 명령 을 실행하십시오.

#### ADDRDBDIRE RDB(SYSNAME) RMTLOCNAME(\*LOCAL)

위 예에서 SYSNAME은 시스템의 디폴트 로컬 위치명(DSPNETA 명령에 지정됨)입니다.

이런 오류가 발생하는 다른 원인은 표 또는 라이브러리명에 마침표(.)가 있기 때문입니다. 마침표가 명명 규칙 에 유효하긴 하지만, SQL문에 사용하려면 큰 따옴표 안에 있어야 합니다. SQL 명명 구문을 사용하여 원하는 실제 파일(PF)에 로컬 파일을 빌드하면 문제를 해결할 수 있습니다.

#### 관련 개념

26 페이지의 『[SQL0104 - &1](#page-31-0) 토큰이 유효하지 않음. 유효한 토큰: &2』 유효하지 않은 SQL 구문 메세지

#### $SQL0204$  - MYSYSCONF를 찾을 수 없음:

서버에 있는 선택적인 표입니다.

예상되는 원인은 다음과 같습니다.

보통 Microsoft Jet Engine(Microsoft ACCESS 또는 Microsoft Visual Basic 어플리케이션)을 사용하는 작 업의 작업 기록부에만 이 메세지가 들어 있습니다. MS Jet Engine은 항상 MYSYSCONF라는 서버에서 선 택적인 표를 검사합니다. 어플리케이션은 이 경고를 무시합니다. 자세한 정보는 Microsoft Jet Database Engine Connectivity 백서를 참조하거나 Microsoft사에 문의하십시오.

#### *SQL0208 - ORDER BY*  *:*

ORDER BY 절의 문제

예상되는 원인은 다음과 같습니다.

iSeries Access ODBC 드라이버가 등록 정보 SQL\_ORDER\_BY\_COLUMNS\_IN\_SELECT(ODBC 2.0)에 "Y"를 보고합니다. "Y" 문자 스트링은 ORDER BY 절의 열이 선택 리스트에 있어야 한다는 의미합니다. 일 부 공통 데스크탑 보고 어플리케이션은 이 값을 무시하거나 검사하지 않고 선택 리스트에 없는 order by 필드 를 사용하려고 시도합니다.

#### *SQL0900 -*  **-**  *:*

관계형 데이터베이스 디렉토리 항목 갱신

예상되는 원인은 다음과 같습니다.

시스템명이 리모트 데이터베이스 디렉토리에 없을 수 있습니다. 관계형 데이터베이스 디렉토리 항목 추가 명령 을 실행하십시오.

ADDRDBDIRE RDB(SYSNAME) RMTLOCNAME(\*LOCAL)

위 예에서 SYSNAME은 시스템의 디폴트 로컬 위치명(DSPNETA 명령에 지정됨)입니다.

이런 오류가 발생하는 다른 원인은 표 또는 라이브러리명에 마침표(.)가 있기 때문입니다. 마침표가 명명 규칙 에 유효하긴 하지만, SQL문에 사용하려면 큰 따옴표 안에 있어야 합니다. SQL 명명 구문을 사용하여 원하는 실제 파일(PF)에 로컬 파일을 빌드하면 문제를 해결할 수 있습니다.

ODBC 자료 소스명(DSN) 구성에서 잘못된 명명 규칙을 사용하고 있습니다. ODBC 관리자를 사용하여 DSN 을 적합한 명명 규칙(\*SQL 또는 \*SYS)으로 변경하십시오. 어플리케이션이 특별히 \*SYS를 사용하도록 설계 된 경우가 아니면, 항상 \*SQL을 사용하십시오.

#### *SQL0901 - SQL* **-** *:*

서버 시스템(기능) 검사 오류

예상되는 원인은 다음과 같습니다.

이전에 보고된 다른 오류로 인해 SQL문이 처리되지 못했습니다. 이전 오류는 i5/OS 작업 기록부에만 기록되 고 ODBC 어플리케이션으로 리턴되지 않습니다. 문제점을 찾아 해결하려면 작업 기록부를 찾아 검색해야 합 니다.

작업 기록부를 찾으려면 PC5250 에뮬레이션 세션을 열어 WRKSPLF를 발행하십시오. 여기서 사용자는 ODBC 연결에 사용된 iSeries 사용자 프로파일입니다. 그러나 경우에 따라 WRKSPLF QUSER를 사용하여 작업 기 록부를 찾게 됩니다. 예를 들어, 사전시작 작업이 시작하지 않을 경우 관련된 작업 기록부를 찾으려면 it WRKSPLF QUSER를 사용해야 합니다.

#### *SQL5001 -*  **-** *&2 .:*

ODBC DSN의 명명 규칙을 변경합니다.

예상되는 원인은 다음과 같습니다.

ODBC 자료 소스명(DSN) 구성에서 잘못된 명명 규칙을 사용하고 있습니다. ODBC 관리자를 사용하여 DSN 을 적합한 명명 규칙(\*SQL 또는 \*SYS)으로 변경하십시오. 어플리케이션이 특별히 \*SYS를 사용하도록 설계 된 경우가 아니면, 항상 \*SQL을 사용하십시오.

#### $SQL5016$  -  $&1$  오브젝트명이 명명 규칙에 유효하지 않음:

ODBC DSN의 명명 규칙을 변경합니다.

예상되는 원인은 다음과 같습니다.

ODBC 자료 소스명(DSN) 구성에서 잘못된 명명 규칙을 사용하고 있습니다. ODBC 관리자를 사용하여 DSN 을 적합한 명명 규칙(\*SQL 또는 \*SYS)으로 변경하십시오. 어플리케이션이 특별히 \*SYS를 사용하도록 설계 된 경우가 아니면, 항상 \*SQL을 사용하십시오.

#### *SQL7008 - &2 &1*  *.* **-** *3:*

파일과 관련된 오류가 저널링되지 않음

예상되는 원인은 다음과 같습니다.

데이터베이스가 저널링으로 확약 제어를 수행합니다. 확약 제어를 이용하는 임의의 ODBC 어플리케이션은 사 용된 파일의 저널링을 요구합니다.

#### 저장된 프로시듀어 오류:

어플리케이션으로 리턴된 일반 저장 프로시듀어 오류입니다.

#### *SQL0444 - &B***-** *&A* **- -** *(iSeries SQL***-** *DB2 UDB):*

SQL0444는 데이터베이스 서버가 프로시듀어 선언은 찾을 수 있지만 프로그램 오브젝트를 찾을 수 없는 경우 실행 또는 직접 실행으로 생성됩니다.

외부 프로그램은 시스템 카탈로그 표에 지정된 위치에 있어야 합니다. 이 위치는 프로시듀어가 호출되는 때가 아니라 프로시듀어를 정의(CREATE PROCEDURE 사용)할 때 명명 규칙 및 디폴트 콜렉션에 의해 정의됨을 유의하십시오. 저장된 프로시듀어의 외부 프로그램명에 대해 정의된 위치를 검사하려면, QSYS2.SYSPROCS 에 대해 조회를 실행하고 "EXTERNAL\_NAME" 이름 필드 값에 유의하십시오.

#### *OUTPUT INPUT\_OUTPUT*  **--** *:*

리턴된 자료가 없을 경우 SQLBindParameter 문제

이런 문제가 발생하는 원인은 다음과 같습니다.

- ODBC SQLBindParameter API가 fParamType을 SQL\_PARAM\_INPUT으로 잘못 지정했습니다.
- DECLARE PROCEDURE가 CREATE PROCEDURE 대신에 사용되고 확장 동적 지원이 작동 불가능 합니다.
- 프로그래머가 CREATE 또는 DECLARE PROCEDURE에서 매개변수를 IN으로 잘못 선언했습니다.
- 저장된 프로시듀어 프로그램이 매개변수를 잘못 리턴했습니다.

#### *SQL0501 -* **-** *CRSR000x*  *:*

ILE 프로그램에서 삽입된 SQL을 사용할 때 자료를 리턴하려면, 컴파일 옵션 ACTGRP(\*CALLER)를 지정해 야 하며 디폴트 값 \*NEW를 지정해서는 안됩니다.

프로그램이 종료 대신 리턴을 실행하는지 확인하십시오.

저장된 프로시듀어 프로그램이 리턴 대신 종료를 실행하는 경우, SQL 커서 닫기 옵션을 \*ENDACTGRP로 설정해야 합니다. SQL 커서 닫기 옵션을 \*ENDMOD로 설정하면, 자료 검색 전에 커서가 닫힙니다.

또한 CREATE PROCEDURE에서 결과 세트 수를 올바로 지정하는지 확인하십시오. 이는 결과 배열 결과 세 트를 사용할 때 특히 중요합니다.

#### **ODBC :**

iSeries Access ODBC 드라이버와 데이터베이스 서버 프로그램이 일치하는 코드 레벨에 있는지 확인하십시 오.

주문한 PTF에 대한 PTF 상호 필수 요구사항을 검사하거나 서비스 팩의 readme.txt 파일에서 PTF 상호 필수 요구사항을 검사하십시오. 문제가 지속되면, ODBC 자료 소스에서 사전페치 옵션을 작동 불기능으로 했는지 확인하십시오. 어플리케이션이 SQLExtendedFetch나 SQLFetchScroll ODBC API를 사용하거나 확인할 수 없 는 경우, 사전페치 옵션을 사용해서는 안됩니다.

저장된 프로시듀어의 결과 세트 커서가 이송 전용, 읽기 전용임에 유의하십시오.

주: ASCII 문자 대신 2진 또는 16진 자료
변환 매개변수의 다폴트 값은 2진 자료(CCSID 65535)를 텍스트로 변환하지 않도록 설정됩니다. CCSID 는 자료를 변환하기 위해 사용하는 변환표를 식별하기 위해 파일, 표 및 필드(열)에 첨부됩니다. CCSID 65535는 비트맵 그래픽과 같은, 언어에 독립적인 원시 자료(2진 또는 16진)를 식별합니다. *텍스트로 2진* 자료(CCSID 65535) 변환을 선택하지 않으면 원시 자료가 손상되지 않습니다.

2진 자료(CCSID 65535)를 텍스트로 변환하도록 변환 매개변수를 설정하면 자료에 첨부된 CCSID가 작 업에 첨부된 CCSID로 변경됩니다. 이렇게 매개변수를 설정하면, 2진 자료인 경우 자료가 손상될 수 있습 **-.**

## IBM 지원용 정보 수집

IBM 지원 담당자는 사용자가 IBM 지원에 문제점 레코드를 공개할 때 사용 가능한 특정 정보를 갖고 있을 경우 최상의 서비스를 제공할 수 있습니다.

이 정보를 수집하려면, 다음 타스크를 완료하십시오.

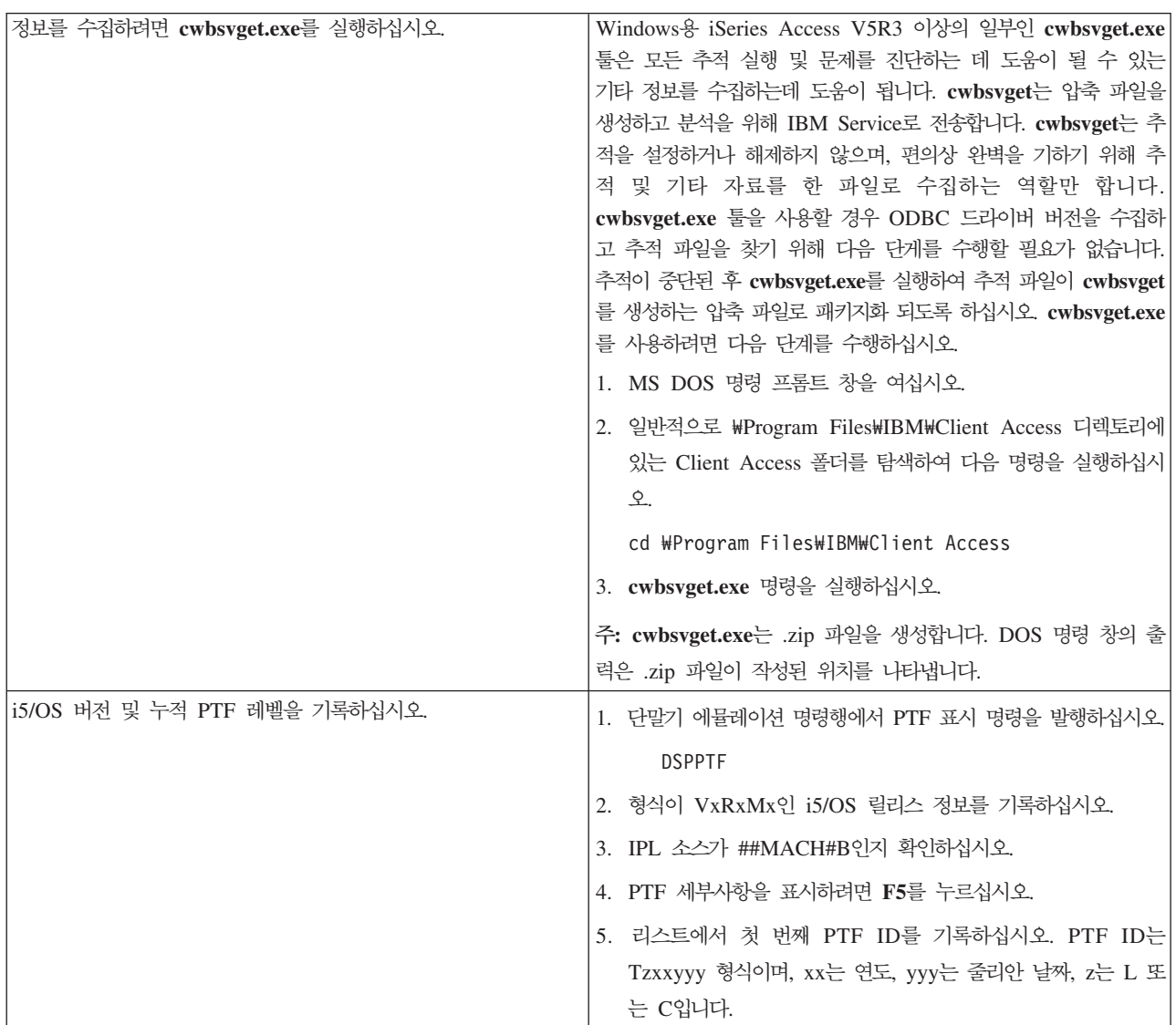

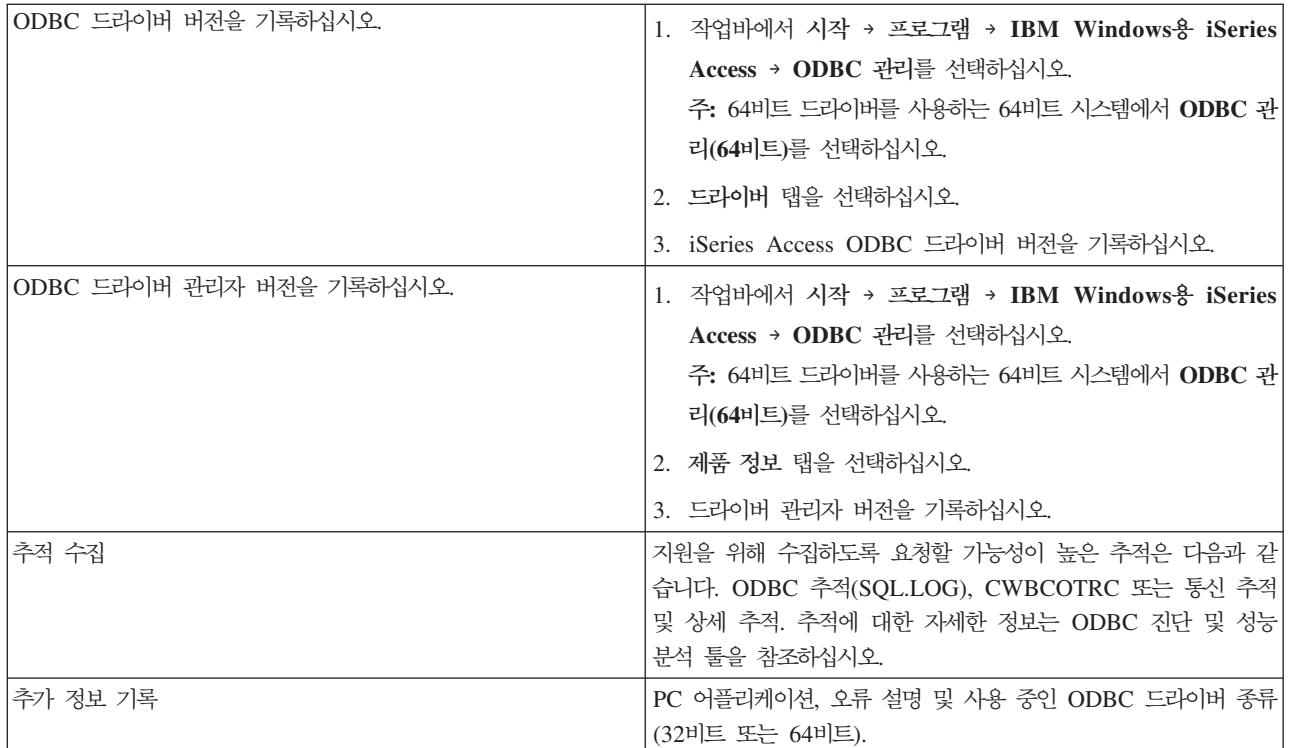

관련 개념

18 페이지의 『[ODBC](#page-23-0) 진단 및 성능 분석 툴』 ODBC 문제 진단에 도움이 되는 툴을 사용합니다.

# 호스트 서버 관리

Windows용 iSeries Access와 함께 주로 사용되는 호스트 서버에 대해 설명하고, 이러한 서버를 효율적으로 관리하고 사용하는 방법을 설명합니다.

이 주제에서는 iSeries 서버에서 실행되는 서버 기능과 Windows용 iSeries Access 제품에 사용되는 호스트 서버에 대한 특정 기술 정보를 간략히 소개합니다. 이는 Windows용 iSeries Access에서 사용되는 모든 서버 에 대한 설명은 아니며, 이 주제에서는 호스트(iSeries) 시스템의 모든 서버를 다루지 않습니다.

## i5/OS 호스트 서버

호스트 서버는 클라이언트 PC나 장치로부터의 요구(예: 어플리케이션 실행, 데이터베이스 조회, 문서 인쇄, 백 업 또는 회복 프로시듀어 수행 등)를 처리합니다. iSeries 컴퓨터는 파일, 데이터베이스, 어플리케이션, 메일, 인 쇄, 팩스, 무선 통신 등을 포함하여 여러 개의 타스크를 동시에 수행할 수 있는 완전 기능 서버입니다. 여러 개의 서로 다른 서버에서 이 타스크들을 처리하는 경우, 서버 관리와 조정이 복잡해집니다. 모든 서버를 하나 의 시스템으로 통합하면 전체 비용을 대폭 절감하고 네트워크 관리를 단순화할 수 있습니다.

이러한 서버는 Windows용 iSeries Access에서 사용되지만 기타 클라이언트 제품에서도 사용할수 있도록 설 계되었습니다. 여기서는 Windows용 iSeries Access에서 이러한 서버를 사용하는 방법에 초첨을 맞추어 설명 합니다.

# 호스트 서버 옵션 추가 또는 제거

여기서 설명하는 서버는 모두 최적 서버이며, i5/OS 기본 옵션으로 제공됩니다. Windows용 iSeries Access의 iSeries Navigator 기능을 사용하려면 호스트 서버 옵션을 설치하십시오.

Windows용 iSeries Access 제품 또는 iSeries NetServer™를 사용하지 않으며 호스트 서버 옵션을 제거하려 는 경우, 옵션을 제거하기 전에 이러한 서버에서 사용하는 서브시스템을 종료해야 합니다. QBASE 또는 QCMN 서브시스템(APPC 지원을 사용하는 호스트 서버의 경우), QSYSWRK 및 QUSRWRK 서브시스템(소켓 지원 을 사용하는 호스트 서버의 경우), QSERVER 서브시스템(데이터베이스 및 파일 서버의 경우)을 종료하십시 오. 이 서브시스템들을 사용 중인 상태에서 옵션 삭제를 시도하면 문제가 발생할 수 있습니다.

관련 개념 16 페이지의 『[ODBC](#page-21-0) 프로그램 보안 전략』 다음 ODBC 프로그램 보안 전략을 고려하십시오. 23 페이지의 『[iSeries](#page-28-0) 서버 연결 문제 해결』 각 ODBC 연결은 iSeries 서버에서 실행되는 한 데이터베이스 서버 프로그램과 통신합니다. 이 프로그램 을 호스트 서버 프로그램이라고 합니다

# $i$ 5/OS 호스트 서버 및 연관 프로그램 식별

Windows용 iSeries Access 클라이언트에 주로 사용되는 여러 호스트 서버 및 관련 오브젝트에 대해 설명합 니다. Windows용 iSeries Access에서 사용되는 서버를 유형별 또는 기능별로 볼 수 있습니다.

이 정보는 Windows용 iSeries Access에서 사용되는 서버만 다룹니다. 호스트(iSeries) 시스템의 모든 서버를 다루지는 않습니다. Windows용 iSeries Access 호스트 서버에는 다음이 포함됩니다.

## $\blacksquare$  Windows용 iSeries Access 기능별 호스트 서버

Windows용 iSeries Access에서 연관된 기능별로 나열된 호스트 서버

다음 표는 Windows용 iSeries Access의 일부 기능과 함께 사용되는 서버 서브세트를 나타냅니다.

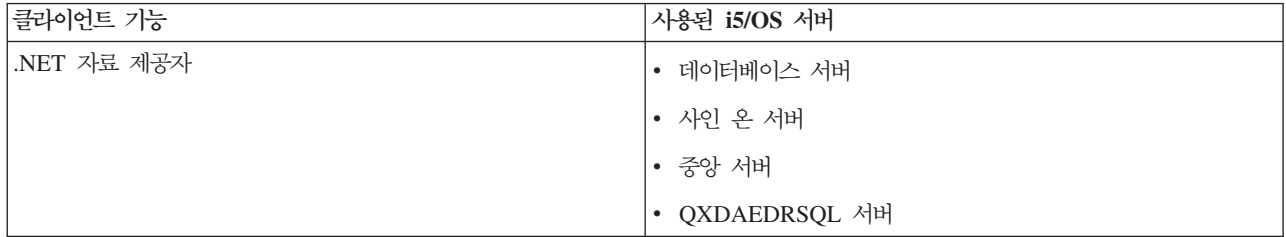

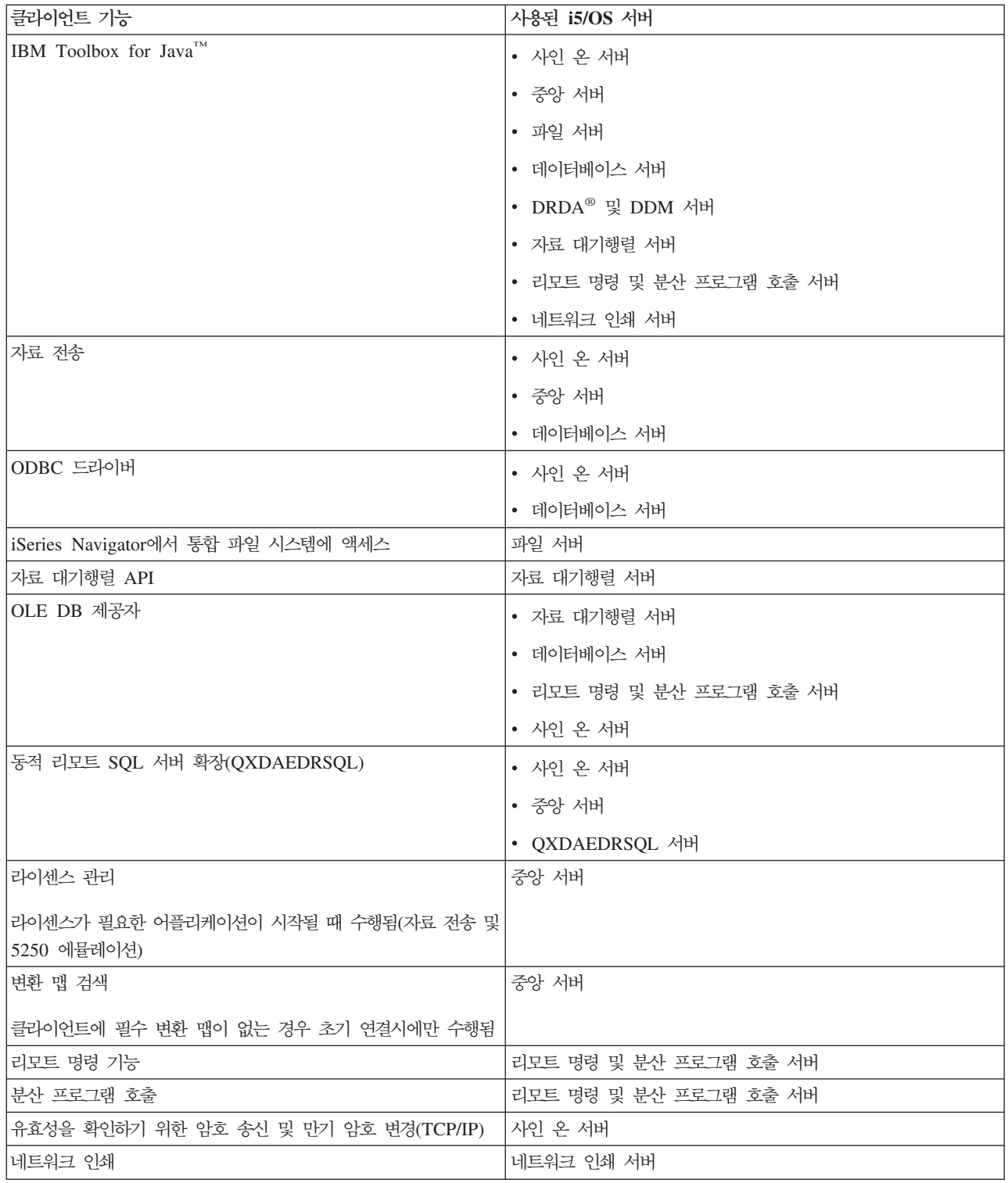

자세한 정보는 Windows용 iSeries Access 서버 및 필수 포트, APAR II12227을 참조하십시오.

관련 정보

[APAR II12227](http://www.ibm.com/eserver/iseries/access/caiixe1.htm)

### <span id="page-40-0"></span>파일 서버

파일 서버 프로그램 및 파일 서버가 통합 파일 시스템에서 작업하는 방법 등을 포함하여 파일 서버에 대해 배 웁니다.

통합 파일 시스템은 스트림 입/출력 및 기억장치 관리를 지원하는 기본 iSeries 서버 오퍼레이팅 시스템의 일부 로 퍼스널 컴퓨터 및 UNIX 오퍼레이팅 시스템과 유사합니다. 또한 통합 파일 시스템은iSeries 서버에 저장된 모든 정보를 통합합니다. iSeries 서버는 유사한 인터페이스가 있는 여러 개의 서로 다른 파일 시스템을 지원 할 수 있습니다. 파일 시스템을 사용하면 사용자와 어플리케이션이 파일, 디렉토리, 라이브러리 및 오브젝트 논 리 장치로 구성된 특정 기억장치 세그먼트에 액세스할 수 있습니다.

파일 서버를 사용하면 클라이언트가 iSeries 서버에 있는 파일 및 프로그램과 같은 정보를 저장하고 액세스할 수 있습니다. 파일 서버는 통합 파일 시스템과 대화하며 클라이언트가 통합 파일 시스템 사용자 인터페이스 및 API를 사용하는 대신 사용자 고유의 인터페이스를 사용하여 파일 시스템과 대화하는 것을 허용합니다. 파일 서버는 클라이언트 제품에서 제공하는 지원에 따라 클라이언트가 모든 iSeries 파일 시스템에 액세스하거나 문 서 라이브러리 서비스 파일 시스템(QDLS)에만 액세스할 수 있도록 허용합니다.

통합 파일 시스템의 핵심 피처는 다음과 같습니다.

- 길고 연속된 자료 스트링이 들어 있는 파일인 스트림 파일에 정보 저장 지원. 예를 들면, 이 자료 스트링은 문서 텍스트나 그림의 화소입니다. iSeries 폴더에 저장된 문서는 스트림 파일입니다. 기타 스트림 파일 예 로는 PC 파일과 UNIX 시스템의 파일이 있습니다. 스트림 파일 지원은 클라이언트/서버 어플리케이션에서 의 효율적인 사용을 위해 설계되었습니다.
- 오브젝트가 트리 분기처럼 구성되도록 허용하는 계층 디렉토리 구조. 오브젝트에 액세스하려면 디렉토리에서 오브젝트까지의 경로를 지정하십시오.
- 사용자와 어플리케이션이 스트림 파일, 데이터베이스 파일, 문서 및 iSeries 서버에 저장된 기타 오브젝트에 액세스할 수 있도록 하는 공통 인터페이스.

iSeries 파일 시스템의 리스트는 파일 시스템에 대한 작업 주제 콜렉션을 참조하십시오. 통합 파일 시스템에 대한 자세한 정보는 통합 파일 시스템 주제 콜렉션을 참조하십시오.

관련 개념 파일 시스템에 대한 작업 통합 파일 시스템

## 파일 서버 프로그램:

파일 서버 프로그램 리스트가 설명 및 연관된 라이브러리와 함께 표시됩니다.

다음 표에 나열된 프로그램은 파일 서버에 포함됩니다.

## 파일 서버 오브젝트

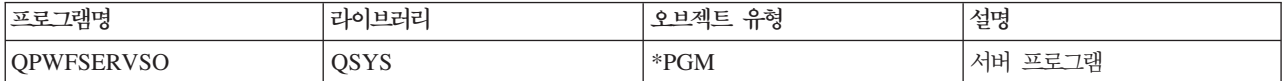

<span id="page-41-0"></span>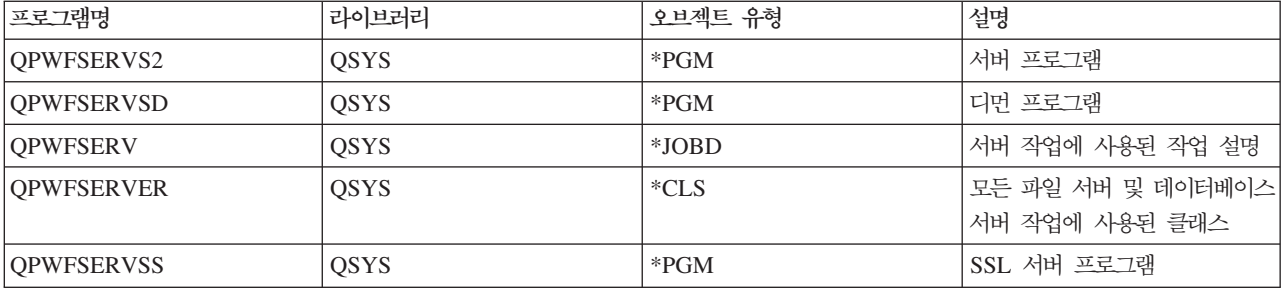

## 데이터베이스 서버

자료 전송의 경우 ODBC, iSeries Navigator 데이터베이스 및 Windows용 iSeries Access 제공자(OLE DB 및 .NET Data 제공자)입니다.

데이터베이스 서버를 사용하면 클라이언트가 iSeries<sup>용</sup> DB2 UDB에 포함된 기능에 액세스할 수 있습니다. 이 서버는 다음을 제공합니다.

- 리모트 SQL 액세스 지원
- ODBC, ADO, OLE DB 및 .NET 자료 제공자 인터페이스를 통한 자료 액세스
- 데이터베이스 기능(예: 파일 작성 및 삭제, 파일 멤버 추가 및 제거)
- 시스템에 있는 데이터베이스 파일 정보를 얻기 위한 검색 기능(예: SQL 카탈로그 기능)

또한 분산 관계형 데이터베이스 구조™(DRDA)를 데이터베이스 서버 및 SQL 패키지와 사용할 수 있습니다. DRDA는 OLE DB 또는 .NET 자료 제공자에서 지원하지 않습니다.

DRDA에 대한 작업에 관한 자세한 정보를 보려면 다음 주제에서 선택하십시오. 또한 DRDA에 대한 추가 정 보는 분산 데이터베이스 프로그래밍 주제 콜렉션을 참조하십시오.

관련 개념

분산 데이터베이스 프로그래밍

### 데이터베이스 서버 프로그램:

데이터베이스 서버 프로그램 리스트가 설명 및 연관된 라이브러리와 함께 표시됩니다.

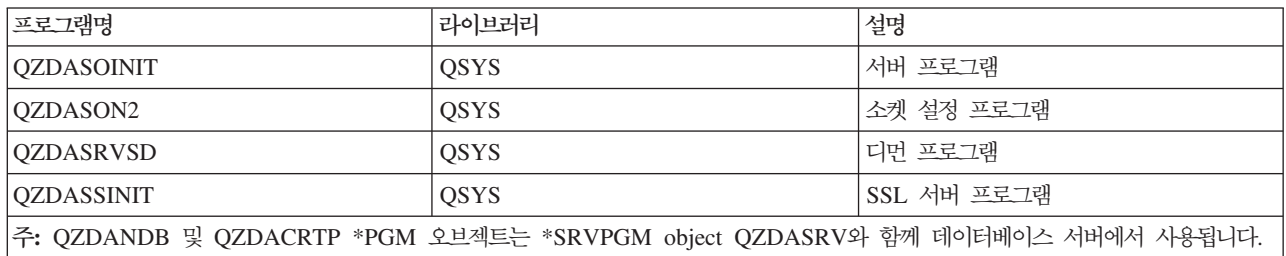

**SQL :**

SQL 패키지는 어플리케이션 프로그램의 SQL문을 관계형 데이터베이스로 바인드합니다. 어플리케이션이 SQL 요구 정보를 재사용할 수 있도록 동적 SQL 지원을 사용하는 어플리케이션의 성능을 향상시키기 위해 SQL 패키지를 사용합니다.

데이터베이스 서버는 동적 SQL 요구를 사용하는 어플리케이션 프로그램입니다. 특정 바인딩 정보를 재사용할 수 있도록 자주 사용하는 SQL문에 대해 패키지 사용을 지원합니다.

자세한 정보는 다음을 참조하십시오.

### *SQL* *:*

데이터베이스 서버는 DRDA를 사용하는 기타 관계형 데이터베이스에 대한 게이트웨이로 사용될 수 있습니다 . 데이터베이스 서버는 목표 관계형 데이터베이스에서 하나 이상의 SQL 패키지를 자동으로 작성합니다. 패키 지명은 현재 서버가 사용하는 속성에 따라 생성됩니다.

# 관계형 데이터베이스가 iSeries 서버가 아닌 경우의 패키지명

관계형 데이터베이스(RDB)가 iSeries 서버가 아닌 경우 어플리케이션 서버의 QSQL400이라는 콜렉션에 패키 지가 작성됩니다. 어플리케이션 서버가 iSeries 서버가 아닌 경우 패키지명은 QZD abcde이며, 여기서 abcde 는 사용 중인 특정 분석 프로그램 옵션에 해당합니다.

RDB가 iSeries 서버인 경우 패키지는 일반적으로 대부분의 데이터베이스 액세스 클라이언트가 사용자 정의할 수 있는 QGPL 라이브러리에 작성됩니다.

다음 표는 패키지명 옵션을 나타냅니다.

# 패키지명 필드 옵션

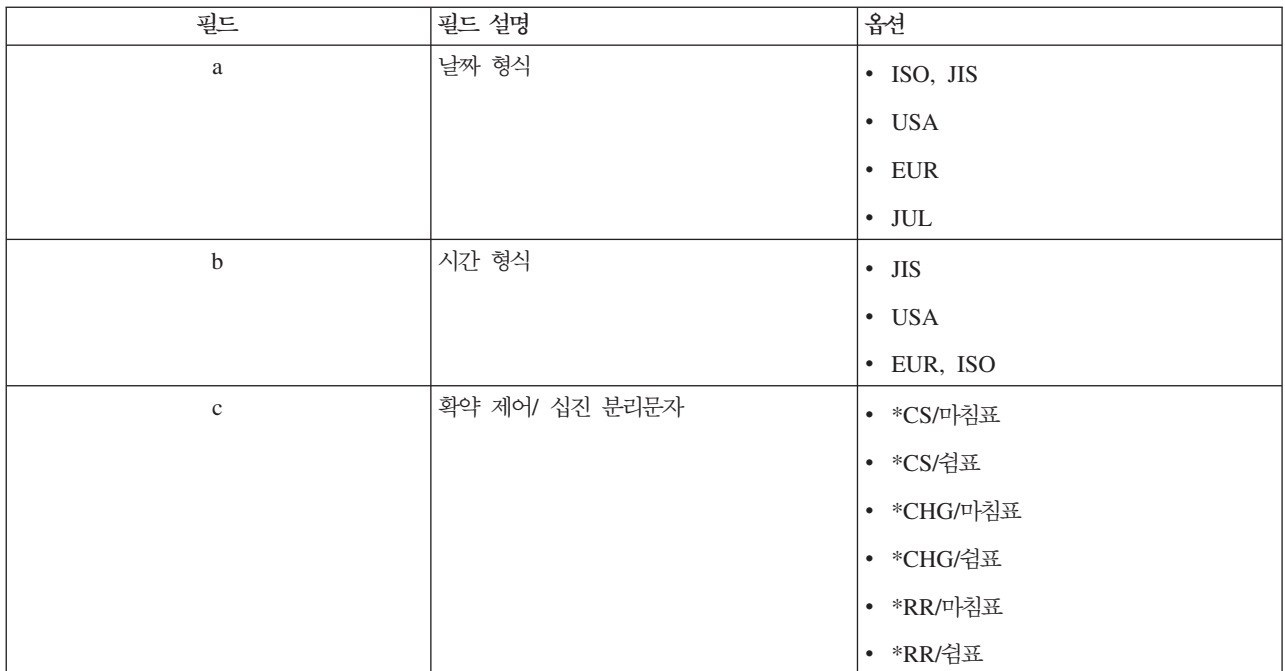

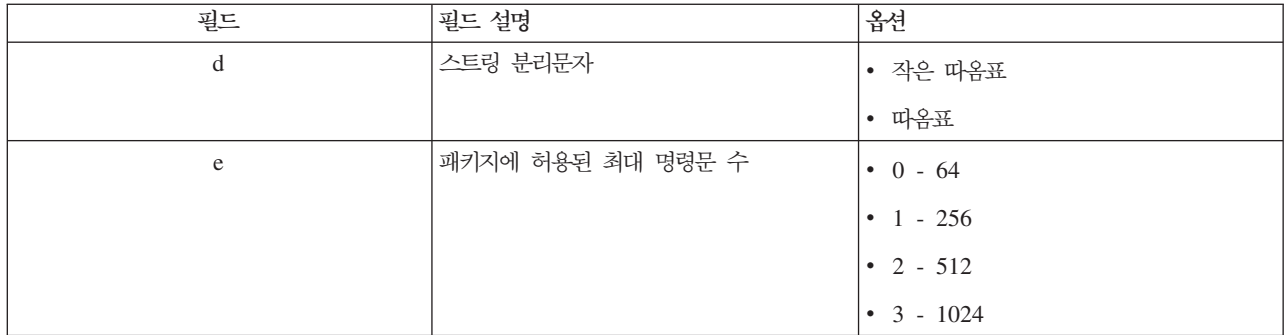

# 관계형 데이터베이스가 iSeries 서버인 경우 패키지명

어플리케이션 서버가 iSeries 서버인 경우 패키지명은 QZDA abcdef이며, 여기서 abcdef는 사용 중인 특정 분석 프로그램 옵션에 해당합니다.

# 패키지명 필드 옵션

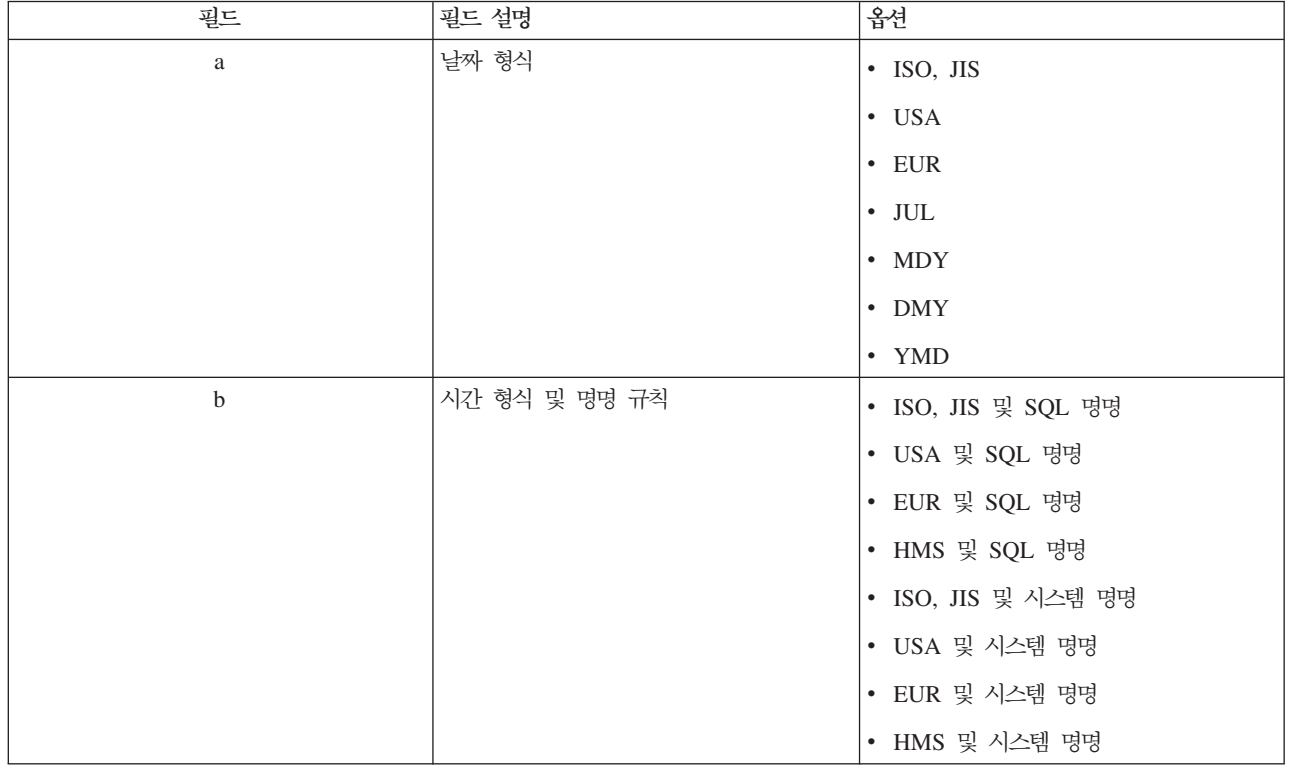

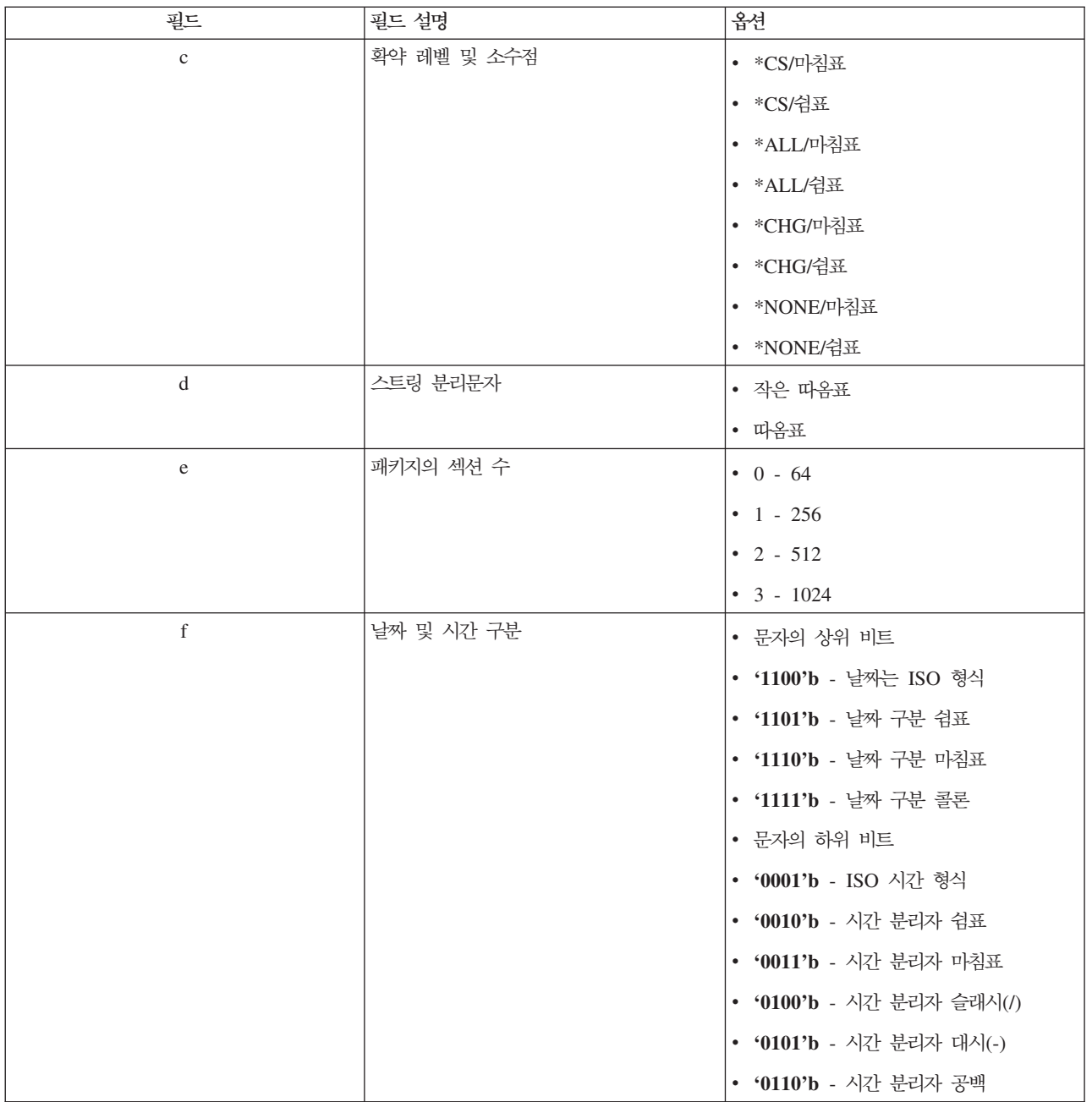

### *SQL*  **-***:*

DRDA 기능에 사용되는 패키지는 필요에 따라 시스템에서 자동으로 작성됩니다. 이 패키지는 정기적으로 클 린업할 수 있습니다. 패키지를 삭제하려면, DLTSQLPKG(SQL 패키지 삭제) 명령을 사용하십시오.

패키지가 자주 사용되지 않는 경우에만 패키지를 삭제하십시오. 필요한 경우, 패키지는 다시 작성되지만, 패키 지가 두 번째 작성될 때는 성능이 현저히 저하됩니다.

## **명령문 명명 규칙:**

강제 적용된 명명 규칙을 식별합니다.

다음 표는 데이터베이스 서버가 강제로 적용하는 명명 규칙을 요약한 것입니다.

## 명령문 명명 규칙

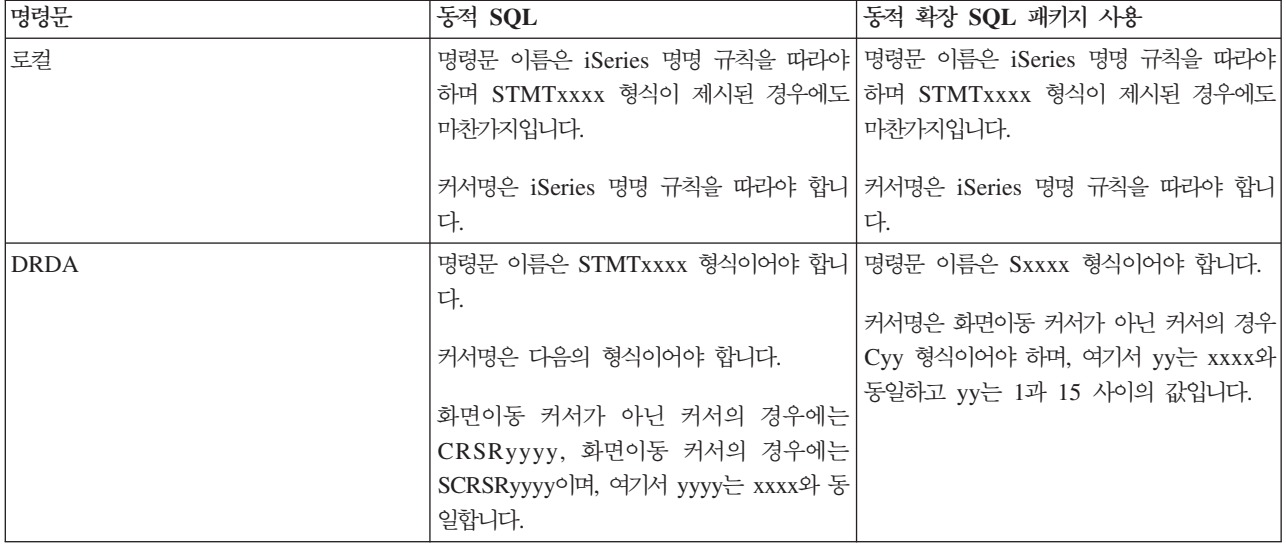

**:**

- 1. 명령문 이름에 대한 명명 규칙이 로컬 시스템에는 강제로 적용되지 않으므로 클라이언트 어플리케이션 은 준비된 명령문을 QSQPRCED 시스템 API를 사용하는 iSeries 어플리케이션과 공유할 수 있습니 다.
- 2. 서버는 STMTxxxx 형식의 명령문 이름 처음에 공백을 추가합니다. 그러면 호스트 어플리케이션이 STMTxxxx 형식을 사용하는 클라이언트 어플리케이션과 명령문을 공유할 수 있도록 선행 공백을 추 가해야 합니다. 명령문 이름이 STMTxxxx 형식이 아닌 경우, 선행 공백이 추가되지 않습니다.

### **DRDA** 사용 시 규칙 및 제한사항:

분산 관계형 데이터베이스 구조(DRDA)는 DRDA를 지원하는 다른 데이터베이스에 액세스를 허용하는 구조 입니다. DRDA에 대한 자세한 정보는 분산 데이터베이스 프로그래밍을 참조하십시오.

데이터베이스 서버를 DRDA를 사용하는 다른 RDB에 대한 게이트웨이로 사용할 경우 몇 가지 기능상 제한사 항을 준수해야 합니다.

다음 표는 데이터베이스 서버에서 리모트 시스템으로 연결된 경우 기능에 대한 제한사항을 나타낸 것입니다.

## <span id="page-46-0"></span>**DRDA - -**

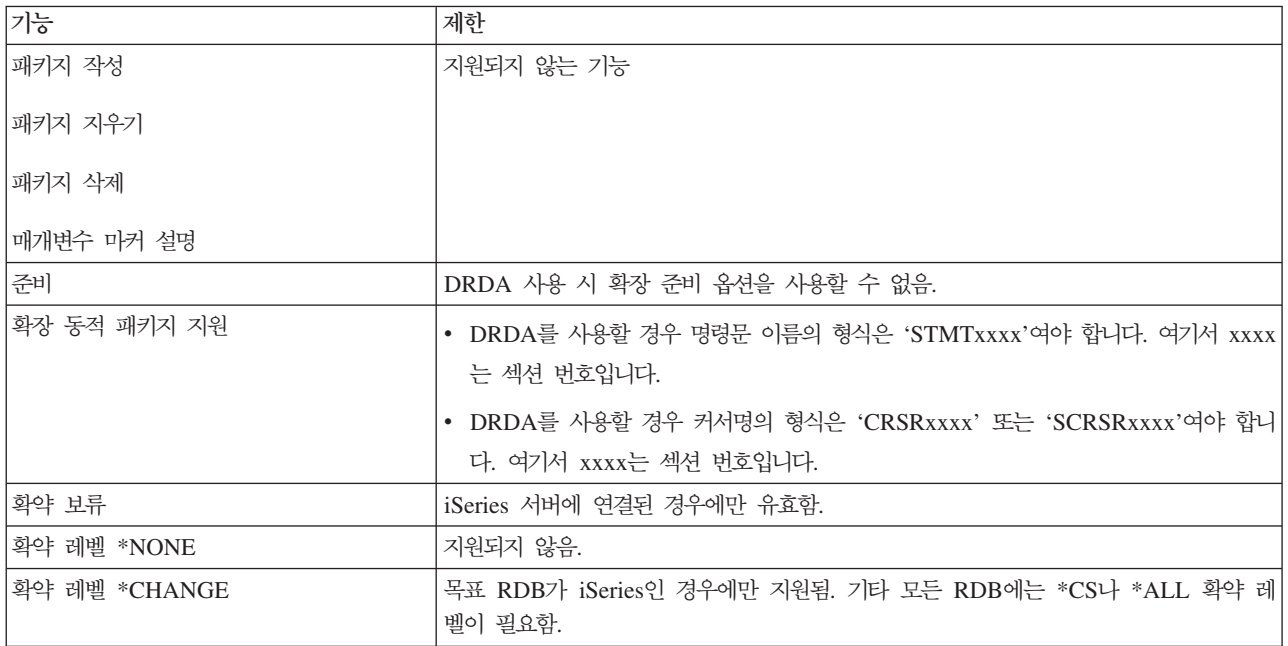

### 관련 개념

분산 데이터베이스 프로그래밍

## 자료 대기행렬 서버

iSeries Server 자료 대기행렬에 대한 액세스를 제공합니다.

자료 대기행렬은 iSeries 어플리케이션 프로그램이 통신에 사용하는 오브젝트입니다. 어플리케이션은 자료 대 기행렬을 사용하여 작업 간에 자료를 전달할 수 있습니다. 여러 개의 iSeries 작업이 하나의 자료 대기행렬에 서 자료를 송신하거나 수신할 수 있습니다.

Windows용 iSeries Access는 iSeries 어플리케이션이 수행하는 것과 똑같이 쉽게 PC 어플리케이션이 iSeries 자료 대기행렬에 대한 작업을 수행할 수 있도록 하는 API를 제공합니다. iSeries 어플리케이션 통신을 확장하 여 리모트 PC에서 실행되는 프로세스를 포함합니다.

이 서버에는 다음 표에 나열된 프로그램이 들어 있습니다.

## 소켓 지원과 함께 사용하도록 제공된 자료 대기행렬 서버 프로그램

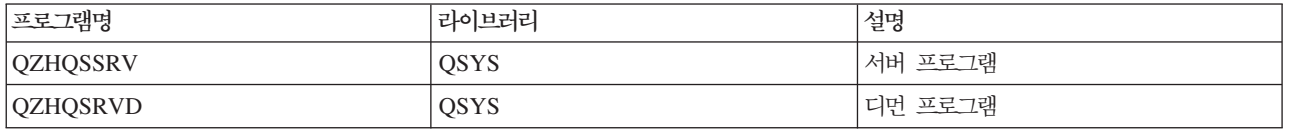

## 네트워크 인쇄 서버

리모트 인쇄 지원과 추가 인쇄 관리 기능을 제공합니다.

<span id="page-47-0"></span>네트워크 인쇄 서버를 사용하면 iSeries 서버의 인쇄 자원에 대한 향상된 클라이언트 제어가 가능합니다. 인쇄 서버는 인쇄 서비스를 요구하여 각 클라이언트에게 다음 기능을 제공합니다.

#### 스풀 파일

작성, 찾기, 열기, 읽기, 쓰기, 닫기, 보류, 해제, 삭제, 이동, 송신, 종료 프로그램 호출, 속성 변경, 메 세지 검색, 메세지 응답, 속성 검색 및 나열

#### 출력기 작업

시작, 종료 및 나열

프린터 장치

속성 검색 및 나열

출력 대기행렬

속성 보류, 해제, 제거, 나열 및 검<mark>색</mark>

#### 라이브러리

나열

#### 프린터 파일

속성 검색, 속성 변경 및 나열

**네트워크 인쇄 서버** 

속성 변경 및 속성 검색

이 서버에는 다음 표에 나열된 프로그램이 들어 있습니다.

## **네트워크 인쇄 서버**

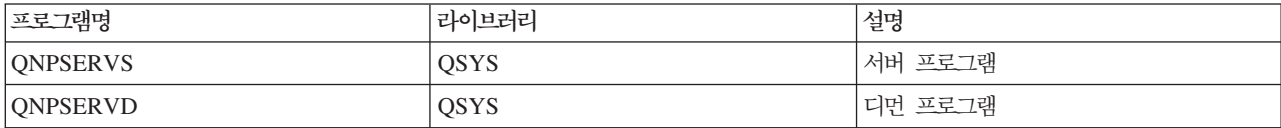

### 중앙 사버

라이센스 관리와 같은 서비스 및 기타 클라이언트 관리 기능을 제공합니다.

중앙 서버는 클라이언트에게 다음 서비스를 제공합니다.

• 라이센스 관리

자료 전송 또는 PC5250으로부터의 초기 요구는 해당 Windows용 iSeries Access 사용자를 위한 라이센스 를 예약합니다. 서버는 해제 지연 시간종료가 만기될 때까지 활동을 계속합니다. 라이센스가 해제되거나 서 버 작업이 종료될 때까지 라이센스가 보유됩니다. 예약된 라이센스를 확인하려면 iSeries Navigator를 사용 하여 iSeries 시스템의 등록 정보를 보십시오.

• 변환 맵 검색

중앙 서버는 변환 맵이 필요한 클라이언트를 위해 변환 맵을 검색합니다. 이 변환 맵들은 ASCII를 EBCDIC 로 변환하고, EBCDIC를 ASCII로 변환하는 데 사용됩니다. CCSID(코드화 문자 세트 ID)가 제공되어야

<span id="page-48-0"></span>합니다. 이 클라이언트는 올바른 소스 CCSID, 목표 CCSID 및 변환된 코드점 테이블을 제공하여 맵을 요 구할 수 있습니다. 그런 다음 서버는 클라이언트가 사용할 올바른 맵핑을 리턴합니다.

이 서버에는 다음 표에 나열된 프로그램이 들어 있습니다.

## 중앙 서버 프로그램

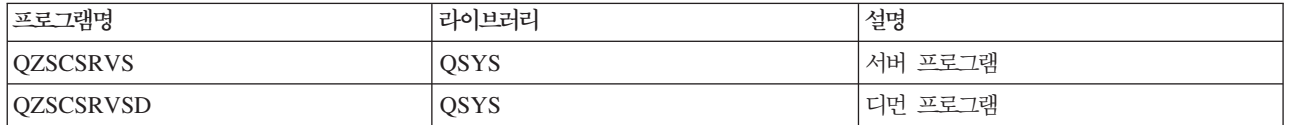

### 리모트 명령 및 분산 프로그램 호출 서버

PC 어플리케이션에서 명령을 발행하고 i5/OS의 프로그램을 호출하여 그 결과를 클라이언트에게 리턴할 수 있 습니다.

리모트 명령 및 분산 프로그램 호출 서버 지원을 사용하면 사용자와 어플리케이션이 iSeries CL 명령을 발행 하고 프로그램을 호출할 수 있습니다. 리모트 명령 지원을 사용하면 사용자가 동일한 작업에서 복수 명령을 실 행할 수 있습니다. 또한 제한된 기능(사용자 프로파일에서 LMTCPB =\*YES)으로 iSeries 사용자에게 향상된 보안 검사를 제공합니다.

분산 프로그램 호출 지원을 사용하면 어플리케이션이 iSeries 프로그램을 호출하고 매개변수(입/출력)를 전달할 수 있습니다. iSeries 서버에서 프로그램이 실행된 후 출력 매개변수 값이 클라이언트 어플리케이션으로 리턴됩 니다. 이 프로세스를 사용하면 통신과 변환이 일어나지 않고도 어플리케이션이 쉽게 iSeries 자원에 액세스할 수 있습니다.

이 서버에는 다음 표에 나열된 프로그램이 들어 있습니다.

## 리모트 명령 및 분산 프로그램 호출 서버 프로그램

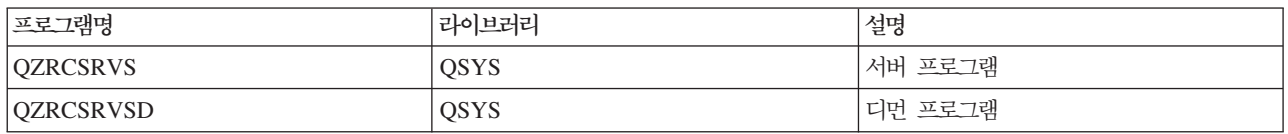

### 사인 온 서버

소켓 지원을 사용하여 호스트 서버에 암호 관리 기능을 제공합<mark>니다</mark>.

사인 온 서버는 클라이언트에 보안을 제공합니다. 이 보안 기능은 만기된 암호를 사용하는 사용자가 시스템에 액세스하는 것을 방지하며, 사용자 프로파일 암호를 유효화하여 암호 캐싱 및 iSeries Navigator 어플리케이션 관리를 통해 사용자 프로파일 보안 정보를 리턴합니다.

이 서버에는 다음 표에 나열된 프로그램이 들어 있습니다.

## <span id="page-49-0"></span>사인 온 서버 프로그램

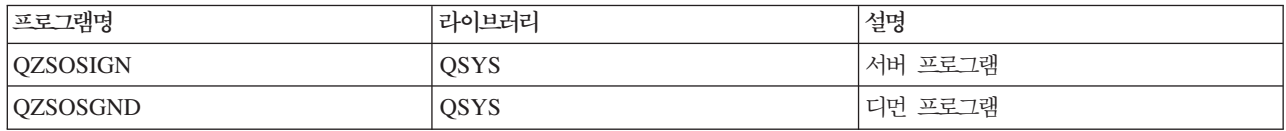

#### 서버 포트 맵퍼

연결을 요구하는 클라이언트에 현재 서버 포트 번호를 제공합니다.

포트 맵퍼는 클라이언트에게 특정 서비스(서버)용 포트를 찾는 방법을 제공합니다. 포트 맵퍼는 TCP/IP 서비 스 표에서 포트를 찾습니다.

이 서버에는 다음 표에 나열된 프로그램이 들어 있습니다.

### 서버 포트 맵퍼

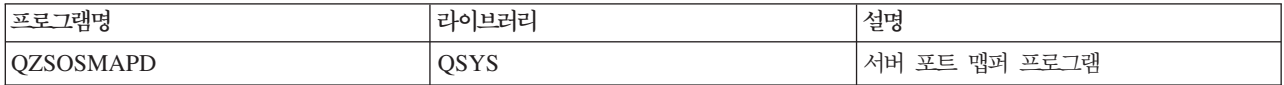

## **- SQL - (QXDAEDRSQL)**

리모트 SQL 액세스 및 기타 데이터베이스 기능을 지원합니다.

QXDAEDRSQL 서버를 사용하면 클라이언트가 iSeries용 DB2 UDB에 포함된 기능에 액세스할 수 있습니 다. 이 서버는 다음을 제공합니다.

- 리모트 SQL 액세스 지원
- XDA 인터페이스를 통해 자료에 액세스
- 데이터베이스 기능(예: 파일 작성 및 삭제, 파일 멤버 추가 및 제거)

이 서버에는 다음 표에 나열된 프로그램이 들어 있습니다.

## QXDAEDRSQL 서버 프로그램

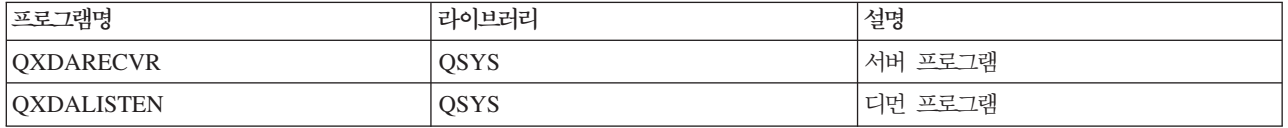

주: QXDAEVT 및 QXDAIASP \*SRVPGM 오브젝트는 QXDAEDRSQL 서버에서 사용됩니다.

### **DRDA/DDM -**

iSeries용 DB2 UDB에 포함된 기능에 액세스할 수 있습니다. 이 서버는 OLE DB 제공자 및 Toolbox 레코 드 레벨 액세스 클래스를 사용할 경우 레코드 레벨 액세스를 지원합니다.

DRDA/DDM 서버는 iSeries용 DB2 UDB에 포함된 기능에 액세스하는 것을 허용합니다(OLE DB 제공자 및 Toolbox JDBC 드라이버 사용 시 레코드 레벨 액세스 포함).

이 서버는 다음을 제공합니다.

- 리모트 SQL 액세스 지원
- 레코드 레벨 액세스 지원
- 리모트 저널 지원

DRDA에 대한 자세한 정보는 분산 데이터베이스 프로그래밍을 참조하십시오.

DDM에 대한 자세한 정보는 분산 자료 관리를 참조하십시오.

이 서버에는 다음 표에 나열된 프로그램이 들어 있습니다.

## DRDA/DDM 서버 프로그램

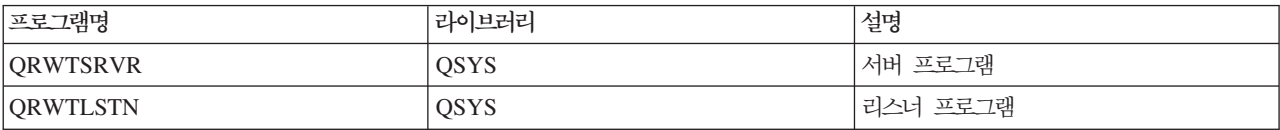

관련 개념

분산 자료 관리

## $i$ 5/OS 호스트 서버 사용

클라이언트/서버 통신 프로세스와 이를 관리하는 방법을 설명합니다. 또한 관련 iSeries 시스템 값과 서브시스 템을 나열하고, iSeries에서 서버 작업을 식별하고, 표시하고, 관리하는 방법을 설명합니다.

일반적으로 기본 오퍼레이팅 시스템과 함께 제공되는 서버가 올바로 작동하도록 기존 시스템 구성을 변경할 필 요는 없습니다. 이러한 서버는 i5/OS 서버 설치 시 설정되고 구성됩니다. 그러나 사용자의 요구 충족, 문제점 해결, 시스템 성능 향상, 시스템에서의 작업 보기 등을 수행하기 위해 서버 작업 관리 방법을 변경하려고 할 수 있습니다. 방법을 변경하고 처리 요구사항을 충족시키려면, 시스템의 어느 부분에 어느 오브젝트가 영향을 주는지와 해당 오브젝트를 변경하는 방법을 알아야 합니다. 시스템 관리 방법을 제대로 이해하려면 이 주제를 계속하기 전에 먼저 작업 관리를 참조하십시오.

관련 개념

작업 관리

### <mark>클라이언트/서버 통신 설정</mark>

클라이언트와 호스트 서버 간에 통신을 시작하고 종료하기 위한 프로세스를 학습할 수 있습니다.

이 주제에는 각 서버의 포트 번호와 서버 디먼과 통신에서 서버 디먼의 역할에 대한 설명도 포함합니다.

다음 단계에서 클라이언트/서버 통신이 설정됩니다.

분산 데이터베이스 프로그래밍

- 1. 소켓 통신 지원을 사용하는 서버 작업을 시작하기 위해 클라이언트 시스템이 특정 서버의 작업 포트 번호 에 연결합니다.
- 2. 서버 디먼이 시작(STRHOSTSVR 명령 사용)되며 클라이언트의 연결 요구를 청취하고 허용해야 합니다. 연 결 요구를 허용하면, 서버 디먼은 내부 요구를 발행하여 클라이언트의 연결을 서버 작업에 접속시킵니다.
- 3. 이 서버 작업은 사전시작 작업이거나, 사전시작 작업이 사용되지 않은 경우에는 클라이언트 연결 요구가 처리될 때 제출되는 일괄처리 작업입니다. 서버 작업은 클라이언트와의 통신을 처리합니다. 초기 자료 교환 에는 클라이언트 사용자와 연관된 인증 토큰을 식별하는 요구가 포함됩니다. 사용자 프로파일 및 암호 <mark>또</mark> 는 Kerberos 티켓이 이러한 토큰의 예입니다.
- 4. 인증 토큰이 유효화되면 서버 작업이 해당 토큰과 연관된 i5/OS 사용자 프로파일을 사용하도록 교환하고, 계정 코드 및 대기행렬과 같은 사용자 프로파일에 정의된 다수의 속성을 사용하여 작업을 변경합니다.

#### 서버와 클라이언트 간 통신

Windows용 iSeries Access는 TCP/IP를 사용하여 iSeries 시스템 서버와 통신합니다. 최적 서버는 i5/OS 소 켓 지원을 사용하여 클라이언트와 통신합니다. i5/OS 소켓 지원은 TCP/IP를 통해 Berkeley Software Distributions 4.3 소켓과 호환됩니다. 소켓 지원은 iSeries 서버에 설치된 5722-TC1 제품에 제공됩니다.

통신에 대한 자세한 정보는 TCP/IP 구성 및 참조 매뉴얼을 참조하십시오.

자세한 정보는 다음을 참조하십시오.

관련 정보

TCP/IP

#### **- - - :**

각 서버 유형마다 고유한 서버 디먼이 있어 클라이언트 연결 수신 요구 포트를 청취합니다.

여기에는 예외가 있습니다. 예를 들어, 소켓을 통해 전송 기능에서 데이터베이스 서버 디먼을 사용하는 경우, 네트워크 드라이브 서버가 파일 서버 디먼을 사용하는 경우, 가상 인쇄 서버가 네트워크 인쇄 서버 디먼을 사 용하는 경우입니다. 또한 서버 맵퍼 디먼도 지정된 포트를 청취하여 클라이언트가 지정된 서버에 대해 현재 포 트 번호를 획득할 수 있도록 합니다.

각 서버 디먼은 지정된 서비스명에 대해 서비스 표에 제공된 포트 번호를 청취합니다. 예를 들면, 초기 구성이 제공된 네트워크 인쇄 서버 디먼은 서비스명 'as-netprt'와 연관된 포트 번호 8474를 청취합니다. 서버 맵퍼 디 먼은 잘 알려진 포트를 청취합니다. 잘 알려진 서버 맵퍼 포트 번호는 449입니다. 잘 알려진 포트 번호는 이 호스트 서버에서만 사용하도록 예약되어 있습니다. 따라서, 'as-svrmap' 서비스명에 대한 항목을 서비스 표에 서 제거해서는 안됩니다.

각 서버 디먼의 포트 번호는 고정되어 있지 않으며, 설치 시 변경이 필요한 경우, 다른 포트 번호를 사용<mark>하여</mark> 서비스 표를 수정할 수 있습니다. iSeries Navigator 시스템 등록 정보 연결 탭에서 포트 번호 검색 위치를 변 경할 수 있습니다. 그러나 서비스명은 다음 표와 동일해야 합니다. 그렇지 않으면, 서버 디먼이 클라이언트 연 결 수신 요구를 허용하는 소켓을 설정할 수 없습니다.

서비스에 대해 서로 다른 포트 번호를 식별하기 위해 새로운 서비스 표 항목이 추가된 경우, 해당 서비스명에 대한 모든 이전의 서비스 표 항목은 제거해야 합니다. 이전 항목을 제거하면 표에서 중복된 서비스명이 제거<mark>되</mark> 며, 서버 디먼이 시작될 때 예측할 수 없는 결과의 가능성은 없어집니다.

### **- - - -** *:*

TCP 통신 지원을 사용하고 보안 소켓층(SSL)을 사용하는 최적화된 서버 및 맵퍼 서버에 대한 서버의 각 포 트 번호를 봅니다.

다음 표는 TCP 통신 지원을 통해 소켓을 사용하는 최적화된 서버와 서버 맵퍼에 제공된 초기 서비스 표 항목 을 나타냅니다. 호스트 서버 및 서버 맵퍼의 포트 번호:

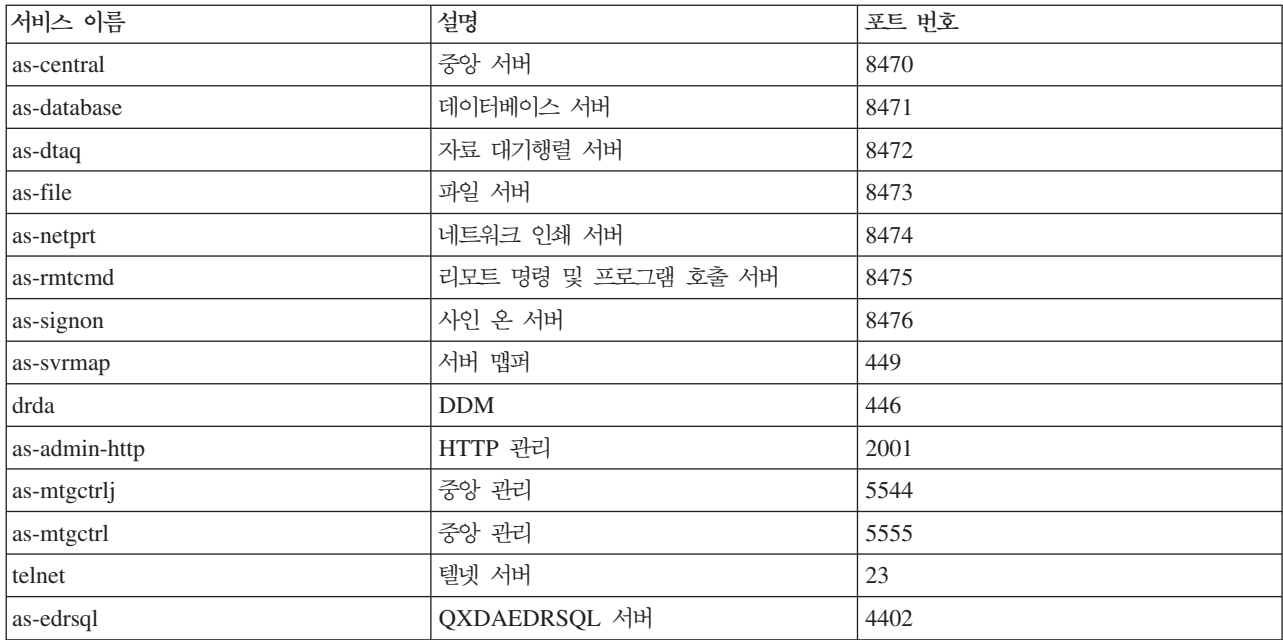

### 다음 표는 SSL(Secure Sockets Layer)을 사용하는 호스트 서버 및 디먼의 포트 번호를 나타냅니다.

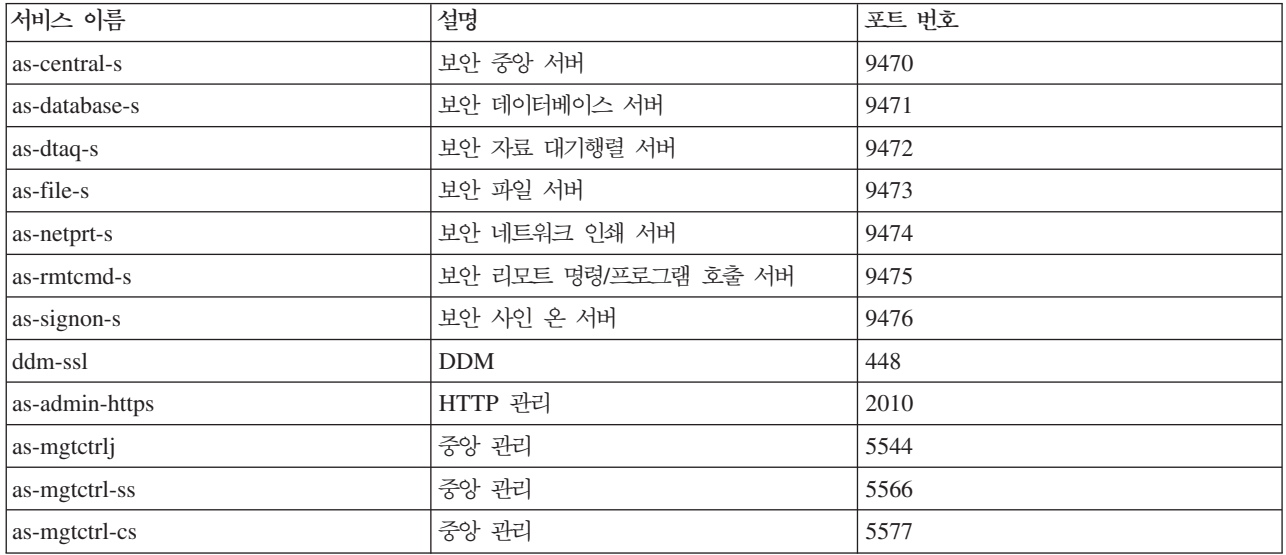

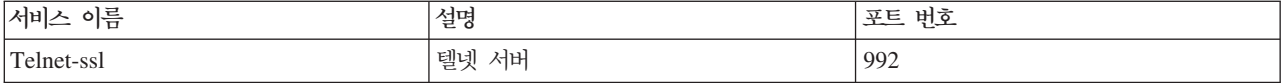

주: 자세한 정보는 Windows용 iSeries Access 온라인 사용자 안내서에서 CWBCO1003을 참조하십시오(내 용 탭에서 메세지 → Widows윤 iSeries Access 메세지 → CWBCO1003 선택).

## 서비스 표 항목 표시 및 수정

WRKSRVTBLE 명령을 사용하여 서비스명 및 연관된 포트 번호를 표시할 수 있습니다.

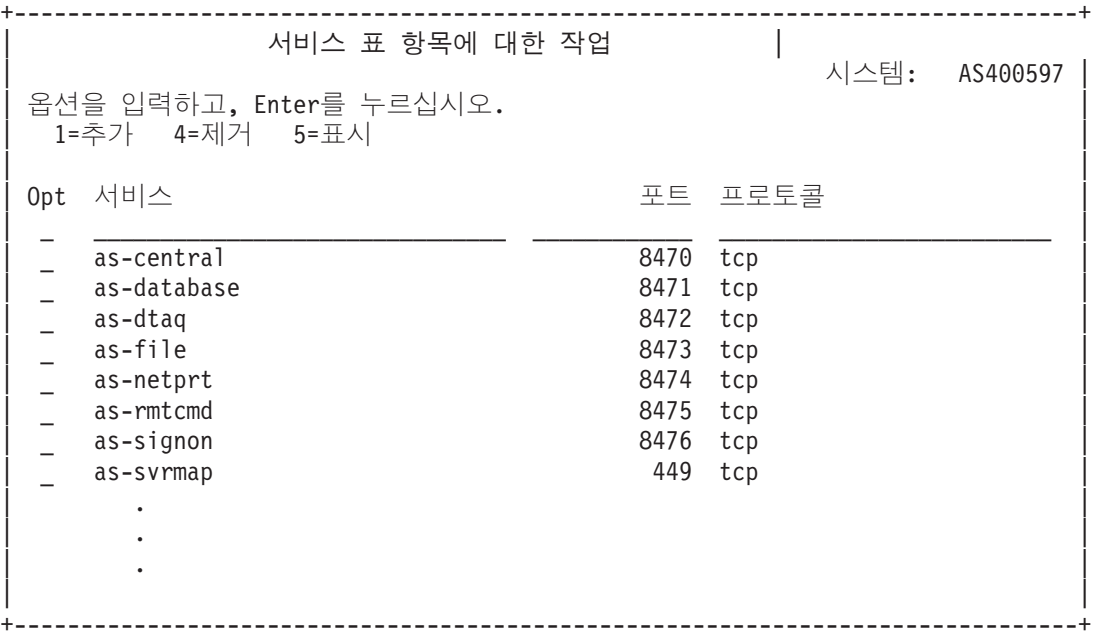

임의의 항목에 대해 옵션 5(표시)를 선택하면 별명도 나타납니다. 서비스 표를 변경하여 설치하려면 ADDSRVTBLE 명령 및 RMVSRVTBLE 명령을 사용하십시오.

### <mark>호스트 서버 시작:</mark>

호스트 서버를 시작하려면 STRHOSTSVR CL 명령을 사용하십시오.

주: iSeries Navigator를 사용하여 STRTCP 명령으로 TCP를 시작할 때 서버가 자동으로 시작하도록 시스템 을 구성할 수 있습니다. 새로 제공되는 시스템에서는 이 기능을 기본적으로 수행합니다.

STRHOSTSVR 명령은 호스트 서버 디먼과 서버 맵퍼 디먼을 시작합니다. 또한 해당 서버와 연관된 사전시작 작업의 시작을 시도합니다.

각 호스트 서버 유형에는 서버 디먼이 하나 있습니다. 시스템에 하나의 서버 맵퍼 디먼이 있습니다. <mark>클라이언</mark> 트 PC 어플리케이션은 포트 번호를 사용하여 호스트 서버 디먼에 연결합니다. 서버 디먼은 연결 요구 수신을 수용하고, 처리할 서버 작업으로 해당 경로를 지정합니다.

CL 명령 찾기 프로그램을 사용하여 아래 나열된 STRHOSTSVR 명령 값의 매개변수를 보십시오.

### 서버 유형

\*ALL 모든 호스트 서버 디먼 및 서버 맵퍼 디먼을 시작합니다.

### **\*CENTRAL**

QSYSWRK 서브시스템에서 중앙 서버 디먼을 시작합니다. 디먼 작업은 QZSCSRVSD이고, 연관된 서버 사전시작 작업은 QZSCSRVS입니다.

#### **\*DATABASE**

QSERVER 서브시스템에서 데이터베이스 서버를 시작합니다. 디먼 작업은 QZDASRVSD이고, 연관 된 서버 사전시작 작업은 QZDASOINIT, QZDASSINIT 및 QTFPJTCP입니다. QTFPJTCP를 QSERVER 서브시스템에서 실행합니다.

#### **\*DTAQ**

QSYSWRK 서브시스템에서 자료 대기행렬 서버 디먼을 시작합니다. 디먼 작업은 QZHQSRVD이고, 연관된 서버 사전시작 작업은 QZHQSSRV입니다.

#### **\*FILE**

QSERVER 서브시스템에서 파일 서버 디먼을 시작합니다. 디먼 작업은 QPWFSERVSD이고, 연관된 서버 사전시작 작업은 QPWFSERVSO, QPWFSERVSS 및 QPWFSERVS2입니다.

#### **\*NETPRT**

QSYSWRK 서브시스템에서 네트워크 인쇄 서버 디먼을 시작합니다. 디먼 작업은 QNPSERVD이고, 연관된 서버 사전시작 작업은 QNPSERVS 및 QIWVPPJT입니다. QIWVPPJT를 QSYSWRK 서브 시스템에서 실행합니다.

#### **\*RMTCMD**

QSYSWRK 서브시스템에서 리모트 명령 및 분산 프로그램 호출 서버 디먼을 시작합니다. 디먼 작업 은 QZRCSRVSD이고, 연관된 서버 사전시작 작업은 QZRCSRVS입니다.

#### **\*SIGNON**

QSYSWRK 서브시스템에서 시작 서버 디먼을 시작합니다. 디먼 작업은 QZSOSGND이고, 연관된 서 버 사전시작 작업은 QZSOSIGN입니다.

#### **\*SVRMAP**

QSYSWRK 서브시스템에서 서버 맵퍼 디먼 작업을 시작합니다. 디먼 작업은 QZSOSMAPD입니다.

주: 디먼 작업이 QSYSWRK 디렉토리에서 실행되는 경우, 연관된 서버 사전시작 작업은 기본적으로 QUSRWRK 디렉토리에서 시작됩니다. 또한 데이터베이스 서버 사전시작 작업이 기본적으로 QUSRWRK 서브시스템에서 실행됩니다.

#### 필수 프로토콜

(이 선택적 매개변수는 호스트 서버 디먼을 시작하기 위해 활성화해야 하는 통신 프로토콜을 지정합니다.)

\*ANY TCP/IP 프로토콜은 STRHOSTSVR 명령이 발행되는 시간에 활동해야 합니다. TCP/IP가 활동하지 않 으면, 진단 메세지 PWS3008과 이탈 메세지 PWS300D가 발행되고, 호스트 서버 디먼이 시작되지 않 습니다.

**\*NONE**

시작할 호스트 서버 디먼에 대해 STRHOSTSVR 명령이 발행되는 시간에 통신 프로토콜이 활성화될 필요가 없습니다. 비활성 프로토콜에 대해 메시지를 발행하지 않습니다.

\*TCP TCP/IP 프로토콜은 STRHOSTSVR 명령이 발행되는 시간에 활동해야 합니다. TCP/IP가 활동하지 않 으면, 진단 메세지 PWS3008과 이탈 메세지 PWS300D가 발행되고, 호스트 서버 디먼이 시작되지 않 습니다.

관련 개념

CL 명령 검색 프로그램

**-** *:*

서버 디먼은 특정 서버 유형과 연관된 일괄처리 작업입니다.

각 서버 유형(예: 데이터베이스 서버, 네트워크 인쇄 서버, 사인 온 서버)마다 하나의 서버 디먼만 있습니다. 각 서버 유형에는 서버 디먼과 실제 서버 작업 간에 일대 다수의 관계가 있습니다. 즉, 하나의 서버 디먼에는 연관된 여러 개의 서버 작업이 있습니다.

서버 디먼은 클라이언트 어플리케이션에서 소켓 통신 지원을 사용하는 호스트 서버와 통신을 시작할 수 있도록 합니다. 서버 디먼은 연결을 위해 들어오는 요구를 처리하고 라우팅하여 이를 수행합니다. 클라이언트가 서버 작업과 연결을 설정하면, 해당 서버 작업 기간 동안 클라이언트와 서버 디먼 간에는 더 이상 연관이 없게 됩니 다.

서버 또는 파일 서버 작업을 사용하려면 서브시스템을 활성화해야 합니다. 출하 시 모든 서버 작업은 QUSRWRK 서브시스템에서 실행되도록 구성되지만, 실행되는 서브시스템을 변경할 수 있습니다. 파일 서버 작 업 및 데이터베이스 호스트 서버 디먼 작업(QZDASRVSD)은 QSERVER 서브시스템에서 실행됩니다.

호스트 서버 시작 명령은 서버 디먼 작업을 시작합니다. 소켓 통신 지원을 사용하는 호스트 서버와의 연결을 구축하려면 클라이언트 어플리케이션에 대한 서버 디먼이 활성화되어야 합니다.

데이터베이스 디먼 또는 파일 서버 디먼을 시작하는 경우에는 QSERVER 서브시스템이 활성화되어 있어야 합 니다. 그 밖의 서버 디먼 중에서 일부를 시작하는 경우에는 QSYSWRK 서브시스템이 활성화되어야 합니다. QSYSWRK 서브시스템에서 수행되는 서버 디먼에 대한 사전시작 작업을 사용하려면 QUSRWRK가 활성화 되어야 합니다.

## <mark>서버 맵퍼 디</mark>먼

서버 맵퍼 디먼은 QSYSWRK 서브시스템에서 실행되는 일괄처리 작업입니다. 이 디먼은 클라이언트 어플리케 이션에 특정 서버와 연관된 포트 번호를 판별하는 방법을 제공합니다.

이 작업은 클라이언트에서 잘 알려진 포트로의 연결 요구를 청취합니다. 잘 알려진 TCP/IP 포트 번호는 449 입니다. 클라이언트는 서버 맵퍼로 서비스명을 송신합니다. 서버 맵퍼는 서비스 표에서 지정된 서비스명에 대한 포트 번호를 얻습니다. 서버 맵퍼는 이 포트 번호를 클라이언트로 리턴하고, 연결을 종료하며, 다른 연결 <mark>요</mark>구 를 청취하기 위해 리턴합니다. 클라이언트는 서버 맵퍼 디먼에서 리턴된 포트 번호를 사용하여 지정된 서버 <mark>디</mark> 먼에 연결합니다.

서버 맵퍼 디먼은 STRHOSTSVR 명령으로 시작하고 ENDHOSTSVR 명령으로 종료됩니다.

#### *: STRHOSTSVR:*

STRHOSTSVR 명령 사용의 예를 찾아봅니다.

예 1: 모든 호스트 서버 디먼 시작

STRHOSTSVR(\*ALL)

적어도 하나의 통신 프로토콜이 활동하는 경우, 이 명령은 모든 서버 디먼 및 서버 맵퍼 디먼을 시작합니다.

예 2: 특정 서버 디먼 시작

STRHOSTSVR SERVER(\*CENTRAL \*SVRMAP) RQDPCL(\*NONE)

활성화된 통신 프로토콜이 없더라도 중앙 서버 디먼 및 서버 맵퍼 디먼을 시작합니다.

예 3: 필수 프로토콜 하나의 스펙

STRHOSTSVR SERVER(\*ALL) RQDPCL(\*TCP)

이 명령은 TCP/IP가 활동하는 한, 모든 호스트 서버 디먼 및 서버 맵퍼 디먼을 시작합니다.

#### 호스트 서버 종료:

호스트 서버를 종료하려면 ENDHOSTSVR CL 명령을 사용합니다.

이 명령은 호스트 서버 디먼과 서버 맵퍼 디먼을 시작합니다. 해당 유형의 서버가 클라이언트 어플리케이션에 연결되어 있는 동안 서버 디먼이 종료되는 경우, 서버 작업은 선택적 ENDACTCNN 매개변수가 지정되지 않 는 한 클라이언트 어플리케이션과의 통신이 종료될 때까지 활동 상태로 남아 있습니다. 해당 서버에 대한 클라 이언트 어플리케이션의 후속 연결 요구는 서버 디먼이 다시 시작될 때까지 실패합니다.

서버 맵퍼 디먼을 종료하는 경우, 서버 작업에 연결된 기존 클라이언트 연결은 영향을 받지 않습니다. 서버 맵 퍼에 연결하라는 클라이언트 어플리케이션의 후속 요구는 서버 맵퍼가 다시 시작될 때까지 실패합니다.

 $*$ DATABASE 및  $*$ FILE 서버에 대한 활성 연결을 종료하려면 ENDACTCNN 매개변수를 지정할 수 있습니 다. ENDACTCNN 매개변수를 지정하면 연결되어 있는 서버 작업이 종료됩니다. 또한 해당 디먼 작업을 종료 중인 경우에만 활성 연결을 종료할 수 있습니다. \*DATABASE 키워드를 지정하는 경우, 활성 연결 상태의 QZDASOINIT 및 QZDASSINIT 작업을 종료합니다. \*FILE 키워드를 지정하는 경우, 활성 연결 상태의 QPWFSERVSO 및 QPWFSERVSS 작업을 종료합니다.

주: ENDHOSTSVR 명령을 사용하여 활동 중이 아닌 특정 디먼을 종료하는 경우, 진단 메세지를 받게 됩니 다. 활동 중인 디먼을 모두 종료하려면 ENDHOSTSVR SERVER(\*ALL)를 사용하십시오. \*ALL 값의 진단 메세지가 표시되지 않습니다.

#### ENDHOSTSVR 명령 값:

서버 유형

\*ALL 서버 디먼과 서버 맵퍼 디먼이 활동 중이면 종료합니다. 활동 중인 경우에는 다른 어떠한 특수 값도 허용되지 않습니다.

#### **\*CENTRAL**

QSYSWRK 서브시스템에서 중앙 서버 디먼을 종료합니다.

#### **\*DATABASE**

QSERVER 서브시스템에서 데이터베이스 서버 디먼을 종료합니다.

#### **\*DTAQ**

QSYSWRK 서브시스템에서 자료 대기행렬 서버 디먼을 종료합니다.

#### **\*FILE**

QSERVER 서브시스템에서 파일 서버 디먼을 종료합니다.

#### **\*NETPRT**

QSYSWRK 서브시스템에서 네트워크 인쇄 서버 디먼을 종료합니다.

#### **\*RMTCMD**

QSYSWRK 서브시스템에서 리모트 명령 및 분산 프로그램 호출 서버 디먼을 종료합니다.

#### **\*SIGNON**

QSYSWRK 서브시스템에서 시작 서버 디먼을 종료합니다.

#### **\*SVRMAP**

QSYSWRK 서브시스템에서 서버 맵퍼 디먼을 종료합니다.

활성 연결 종료

(이 옵션 매개변수는 지정된 서버의 활성 연결을 종료할지 여부를 지정합니다.)

단일 값:

#### **\*NONE**

활성 연결을 종료하지 않습니다.

*:*

#### **\*DATABASE**

QZDASOINIT 및 QZDASSINIT 서버 작업에서 제공하는 활성 연결을 종료합니다. 또한 이 연결이 제공되는 서버 작업을 종료합니다.

#### **\*FILE**

QPWFSERVSO 및 QPWFSERVSS 서버 작업에서 제공하는 활성 연결을 종료합니다. 또한 이 연결 을 제공하는 서버 작업을 종료합니다.

다음은 몇 가지 ENDHOSTSVR 예입니다.

52 IBM 시스템 - iSeries: Windows용 iSeries Access: 관리

#### *: ENDHOSTSVR:*

ENDHOSTSVR 명령 사용의 예를 찾아봅니다.

예 1: 모든 호스트 서버 디먼 종료

ENDHOSTSVR SERVER(\*ALL)

이 명령은 모든 서버 디먼 및 서버 맵퍼 디먼을 종료합니다.

예 2: 특정 서버 디먼 종료

ENDHOSTSVR SERVER(\*CENTRAL \*SVRMAP)

중앙 서버 디먼 및 서버 맵퍼 디먼을 종료합니다.

예 3: 특정 서버 디먼 및 활동 연결 종료 ENDHOSTSVR SERVER(\*CENTRAL \*DATABASE) ENDACTCNN(\*DATABASE)

이 명령은 QSYSWRK 서브시스템의 중앙 서버 디먼과 QSERVER 서브시스템의 데이터베이스 서버 디먼을 종료합니다. 또한 \*DATABASE 서버에 대한 활성 연결과 이러한 연결을 제공하는 QZDASOINIT 및 QZDASSINIT 서버 작업을 종료합니다.

### **iSeries - --**

각 서버 기능에 사용되는 시스템 제공 서브시스템에 대해 설명합니다. 이 주제에서는 서브시스템 설명이 서버 작업과 관련되는 방법도 자세히 설명합니다. i5/OS 서브시스템과 작업 자동시작 및 사전시작 방법에 대해 학 습할 수 있습니다.

서브시스템 설명은 작업이 서브시스템에 입력되는 위치, 방법, 양을 정의하고, 서브시스템에서 작업하기 위해 사용하는 자원을 정의합니다.

자동시작 작업은 초기화를 한 번 수행하거나 특정 서브시스템과 연관된 반복 작업을 수행합니다. 서브시스템이 시작될 때마다 특정 서브시스템과 연관된 자동시작 작업이 자동으로 시작됩니다.

관련 개념 69 페이지의 『[iSeries](#page-74-0) 서버에서 서버 작업 식별 및 표시』 서버 작업을 식별하고 표시하는 방법을 알아봅니다. [70](#page-75-0) 페이지의 『문자 기반 인터페이스를 사용하여 서버 작업 표시』 문자 기반 인터페이스를 사용하여 서버 작업을 표시하는 방법에 대해 알아봅니다.

#### **- -- --:**

서버 작업은 기능에 따라 서로 다른 서브시스템에서 실행되도록 구성됩니다.

다음은 서버 작업에 사용되는 서브시스템입니다.

## **QSYSWRK**

모든 디먼 작업(파일 서버 디먼 작업과 데이터베이스 서버 디먼 작업은 예외)이 이 서브시스템에서 실행됩니다. 파일 서버와 데이터베이스 서버 디먼 작업은 QSERVER 서브시스템에서 실행됩니다.

## **QUSRWRK**

이 서브시스템은 다음 서버에 대해 서버 작업이 실행되는 서브시스템입니다.

- 네트워크 인쇄
- 리모트 명령 및 프로그램 호출
- 중앙
- 자료 대기행렬
- 사인 온
- 데이터베이스

## **QSERVER**

파일 서버 디먼 작업, 연관된 사전시작 서버 작업 및 데이터베이스 서버 디먼 작업은 이 서브시스템에서 실행 됩니다.

이 서브시스템이 활동 중이 아니면, 파일 서버 또는 데이터베이스 서버로의 연결 설정 요구는 실패합니다.

## 서브시스템 자동 시작

QSYSWRK 서브시스템은 제어 서브시스템에 지정된 값에 관계없이 IPL 시 자동으로 시작됩니다.

시스템에 제공된 디폴트 시작 프로그램을 사용하는 경우, IPL 시 QSERVER 및 QUSRWRK 서브시스템이 자동으로 시작됩니다. 시스템 시작 프로그램은 QSTRUPPGM 시스템 값에 정의되며, 디폴트 값은 QSTRUP QSYS입니다.

시스템 시작을 변경하려면, QSTRUPPGM 시스템 값을 변경하여 사용자의 프로그램을 호출할 수 있습니다. 제 품에 제공된 QSYS의 QSTRUP 프로그램을 사용자가 작성하는 기본 시작 프로그램으로 사용할 수 있습니다.

주: 데이터베이스 서버 또는 파일 서버를 사용하여 시스템 시작을 변경한 경우, 시작 프로그램이 QSERVER 서브시스템을 시작하도록 해야 합니다.

V5R1의 시작에서, 시스템은 시스템 시작 프로그램 변경을 요구하지 않고 자동으로 TCP/IP를 시작합니다. TCP/IP가 시작되면 호스트 서버가 자동으로 시작됩니다. TCP/IP가 시작되면, 호스트 서버를 시작하기 전에 QUSRWRK와 QSERVER가 시작되도록 합니다. V5R1의 이전 릴리스인 시스템에 V5R1(이후)을 설치하지 않고 시스템이 사용하는 시작 프로그램이 TCP/IP를 시작하도록 변경된 경우, 시스템은 자동으로 TCP/IP를 시 작하며 시작 프로그램의 시도는 실패합니다. IPL 속성, STRTCP는 IPL 시 시스템이 TCP/IP를 자동으로 시 작하지 않도록 할 수 있습니다. 이 값을 제품에 제공된 설정, \*YES(TCP/IP 시작)로 두는 것이 권장되지만, 필요하면 옵션을 사용할 수 있습니다.

호스트 서버 사용과 연관된 자동시작 작업에 대해 알아봅니다.

QSERVER 서브시스템에는 파일 서버와 데이터베이스 서버 작업에 대해 정의된 자동시작 작업이 있습니다. 이 작업이 실행되고 있지 않으면, 서버를 시작할 수 없습니다. 서브시스템은 작업이 사라질 때 종료되지 않습니다. 이 작업에 문제점이 발생하면, QSERVER 서브시스템을 종료한 후 재시작하십시오.

QSYSWRK 서브시스템에는 모든 최적 서버에 대해 정의된 자동시작 작업이 있습니다. 이 작업은 STRTCP 명령이 발행되었을 때 송신된 이벤트를 모니터합니다. 이런 방법으로 서버 디먼 작업은 TCP/IP가 활동 상태가 될 때 동적으로 판별할 수 있습니다. 그런 다음, 디먼 작업은 해당 포트에서 청취를 시작합니다. 자동시작 작 업이 활동 상태가 아니고 TCP/IP가 시작된 경우, TCP/IP 사용을 시작하려면 다음 명령을 순서대로 발행해야 합니다.

1. ENDHOSTSVR \*ALL

2. STRHOSTSVR \*ALL

자동시작 작업을 QZBSEVTM이라고 합니다. 작업이 활동 상태가 아니면, 다음 명령을 발행하여 작업을 시작 할 수 있습니다.

QSYS/SBMJOB CMD(QSYS/CALL PGM(QSYS/QZBSEVTM)) JOB(QZBSEVTM) JOBD(QSYS/QZBSEJBD) PRTDEV(\*USRPRF) OUTQ(\*USRPRF) USER(QUSER) PRTTXT(\*SYSVAL) SYSLIBL(\*SYSVAL) CURLIB(\*CRTDFT) INLLIBL(\*JOBD) SRTSEQ (\*SYSVAL) LANGID(\*SYSVAL) CNTRYID(\*SYSVAL) CCSID(\*SYSVAL)

주: 프로그램 QZBSEVTM의 인스턴스를 한 번에 하나만 실행할 수 있습니다.

#### **-- --:**

사전시작 작업은 리모트 시스템의 프로그램이 서버와의 통신을 초기화하기 전에 시작되는 일괄처리 작업입니 다.

사전시작 작업은 서브시스템 설명의 사전시작 작업 항목을 사용하여 작업이 시작될 때 사용할 프로그램, 클래 스 및 기억장치 풀을 판별합니다. 사전시작 작업 항목 안에 사전시작 작업의 풀을 작성 및 관리하는 데 사용 할 서브시스템의 속성을 지정해야 합니다.

사전시작 작업은 서버로의 연결을 초기화할 때 성능을 향상시킵니다. 사전시작 작업 항목은 서브시스템 내에 정의됩니다. 사전시작 작업은 서브시스템이 시작될 때 활성화되며, STRPJ(사전시작 작업 시작) 명령과 ENDPJ(사 전시작 작업 종료) 명령으로도 제어할 수 있습니다.

DSPACTPJ와 같은 사전시작 작업에 관한 시스템 정보는 '프로그램 시작 요구'라는 용어를 사전시작 작업 시 작 요구를 표시하는 경우에만 사용하며, 정보가 소켓 연결 요구의 결과로 시작된 사전시작 작업에 속하는 경우 에도 마찬가지입니다.

**:**

• 사전시작 작업이 재사용될 수는 있지만, 일단 사전시작 작업이 사용되고 이후에 풀(pool)로 리턴되면 사 전시작 작업에 대한 자동 클린업이 발생하지 않습니다. 사전시작 작업 재사용 횟수는 ADDPJE 또는 CHGPJE CL 명령의 최대 사용 수(MAXUSE) 값으로 지정된 값에 의해 판별됩니다. 이것은 한 사전 시작 작업 사용자가 사용한 자원이 사전시작 작업 사용 종료 전에 클린업되어야 한다는 것을 의미합니 다. 그렇지 않으면, 이 자원들이 사전시작 작업을 사용하는 다음 사용자에게 동일한 상태로 유지됩니다. 예를 들어, 한 사전시작 작업 사용자가 파일을 열었지만 닫지 않았을 경우, 이 파일은 계속 열려 있는 상태로 동일한 사전시작 작업을 사용하는 다음 사용자가 사용할 수 있게 됩니다.

- 기본적으로, 일부 서버 작업은 QUSRWRK 또는 QSERVER에서 실행됩니다. iSeries Navigator를 사 용하여 이러한 서버의 일부 또는 모두가 선택사항의 서브시스템에서 실행되도록 구성할 수 있습니다.
	- 1. iSeries Navigator → 네트워크 → 서버 → iSeries Access를 더블 클릭하십시오.
	- 2. 서브시스템을 구성하려는 서버를 오른쪽 마우스 버튼으로 클릭한 후 <del>등록</del> 정보를 선택하십시오.
	- 3. 서브시스템 페이지를 사용하여 서버를 구성하십시오.

작업을 디폴트 서브시스템으로 이동하는 경우, 다음을 수행해야 합니다.

- 1. 사용자의 서브시스템 설명을 작성하십시오.
- 2. ADDPJE 명령을 사용하여 사용자 고유의 사전시작 작업 항목을 추가하십시오. STRJOBS 매개변 수를 \*YES로 설정하십시오.

이상을 수행하지 않으면, 작업은 디폴트 서브시스템에서 실행됩니다.

소켓 통신 인터페이스가 지원하는 모든 호스트 서버가 사전시작 작업을 지원합니다.

이런 서버는 다음과 같습니다. 네트워크 인쇄 서버 리모트 명령 및 분산 프로그램 호출 서<mark>버</mark> 중앙 서버 데이터베이스 서버 보안 데이터베이스 서버 파일 서버 보안 파일 서버 자료 대기행렬 서버 사인 온 서버(소켓 통신 지원을 사용하는 서버만 해당)

다음 리스트는 각 사전시작 작업 항목 속성을 제공하고, 소켓 통신 지원을 사용하는 호스트 서버에 구성된 초 기 값을 제공합니다.

서브시스템 설명

사전시작 작업 항목이 들어 있는 서브시스템.

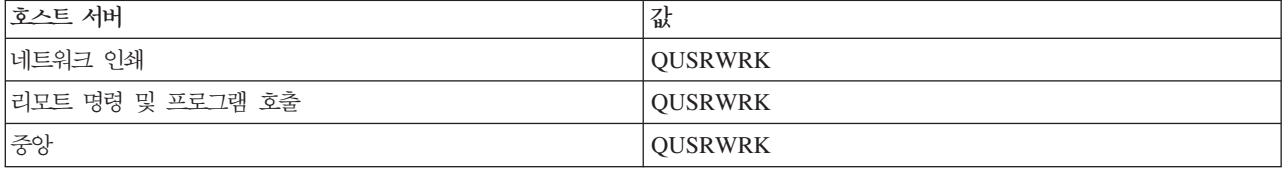

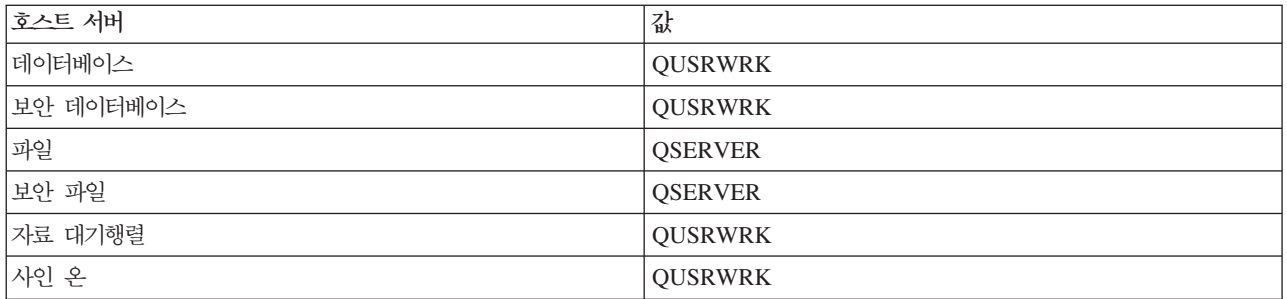

## 프로그램 라이브러리/이름

사전시작 작업이 시작될 때 호출된 프로그램.

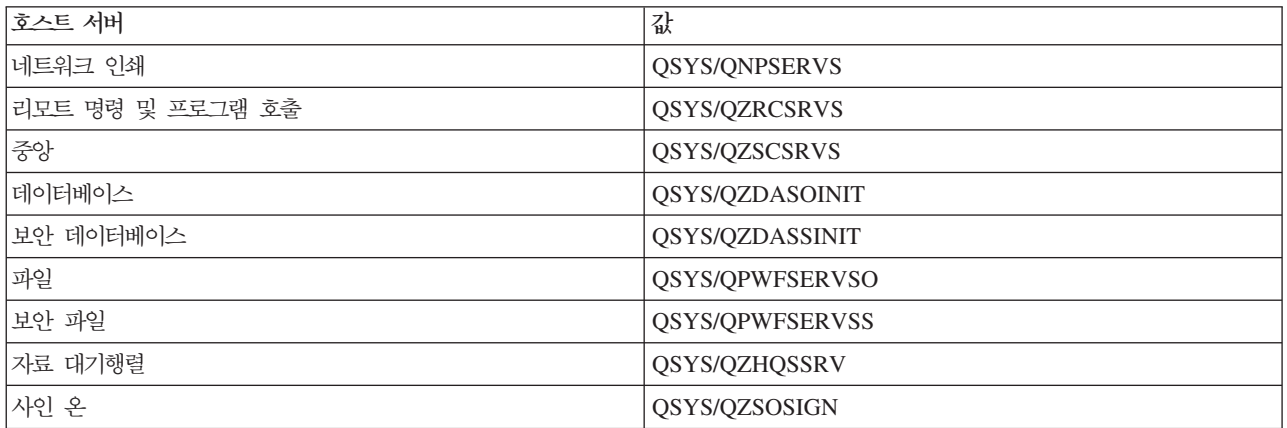

### 사용자 프로파일

작업이 실행되는 사용자 프로파일. 이것은 작업이 사용자 프로파일로 표시하는 것입니다. 클라이언트로부터 서 버 시작 요구가 수신되면, 사전시작 작업 기능이 해당 요구에서 수신된 사용자 프로파일로 교환합니다.

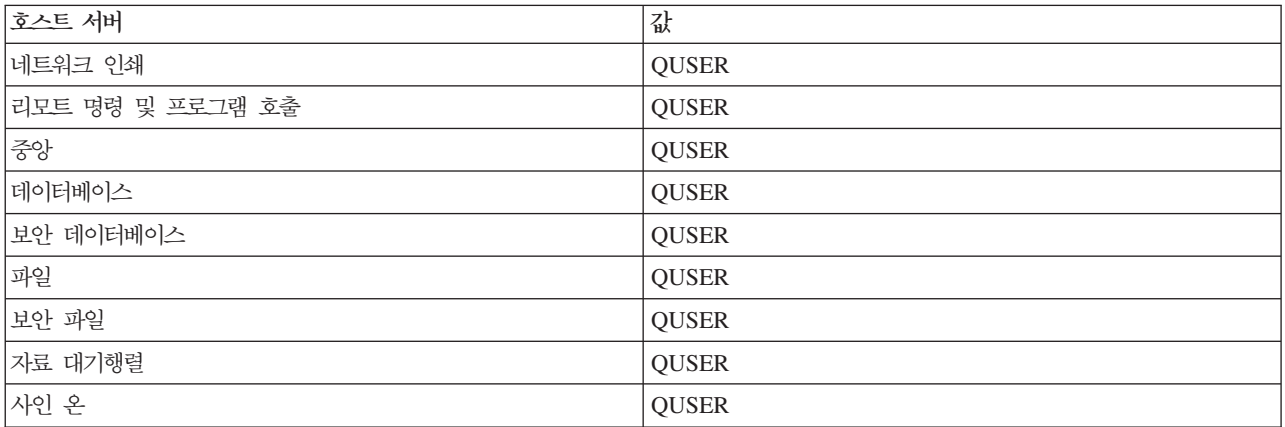

작업명

## 작업이 시작될 때 작업의 이름.

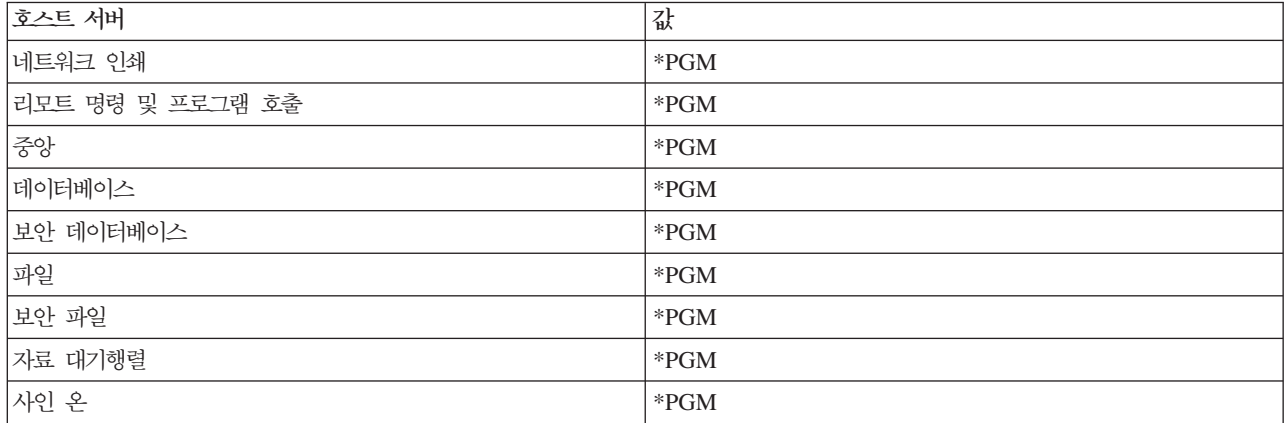

## 작업 설명

사전시작 작업에 사용된 작업 설명. \*USRPRF를 지정한 경우, 이 작업이 실행되는 프로파일에 대한 작업 설 명이 사용됩니다. 이것은 QUSER의 작업 설명이 사용되는 것을 의미합니다. 사용자의 작업 설명 요구에서 일 부 속성도 사용할 수 있는데, 예를 들면 인쇄 장치 및 출력 대기행렬이 사용자의 작업 설명 요구에서 스와핑됩 니다.

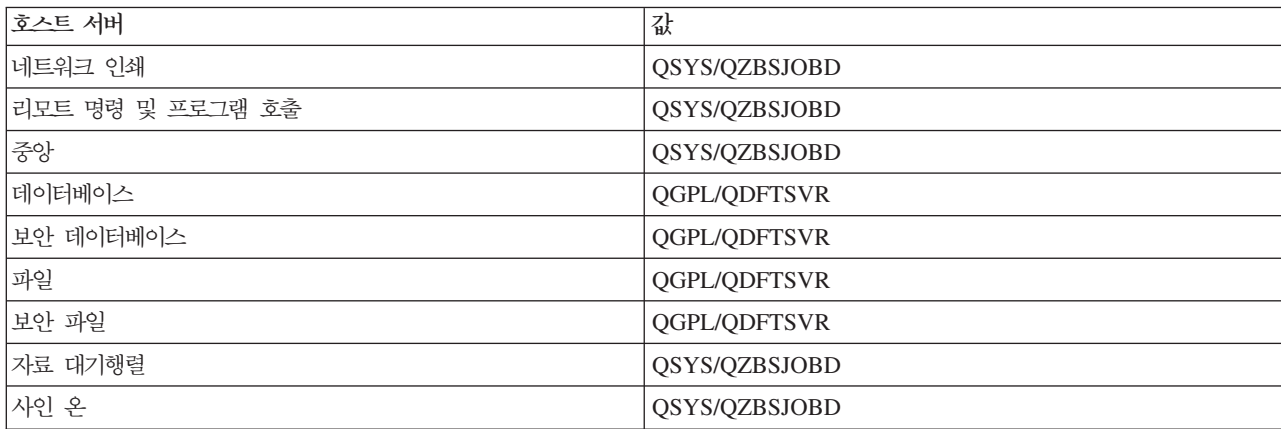

### 작업 시작

서브시스템이 시작될 때 사전시작 작업 자동 시작 여부를 나타냅니다. 이 사전시작 작업 항목들은 서버 작업 을 사용할 수 있도록 작업 시작 값이 \*YES로 제공됩니다. STRHOSTSVR 명령은 각 사전시작 작업을 작업 처리의 일부로 시작합니다.

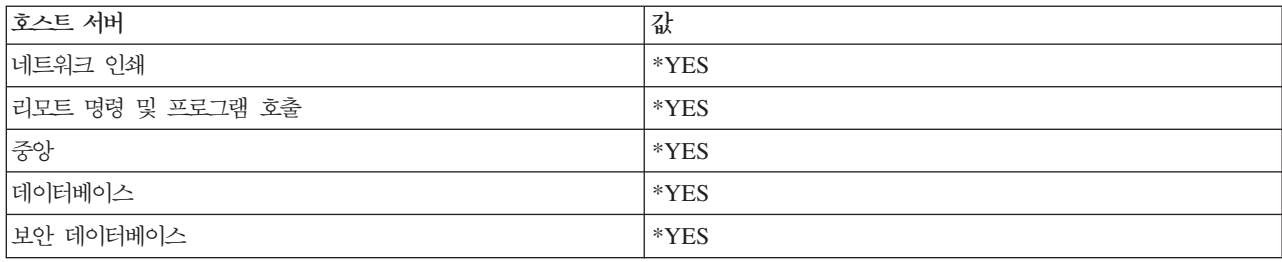

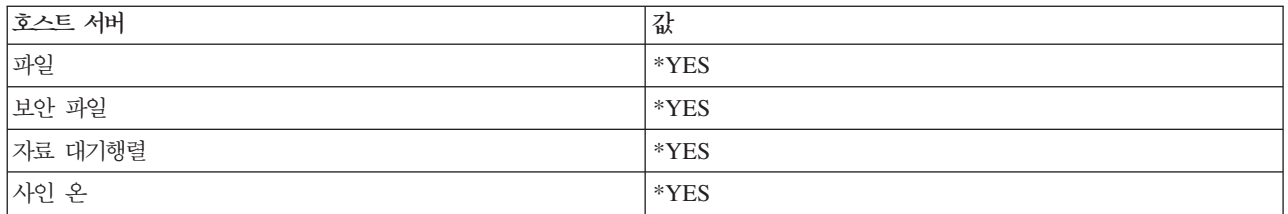

## 초기 작업 수

서브시스템이 시작될 때 시작되는 작업 수. 이 값은 사용자의 특정 환경과 요구에 맞게 조정할 수 있습니다.

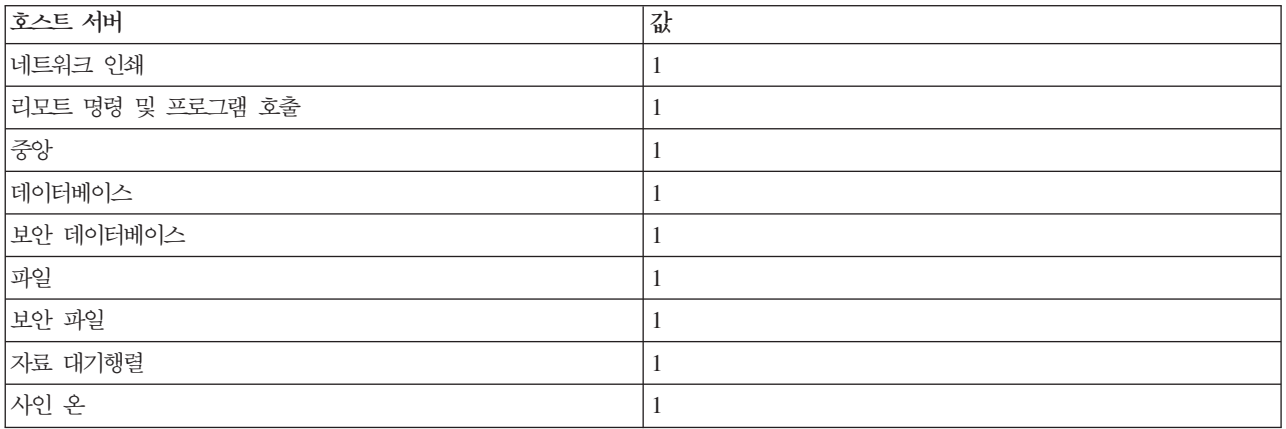

### 임계값

사전시작 작업 항목에 사용할 수 있는 최소 사전시작 작업 수. 임계값에 도달하면, 추가 사전시작 작업이 자동 으로 시작됩니다. 임계값은 풀(pool)에 있는 일정 수의 작업을 유지보수합니다.

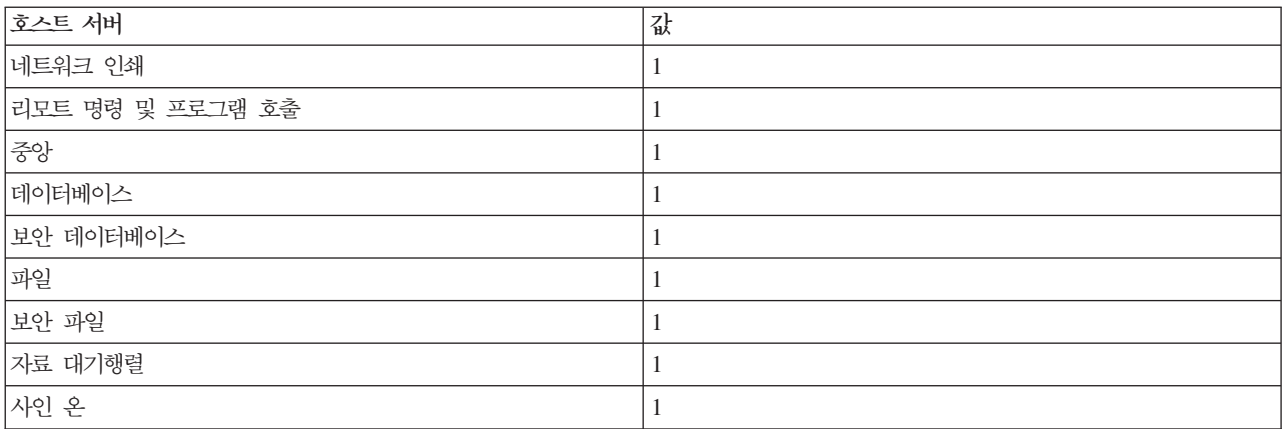

## 추가 작업 수

임계값에 도달하면 시작되는 추가 사전시작 작업 수.

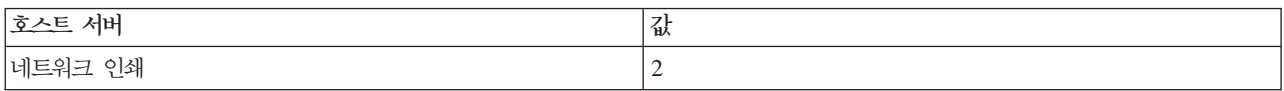

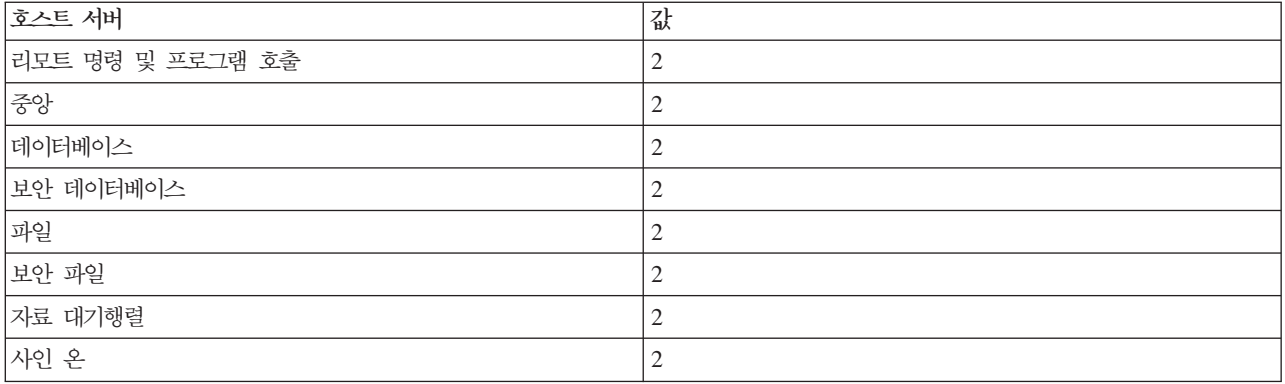

## 최대 작업 수

이 항목에 활동할 수 있는 최대 사전시작 작업 수.

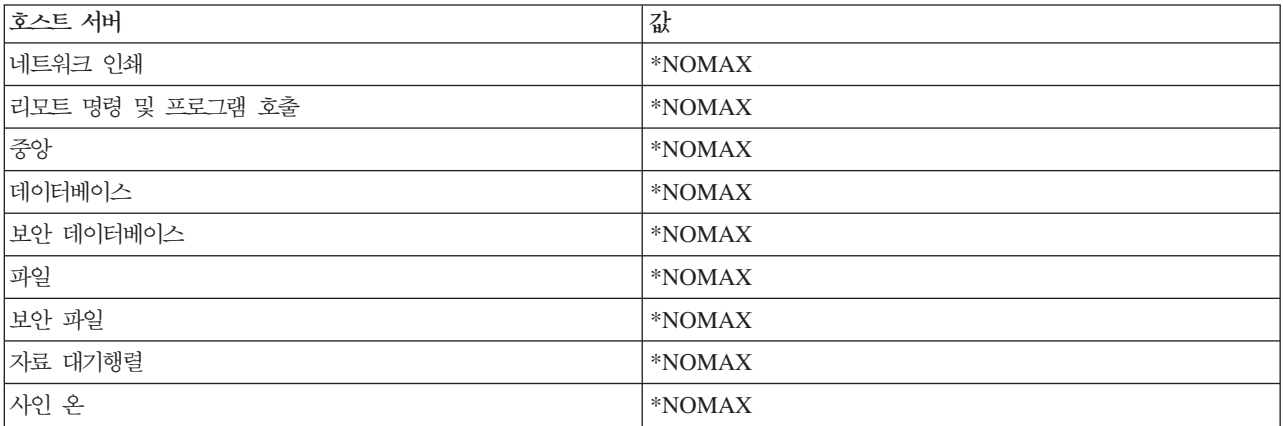

### 최대 사용 수

최대 작업 사용 수. 값 200은 200개의 서버 시작 요구가 처리된 후에 사전시작 작업이 종료됨을 나타냅니다.

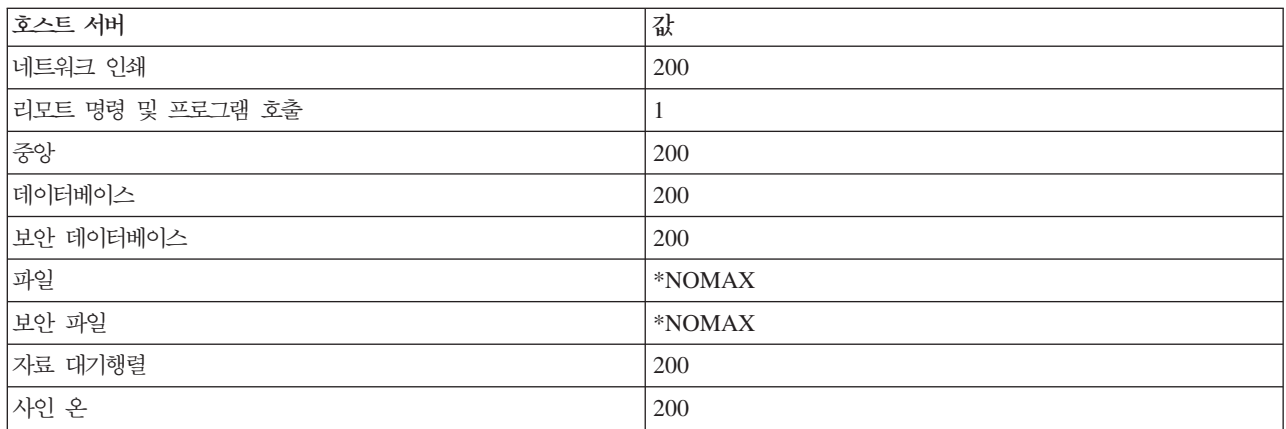

### 작업 대기

## 최대 작업 수에 도달하면, 작업 대기는 클라이언트 연결 요구가 사용할 수 있는 서버 작업을 대기하게 합니다.

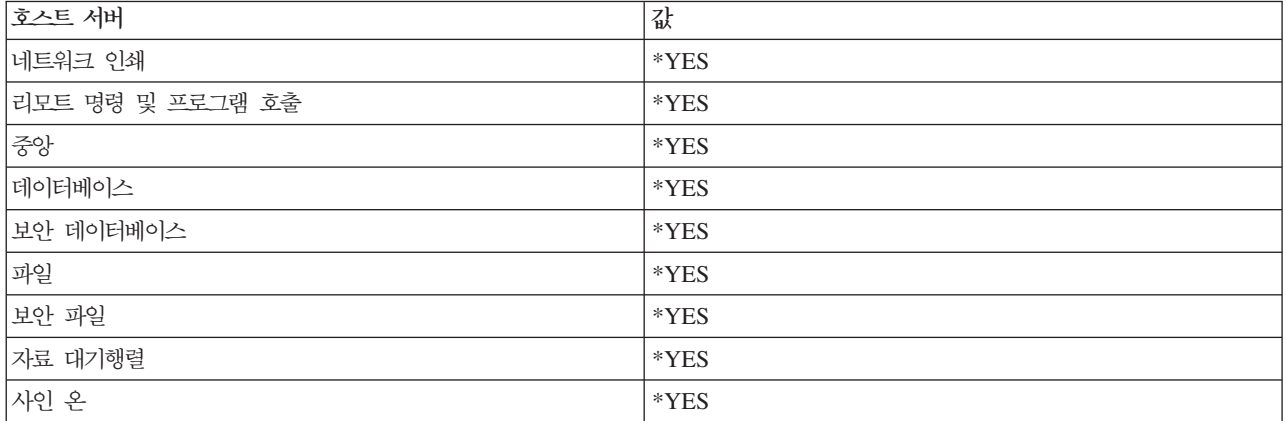

## **(pool) ID**

이 사전시작 작업이 실행되는 서브시스템 풀(pool) ID.

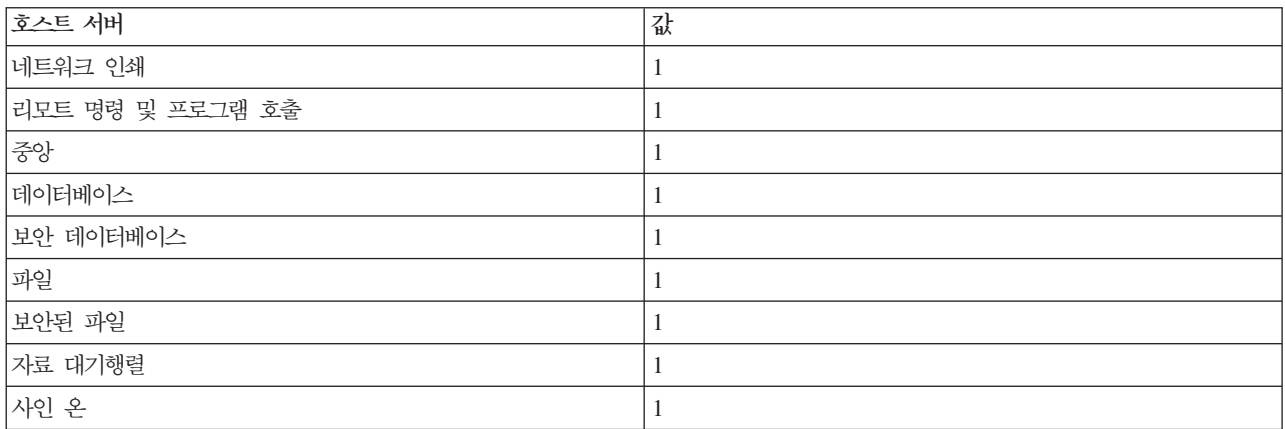

## 클래스

사전시작 작업이 실행되는 클래스의 라이브러리와 이름.

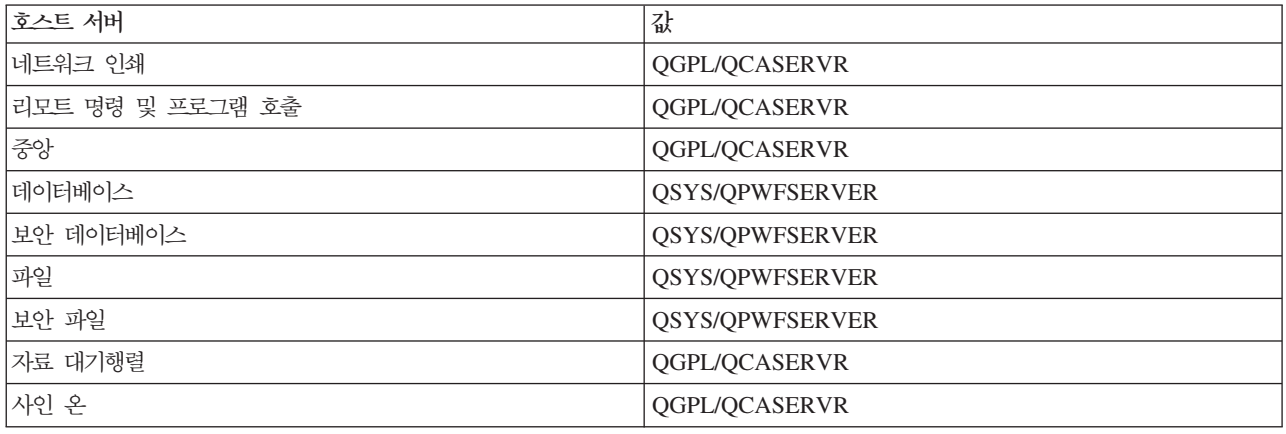

사전시작 작업 항목의 작업 시작 값이 \*YES로 설정되고 나머지 값이 초기 설정 상태이면, 각 사전시작 작업 항목에 대해 다음 조치가 발생합니다.

- 서브시스템이 시작될 때 각 서버에 대해 하나의 사전시작 작업이 시작됩니다.
- 첫 번째 클라이언트 연결 요구가 특정 서버에 대해 처리되면, 초기 작업이 사용되고 임계값을 초과합니다.
- 사전시작 작업 항목에 정의된 숫자를 기준으로 해당 서버에 대해 추가 작업이 시작됩니다.
- 항상 최소 한 개의 작업을 사용할 수 있습니다.
- 서브시스템은 주기적으로 요구 처리 준비가 된 사전시작 작업 수를 검사하고 초과 작업을 종료합니다. 서브 시스템은 항상 최소한 초기 작업 매개변수에 지정된 사전시작 작업 수는 남겨둡니다.

### 사전시작 작업 모니터

사전시작 작업을 모니터하려면 활동 사전시작 작업 표시(DSPACTPJ)를 사용하십시오. 예를 들어, 사인 온 서 버에 대해 사전시작 작업을 모니터하려면 사전시작 작업이 있는 서브시스템(QUSRWRK 또는 사용자 정의 서 브시스템)과 프로그램(예: QZSOSIGN)을 알고 있어야 합니다.

DSPACTPJ 명령은 다음 정보를 제공합니다.

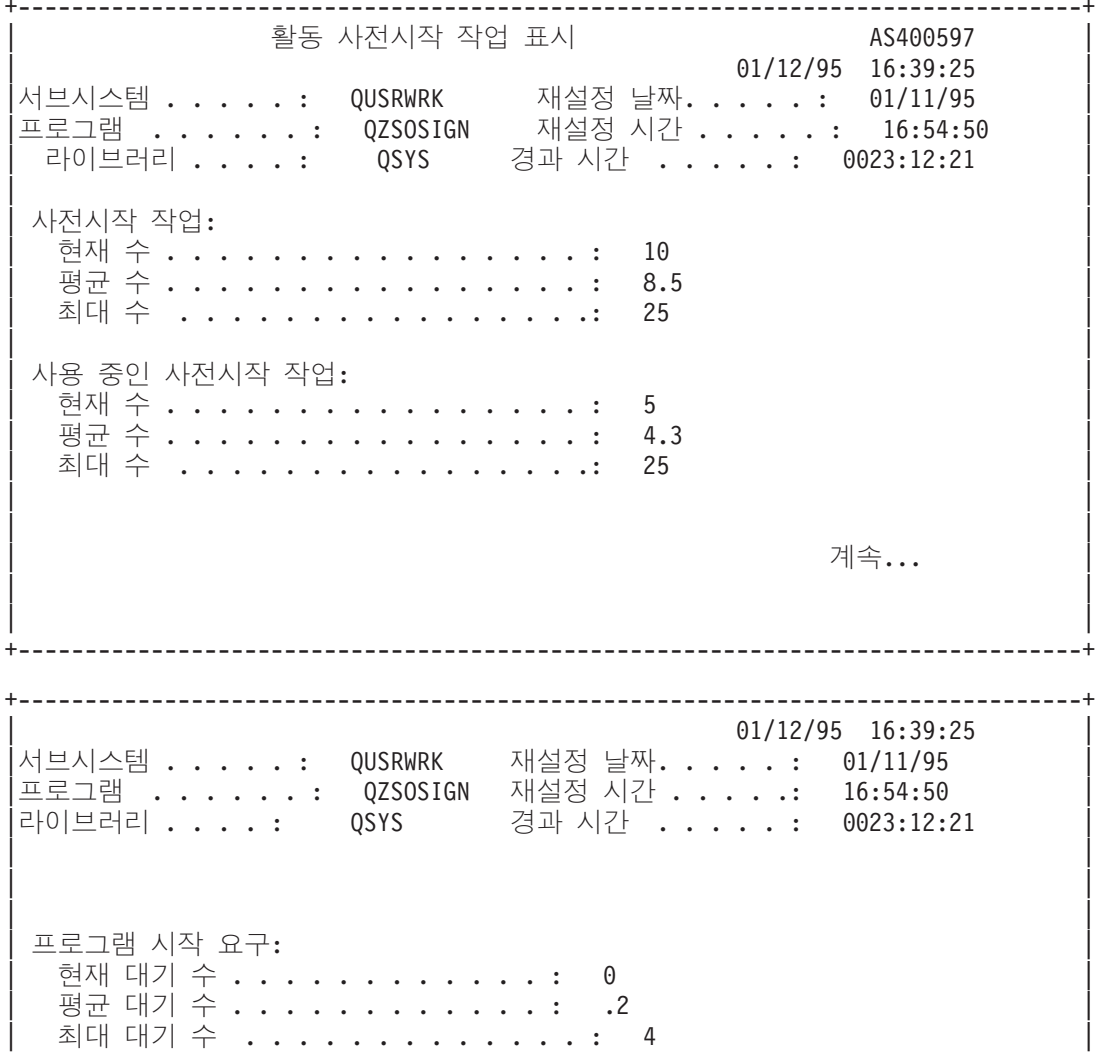

평균 대기 시간 . . . . . . . . . . . . . . : 00:00:20.0 맨 아래 계속하려면 Enter를 누르십시오. |F3=종료 F5=화면정리 F12=취소 F13=통계재설정

## 사전시작 작업 관리

활동 사전시작 작업 표시 화면에서 F5 키를 누르면 활동 사전시작 작업이 표시된 정보를 화면정리할 수 있습 니다. 프로그램 시작 요구 정보는 사용할 수 있는 사전시작 작업 수를 변경해야 하는지 여부를 표시할 수 있 습니다. 이 정보가 프로그램 시작 요구가 사용할 수 있는 사전시작 작업을 대기 중임을 나타내는 경우. CHGPJE(사전시작 작업 항목 변경) 명령을 사용하여 사전시작 작업을 변경할 수 있습니다.

프로그램 시작 요구가 빨리 작동하지 않는 경우. 다음을 조합할 수 있습니다.

- 임계값 증대
- 초기 작업 수(INLJOBS)의 매개변수 값 증대
- 추가 작업 수(ADLJOBS)의 매개변수 값 증대

모든 요구에 대해 사용할 수 있는 사전시작 작업이 존재하도록 하는 것이 핵심입니다.

### 사전시작 작업 항목 제거

서버가 사전시작 작업 기능을 사용하지 않도록 결정한 경우, 다음을 수행해야 합니다.

1. ENDPJ(사전시작 작업 종료) 명령을 사용하여 사전시작 작업을 종료하십시오.

ENDPJ 명령을 사용하여 종료된 사전시작 작업은 사전시작 작업 항목에 작업 시작이 \*YES로 지정된 경 -우 다음 번 서브시스템이 시작될 때 시작되며, 지정된 서버 유형에 대해 STRHOSTSVR 명령이 발행될 때에도 시작됩니다. 사전시작 작업을 종료하기만 하고 다음 단계를 진행하지 않으면, 특정 서버 시작 요구 는 실패합니다.

2. RMVPJE(사전시작 작업 항목 제거) 명령을 사용하여 서브시스템 설명에서 사전시작 작업 항목을 제거하 십시오.

RMVPJE 명령을 사용하여 제거된 사전시작 작업 항목은 서브시스템 설명에서 영구적으로 제거됩니다. 항 목이 제거되면, 서버에 대해 새 요구가 성공합니다.

### 라우팅 항목 사용

디먼 작업이 서브시스템으로 라우트될 때, 작업은 서브시스템 설명의 라우팅 항목을 사용 중입니다. 호스트 서 버 디먼 작업에 대한 라우팅 항목은 STRHOSTSVR 명령이 발행될 때 서브시스템 설명에 추가됩니다. 이 작 업들은 QUSER 사용자 프로파일에서 시작됩니다. QSYSWRK 서브시스템에 제출된 디먼 작업의 경우, QSYSNOMAX 작업 대기행렬이 사용됩니다. QSERVER 서브시스템에 제출된 디먼 작업의 경우, QPWFSERVER 작업 대기행렬이 사용됩니다.

서버 작업의 특성은 사전시작 작업 항목에서 유래됩니다. 서버에 사전시작 작업이 사용되지 않으면, 해당 디먼 작업의 특성으로 서버 작업이 시작됩니다.

다음 정보는 IBM 제공 서브시스템의 초기 구성을 각 서버 디먼 작업에 제공합니다.

### 네트워크 인쇄 서버 디먼

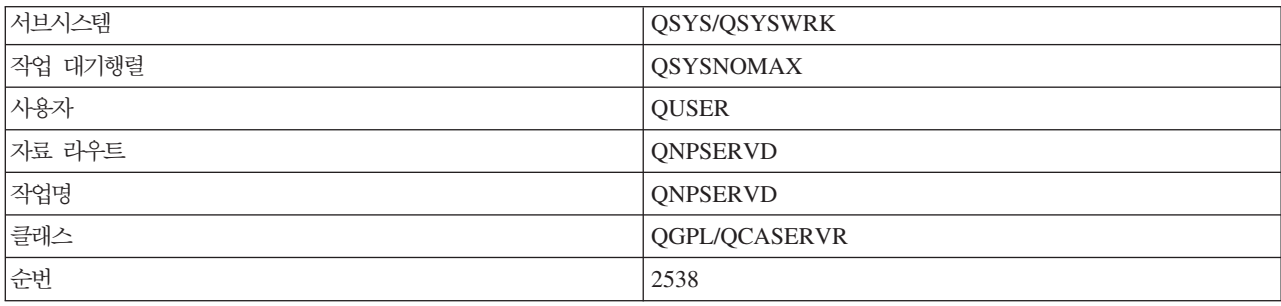

### 리모트 명령 및 프로그램 호출 서버 디먼

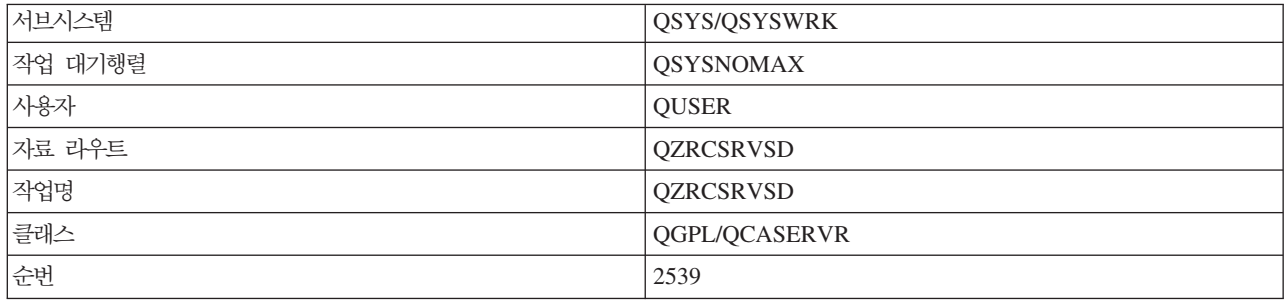

### 중앙 서버 디먼

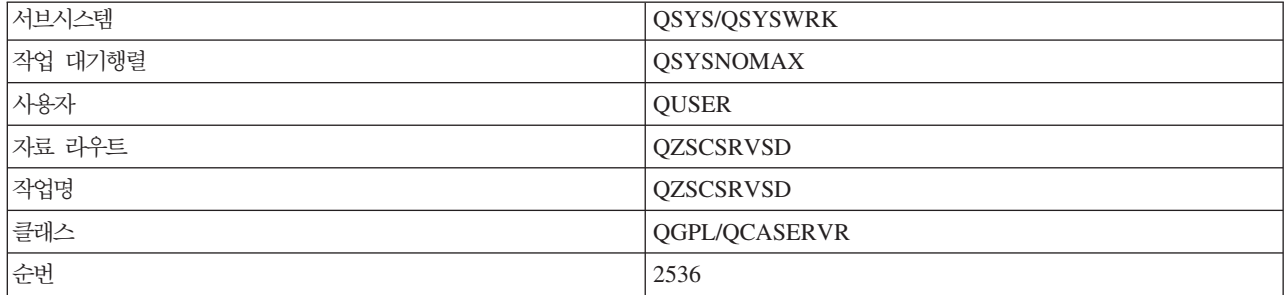

### 데이터베이스 서버 디먼

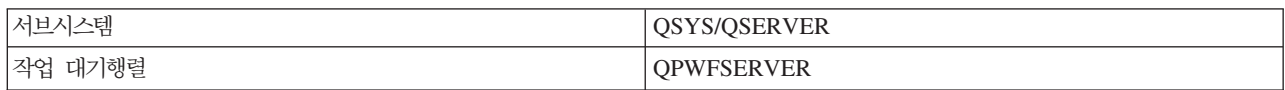

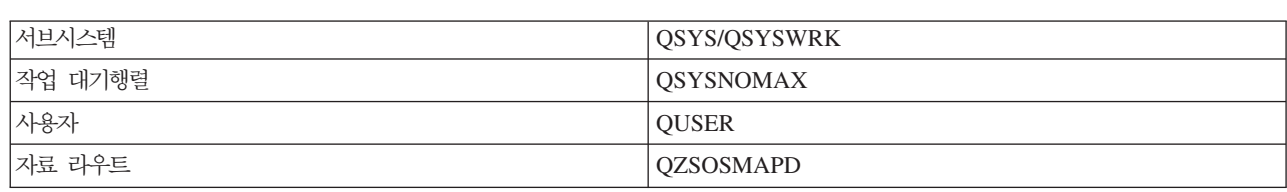

### 서버 맵퍼 디먼

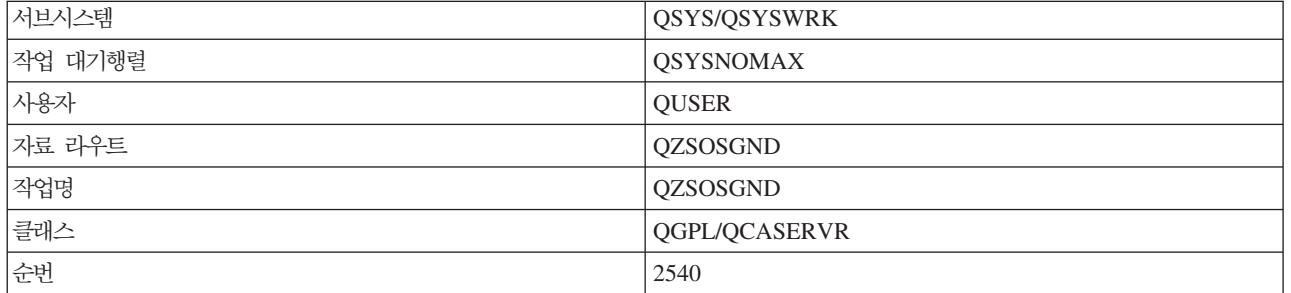

# 사인 온 서버 디먼

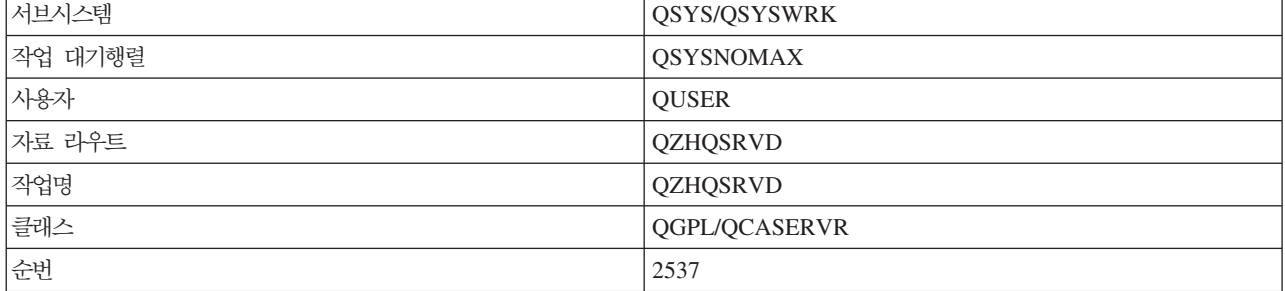

## 자료 대기행렬 서버 디먼

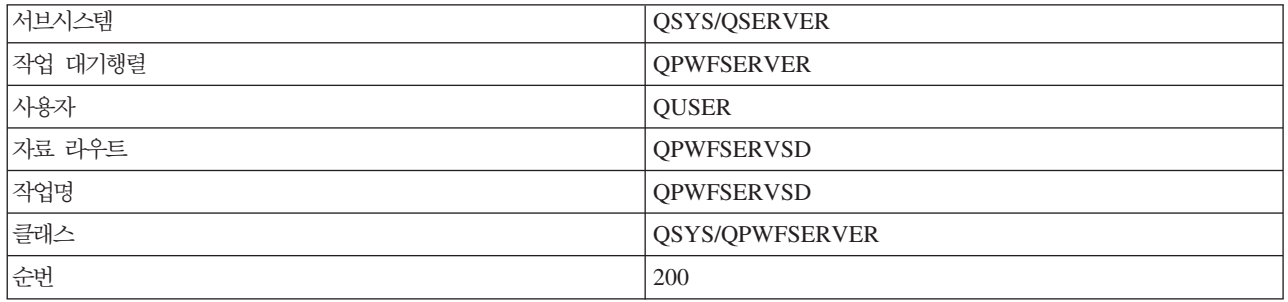

## 파일 서버 디먼

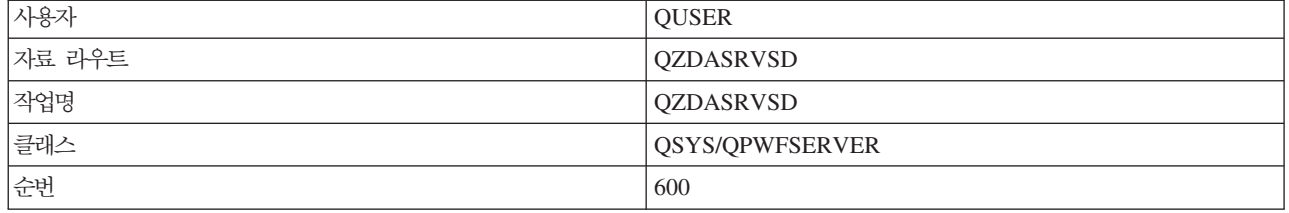

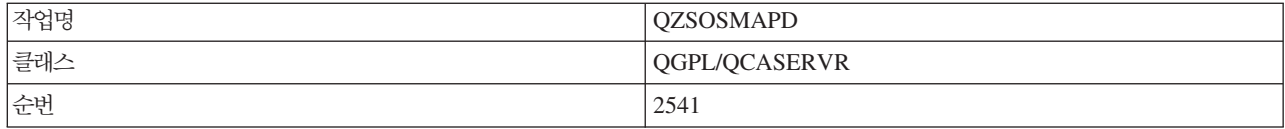

### **iSeries - -**

클라이언트/서버 환경에서 중요한 시스템 값에 대해 학습할 수 있습니다.

시스템 값에는 시스템의 특정 부분을 운영하는 제어 정보가 들어 있습니다. 사용자는 시스템 값을 변경하여 작 업 환경을 정의할 수 있습니다. 시스템 값 예로는 시스템 날짜와 라이브러리 리스트를 들 수 있습니다.

iSeries 서버에는 여러 가지 시스템 값이 있습니다. 클라이언트/서버 환경에서는 특히 다음 값이 중요합니다.

#### **QAUDCTL**

감사 제어. 이 시스템 값에는 오브젝트 및 사용자 레벨 감사를 켜고 끄는 스위치가 있습니다. 이 시스 템 값을 변경하면 즉시 적용됩니다.

#### **QAUDENDACN**

감사 저널 오류 조치. 이 시스템 값은 오퍼레이팅 시스템 보안 감사 저널이 감사 저널 항목을 송신하 는 동안 오류가 발생할 경우 시스템이 취할 조치를 지정합니다. 이 시스템 값을 변경하면 <mark>즉시 적용됩</mark> 니다.

#### **QAUDFRCLVL**

강제 감사 저널. 이 시스템 값은 저널 항목 자료가 보조 기억장치에 강제로 입력되기 전에 보안 감사 저널에 기록될 수 있는 감사 저널 항목 수를 지정합니다. 이 시스템 값을 변경하면 즉시 적용됩니다.

#### **QAUDLVL**

보안 감사 레벨. 이 시스템 값을 변경하면 시스템에서 실행되고 있는 모든 작업에 즉시 적용됩니다.

#### **QAUTOVRT**

시스템에서 가상 장치를 자동으로 작성해야 하는지 여부를 판별합니다. 표시장치 pass-through 및 Telnet 세션에 사용됩니다.

#### **QCCSID**

코드화 문자 세트 ID로 다음을 식별합니다.

- 특정 코드화 체계 ID 세트
- 문자 세트 ID
- 코드 페이지 ID
- 시스템에 필요한 코드화 그래픽 문자 표시를 고유하게 식별하는 코딩 관련 추가 정보

이 값은 시스템에 설치된 언어를 기반으로 합니다. 사용자에게 자료를 제공하기 전에 다른 형식으로 자료를 변환해야 하는지 여부를 판별합니다. 다폴트 값은 65535이며, 자료가 변환되지 않음을 의미합 니다.

#### **QCTLSBSD**

제어 서브시스템 설명
#### **QDSPSGNINF**

5250 에뮬레이션 기능(워크스테이션 기능, PC5250)을 사용하여 사인 온한 후에 사인 온 정보 화면이 표시되는지 여부를 판별합니다.

#### **QLANGID**

시스템의 디폴트 언어 ID. 작업 CCSID가 65535이면 사용자 작업의 디폴트 CCSID를 판별합니다. 클라이언트와 서버는 디폴트 작업 CCSID 값을 사용하여 클라이언트와 서버 간에 교환되는 자료에 대 한 올바른 변환을 판별합니다.

#### **QLMTSECOFR**

모든 오브젝트(\*ALLOBJ) 또는 서비스(\*SERVICE) 특수 권한이 있는 사용자가 임의의 장치를 사용 할 수 있는지 여부를 제어합니다. 이 값이 1로 설정된 경우, \*ALLOBJ 또는 \*SERVICE 특수 권한 이 있는 모든 사용자가 장치를 사용하려면 특수 \*CHANGE 권한이 있어야 합니다.

이것은 5250 에뮬레이션용 가상 장치에 영향을 줍니다. 제품에서 제공하는 값은 1입니다. 권한이 있 는 사용자가 PC에 사인 온하도록 하려면, 사용자에게 PC에서 사용되는 장치와 제어기에 대한 특수 권한을 부여하거나 이 값을 0으로 변경해야 합니다.

### **QMAXSIGN**

로컬 사용자 및 리모트 사용자가 시도하는 잘못된 연속 사인 온 횟수를 제어합니다. QMAXSIGN 값 에 도달하면, 시스템은 QMAXSGNACN 시스템 값을 사용하여 조치를 판별합니다.

QMAXSGNACN 값이 1(장치 단절변환)이면, QMAXSIGN 값은 연결이 시작될 때 PC에 올바르지 않은 암호를 입력하는 사용자에게 영향을 주지 않습니다.

따라서, PC 사용자의 보안이 노출될 우려가 있습니다. QMAXSGNACN은 2 또는 3으로 설정되어야 합니다.

### **QMAXSGNACN**

임의 장치에서 최대 사인 온 시도 횟수에 도달하면 시스템이 취할 조치를 판별합니다. 1(장치 단절변 환), 2(사용자 프로파일 작동 불가능) 또는 3(장치 단절변환 및 사용자 프로파일 작동 불가능)을 <mark>지</mark>정 할 수 있습니다. 제품에서 제공하는 값은 3입니다.

### **QPWDEXPITV**

암호가 유효한 일 수. 이 시스템 값을 변경하면 즉시 적용됩니다.

### **QPWDLMTAJC**

암호에서 인접 숫자 사용을 제한합니다. 이 시스템 값을 변경하면 다음에 암호를 변경할 때 적용됩니 다.

#### **QPWDLMTCHR**

암호에서 특정 문자 사용을 제한합니다. 이 시스템 값을 변경하면 다음에 암호를 변경할 때 적용됩니 다.

#### **QPWDLMTREP**

암호에서 반복 문자 사용을 제한합니다. 이 시스템 값을 변경하면 다음에 암호를 변경할 때 적용됩니 다.

#### **QPWDLVL**

iSeries 서버가 지원하게 될 암호 길이, 암호에 사용되는 암호화 유형, 시스템에서 Windows 클라이언 트용 iSeries NetServer 암호 제거 여부를 포함한 시스템의 암호 지원 레벨을 판별합니다. 이 시스템 값을 변경하면 다음 IPL 시 적용됩니다.

경고: 긴 암호를 지원하도록 값을 설정하면, 이 값을 설정하기 전에 모든 클라이언트 PC가 긴 암호 를 지원(Express V5R1)하도록 업그레이드해야 합니다. 그렇지 않으면 모든 V5R1 이전의 클라이언트 가 iSeries 서버에 로그온할 수 없게 됩니다.

### **QPWDMAXLEN**

최대 암호 문자 수. 이 시스템 값을 변경하면 다음에 암호를 변경할 때 적용됩니다.

#### **QPWDMINLEN**

최소 암호 문자 수. 이 시스템 값을 변경하면 다음에 암호를 변경할 때 적용됩니다.

#### **QPWDPOSDIF**

새로운 암호에서 문자 위치를 제어합니다. 이 시스템 값을 변경하면 다음에 암호를 변경할 때 적용됩 니다.

#### **QPWDRQDDGT**

새로운 암호에 숫자를 요구합니다. 이 시스템 값을 변경하면 다음에 암호를 변경할 때 적용됩니다.

#### **QPWDRQDDIF**

암호가 이전 암호와 반드시 달라야 하는지 여부를 제어합니다.

#### **QPWDVLDPGM**

컴퓨터 시스템에서 제공하는 암호 유효성 프로그램명 및 라이브러리. 오브젝트명과 라이브러리명 모두 를 지정할 수 있습니다. 이 시스템 값을 변경하면 다음에 암호를 변경할 때 적용됩니다.

#### **QRMTSIGN**

시스템에서 리모트 사인 온 요구를 처리하는 방법을 지정합니다. TELNET 세션은 실제로 리모트 사 인 온 요구입니다. 이 값은 다음과 같이 몇 가지 조치를 판별합니다.

- '\*FRCSIGNON': 정상 사인 온 처리를 진행하려면 모든 리모트 사인 온 세션이 필요합니다.
- '\*SAMEPRF': 5250 표시장치 pass-through 또는 워크스테이션 기능의 경우, 소스명 및 목표 사 용자 프로파일명이 동일하면, 리모트 사인 온을 시도하는 경우 사인 온이 바이패스될 수 있습니다. TELNET을 사용하는 경우, 사인 온이 바이패스됩니다.
- '\*VERIFY': 시스템은 사용자에게 시스템에 대한 액세스가 있음을 확인한 후, 사용자가 사인 온을 바이패스할 수 있도록 합니다.
- '\*REJECT': 5250 표시장치 pass-through 또는 워크스테이션 기능의 경우, 리모트 사인 온을 허용 하지 않습니다. QRMTSIGN이 \*REJECT로 설정되면, 사용자는 TELNET을 사용하여 시스템에 계 속 사인 온할 수 있습니다. 이 세션들은 정상 처리를 계속합니다. 시스템에 모든 TELNET 요구를 거부하려면, TELNET 서버를 종료하십시오.

• '프로그램 라이브러리': 사용자는 프로그램과 라이브러리(또는 \*LIBL)를 지정하여 어떤 리모트 세 션이 허용되고, 어떤 위치에서 어떤 사용자 프로파일이 자동으로 사인 온 되는지를 결정할 이 옵<mark>션</mark> 은 passthru의 경우에만 유효합니다.

또한 이 값은 허용할 리모트 세션을 판별하기 위해 실행하는 프로그램명을 지정합니다.

제품에서 제공하는 값은 \*FRCSIGNON입니다. 사용자가 5250 에뮬레이터의 바이패스 사인 온 기능 을 사용할 수 있도록 하려면 이 값을 \*VERIFY로 변경하십시오.

#### **QSECURITY**

시스템 보안 레벨. 이 시스템 값을 변경하면 다음 IPL 시 적용됩니다.

- 20은 시스템에 사인 온하려면 암호가 필요하다는 것을 의미합니다.
- 30은 시스템에 사인 온하는 경우 암호 보안이 필요하고, 액세스할 때마다 오브젝트 보안이 필요하 다는 것을 의미합니다. 모든 시스템 자원에 액세스하려면 권한이 있어야 합니다.
- 40은 시스템에 사인 온하는 경우 암호 보안이 필요하고, 액세스할 때마다 오브젝트 보안이 필요하 다는 것을 의미합니다. 지원되지 않는 인터페이스를 통해 오브젝트에 액세스를 시도하는 프로그램 은 실패합니다.
- 50은 시스템에 사인 온하는 경우 암호 보안이 필요하고, 사용자가 오브젝트와 시스템 자원에 액세 스하려면 권한이 있어야 한다는 것을 의미합니다. QTEMP 라이브러리와 사용자 정의역 오브젝트에 대한 보안 및 무결성이 강제 적용됩니다. 지원되지 않는 인터페이스를 통해 오브젝트에 액세스를 시 도하거나 지원되는 인터페이스에 지원되지 않는 매개변수 값을 전달하려고 시도하는 프로그램은 실 패합니다.

#### **QSTRUPPGM**

제어 서브시스템이 시작되거나 시스템이 시작될 때 실행되는 프로그램. 이 프로그램은 서브시스템 시 작과 같은 설치 기능을 수행합니다.

### **QSYSLIBL**

라이브러리 리스트의 시스템 부분. 다른 부분보다 먼저 라이브러리 리스트의 시스템 부분을 탐색합니 다. 일부 클라이언트 기능은 이 리스트를 사용하여 오브젝트를 탐색합니다.

### iSeries 서버에서 서버 작업 식별 및 표시

서버 작업을 식별하고 표시하는 방법을 알아봅니다.

특정 작업을 식별하는 것은 문제점을 조사하고 성능을 판별하기 위한 전제조건입니다.

에뮬레이터나 문자 기반 인터페이스를 사용할 수 있습니다. GUI(Graphical User Interface) 사용을 선호할 경 우 iSeries Navigator 인터페이스를 사용하여 서버 작업을 식별할 수도 있습니다. GUI 인터페이스를 사용하여 작업을 특정 퍼스널 컴퓨터나 개별 클라이언트 기능과 관련시키는 것이 더 쉽습니다. 문자 기반 및 GUI 메소 드를 사용하면 서버 작업을 식별하고 작업할 수 있습니다.

#### 관련 개념

53 페이지의 『[iSeries](#page-58-0) 서버의 서브시스템』

각 서버 기능에 사용되는 시스템 제공 서브시스템에 대해 설명합니다. 이 주제에서는 서브시스템 설명이 서 버 작업과 관련되는 방법도 자세히 설명합니다. i5/OS 서브시스템과 작업 자동시작 및 사전시작 방법에 대 해 학습할 수 있습니다.

### $i$ **Series Navigator를 사용하여 서버 작업 식별:**

iSeries Navigator를 사용하여 서버 작업을 표시하는 방법에 대해 알아봅니다.

iSeries Navigator 인터페이스를 사용하여 서버 작업을 식별하려면 다음 단계를 수행하십시오.

- 1. **iSeries Navigator** 아이콘을 더블 클릭하십시오.
- 2. 더하기 부호(+)를 클릭하여 네트워크를 여십시오.
- 3. 더하기 부호(+)를 클릭하여 서버를 여십시오.
- 4. 작업을 표시할 서버 유형을 선택하십시오(예: TCP/IP 또는 Windows용 iSeries Access).
- 5. 서버가 오른쪽 분할창에 표시되면 작업을 표시할 서버를 오른쪽 마우스 버튼으로 클릭한 다음 서버 작업을 클릭하십시오. 다른 창이 열리고 서버 작업에 해당 서버의 사용자, 작업 유형, 작업 상태, 시스템에 입력한 시간과 날짜가 표시됩니다.

### 문자 기반 인터페이스를 사용하여 서버 작업 표시:

문자 기반 인터페이스를 사용하여 서버 작업을 표시하는 방법에 대해 알아봅니다.

일반적인 문자 기반 인터페이스를 사용하여 서버 작업을 식별하는 방법에 대한 정보를 보려면 다음에서 선택 하십시오.

#### 관련 개념

53 페이지의 『[iSeries](#page-58-0) 서버의 서브시스템』

각 서버 기능에 사용되는 시스템 제공 서브시스템에 대해 설명합니다. 이 주제에서는 서브시스템 설명이 서 버 작업과 관련되는 방법도 자세히 설명합니다. i5/OS 서브시스템과 작업 자동시작 및 사전시작 방법에 대 해 학습할 수 있습니다.

### *iSeries :*

iSeries에서 작업 명명 방법에 대해 알아봅니다.

iSeries에서 사용되는 작업명은 다음 세 부분으로 구성됩니다.

- 단순 작업명
- 사용자 ID
- 작업 번호(오름차순)

서버 작업은 몇 가지 규약을 따릅니다.

- 작업명
	- 사전시작되지 않은 작업의 경우, 서버 작업명은 서버 프로그램명입니다.
- 사전시작된 작업은 사전시작 작업 항목에 정의된 이름을 사용합니다.
- 서버가 시작한 작업은 작업 설명 이름을 사용하거나 일괄처리 작업(파일 서버가 이를 수행)인 경우 주<mark>어</mark> 진 이름을 사용합니다.
- 사용자 ID
	- 사전시작 작업 사용 여부와 관계없이 항상 QUSER입니다.
	- 작업 기록부는 작업을 사용한 사용자를 표시합니다.
- 작업 관리는 작업 번호를 작성합니다.

### *WRKACTJOB***- -- -***:*

WRKACTJOB 명령을 사용하여 서버 작업을 표시합니다.

WRKACTJOB 명령은 서버 디먼과 서버 맵퍼 디먼뿐만 아니라 모든 활동 작업을 표시합니다.

다음 그림은 WRKACTJOB 명령을 사용하여 샘플 상태를 표시합니다. 서버와 관련된 작업만 그림에 표시되 어 있습니다. 사용할 수 있는 사전시작 작업을 보려면 (F14)를 누르십시오.

다음의 작업 유형이 그림에 표시됩니다.

- (1) 서버 맵퍼 디먼
- (2) 서버 디먼
- (3) 사전시작된 서버 작업

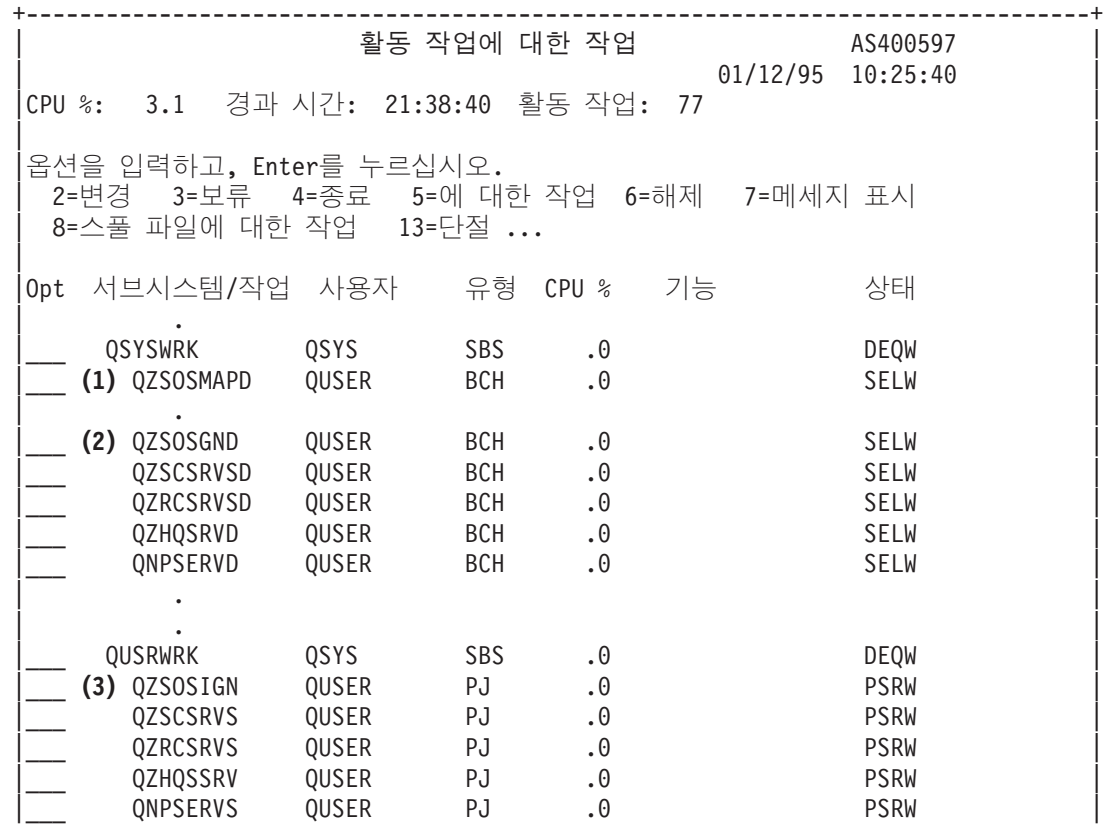

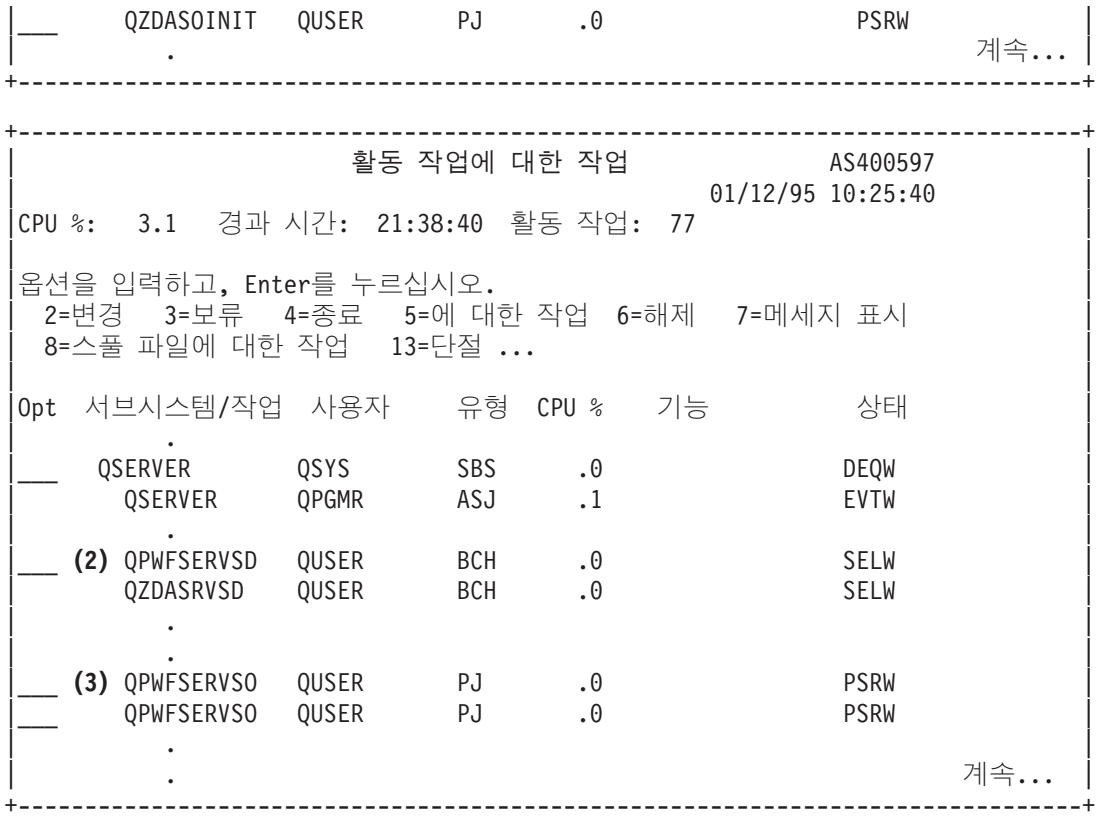

다음 작업 유형이 표시됩니다.

ASJ 서브시스템에 대한 자동시작 작업

**PJ** 

- SBS 서브시스템 모니터 작업
- $BCH$  서버 디먼 및 서버 맵퍼 디먼 작업

이력 기록부를 사용하여 표시:

이력 기록부를 사용하여 서버 작업을 찾는 방법을 알아봅니다.

클라이언트 사용자가 서버 작업에 연결할 때마다 해당 작업이 해당 클라이언트 사용자 프로파일에서 실행되도 록 스와핑됩니다.

특정 클라이언트 사용자와 연관된 작업을 판별하려면 DSPLOG 명령으로 이력 기록부를 표시할 수 있습니다. 다음으로 시작되는 메세지를 찾으십시오.

- CPIAD0B(사인 온 서버 메세지의 경우)
- CPIAD09(기타 모든 서버와 관련된 메세지의 경우)

**-- - -***:*

iSeries Navigator 또는 WRKOBJLCK 명령을 사용합니다.

iSeries Navigator를 사용하여 특정 사용자에 대한 서버 작업을 표시하려면 다음 단계를 수행하십시오.

- 1. **iSeries Navigator**를 여십시오(해당 아이콘을 더블 클릭).
- 2. 사<mark>용자 및 그룹, 모든 사용자</mark>를 차례로 클릭하십시오.
- 3. 볼려는 서버 작업에 대한 사용자를 오른쪽 마우스 버튼으로 클릭하십시오.

4. 사용자 오브젝트를 선택한 다음, 작업을 클릭하십시오. 창에 해당 사용자의 모든 서버 작업이 표시됩니다.

WRKOBJLCK 명령을 사용하여 특정 사용자에 대한 서버 작업을 모두 찾을 수도 있습니다. 이 명령을 사용 하려면 사용자 프로파일을 오브젝트명으로 지정하고 \*USRPRF를 오브젝트 유형으로 지정하십시오.

### 호스트 서버에 EZ-Setup 및 iSeries Navigator 사용

필수 통신 경로가 사용 중인지 알아 보는 방법과 필요한 경우 필수 통신 경로를 시작하는 방법을 학습할 수 있습니다.

EZ-Setup 및 iSeries Navigator는 iSeries 서버에서 실행되는 통신 프로토콜 없이도 사인 온 서버, 중앙 서버 및 리모트 명령 및 분산 프로그램 호출 서버에 연결될 수 있습니다. 즉, EZ-Setup은 STRTCP가 실행되기 전 에 연결될 수 있습니다. 사용된 경로는 EZ-Setup이 모든 통신 프로토콜을 구성하거나 시작하기 전에 일부 초 기 iSeries 설정을 수행하도록 허용합니다. 여기서는 EZ-Setup 및 Operations Console이 사용하는 통신 경로 가 사용 중인지 여부를 판별하는 방법과 필요한 경우 이를 재시작하는 방법을 설명합니다.

EZ-Setup에서 사용되는 연결 구성에 대한 정보는 EZ-Setup 온라인 도움말을 참조하십시오.

EZ-Setup에서 사용되는 통신 경로에는 세 개의 작업이 필요하며, QNEOSOEM이 QSYSWRK 서브시스템에 서 실행되고 있어야 합니다. QSYSWRK 서브시스템에는 이 통신 경로에 대한 자동시작 작업이 있습니다. 자 동시작 작업 QNEOSOEM은 QSYSWRK 서브시스템에서 QNEOSOEM이란 이름으로 두 개의 다른 작업을 제출합니다. 이들 중 한 작업이 활동 상태가 아니면, 다음 명령을 발행하여 작업을 시작하십시오.

QSYS/SBMJOB CMD(QSYS/CALL PGM(QSYS/QNEOSOEM)) JOB(QNEOSOEM) JOBD(QSYS/QNEOJOBD) JOBQ(QSYS/QSYSNOMAX) PRTDEV(\*JOBD) OUTQ(\*JOBD) USER(\*JOBD) PRTTXT(\*JOBD) SYSLIBL(\*SYSVAL) INLLIBL(\*JOBD) LOGCLPGM(\*YES) MSGQ(\*NONE) SRTSEQ(\*SYSVAL) LANGID(\*SYSVAL) CNTRYID(\*SYSVAL) CCSID(\*SYSVAL)

이 명령은 필요한 경우 세 개의 QNEOSOEM 작업을 모두 시작합니다.

# 서버 종료 프로그램 사용

종료 프로그램을 작성하여 등록하는 방법을 표시합니다. 이 주제에는 종료 프로그램 매개변수와 프로그래밍 예 도 있습니다.

종료 프로그램을 사용하여 시스템 관리자는 특정 서버 각각에 대해 클라이언트 사용자에게 허용된 활동을 제 어할 수 있습니다. 모든 서버가 사용자 작성 종료 프로그램을 지원합니다. 여기서는 종료 프로그램 사용 방법 과 종료 프로그램 구성 방법을 설명합니다. 서버 기능에 대한 액세스를 제어할 수 있는 샘플 프로그램도 제공 합니다.

<mark>주:</mark> 해당 코드 예제를 사용하는 것은 [168](#page-173-0) 페이지의 『코드 라이센스 및 면책사항 정보』의 동의한 것으로 간주 합니다.

#### 종료 프로그램 등록

호출할 종료 프로그램을 식별합니다.

# 등록 기능에 대한 작업

호출할 종료 프로그램이 있는 경우, 서버에서 이 프로그램을 알기 위해서는 종료 프로그램을 등록해야 합니다. i5/OS 등록 기능을 사용하여 종료 프로그램을 등록할 수 있습니다.

종료 프로그램을 등록하는 것 이외에도 특정 서버에 대한 사전시작 작업을 다시 시작해야 합니다. 이 단계를 수행하지 않으면 자연 감소를 통해 새 서버 작업을 시작할 때까지 종료 프로그램이 호출되지 않습니다. 파일 서버 종료 프로그램을 호출하려면 QSERVER 서브시스템을 다시 시작해야 합니다.

등록 기능을 사용하여 종료 프로그램을 등록하려면, WRKREGINF(등록 정보에 대한 작업) 명령을 사용하십 시오.

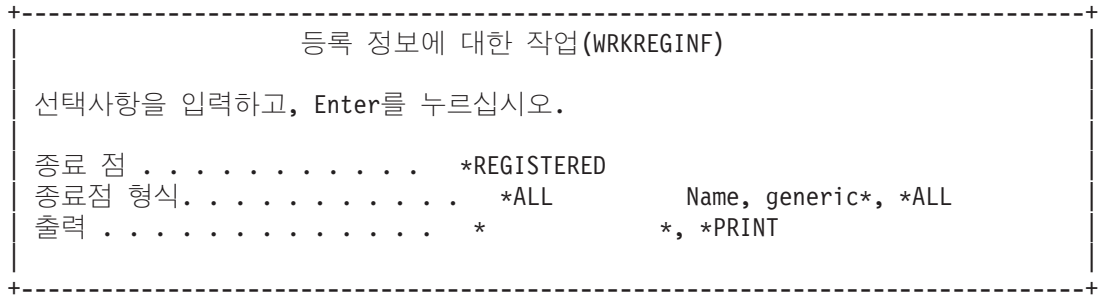

등록된 엔드포인트를 보려면 Enter를 누르십시오.

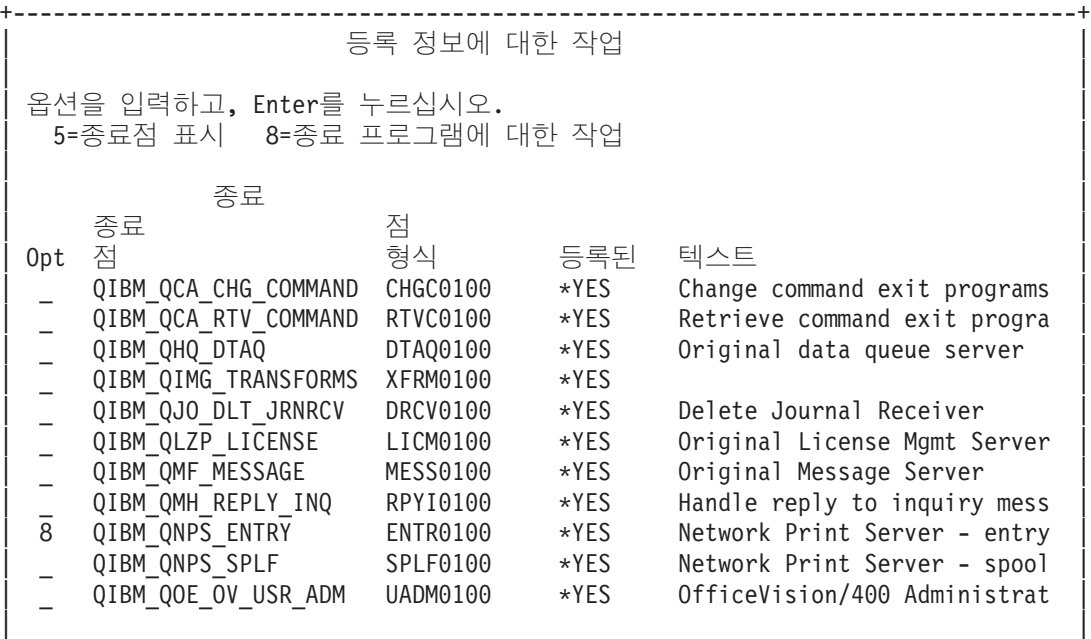

| 명령 명 - The Total Action Action Action Action Action Action Action Action Action Action Action Action Action Action  $=$ ==>

작업하려는 서버에 정의된 엔드포인트의 경우, 종료 프로그램에 대한 작업을 하려면 옵션 8을 선택하십시오.

종료 프로그램에 대한 작업 종료점: QIBM\_QNPS\_ENTRY \_\_\_\_\_\_\_ 형식: ENTR0100 옵션을 입력하고, Enter를 누르십시오. 1=추가 4=제거 5=표시 10=대체 종료 프로그램 종료 프로그램 라이브러리 번호 Opt  $1_{-}$ (종료 프로그램을 찾을 수 없음)

엔드포인트에 종료 프로그램을 추가하려면, 옵션 1을 사용하십시오.

주:

- 이미 종료 프로그램이 정의된 경우, 프로그램명을 변경하기 전에 먼저 프로그램을 제거해야 합니다.
- 등록 기능이 특정 엔드포인트와 형식명에 대해 복수 사용자 종료를 지원할 수 있더라도 서버는 항상 종 료 프로그램 1을 검색합니다.
- 변경사항을 적용하려면, 사전시작 작업을 종료한 후 재시작해야 합니다.

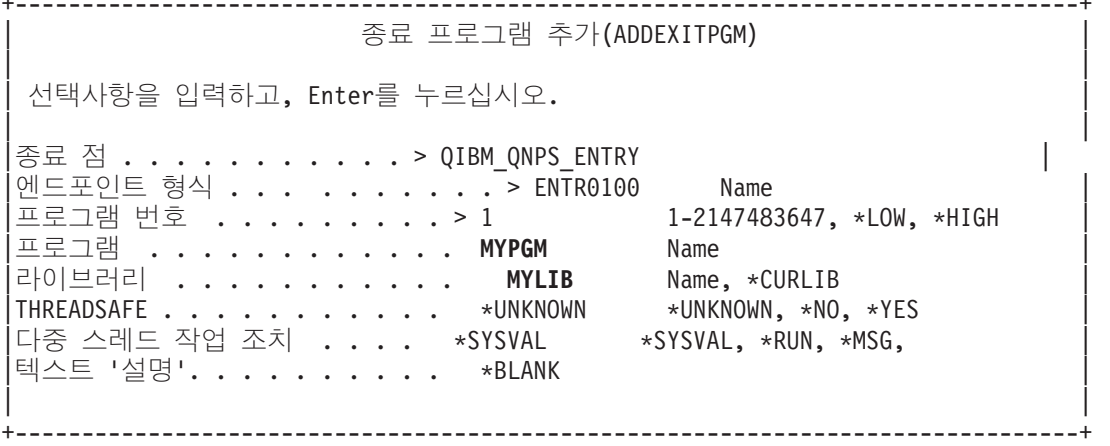

이 엔드포인트에서 프로그램에 프로그램명과 라이브러리를 입력하십시오.

동일한 프로그램을 복수 엔드포인트에 사용할 수 있습니다. 프로그램은 입력으로 송신된 자료를 사용하여 서로 다른 요구 유형을 처리하는 방법을 판별할 수 있습니다.

다음은 특정 i5/OS 서버 각각에 에드포인트와 형식명을 제공합니다.

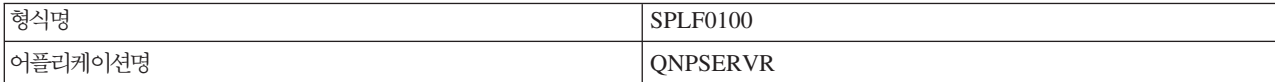

### $Q$ IBM\_QNPS\_SPLF(네트워크 인쇄 서버)

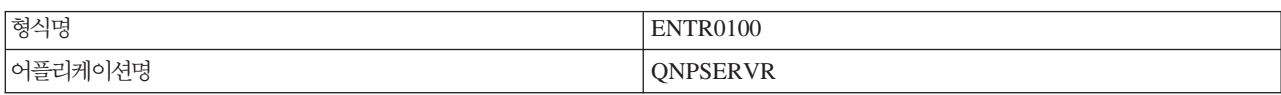

### $Q$ IBM\_QNPS\_ENTRY(네트워크 인쇄 서버)

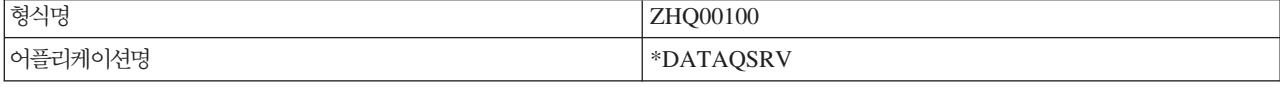

## QIBM\_QZHQ\_DATA\_QUEUE(자료 대기행렬 서버)

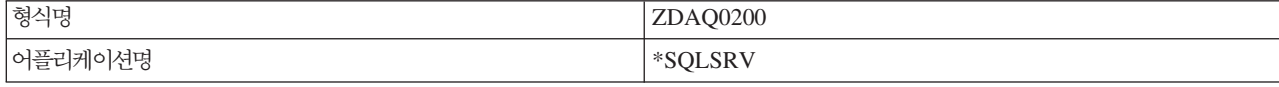

### $QIBM_QZDA_SQL2$ (데이터베이스 서버 SQL 요구)

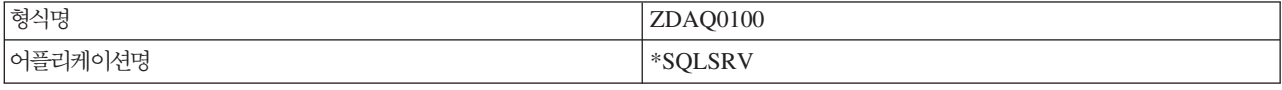

### $QIBM_QZDA_SQL1$ (데이터베이스 서버 SQL 요구)

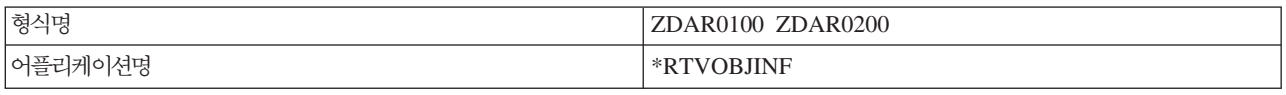

### QIBM\_QZDA\_ROI1(데이터베이스 서버 검색 오브젝트 정보 요구)

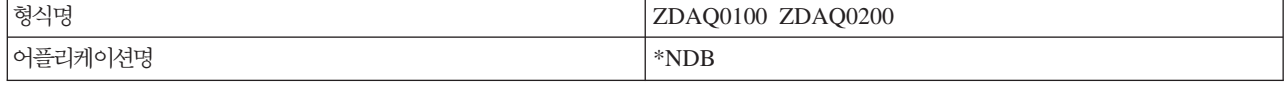

# $QIBM_QZDA_NDB1$ (데이터베이스 서버 기본 데이터베이스 요구)

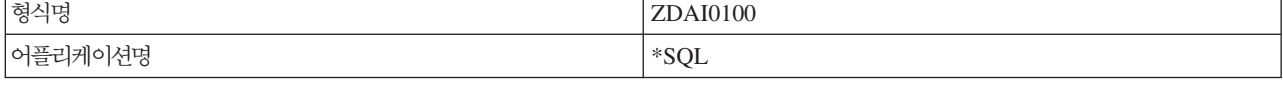

### QIBM\_QZDA\_INIT(데이터베이스 서버 시작)

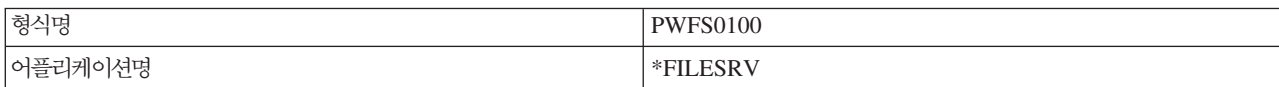

### QIBM\_QPWFS\_FILE\_SERV<sub>(파일 서버)</sub>

### <span id="page-82-0"></span>QIBM\_QZSC\_LM(중앙 서버 라이센스 관리 요구)

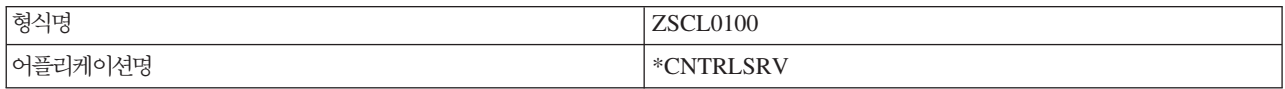

### QIBM\_QZSC\_NLS(중앙 서버 NLS 요구)

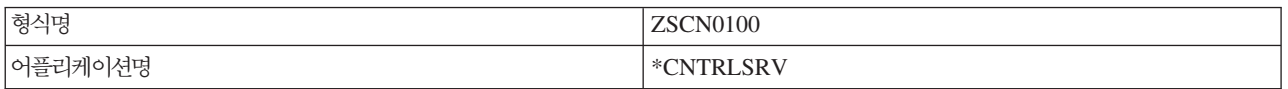

### $QIBM\_QZSC\_SM$ (라이센스 서버)

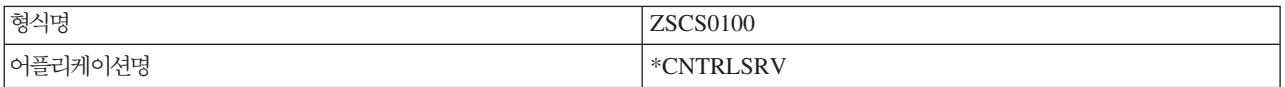

### $Q$ **IBM\_QZRC\_RMT**(리모트 명령

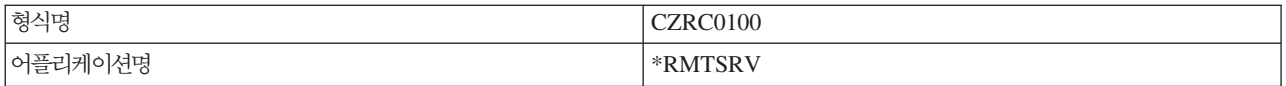

### **QIBM\_QZSO\_SIGNONSRV**(

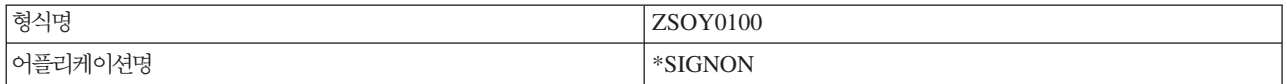

#### 종료 프로그램 기록

이 주제에서는 종료 프로그램 지정 시 고려사항을 식별합니다.

종료 프로그램을 지정하면, 사용자의 요구를 실행하기 전에 서버가 다음 두 개의 매개변수를 종료 프로그램에 전달합니다.

- 1바이트 리턴 코드 값
- 요구에 대한 정보가 들어 있는 구조(이 구조는 엔드포인트마다 다릅니다.)

두 개의 매개변수로 종료 프로그램이 사용자의 요구가 가능한지 여부를 판별합니다. 종료 프로그램이 리턴 코 드를 X'F1'로 설정하면, 서버가 요구를 허용합니다. 리턴 코드가 X'F0'로 설정되면, 서버에서 요구를 거부합니 다. X'F1'이나 X'F0'이 아닌 다른 값이 설정되면, 서버가 액세스되는 것에 따라 결과가 달라집니다.

다중 서버 및 엔드포인트의 경우, 동일한 프로그램을 사용할 수 있습니다. 프로그램은 두 번째 매개변수 구조 의 자료를 보고 호출되고 있는 서버와 사용 중인 기능을 판별할 수 있습니다.

종료 프로그램 매개변수는 종료 프로그램으로 송신된 두 번째 매개변수의 구조를 문서로 제공합니다. 이 정보 를 사용하여 사용자 고유의 종료 프로그램을 작성할 수 있습니다.

### 관련 개념

『종료 프로그램 매개변수』 서버의 종료점을 식별합니다.

### 종료 프로그램 매개변수

서버의 종료점을 식별합니다.

이 주제에서는 각 호스트 서버의 종료점 형식에 대한 두 번째 매개변수 자료 구조를 제공합니다.

관련 개념

[77](#page-82-0) 페이지의 『종료 프로그램 기록』

이 주제에서는 종료 프로그램 지정 시 고려사항을 식별합니다.

### 파일 서버:

- 파일 서버 종료점을 식별합니다.
- 파일 서버에는 한 개의 엔드포인트가 정의되어 있습니다.

#### OIBM OPWFS FILE SERV 형식 PWFS0100

QIBM\_QPWFS\_FILE\_SERV 엔드포인트는 다음 파일 서버 요구 유형에 대해 종료 프로그램을 실행하도록 정의됩니다.

- 파일 속성 변경
- 스트림 파일 작성 또는 디렉토리 작성
- 파일 삭제 또는 디렉토리 삭제
- 파일 속성 나열
- 이동
- 스트림 파일 열기
- 이름 변경
- 대화 할당

**:**

- 파일 서버의 경우, QSERVER 서브시스템이 활성화되면 종료 프로그램명이 해제됩니다. 프로그램명을 변경한 경우, 변경사항을 적용하려면 서브시스템을 종료한 후 재시작해야 합니다.
- 종료 프로그램에 파일명을 제공하는 파일 서버 요구의 경우 사용자는 오브젝트 앞에 오는 경로명의 각 디렉토리에 대해 최소 \*RX 권한이 있어야 합니다. 사용자에게 필수 권한이 없을 경우 요구는 실패합니 다.

# **QIBM\_QPWFS\_FILE\_SERV PWFS0100**

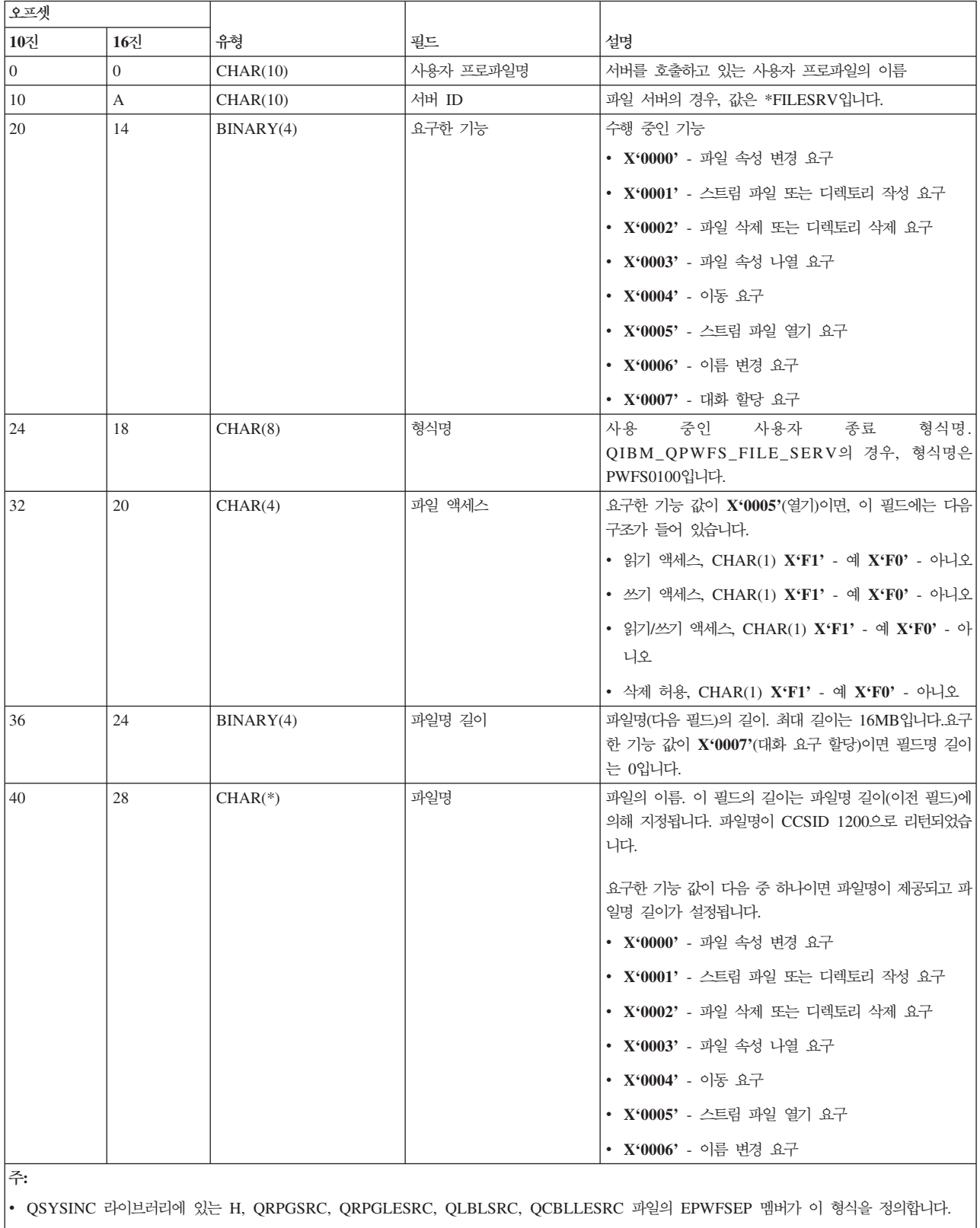

• CCSID 1200 간에 변환 가능한 API는 iconv() 및 CDRCVRT입니다.

### **데이터베이스 서버:**

데이터베이스 서버의 종료점을 식별합니다.

데이터베이스 서버에는 5개의 서로 다른 엔드포인트가 정의되어 있습니다.

#### 1. QIBM\_QZDA\_INIT

• 서버 시작 시 호출됨

#### 2. QIBM\_QZDA\_NDB1

- 기본 데이터베이스 요구를 호출함
- 3. QIBM\_QZDA\_SQL1
	- SQL 요구를 호출함

### 4. QIBM\_QZDA\_SQL2

• SQL 요구를 호출함

### 5. QIBM\_QZDA\_ROI1

• 오브젝트 정보 검색 요구 및 SQL 카탈로그 기능에 호출됨

기본 데이터베이스 및 오브젝트 정보 검색 엔드포인트에는 요구한 기능 유형에 따라 네 개의 형식이 정의되어 있습니다.

QIBM\_QZDA\_INIT 엔드포인트는 서버 시작 시 종료 프로그램을 실행하도록 정의됩니다. 이 엔드포인트에 프 로그램이 정의된 경우, 데이터베이스 서버가 시작될 때마다 프로그램이 호출됩니다.

### **QIBM\_QZDA\_INIT ZDAI0100**

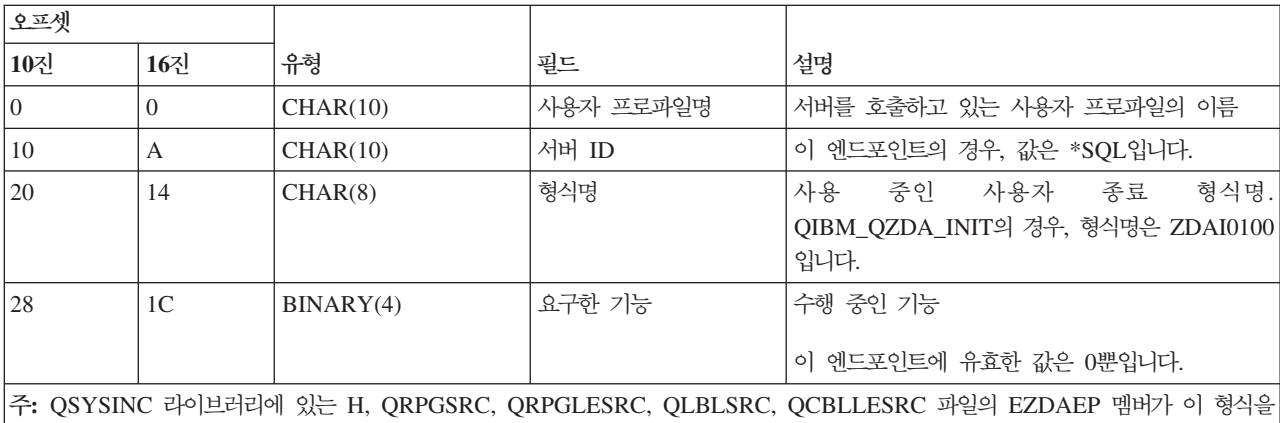

정의합니다.

QIBM\_QZDA\_NDB1 종료점은 데이터베이스 서버에 대한 기본 데이터베이스 요구에 대해 종료 프로그램을 실행하도록 정의됩니다. 이 엔드포인트에는 두 개의 형식이 정의됩니다. 다음 기능에는 형식 ZDAD0100이 사 용됩니다.

- 소스 실제 파일 작성
- 기존 파일을 기본으로 데이터베이스 파일 작성
- 데이터베이스 파일 멤버 추가, 지우기, 삭제
- 데이터베이스 파일 대체
- 데이터베이스 파일 대체 삭제
- 파일 삭제

라이브러리 리스트에 라이브러리 추가 요구가 수신되면 형식 ZDAD0200이 사용됩니다.

## **QIBM\_QZDA\_NDB1 ZDAD0100**

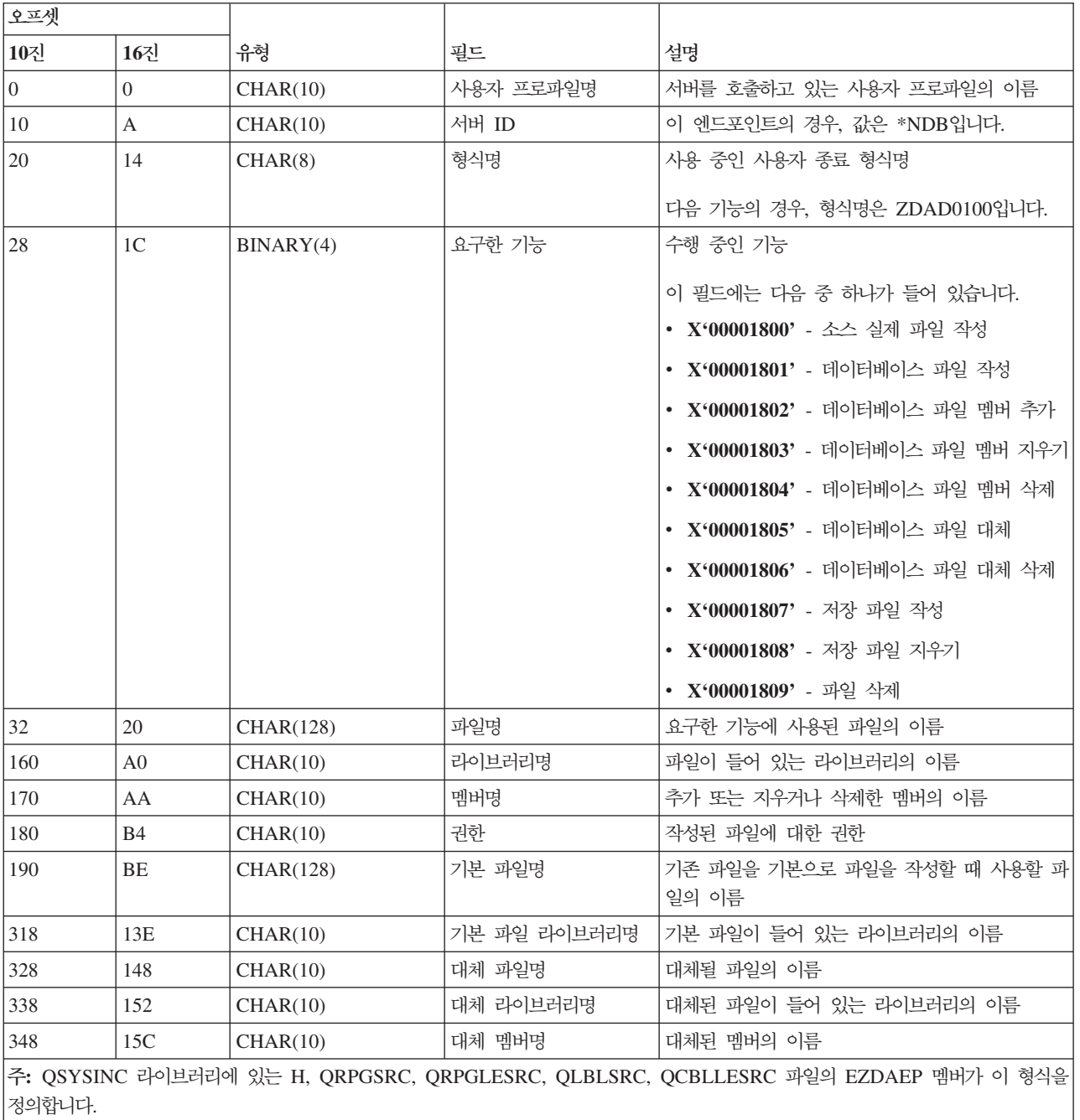

### **QIBM\_QZDA\_NDB1 ZDAD0200**

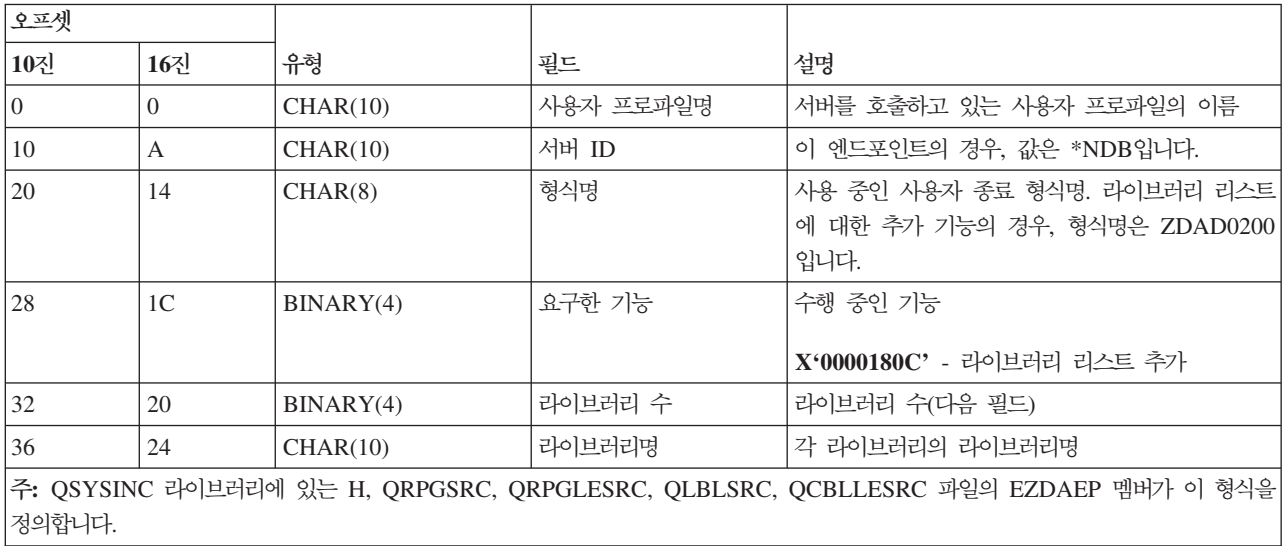

QIBM\_QZDA\_SQL1 종료점은 데이터베이스 서버에 수신된 특정 SQL 요구에 대해 종료 프로그램을 실행하 도록 정의됩니다. 이 엔드포인트는 한 개의 형식만 정의합니다. 다음은 종료 프로그램을 호출하는 기능입니다.

- 준비
- 열기
- 실행
- 연결
- 패키지 작성
- 패키지 지우기
- 패키지 삭제
- 스트림 페치
- 즉시 실행
- 준비 및 설명
- 준비 및 실행 또는 준비 및 열기
- 열기 및 페치
- 실행 또는 열기
- 패키지 정보 리턴

### **QIBM\_QZDA\_SQL1 ZDAQ0100**

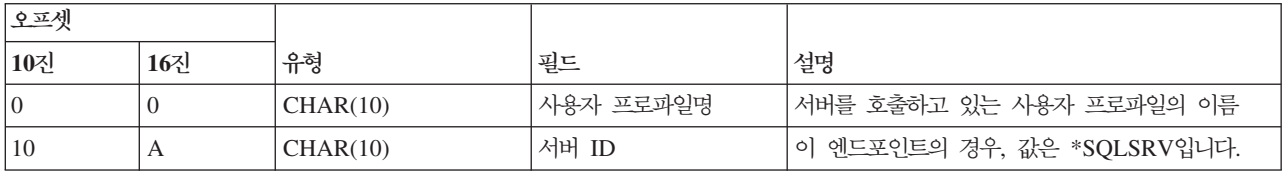

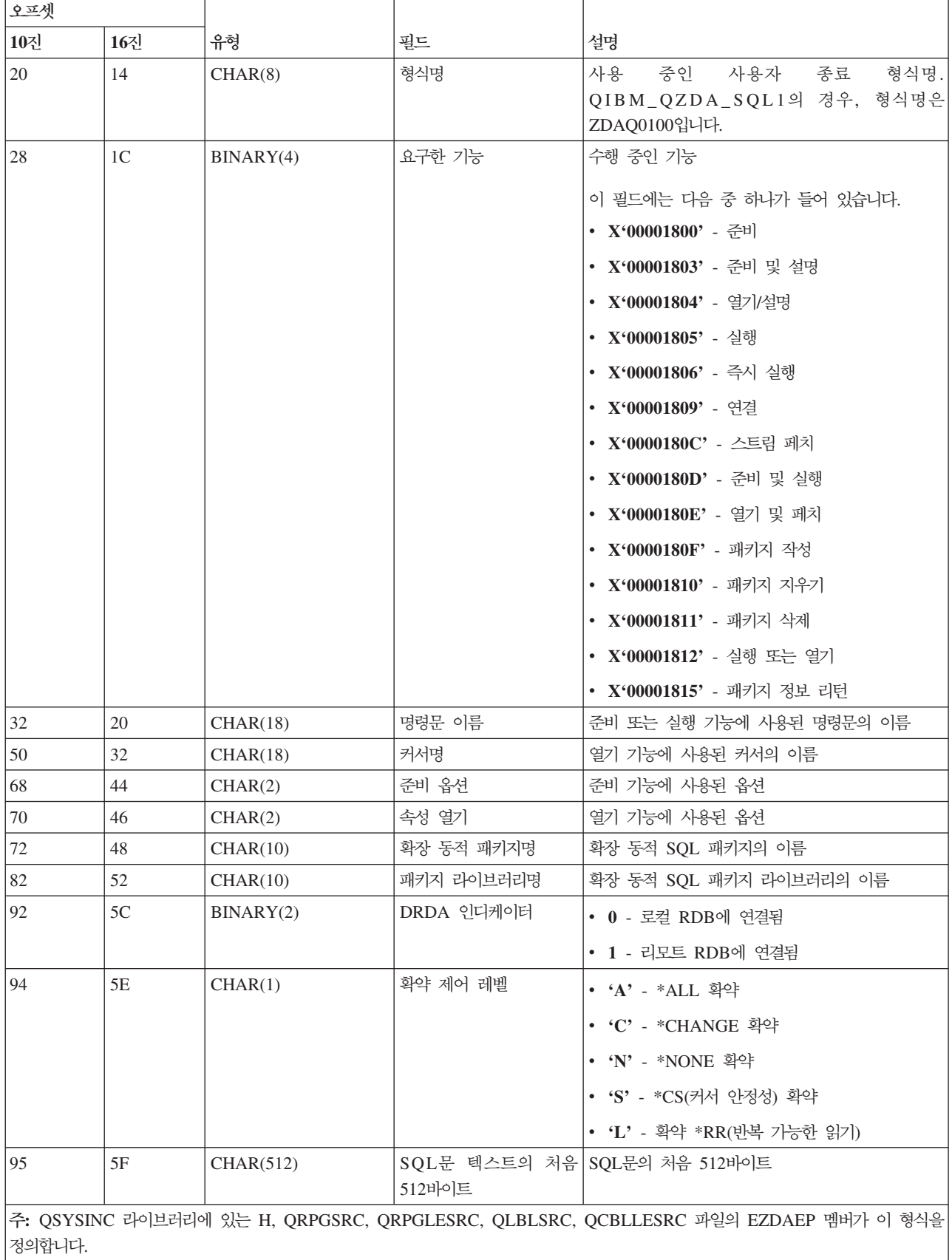

QIBM\_QZDA\_SQL2 엔드포인트는 데이터베이스 서버에 수신된 특정 SQL 요구에 대해 종료 프로그램을 실 행하도록 정의됩니다. QIBM\_QZDA\_SQL2 엔드포인트는 QIBM\_QZDA\_SQL1 엔드포인트에 우선합니다. 프 로그램이 QIBM\_QZDA\_SQL2 엔드포인트에 대해 등록된 경우 프로그램이 호출되고, QIBM\_QZDA\_SQL1 엔드포인트에 대해서는 프로그램이 호출되지 않습니다. 다음은 종료 프로그램을 호출하는 기능입니다.

- 준비
- 열기
- 실행
- 연결
- 패키지 작성
- 패키지 지우기
- 패키지 삭제
- 스트림 페치
- 즉시 실행
- 준비 및 설명
- 준비 및 실행 또는 준비 및 열기
- 열기 및 페치
- 실행 또는 열기
- 패키지 정보 리턴

### **A-6. QIBM\_QZDA\_SQL2 ZDAQ0200**

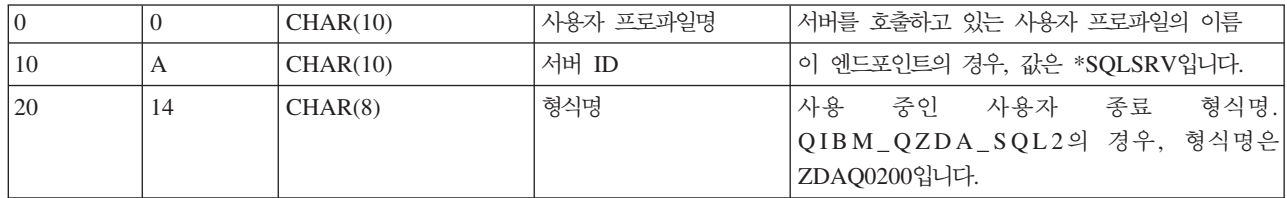

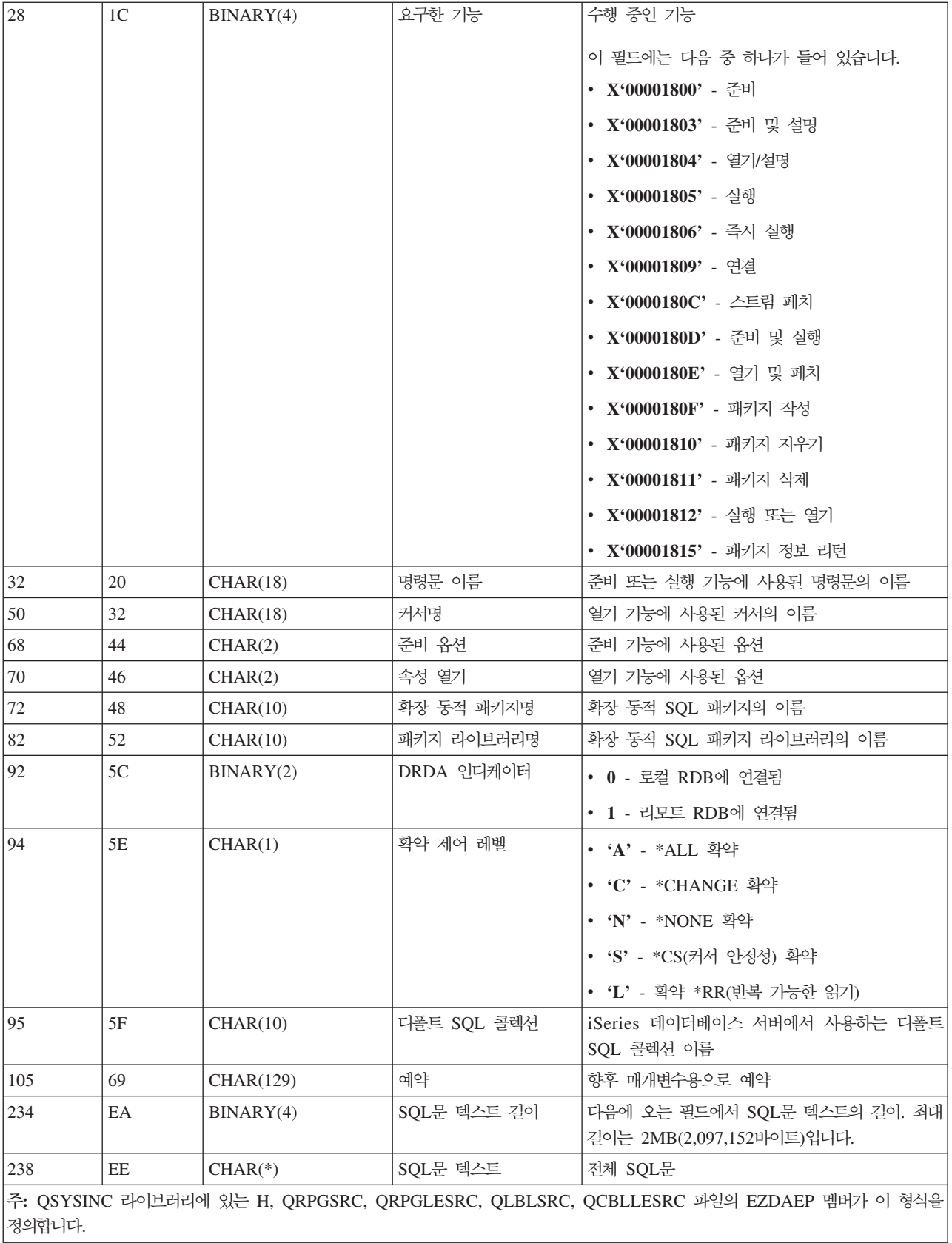

QIBM\_QZDA\_ROI1 엔드포인트는 데이터베이스 서버의 특정 오브젝트 정보 검색 요구에 대해 종료 프로그 램을 실행하도록 정의됩니다. SQL 카탈로그 기능에도 사용됩니다.

이 엔드포인트에는 두 개의 형식이 정의되어 있습니다. 이 형식에 대한 설명은 다음과 같습니다.

형식 ZDAR0100은 다음 오브젝트에 대한 정보 검색을 요구할 때 사용됩니다.

- 라이브러리(또는 콜렉션)
- 파일(또는 표)
- 필드(또는 열)
- 색인
- 관계형 데이터베이스(또는 RDB)
- SQL 패키지
- SQL 패키지 명령문
- 파일 멤버
- 레코드 형식
- 특수 열

형식 ZDAR0200은 다음 오브젝트에 대한 정보 검색을 요구할 때 사용됩니다.

- 외부 키
- 1차 키

### **QIBM\_QZDA\_ROI1 ZDAR0100**

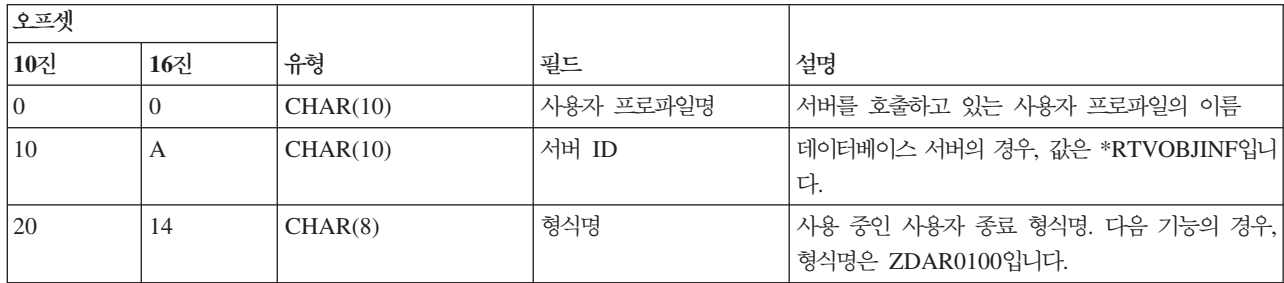

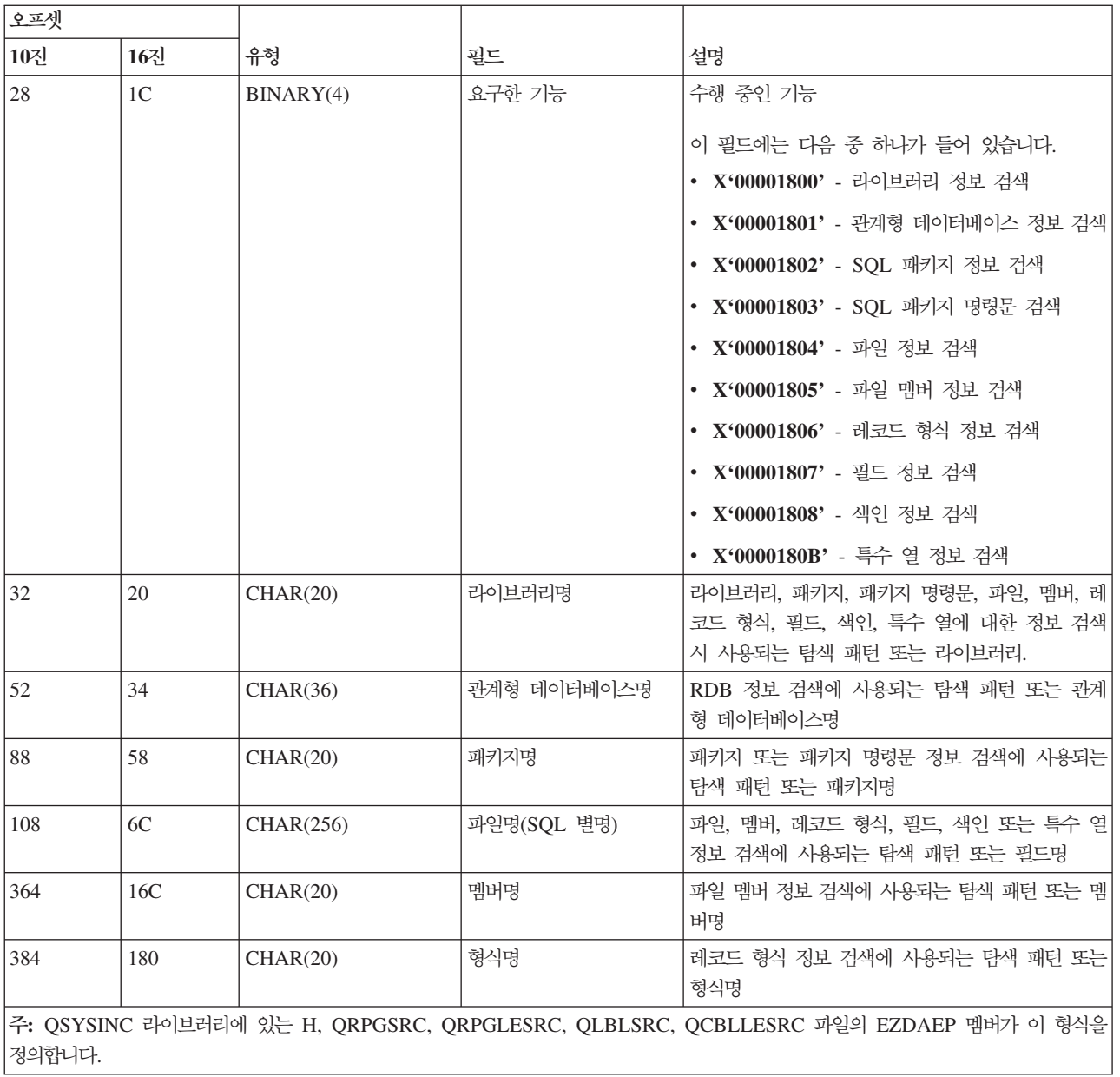

# **QIBM\_QZDA\_ROI1 ZDAR0200**

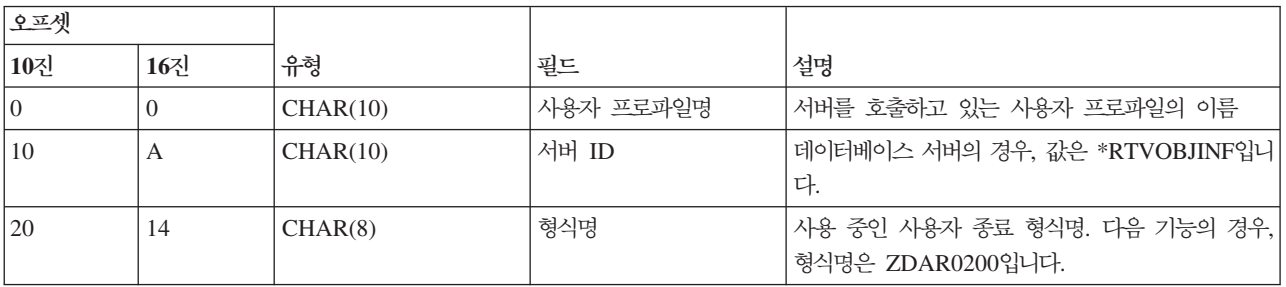

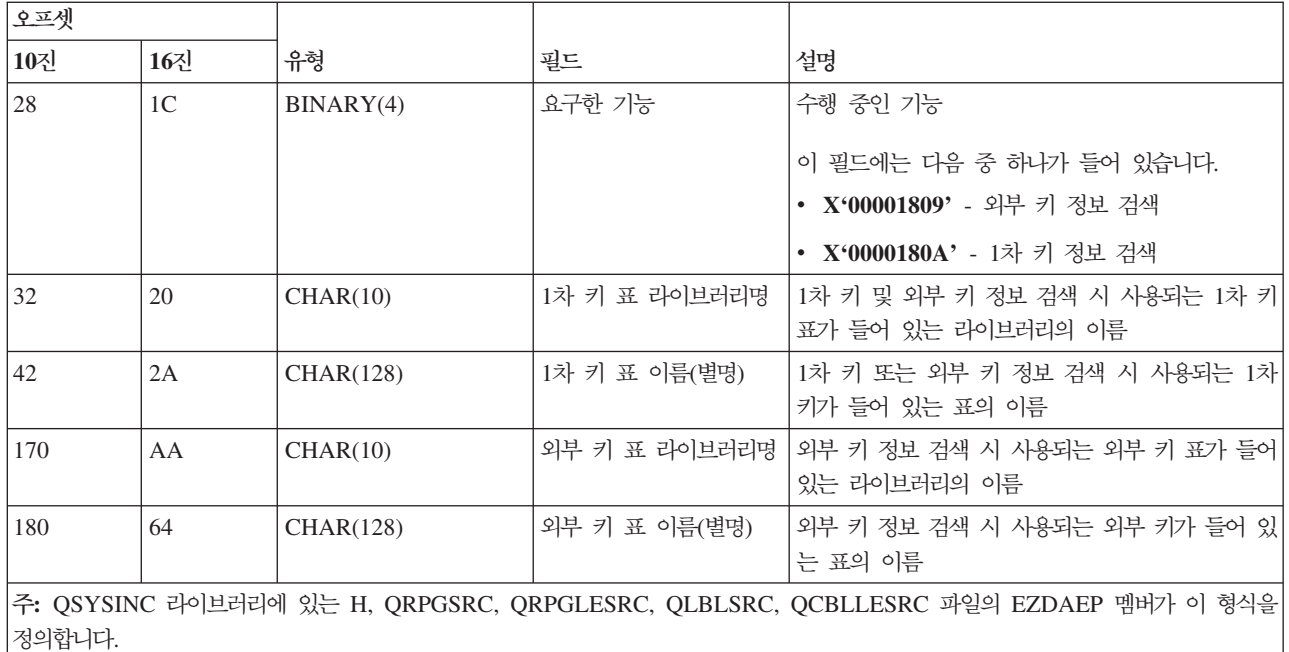

### 자료 대기행렬 서버:

자료 대기행렬 서버의 종료점을 식별합니다.

자료 대기행렬 서버에는 한 개의 엔드포인트가 정의되어 있습니다.

## QIBM\_QZHQ\_DATA\_QUEUE 형식 ZHQ00100

종료점 QIBM\_QZHQ\_DATA\_QUEUE은 다음 자료 대기행렬 서버 요구를 수신할 때 종료 프로그램을 실행 하도록 정의됩니다.

- 조회
- 수신
- 작성
- 삭제
- 송신
- 지우기
- 취소
- $\cdot$  피크

# **QIBM\_QZHQ\_DATA\_QUEUE ZHQ00100**

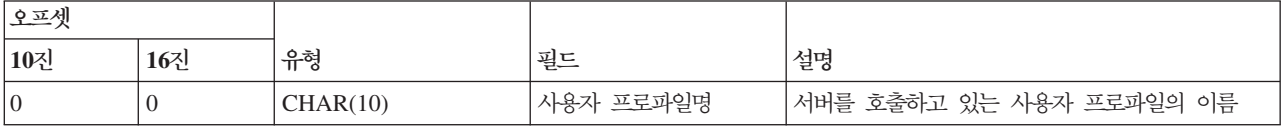

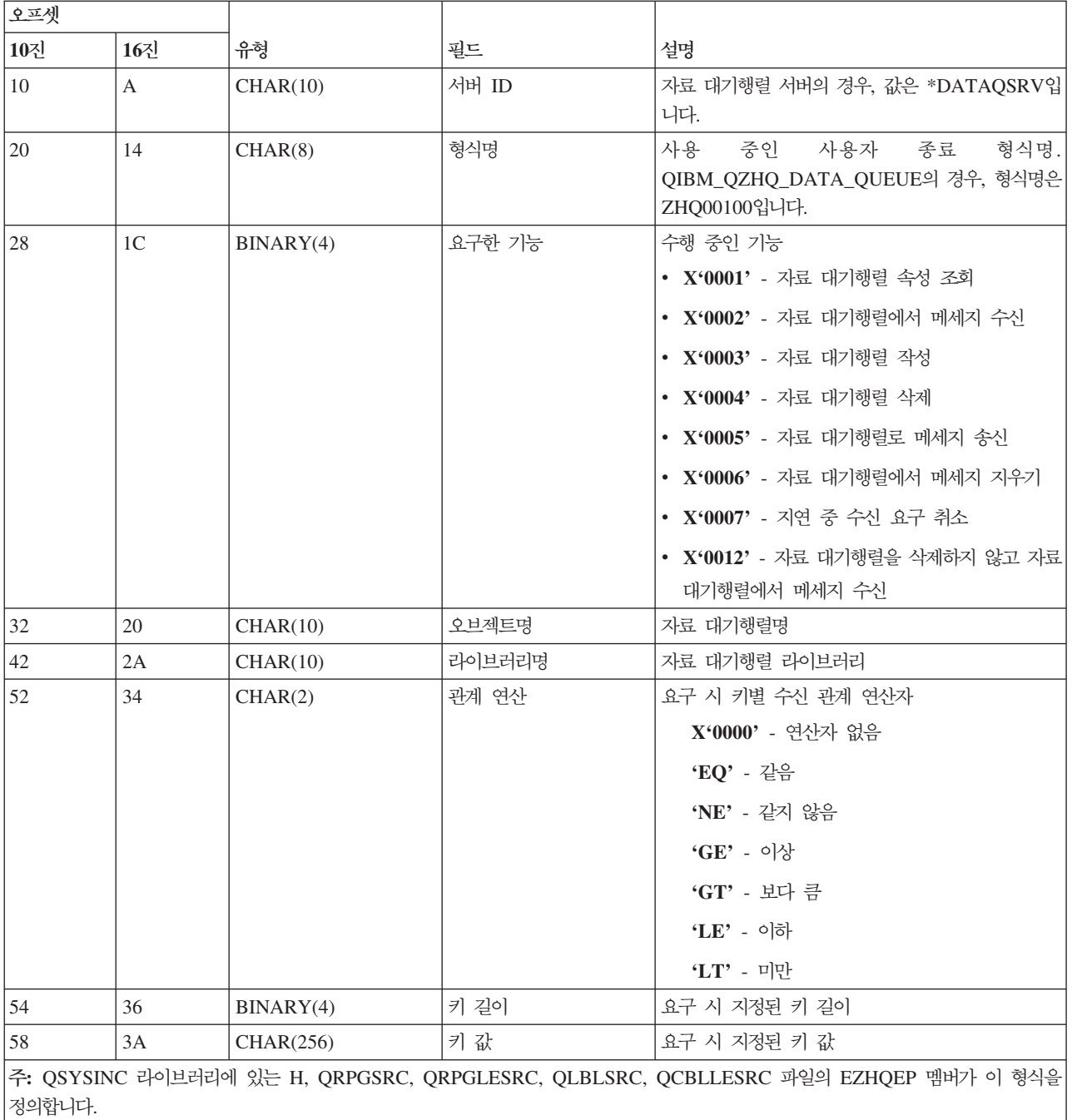

### **네트워크 인쇄 서버:**

네트워크 인쇄 서버에 대한 종료점을 식별합니다.

네트워크 인쇄 서버에는 두 개의 엔드포인트가 정의되어 있습니다.

- 1. QIBM\_QNPS\_ENTRY ENTR0100
	- 서버 시작 시 호출됨
- 2. QIBM\_QNPS\_SPLF SPLF0100
	- 기존 스풀 출력 파일 처리에 호출됨

QIBM\_QNPS\_ENTRY 종료점은 네트워크 인쇄 서버가 시작될 때 종료 프로그램을 실행하도록 정의됩니다. 종료 프로그램을 사용하여 서버 액세스를 확인할 수 있습니다. 자세한 정보는 Printer Device Programming, SC41-5713-03을 참조하십시오.

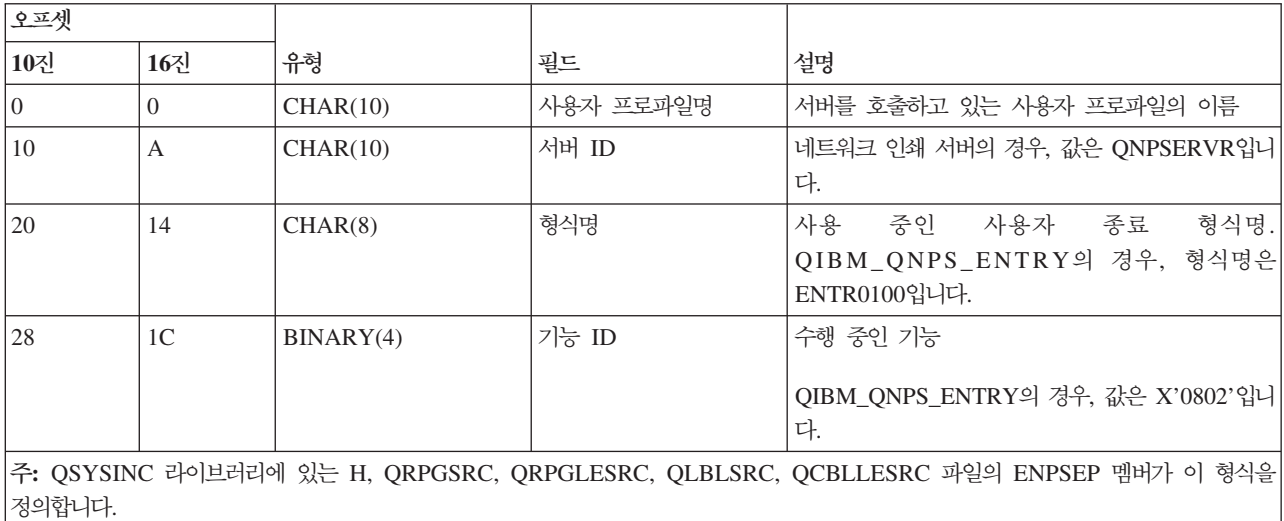

# **QIBM\_QNPS\_ENTRY ENTR0100**

QIBM\_QNPS\_SPLF 종료점은 네트워크 인쇄 서버가 기존 스풀 출력 파일 처리 요구를 수신한 후 종료 프로 그램을 실행하도록 정의됩니다. 종료 프로그램을 사용하여 스풀 파일에 대해 기능(예: 파일 팩스)을 수행할 수 있습니다. 자세한 정보는 Printer Device Programming, SC41-5713-03을 참조하십시오.

# **QIBM\_QNPS\_SPLF SPLF0100**

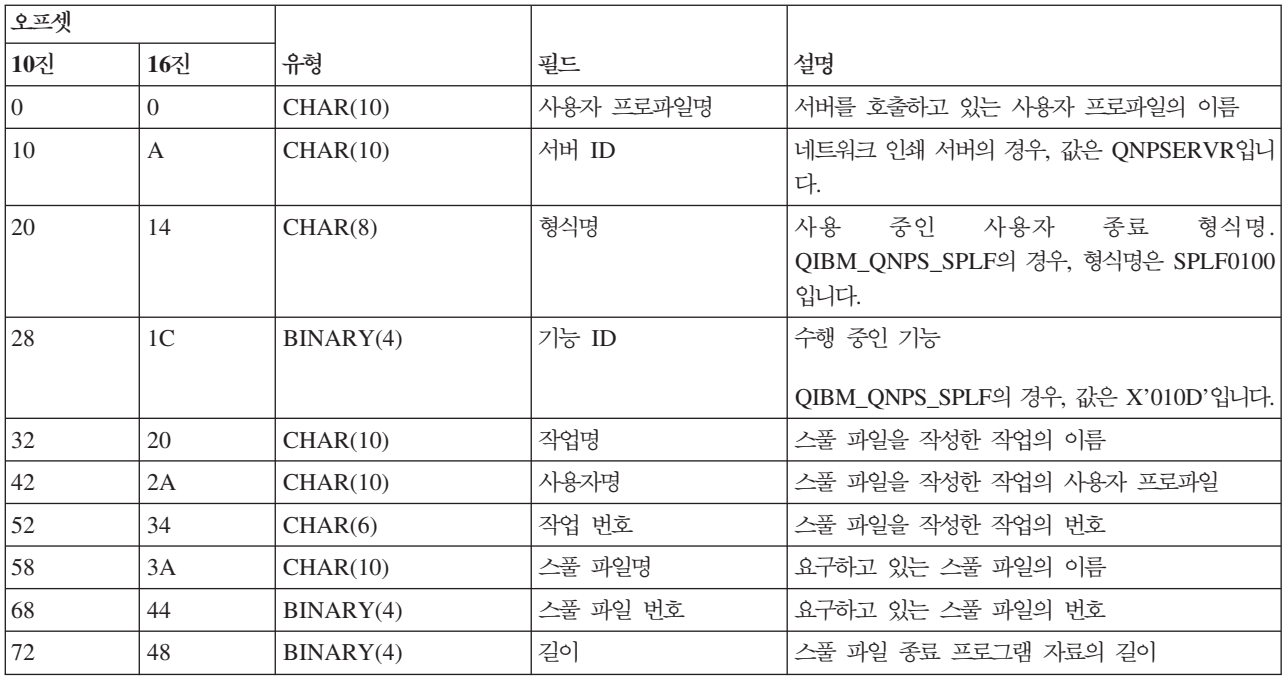

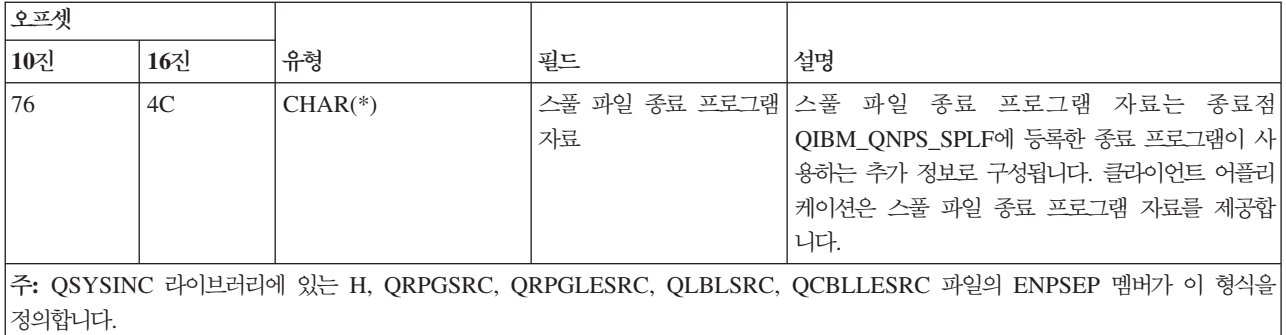

# 중앙 서버:

중앙 서버의 종료점을 식별합니다.

중앙 서버에는 세 개의 엔드포인트가 정의되어 있습니다.

- 1. QIBM\_QZSC\_LM 형식 ZSCL0100
	- 라이센스 관리 요구를 호출함
- 2. QIBM\_QZSC\_SM 형식 ZSCS0100
	- 시스템 관리 요구를 호출함
- 3. QIBM\_QZSC\_NLS 형식 ZSCN0100
	- 변환 표 요구를 호출함

QIBM\_QZSC\_LM 엔드포인트는 중앙 서버가 수신한 모든 라이센스 관리 요구에 대해 종료 프로그램을 실행 하도록 정의됩니다.

## **-- QIBM\_QZSC\_LM ZSCL0100**

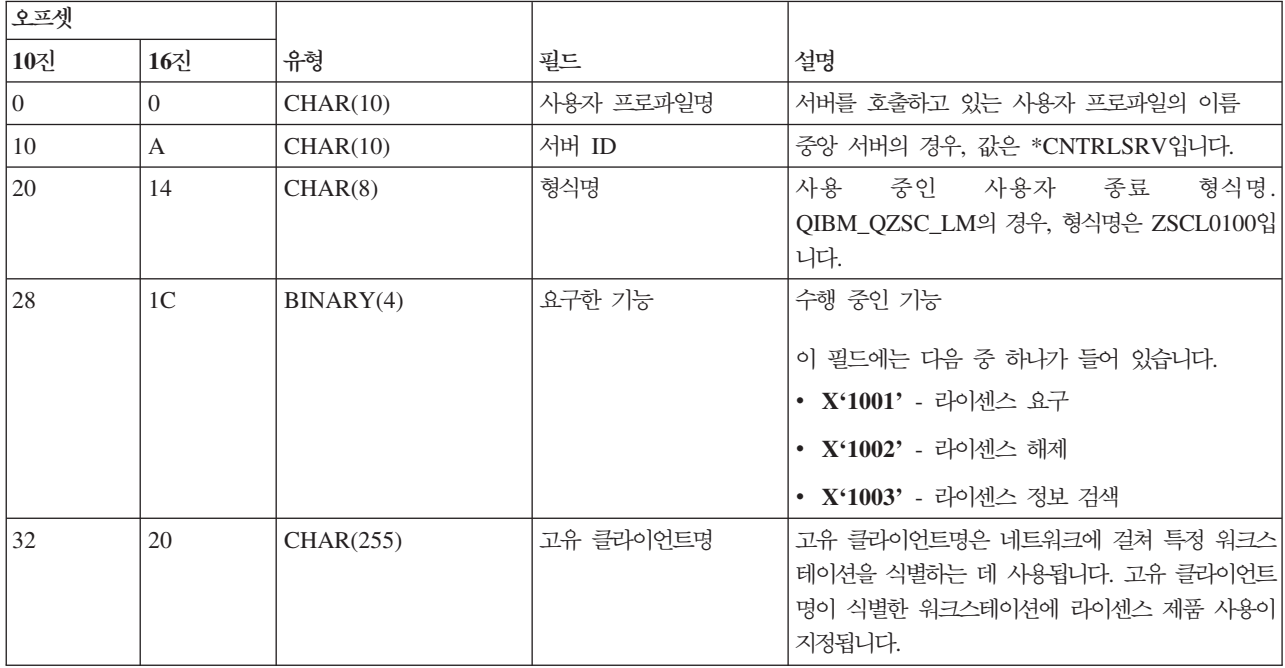

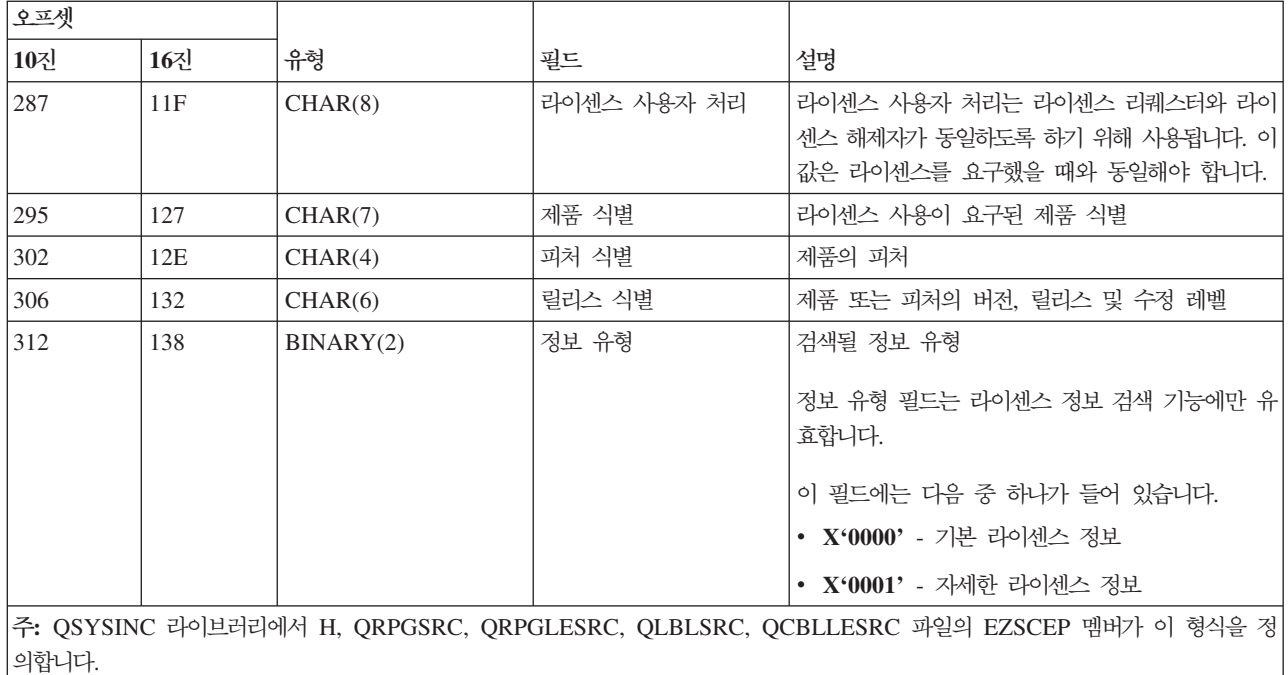

QIBM\_QZSC\_SM 종료점은 중앙 서버가 수신한 모든 클라이언트 관리 요구에 대해 종료 프로그램을 실행하 도록 정의됩니다.

# **-- QIBM\_QZSC\_SM ZSCS0100**

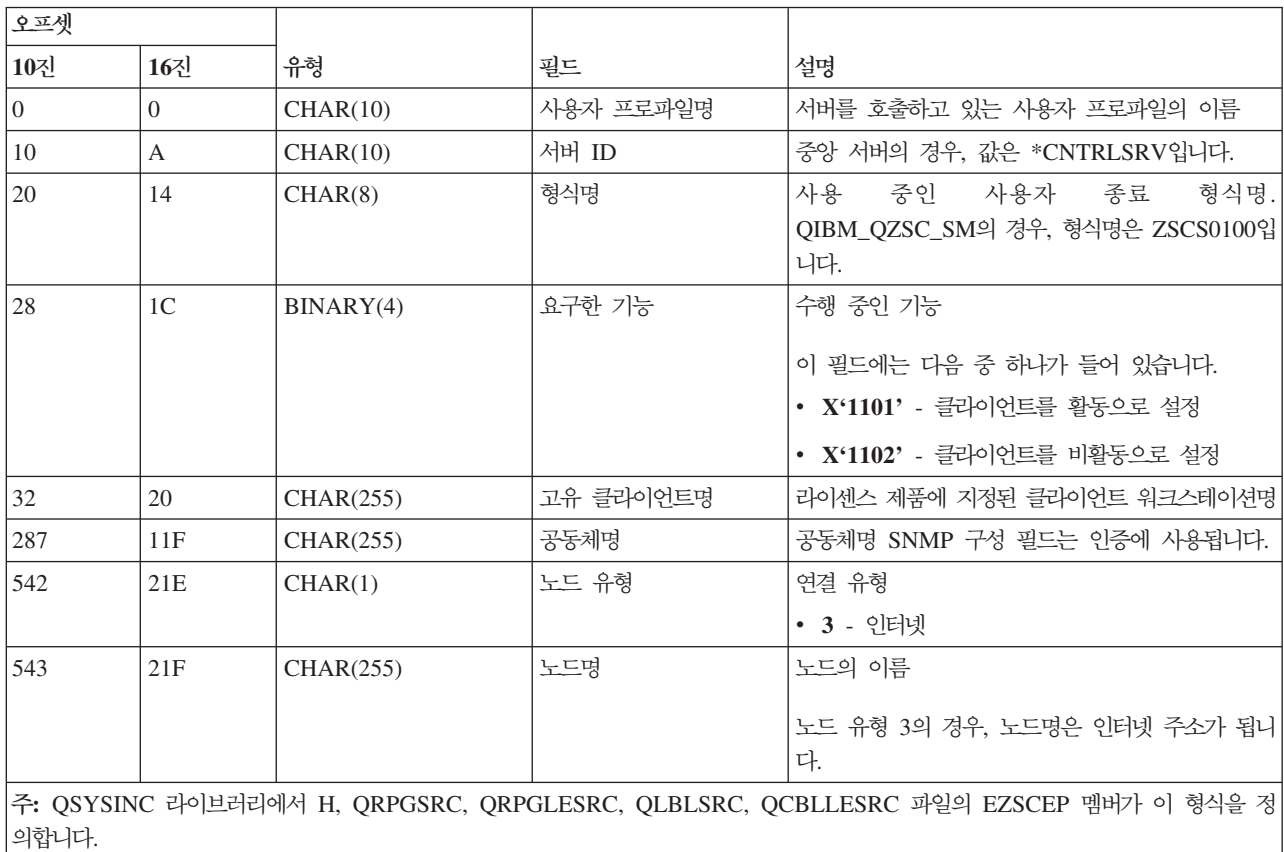

QIBM\_QZSC\_NLS 종료점은 중앙 서버가 변환 맵 검색 요구를 수신할 때 종료 프로그램을 실행하도록 정의 됩니다.

 **-- QIBM\_QZSC\_NLS ZSCN0100**

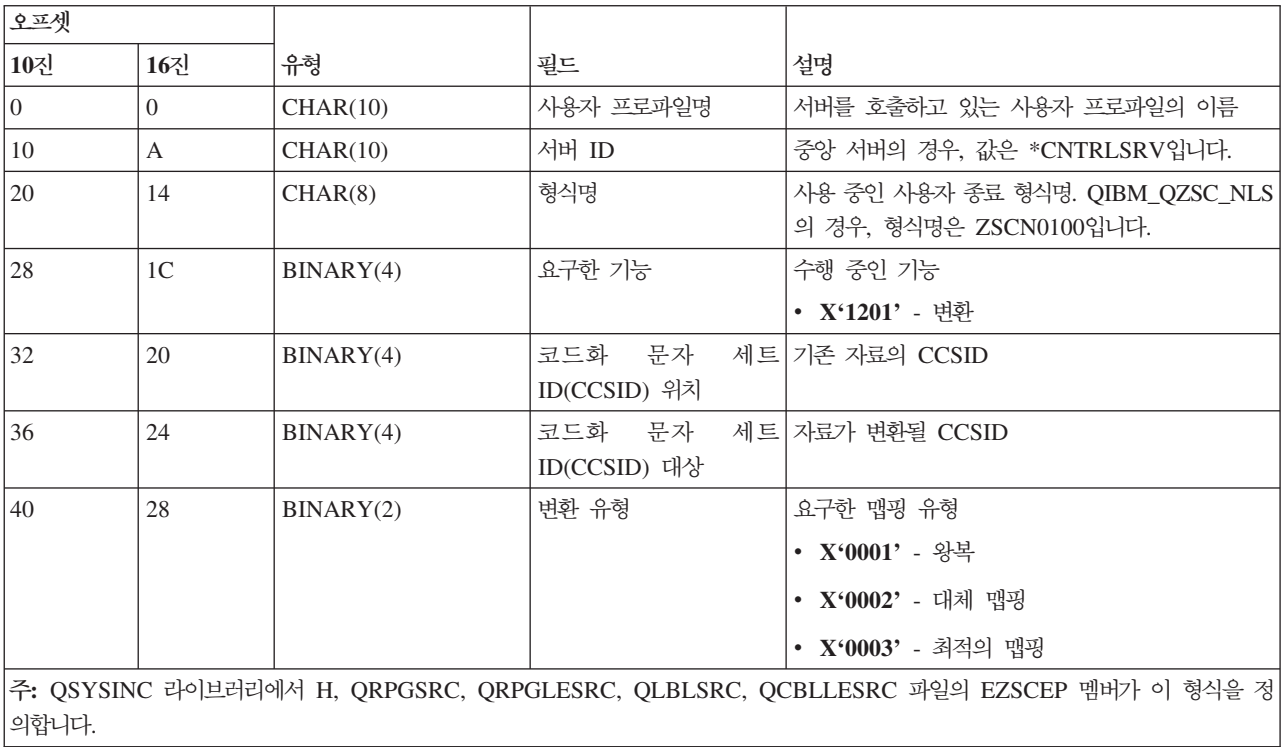

### 리모트 명령 및 분산 프로그램 호출 서버:

리모트 명령 및 분산 프로그램 호출 서버의 종료점을 식별합니다.

리모트 명령 및 분산 프로그램 호출 서버에는 한 개의 엔드포인트가 정의되어 있습니다.

OIBM\_OZRC\_RMT 형식 CZRC0100

QIBM\_QZRC\_RMT 엔드포인트는 리모트 명령 또는 분산 프로그램 호출 요구의 경우 프로그램을 호출하도 록 정의됩니다.

매개변수 필드 형식은 요구 유형에 따라 다릅니다.

# 종료점 QIBM\_QZRC\_RMT 형식 CZRC0100의 리모트 명령 요구

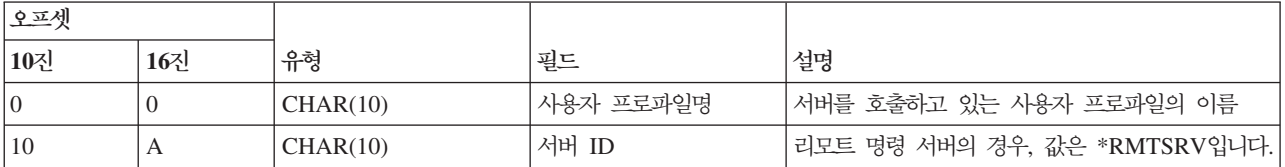

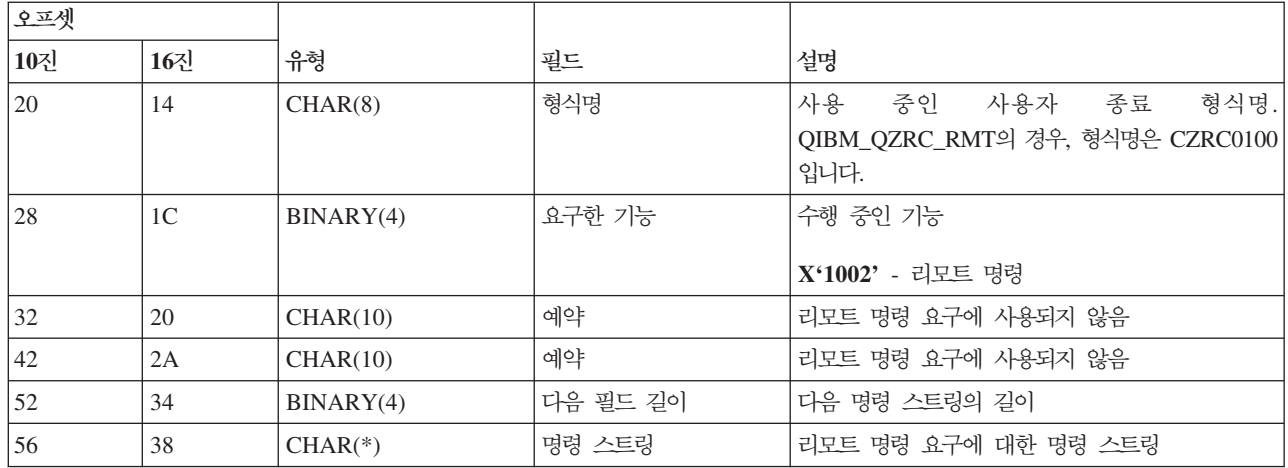

# 종료점 QIBM\_QZRC\_RMT 형식 CZRC0100의 분산 프로그램 호출 요구

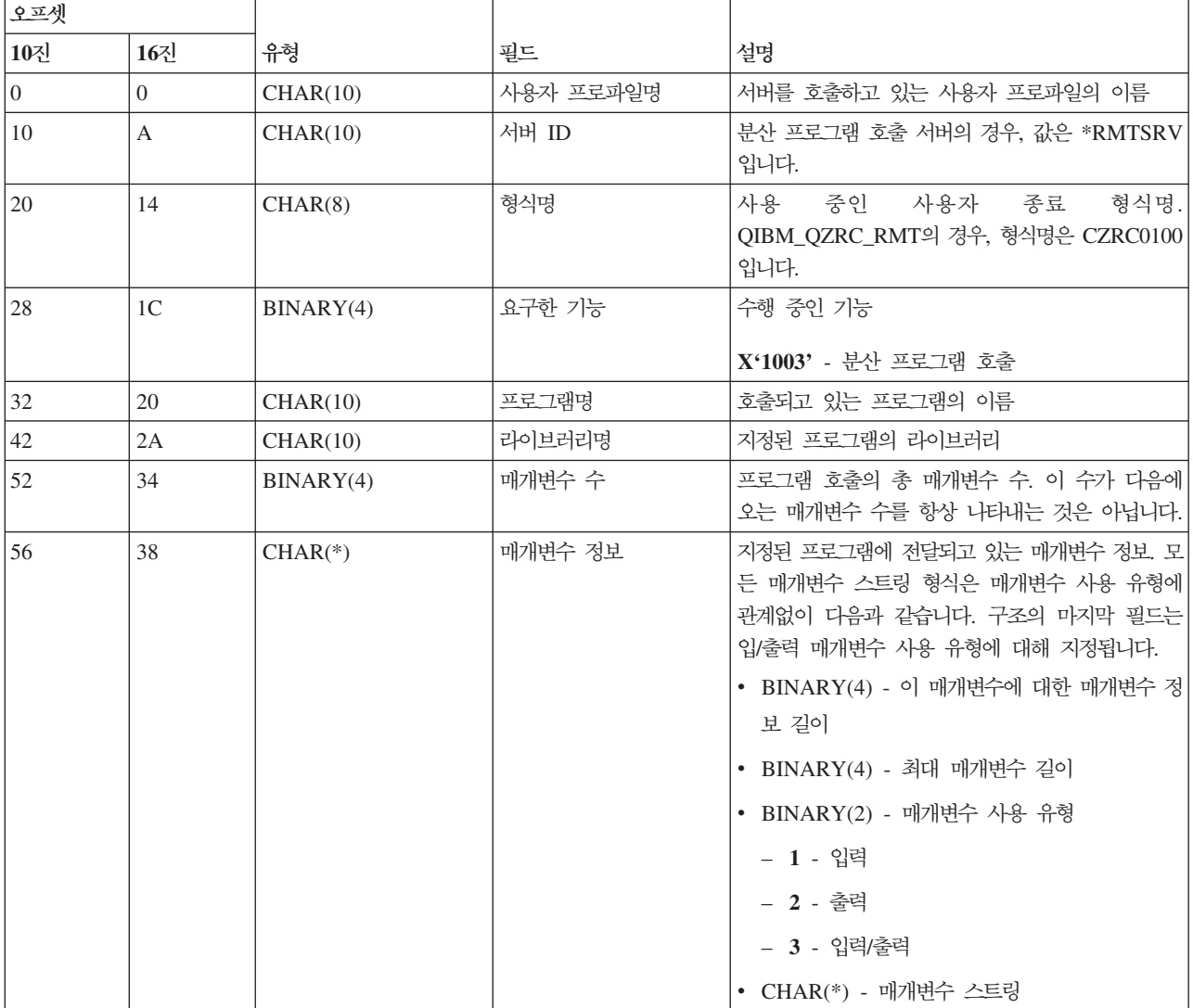

### **- -:**

사인 온 서버의 종료점을 식별합니다.

사인 온 서버에는 한 개의 엔드포인트가 정의되어 있습니다.

OIBM\_OZSO\_SIGNONSRV 형식 ZSOY0100

종료점 QIBM\_QZSO\_SIGNONSRV는 다음 사인 온 서버 요구가 수신될 때 종료점 프로그램을 실행하도록 정의됩니다.

- 서버 요구 시작
- 사인 온 정보 검색
- 암호 변경
- 인증 토큰 생성
- 다른 사용자 대신 인증 토큰 생성

# **QIBM\_QZSO\_SIGNONSRV ZSOY0100**

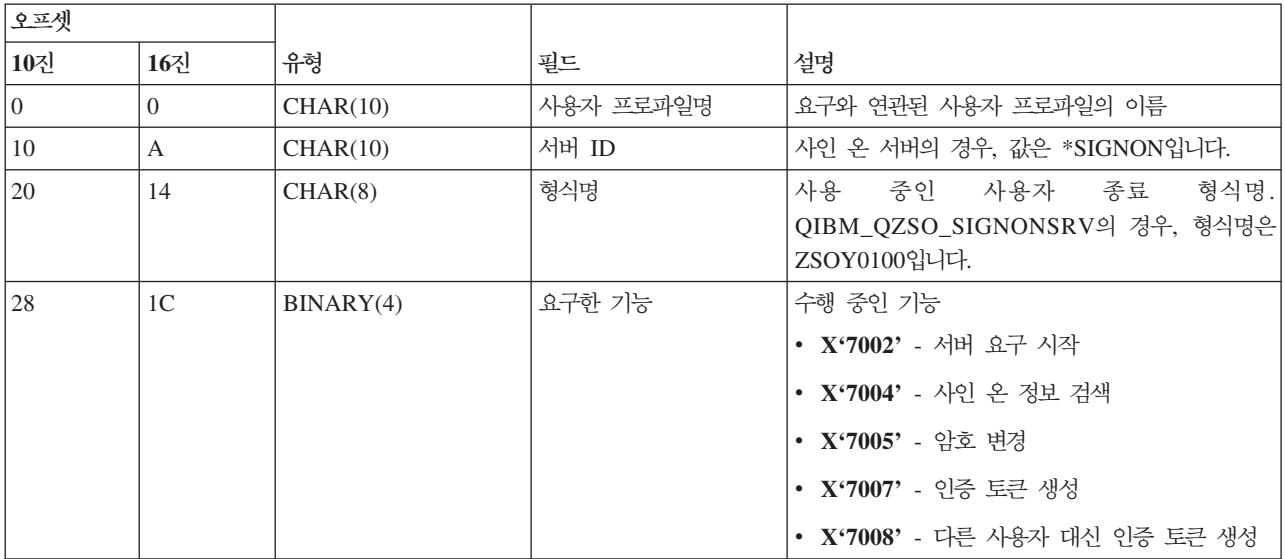

### **예: 종료 프로그램**

이 주제의 종료 프로그램 샘플에는 프로그래밍 시 고려할 사항이나 기술이 모두 나타나있지 않지만, 사용자가 설계 및 코딩을 시작하기 전에 예를 검토할 수 있습니다.

# 코드 예제 면책사항

IBM은 귀하에게 유사한 기능을 귀하의 특정 요구에 맞게 조정하여 생성할 수 있도록 모든 프로그래밍 코드 예제를 사용할 수 있는 비독점적인 저작권 라이센스를 부여합니다.

모든 예제 코드는 IBM에 의해 예시 목적으로만 제공됩니다. 이러한 예제는 모든 조건하에서 철처히 테스트된 것은 아닙니다. 그러므로 IBM은 이러한 프로그램의 신뢰성, 서비스 가능성 또는 기능을 보증하거나 암시하지 않습니다.

여기에 포함된 모든 프로그램은 상품성 및 특정 목적에의 적합성에 대한 묵시적 보증을 포함하여 일체의 보증 없이 "현상태대로" 제공됩니다.

예: RPG로 종료 프로그램 작성: 다음 예는 RPG\*로 사용자 종료 프로그램 설정 방법을 표시합니다.

주: 중요한 법적 고지사항에 관해 언급하는 코드 면책사항 관련 정보를 참조하십시오.

\*\*

\*\* i5/OS SERVERS - SAMPLE USER EXIT PROGRAM \*\* \*\* THE FOLLOWING RPG PROGRAM UNCONDITIONALLY \*\* ACCEPTS ALL REQUESTS. IT CAN BE USED AS A SHELL \*\* FOR SPECIFIC APPLICATIONS. NOTE: REMOVE THE \*\* SUBROUTINES AND CASE STATEMENT ENTRIES FOR THE SERVERS \*\* THAT DO NOT REQUIRE \*\* SPECIFIC EXIT PROGRAM HANDLING FOR BETTER PERFORMANCE. \*\* E\* E\* NECESSARY ARRAY DEFINITIONS FOR TRANSFER FUNCTION E\* AND REMOTE SQL E\* E TFREQ 4096 1 E RSREQ 4107 1 I\* I\* IPCSDTA DS I 1 10 USERID I 11 20 APPLID I\* I\* SPECIFIC PARAMETERS FOR VIRTUAL PRINTER I\* I 21 30 VPFUNC I 31 40 VPOBJ I 41 50 VPLIB I 71 750VPIFN I 76 85 VPOUTQ I 86 95 VPQLIB I\* I\* SPECIFIC PARAMETERS FOR MESSAGING FUNCTION I 21 30 MFFUNC I\* I\* SPECIFIC PARAMETERS FOR TRANSFER FUNCTION I\* I 21 30 TFFUNC I 31 40 TFOBJ I 41 50 TFLIB I 51 60 TFMBR I 61 70 TFFMT I 71 750TFLEN I 764171 TFREQ I\* I\* SPECIFIC PARAMETERS FOR FILE SERVER I\* I\* NOTE: FSNAME MAY BE UP TO l6MB. I\* FSNLEN WILL CONTAIN THE ACTUAL SIZE OF FSNAME. I\* I B 21 240FSFID

I 25 32 FSFMT I 33 33 FSREAD I 34 34 FSWRIT I 35 35 FSRDWR I 36 36 FSDLT I B 37 400FSNLEN I 41 296 FSNAME I\* I\* SPECIFIC PARAMETERS FOR DATA QUEUES I\* I 21 30 DQFUNC I 31 40 DQQ I 41 50 DQLIB I 70 750DQLEN I 76 77 DQROP I 78 820DQKLEN I 83 338 DQKEY I\* I\* SPECIFIC PARAMETERS FOR REMOTE SQL I\* I 21 30 RSFUNC I 31 40 RSOBJ I 41 50 RSLIB I 51 51 RSCMT I 52 52 RSMODE I 53 53 RSCID I 54 71 RSSTN I 72 75 RSRSV I 764182 RSREQ I\* I\* SPECIFIC PARAMETERS FOR NETWORK PRINT SERVER I\* I 21 28 NPFT I B 29 320NPFID I\* THE FOLLOWING PARAMETERS ADDITIONAL FOR FORMAT SPLF0l00 I 33 42 NPJOBN I 43 52 NPUSRN<br>I 53 58 NPJOB# I 53 58 NPJOB# I 59 68 NPFILE I B 69 720NPFIL# I B 73 760NPLEN I 77 332 NPDATA I\* I\* Data queue server: I\* I\* QIBM\_QZHQ\_DATA\_QUEUE format ZHQ00100 I\* I 21 28 DQOFMT I B 29 320DQOFID I 33 42 DQOOBJ I 43 52 DQOLIB 53 54 DQOROP I B 55 580DQOLEN I 59 314 DQOKEY I\* I\* Specific PARAMETERS FOR CENTRAL SERVER I\* I 21 28 CSFMT

I B 29 320CSFID I\* Central server: I\* I\* QIBM\_QZSC\_LM format ZSCL0l00 for license management calls I\* I\* I 33 287 CSLCNM I 288 295 CSLUSR I 296 302 CSLPID I 303 306 CSLFID I 307 312 CSLRID I B 313 3140CSLTYP I\* I\* Central server: I\* I\* QIBM\_QZSC\_LM format ZSCS0l00 for system management calls I\* I\* I 33 287 CSSCNM I 288 542 CSSCMY I 543 543 CSSNDE I 544 798 CSSNNM I\* I\* Central server: I\* I\* QIBM QZSC LM format ZSCN0100 for retrive conversion map calls I\* I\* I 21 30 CSNXFM I 29 320CSNFNC I B 33 360CSNFRM I B 37 400CSNTO I B 41 420CSNCNT I\* I\* SPEClFIC PARAMETERS FOR DATABASE SERVER I\* I 21 28 DBFMT I B 29 320DBFID I\* I\* THE FOLLOWING PARAMETERS ADDITIONAL FOR FORMAT ZDAD0l00 I 33 160 DBDFIL I 161 170 DBDLIB I 171 180 DBDMBR I 181 190 DBDAUT I 191 318 DBDBFL I 319 328 DBDBLB I 329 338 DBDOFL I 339 348 DBDOLB I 349 358 DBDOMB I\* I\* THE FOLLOWING PARAMETERS ADDITIONAL FOR FORMAT ZDAD0200 I B 33 360DBNUM I 37 46 DBLIB2 I\* I\* THE FOLLOWING PARAMETERS ADDITIONAL FOR FORMAT ZDAQ0l00 I 33 50 DBSTMT I 51 68 DBCRSR I 69 70 DBOPI

I 71 72 DBATTR I 73 82 DBPKG I 83 92 DBPLIB I B 93 940DBDRDA I 95 95 DBCMT I 96 351 DBTEXT I\* THE FOLLOWING PARAMETERS REPLACE DBTEXT FOR FORMAT ZDAQ0200 I 96 105 DBSQCL I B 133 1360DBSQLN I 137 392 DBSQTX I\* THE FOLLOWING PARAMETERS ADDITIONAL FOR FORMAT ZDAR0l00 I 33 52 DBLIBR I 53 88 DBRDBN I 89 108 DBPKGR I 109 364 DBFILR I 365 384 DBMBRR I 385 404 DBFFT I\* THE FOLLOWING PARAMETERS ADDITIONAL FOR FORMAT ZDAR0200 I 33 42 DBRPLB I 43 170 DBRPTB I 171 180 DBRFLB I 181 308 DBRFTB I\* I\* Remote command and distributed program call server: I\* I\* QIBM\_QZRC\_RMT format CZRC0100 I\* RCPGM AND RCLIB ARE NOT USED FOR REMOTE COMMAND CALLS I\* I 21 28 RCFMT I B 29 320RCFID I 33 42 RCPGM I 43 52 RCLIB I B 53 560RCNUM I 57 312 RCDATA I\* I\* signon server: I\* I\* QIBM\_QZSO\_SIGNONSRV format ZSOY0l00 for TCP/IP signon server I\* I 21 28 SOXFMT I B 29 320SOFID I\* I\*\*\*\*\*\*\*\*\*\*\*\*\*\*\*\*\*\*\*\*\*\*\*\*\*\*\*\*\*\*\*\*\*\*\*\*\*\*\*\*\*\*\*\*\*\*\*\*\*\*\*\*\*\*\*\*\*\*\*\*\*\*\* I\* I '\*VPRT ' C #VPRT I '\*TFRFCL ' C #TRFCL I '\*FILESRV ' C #FILE I '\*MSGFCL ' C #MSGF<br>I '\*MSGFCL ' C #MSGF I '\*DQSRV ' C #DQSRV I '\*RQSRV ' C #RQSRV<br>I '\*SOL ' C #SOL  $I \longrightarrow SOL$  ' C #SQL<br>I 'ANDR' C #NDRS I '\*NDB ' C #NDBSV I '\*SQLSRV ' C #SQLSV<br>I '\*RTVOBJINF' C #RTVOB<br>I '\*DATAQSRV ' C #DATAQ I '\*RTVOBJINF' C #RTVOB I '\*DATAQSRV ' C #DATAQ I 'QNPSERVR ' C #QNPSV I '\*CNTRLSRV ' C #CNTRL

I '\*RMTSRV ' C #RMTSV I '\*SIGNON ' C #SIGN  $I\star$ C\* C\* EXIT PROGRAM CALL PARAMETERS C\* C \*ENTRY PLIST C PARM RTNCD 1 C PARM PCSDTA C\* C\* INITIALIZE RETURN VALUE TO ACCEPT REQUEST C\* C MOVE '1' RTNCD C\* C\* COMMON PROCESSING C\* C\* COMMON LOGIC GOES HERE C\* C\* PROCESS BASED ON SERVER ID C\* C APPLID CASEQ#VPRT VPRT C APPLID CASEQ#TRFCL TFR C APPLID CASEQ#FILE FILE C APPLID CASEQ#MSGF MSG C APPLID CASEQ#DQSRV DATAQ C APPLID CASEQ#RQSRV RSQL C APPLID CASEQ#SQL SQLINT C APPLID CASEQ#NDBSV NDB APPLID CASEQ#SQLSV SQLSRV C APPLID CASEQ#RTVOB RTVOBJ C APPLID CASEQ#DATAQ ODATAQ C APPLID CASEQ#QNPSV NETPRT C APPLID CASEQ#CNTRL CENTRL C APPLID CASEQ#RMTSV RMTCMD C APPLID CASEQ#SIGN SIGNON END C SETON SETON LR C<sub>RETRN</sub> RETRN C\* C\* SUBROUTINES C\* C\* C\* VIRTUAL PRINT C\* C VPRT BEGSR C\* SPECIFIC LOGIC GOES HERE C ENDSR C\* C\* TRANSFER FUNCTION C\* C\* THE FOLLOWING IS AN EXAMPLE OF SPECIFIC PROCESSING C\* THAT THE EXIT PROGRAM COULD DO FOR TRANSFER FUNCTION. C\* C\* IN THIS CASE, USERS ARE NOT ALLOWED TO SELECT C\* DATA FROM ANY FILES THAT ARE IN LIBRARY QIWS. C\* C TFR BEGSR

C TFFUNC IFEQ 'SELECT' C<br>C TFLIB ANDEQ'QIWS'<br>C MOVE '0' MOVE '0' RTNCD C END<br>C END! ENDSR C\* C\* C\* FILE SERVER C\* C FILE BEGSR C\* SPECIFIC LOGIC GOES HERE C ENDSR  $C*$ C\* MESSAGING FUNCTION  $C*$ C MSG BEGSR C\* SPECIFIC LOGIC GOFS HERE C ENDSR C\* DATA QUEUES  $C*$ C DATAQ BEGSR C\* SPECIFIC LOGIC GOES HERE C ENDSR  $C*$ C\* REMOTE SQL C\* C RSQL BEGSR C\* SPECIFIC LOGIC GOES HERE C ENDSR  $C*$ C\* SERVERS C\*  $C*$ C\* DATABASE INIT C\* C SQLINT BEGSR C\* SPECIFIC LOGIC GOES HERE C ENDSR  $C*$ C\* DATABASE NDB (NATIVE DATABASE) C\* C NDB BEGSR SFECIFIC LOGIC GOES HERE C ENDSR C\* C\* DATABASE SQL  $C*$ C SQLSRV BEGSR C\* SPECIFIC LOGIC GOES HERE C ENDSR C\* C\* DATABASE RETRIEVE OBJECT INFORMATION  $C*$ C RTVOBJ BEGSR C\* SPECIFIC LOGIC GOES HERE C ENDSR  $\mathbb{C}^{\star}$ C\* DATA QUEUE SERVER

```
C*
C ODATAQ BEGSR
C* SPECIFIC LOGIC GOES HERE
C ENDSR
C*
C* NETWORK PRINT
C*
C NETPRT BEGSR
C* SPECIFIC LOGIC GOES HERE
C ENDSR
C*
C* CENTRAL SERVER
C*C*
C* THE FOLLOWING IS AN EXAMPLE OF SPECIFIC PROCESSING
C* THAT THE EXIT PROGRAM COULD DO FOR LICENSE MANAGEMENT.
C*
C* IN THIS CASE, THE USER "USERALL" WILL NOT BE ALLOWED
C* TO EXECUTE ANY FUNCTIONS THAT ARE PROVIDED BY THE
C* CENTRAL SERVER FOR WHICH THIS PROGRAM IS A REGISTERED
C* EXIT PROGRAM - LICENSE INFORMATION, SYSTEM MANAGEMENT
C* OR RETRIVE A CONVERSION MAP.
C*
C CENTRL BEGSR
C USERID IFEQ 'USERALL'
C MOVE '0' RTNCD
C ENDIF
C* SPECIFIC LOGIC GOES HERE
C ENDSR
C*
C* REMOTE COMMAND AND DISTRIBUTED PROGRAM CALL
C*
C* IN THIS CASE, THE USER "USERALL" WILL NOT BE ALLOWED
C* TO EXECUTE ANY REMOTE COMMANDS OR REMOTE PROGRAM CALLS
C*
C RMTCMD BEGSR
C USERID IFEQ 'USERALL'
C MOVE '0' RTNCD
C ENDIF
C ENDSR
C*
C* SIGNON SERVER
C*
C SIGNON BEGSR
C* SPECIFIC LOGIC GOES HERE
C ENDSR
```
### 관련 정보

[168](#page-173-0) 페이지의 『코드 라이센스 및 면책사항 정보』

예: CL 명령으로 종료 프로그램 작성: 다음 예는 제어 언어(CL) 명령을 사용하여 사용자 종료 프로그램을 설정하는 방법을 표시합니다.

주: 중요한 법적 고지사항에 관해 언급하는 코드 면책사항 관련 정보를 참조하십시오.
/\*\*\*\*\*\*\*\*\*\*\*\*\*\*\*\*\*\*\*\*\*\*\*\*\*\*\*\*\*\*\*\*\*\*\*\*\*\*\*\*\*\*\*\*\*\*\*\*\*\*\*\*\*\*\*\*\*\*\*\*\*\*\*\*\*\*/  $/\star$  \*/ /\* iSeries SERVERS- SAMPLE USER EXIT PROGRAM  $\star/$  $/\star$  \*/  $/*$  THE FOLLOWING CL PROGRAM UNCONDITIONALLY  $*/$ /\* ACCEPTS ALL REQUESTS. IT CAN BE USED AS A SHELL FOR DEVELOPING \*/ /\* EXIT PROGRAMS TAILORED FOR YOUR OPERATING ENVIRONMENT.  $\star/$  $/\star$  \*/  $/\star$  \*/ /\*\*\*\*\*\*\*\*\*\*\*\*\*\*\*\*\*\*\*\*\*\*\*\*\*\*\*\*\*\*\*\*\*\*\*\*\*\*\*\*\*\*\*\*\*\*\*\*\*\*\*\*\*\*\*\*\*\*\*\*\*\*\*\*\*\*/ PGM PARM(&STATUS &REQUEST) /\* \* \* \* \* \* \* \* \* \* \* \* \* \* \* \* \* \* \* \*/  $/\star$  \*/ /\* PROGRAM CALL PARAMETER DECLARATIONS \*/  $/\star$  \*/ /\* \* \* \* \* \* \* \* \* \* \* \* \* \* \* \* \* \* \* \*/ DCL VAR(&STATUS) TYPE(\*CHAR) LEN(1) /\* Accept/Reject indicator \*/ DCL VAR(&REQUEST) TYPE(\*CHAR) LEN(9999) /\* Parameter structure. LEN(9999) is a CL limit.\*/ /\*\*\*\*\*\*\*\*\*\*\*\*\*\*\*\*\*\*\*\*\*\*\*\*\*\*\*\*\*\*\*\*\*\*\*/  $/\star$  \*/ /\* PARAMETER DECLARES \*/  $/\star$  \*/ /\*\*\*\*\*\*\*\*\*\*\*\*\*\*\*\*\*\*\*\*\*\*\*\*\*\*\*\*\*\*\*\*\*\*\*/ /\* COMMON DECLARES \*/ DCL VAR(&USER) TYPE(\*CHAR) LEN(10)  $/*$  User ID  $*/$ DCL VAR(&APPLIC) TYPE(\*CHAR) LEN(10) /\* Server ID \*/ DCL VAR(&FUNCTN) TYPE(\*CHAR) LEN(10) /\* Function being performed \*/ /\* VIRTUAL PRINT DECLARES \*/ DCL VAR(&VPOBJ) TYPE(\*CHAR) LEN(10) /\* Object name \*/ DCL VAR(&VPLIB) TYPE(\*CHAR) LEN(10) /\* Object library name \*/ DCL VAR(&VPLEN) TYPE(\*DEC) LEN(5 0) /\* Length of following fields\*/ DCL VAR(&VPOUTQ) TYPE(\*CHAR) LEN(10) /\* Output queue name \*/ DCL VAR(&VPQLIB) TYPE(\*CHAR) LEN(10) /\* Output queue library name \*/ /\* TRANSFER FUNCTION DECLARES \*/ DCL VAR(&TFOBJ) TYPE(\*CHAR) LEN(10) /\* Object name \*/ DCL VAR(&TFLIB) TYPE(\*CHAR) LEN(10) /\* Object library name \*/ DCL VAR(&TFMBR) TYPE(\*CHAR) LEN(10) /\* Member name \*/ DCL VAR(&TFFMT) TYPE(\*CHAR) LEN(10) /\* Record format name \*/ DCL VAR(&TFLEN) TYPE(\*DEC) LEN(5 0) /\* Length of request \*/ DCL VAR(&TFREQ) TYPE(\*CHAR) LEN(1925) /\*Transfer request statement\*/ /\* FILE SERVER DECLARES \*/ DCL VAR(&FSFID) TYPE(\*CHAR) LEN(4) /\* Function identifier \*/ DCL VAR(&FSFMT) TYPE(\*CHAR) LEN(8) /\* Parameter format \*/ DCL VAR(&FSREAD) TYPE(\*CHAR) LEN(1) /\* Open for read \*/ DCL VAR(&FSWRITE) TYPE(\*CHAR) LEN(1) /\* Open for write  $*$ / DCL VAR(&FSRDWRT) TYPE(\*CHAR) LEN(1) /\* Open for read/write \*/ DCL VAR(&FSDLT) TYPE(\*CHAR) LEN(1) /\* Open for delete  $*$ / DCL VAR(&FSLEN) TYPE(\*CHAR) LEN(4) /\* fname length \*/ DCL VAR(&FSNAME) TYPE(\*CHAR) LEN(2000) /\* Qualified file name \*/

```
/* DATA QUEUE DECLARES */
DCL VAR(&DQQ) TYPE(*CHAR) LEN(10) /* Data queue name */
DCL VAR(&DQLIB) TYPE(*CHAR) LEN(10) /* Data queue library name */
DCL VAR(&DQLEN) TYPE(*DEC) LEN(5 0) /* Total request length */
DCL VAR(&DQROP) TYPE(*CHAR) LEN(2) /* Relational operator */
DCL VAR(&DQKLEN) TYPE(*DEC) LEN(5 0) /* Key length */
DCL VAR(&DQKEY) TYPE(*CHAR) LEN(256) /* Key value */
/* REMOTE SQL DECLARES */
DCL VAR(&RSOBJ) TYPE(*CHAR) LEN(10) /* Object name */DCL VAR(&RSLIB) TYPE(*CHAR) LEN(10) /* Object library name */
DCL VAR(&RSCMT) TYPE(*CHAR) LEN(1) /* Commitment control level */
DCL VAR(&RSMODE) TYPE(*CHAR) LEN(1) /* Block/Update mode indicator*/
DCL VAR(&RSCID) TYPE(*CHAR) LEN(1) /* Cursor ID */DCL VAR(&RSSTN) TYPE(*CHAR) LEN(18) /* Statement name */
DCL VAR(&RSRSU) TYPE(*CHAR) LEN(4) /* Reserved */
DCL VAR(&RSREQ) TYPE(*CHAR) LEN(1925)/* SQL statement */
/* NETWORK PRINT SERVER DECLARES */
DCL VAR(&NPFMT) TYPE(*CHAR) LEN(8) /* Format name */DCL VAR(&NPFID) TYPE(*CHAR) LEN(4) /* Function identifier */
/* THE FOLLOWING PARAMETERS ADDITIONAL FOR FORMAT SPLF0l00 */
DCL VAR(&NPJOBN) TYPE(*CHAR) LEN(10)/* Job name */
DCL VAR(&NPUSRN) TYPE(*CHAR) LEN(10)/* User name */
DCL VAR(&NPJOB#) TYPE(*CHAR) LEN(6) /* Job number */
DCL VAR(&NPFILE) TYPE(*CHAR) LEN(10)/* File name */
DCL VAR(&NPFIL#) TYPE(*CHAR) LEN(4) /* File number */
DCL VAR(&NPLEN) TYPE(*CHAR) LEN(4) /* Data Length */
DCL VAR(&NPDATA) TYPE(*CHAR) LEN(2000) /* Data */
DCL VAR(&DBNUM) TYPE(*CHAR) LEN(4) /* Number of libraries */
DCL VAR(&DBLIB2) TYPE(*CHAR) LEN(10) /* Library name */
/* DATA QUEUE SERVER DECLARES */
DCL VAR(&DQFMT) TYPE(*CHAR) LEN(8) /* Format name */
DCL VAR(&DQFID) TYPE(*CHAR) LEN(4) /* Function IDENTIFIER */
DCL VAR(&DQOOBJ) TYPE(*CHAR) LEN(10) /* Object name */
DCL VAR(&DQOLIB) TYPE(*CHAR) LEN(10) /* Library name */
DCL VAR(&DQOROP) TYPE(*CHAR) LEN(2) /* Relational operator * /
DCL VAR(&DQOLEN) TYPE(*CHAR) LEN(4) /* Key length */
DCL VAR(&DQOKEY) TYPE(*CHAR) LEN(256) /* Key */
/* CENTRAL SERVER DECLARES */
DCL VAR(&CSFMT) TYPE(*CHAR) LEN(8) /* Format name */
DCL VAR(&CSFID) TYPE(*CHAR) LEN(4) /* Function identifier */
/* THE FOLLOWING PARAMETERS ADDITIONAL FOR FORMAT ZSCL0100 */
DCL VAR(&CSCNAM) TYPE(*CHAR) LEN(255) /* Unique client name */
DCL VAR(&CSLUSR) TYPE(*CHAR) LEN(8) /* License users handle */
DCL VAR(&CSPID) TYPE(*CHAR) LEN(7) /* Product identification */
DCL VAR(&CSFID) TYPE(*CHAR) LEN(4) /* Feature identification */
DCL VAR(&CSRID) TYPE(*CHAR) LEN(6) /* Release identification */
DCL VAR(&CSTYPE) TYPE(*CHAR) LEN(2) /* Type of information req */
/* THE FOLLOWING PARAMETERS ADDITIONAL FOR FORMAT ZSCS0100 */
DCL VAR(&CSCNAM) TYPE(*CHAR) LEN(255) /* Unique client name */
DCL VAR(&CSCMTY) TYPE(*CHAR) LEN(255) /* Community name */DCL VAR(&CSNODE) TYPE(*CHAR) LEN(1) /* Node type */
DCL VAR(&CSNNAM) TYPE(*CHAR) LEN(255) /* Node name */
/* THE FOLLOWING PARAMETERS ADDITIONAL FOR FORMAT ZSCN0100 */
```
DCL VAR(&CSFROM) TYPE(\*CHAR) LEN(4) /\* From CCSID \*/ DCL VAR(&CSTO) TYPE(\*CHAR) LEN(4) /\* To CCSID \*/ DCL VAR(&CSCTYP) TYPE(\*CHAR) LEN(2) /\* Type of conversion \*/ /\* DATABASE SERVER DECLARES \*/ DCL VAR(&DBFMT) TYPE(\*CHAR) LEN(8) /\* Format name \*/ DCL VAR(&DBFID) TYPE(\*CHAR) LEN(4) /\* Function identifier \*/ /\* THE FOLLOWING PARAMETERS ADDITIONAL FOR FORMAT ZDAD0100 \*/ DCL VAR(&DBFILE) TYPE(\*CHAR) LEN(128) /\* File name  $\star/$ DCL VAR(&DBLIB) TYPE(\*CHAR) LEN(10) /\* Library name \*/ DCL VAR(&DBMBR) TYPE(\*CHAR) LEN(10) /\* Member name \*/ DCL VAR(&DBAUT) TYPE(\*CHAR) LEN(10) /\* Authority to file \*/ DCL VAR(&DBBFIL) TYPE(\*CHAR) LEN(128) /\* Based on file name  $*/$ DCL VAR(&DBBLIB) TYPE(\*CHAR) LEN(10) /\* Based on library name  $*/$ DCL VAR(&DBOFIL) TYPE(\*CHAR) LEN(10) /\* Override file name \*/ DCL VAR(&DBOLIB) TYPE(\*CHAR) LEN(10) /\* Override libraryname \*/ DCL VAR(&DBOMBR) TYPE(\*CHAR) LEN(10) /\* Override membername \*/ /\* THE FOLLOWING PARAMETERS ADDITIONAL FOR FORMAT ZDAD0200 \*/ DCL VAR(&DBNUM) TYPE(\*CHAR) LEN(4) /\* Number of libraries  $*/$ DCL VAR(&DBLIB2) TYPE(\*CHAR) LEN(10) /\* Library name \*/ /\* THE FOLLOWING PARAMETERS ADDITIONAL FOR FORMAT ZDAQ0100 \*/ DCL VAR(&DBSTMT) TYPE(\*CHAR) LEN(18) /\* Statement name \*/ DCL VAR(&DBCRSR) TYPE(\*CHAR) LEN(18) /\* Cursor name \*/ DCL VAR(&DBOPT) TYPE(\*CHAR) LEN(2) /\* Prepare option  $\star$ / DCL VAR(&DBATTR) TYPE(\*CHAR) LEN(2) /\* Open attributes  $*$ / DCL VAR(&DBPKG) TYPE(\*CHAR) LEN(10) /\* Package name \*/ DCL VAR(&DBPLIB) TYPE(\*CHAR) LEN(10) /\* Package library name \*/ DCL VAR(&DBDRDA) TYPE(\*CHAR) LEN(2) /\* DRDA<sup>(R)</sup> indicator \*/ DCL VAR(&DBCMT) TYPE(\*CHAR) LEN(1) /\* Commit control level \*/ DCL VAR(&DBTEXT) TYPE(\*CHAR) LEN(512) /\* First 512 bytes of stmt \*/ /\* THE FOLLOWING PARAMETERS ADDITIONAL FOR FORMAT ZDAR0100 \*/ DCL VAR(&DBLIBR) TYPE(\*CHAR) LEN(20) /\* Library name \*/ DCL VAR(&DBRDBN) TYPE(\*CHAR) LEN(36) /\* Relational Database name \*/ DCL VAR(&DBPKGR) TYPE(\*CHAR) LEN(20) /\* Package name  $\star$ / DCL VAR(&DBFILR) TYPE(\*CHAR) LEN(256) /\* File name (SQL alias)  $*/$ DCL VAR(&DBMBRR) TYPE(\*CHAR) LEN(20) /\* Member name \*/ DCL VAR(&DBFFMT) TYPE(\*CHAR) LEN(20) /\* Format name  $*/$ /\* THE FOLLOWING PARAMETERS ADDITIONAL FOR FORMAT ZDAR0200 \*/ DCL VAR(&DBPLIB) TYPE(\*CHAR) LEN(10) /\* Primary key table lib  $\star$ / DCL VAR(&DBPTBL) TYPE(\*CHAR) LEN(128) /\* Primary key table \*/ DCL VAR(&DBFLIB) TYPE(\*CHAR) LEN(10) /\* Foreign key table lib  $*/$ DCL VAR(&DBFTBL) TYPE(\*CHAR) LEN(128) /\* Foreign key table \*/ /\* REMOTE COMMAND SERVER DECLARES \*/ DCL VAR(&RCFMT) TYPE(\*CHAR) LEN(8) /\* Format name \*/ DCL VAR(&RCFID) TYPE(\*CHAR) LEN(4) /\* Function identifier  $*$ / DCL VAR(&RCPGM) TYPE(\*CHAR) LEN(10) /\* Program name \*/ DCL VAR(&RCLIB) TYPE(\*CHAR) LEN(10) /\* Program library name  $\frac{*}{l}$ DCL VAR(&RCNUM) TYPE(\*CHAR) LEN(4) /\* Number of parms or cmdlen \*/ DCL VAR(&RCDATA) TYPE(\*CHAR) LEN(9999)/\* Command string nor parms \*/ /\* SIGNON SERVER DECLARES \*/ DCL VAR(&SOFMT) TYPE(\*CHAR) LEN(8) /\* Format name \*/

```
DCL VAR(&SOFID) TYPE(*CHAR) LEN(4) /* Function identifier */
```
/\*\*\*\*\*\*\*\*\*\*\*\*\*\*\*\*\*\*\*\*\*\*\*\*\*\*\*\*\*\*\*\*\*\*\*/  $/\star$  \*/ /\* OTHER DECLARES \*/  $\frac{1}{\sqrt{2}}$  \*/ /\*\*\*\*\*\*\*\*\*\*\*\*\*\*\*\*\*\*\*\*\*\*\*\*\*\*\*\*\*\*\*\*\*\*/ DCL VAR(&WRKLEN) TYPE(\*CHAR) LEN(5) DCL VAR(&DECLEN) TYPE(\*DEC) LEN(8 0) /\* \* \* \* \* \* \* \* \* \* \* \* \* \* \* \* \* \* \* \* \* \* \* \* \* \* \* \* \* \* \* \* \*  $\star/$   $\star/$  $/\star$  \*/ /\* EXTRACT THE VARIOUS PARAMETERS FROM THE STRUCTURE \*/  $/\star$  \*/ /\* \* \* \* \* \* \* \* \* \* \* \* \* \* \* \* \* \* \* \* \* \* \* \* \*/ /\* HEADER \*/ CHGVAR VAR(&USER) VALUE(%SST(&REQUEST 1 10)) CHGVAR VAR(&APPLIC) VALUE(%SST(&REQUEST 11 10)) CHGVAR VAR(&FUNCTN) VALUE(%SST(&REQUEST 21 10)) /\* VIRTUAL PRINTER \*/ CHGVAR VAR(&VPOBJ) VALUE(%SST(&REQUEST 31 10)) CHGVAR VAR(&VPLIB) VALUE(%SST(&REQUEST 41 10)) CHGVAR VAR(&WRKLEN) VALUE(%SST(&REQUEST 71 5)) CHGVAR VAR(&VPLEN) VALUE(%BINARY(&WRKLEN 1 4)) CHGVAR VAR(&VPOUTQ) VALUE(%SST(&REQUEST 76 10)) CHGVAR VAR(&VPQLIB) VALUE(%SST(&REQUEST 86 10)) /\* TRANSFER FUNCTION \*/ CHGVAR VAR(&TFOBJ) VALUE(%SST(&REQUEST 31 10)) CHGVAR VAR(&TFLIB) VALUE(%SST(&REQUEST 41 10)) CHGVAR VAR(&TFMBR) VALUE(%SST(&REQUEST 51 10)) CHGVAR VAR(&TFFMT) VALUE(%SST(&REQUEST 61 10)) CHGVAR VAR(&WRKLEN) VALUE(%SST(&REQUEST 71 5)) CHGVAR VAR(&TFLEN) VALUE(%BINARY(&WRKLEN 1 4)) CHGVAR VAR(&TFREQ) VALUE(%SST(&REQUEST 76 1925)) /\* FILE SERVER \*/ CHGVAR VAR(&FSFID) VALUE(%SST(&REQUEST 21 4)) CHGVAR VAR(&FSFMT) VALUE(%SST(&REQUEST 25 8)) CHGVAR VAR(&FSREAD) VALUE(%SST(&REQUEST 33 1)) CHGVAR VAR(&FSWRITE) VALUE(%SST(&REQUEST 34 1)) CHGVAR VAR(&FSRDWRT) VALUE(%SST(&REQUEST 35 1)) CHGVAR VAR(&FSDLT) VALUE(%SST(&REQUEST 36 1)) CHGVAR VAR(&FSLEN) VALUE(%SST(&REQUEST 37 4)) CHGVAR VAR(&DECLEN) VALUE(%BINARY(&FSLEN 1 4)) CHGVAR VAR(&FSNAME) VALUE(%SST(&REQUEST 41 &DECLEN)) /\* DATA QUEUES \*/ CHGVAR VAR(&DQQ) VALUE(%SST(&REQUEST 31 10)) CHGVAR VAR(&DQLIB) VALUE(%SST(&REQUEST 41 10)) CHGVAR VAR(&WRKLEN) VALUE(%SST(&REQUEST 71 5)) CHGVAR VAR(&DQLEN) VALUE(%BINARY(&WRKLEN 1 4)) CHGVAR VAR(&DQROP) VALUE(%SST(&REQUEST 76 2)) CHGVAR VAR(&WRKLEN) VALUE(%SST(&REQUEST 78 5)) CHGVAR VAR(&DQKLEN) VALUE(&WRKLEN) CHGVAR VAR(&DQKEY) VALUE(%SST(&REQUEST 83 &DQKLEN))

```
/* REMOTE SQL */
     CHGVAR VAR(&RSOBJ) VALUE(%SST(&REQUEST 31 10))
     CHGVAR VAR(&RSLIB) VALUE(%SST(&REQUEST 41 10))
     CHGVAR VAR(&RSCMT) VALUE(%SST(&REQUEST 51 1))
     CHGVAR VAR(&RSMODE) VALUE(%SST(&REQUEST 52 1))
     CHGVAR VAR(&RSCID) VALUE(%SST(&REQUEST 53 1))
     CHGVAR VAR(&RSSTN) VALUE(%SST(&REQUEST 54 18))
     CHGVAR VAR(&RSRSU) VALUE(%SST(&REQUEST 72 4))
     CHGVAR VAR(&RSREQ) VALUE(%SST(&REQUEST 76 1925))
/* NETWORK PRINT SERVER */
     CHGVAR VAR(&NPFMT) VALUE(%SST(&REQUEST 21 8))
     CHGVAR VAR(&NPFID) VALUE(%SST(&REQUEST 29 4))
/* IF FORMAT IS SPLF0100 */IF COND(&NPFMT *EQ 'SPLF0100') THEN(DO)
     CHGVAR VAR(&NPJOBN) VALUE(%SST(&REQUEST 33 10))
     CHGVAR VAR(&NPUSRN) VALUE(%SST(&REQUEST 43 10))
     CHGVAR VAR(&NPJOB#) VALUE(%SST(&REQUEST 53 6))
     CHGVAR VAR(&NPFILE) VALUE(%SST(&REQUEST 59 10))
     CHGVAR VAR(&NPFIL#) VALUE(%SST(&REQUEST 69 4))
     CHGVAR VAR(&NPLEN) VALUE(%SST(&REQUEST 73 4))
     CHGVAR VAR(&DECLEN) VALUE(%BINARY(&NPLEN 1 4))
     CHGVAR VAR(&NPDATA) VALUE(%SST(&REQUEST 77 &DECLEN))
 ENDDO
/* DATA QUEUE SERVER */
     CHGVAR VAR(&DQFMT) VALUE(%SST(&REQUEST 21 8))
     CHGVAR VAR(&DQFID) VALUE(%SST(&REQUEST 29 4))
     CHGVAR VAR(&DQOOBJ) VALUE(%SST(&REQUEST 33 10))
     CHGVAR VAR(&DQOLIB) VALUE(%SST(&REQUEST 43 10))
     CHGVAR VAR(&DQOROP) VALUE(%SST(&REQUEST 53 2))
     CHGVAR VAR(&DQOLEN) VALUE(%SST(&REQUEST 55 4))
     CHGVAR VAR(&DQOKEY) VALUE(%SST(&REQUEST 59 256))
 /* CENTRAL SERVER */
     CHGVAR VAR(&CSFMT) VALUE(%SST(&REQUEST 21 8))
     CHGVAR VAR(&CSFID) VALUE(%SST(&REQUEST 29 4))
/* IF FORMAT IS ZSCL0100 */IF COND(&CSFMT *EQ 'ZSCL0100') THEN(DO)
    CHGVAR VAR(&CSCNAM) VALUE(%SST(&REQUEST 33 255))
     CHGVAR VAR(&CSLUSR) VALUE(%SST(&REQUEST 288 8))
     CHGVAR VAR(&CSPID) VALUE(%SST(&REQUEST 296 7))
     CHGVAR VAR(&CSFID) VALUE(%SST(&REQUEST 303 4))
     CHGVAR VAR(&CSRID) VALUE(%SST(&REQUEST 307 6))
     CHGVAR VAR(&CSTYPE) VALUE(%SST(&REQUEST 313 2))
 ENDDO
/* IF FORMAT IS ZSCS0100 */
IF COND(&CSFMT *EQ 'ZSCS0100') THEN(DO)
    CHGVAR VAR(&CSCNAM) VALUE(%SST(&REQUEST 33 255))
    CHGVAR VAR(&CSCMTY) VALUE(%SST(&REQUEST 288 255))
    CHGVAR VAR(&CSNODE) VALUE(%SST(&REQUEST 543 1))
    CHGVAR VAR(&CSNNAM) VALUE(%SST(&REQUEST 544 255))
    ENDDO
```
/\* IF FORMAT IS ZSCN0100 \*/

```
IF COND(&CSFMT *EQ 'ZSCN0100') THEN(DO)
   CHGVAR VAR(&CSFROM) VALUE(%SST(&REQUEST 33 4))
   CHGVAR VAR(&CSTO) VALUE(%SST(&REQUEST 37 4))
   CHGVAR VAR(&CSCTYP) VALUE(%SST(&REQUEST 41 2))
   ENDDO
/* DATABASE SERVER */
     CHGVAR VAR(&DBFMT) VALUE(%SST(&REQUEST 21 8))
     CHGVAR VAR(&DBFID) VALUE(%SST(&REQUEST 29 4))
/* IF FORMAT IS ZDAD0100 */IF COND(&CSFMT *EQ 'ZDAD0100') THEN(DO)
     CHGVAR VAR(&DBFILE) VALUE(%SST(&REQUEST 33 128))
     CHGVAR VAR(&DBLIB) VALUE(%SST(&REQUEST 161 10))
     CHGVAR VAR(&DBMBR) VALUE(%SST(&REQUEST 171 10))
     CHGVAR VAR(&DBAUT) VALUE(%SST(&REQUEST 181 10))
     CHGVAR VAR(&DBBFIL) VALUE(%SST(&REQUEST 191 128))
     CHGVAR VAR(&DBBLIB) VALUE(%SST(&REQUEST 319 10))
     CHGVAR VAR(&DBOFIL) VALUE(%SST(&REQUEST 329 10))
     CHGVAR VAR(&DBOLIB) VALUE(%SST(&REQUEST 339 10))
     CHGVAR VAR(&DBOMBR) VALUE(%SST(&REQUEST 349 10))
 ENDDO
/* IF FORMAT IS ZDAD0200 */IF COND(&CSFMT *EQ 'ZDAD0200') THEN(DO)
   CHGVAR VAR(&DBNUM) VALUE(%SST(&REQUEST 33 4))
   CHGVAR VAR(&DBLIB2) VALUE(%SST(&REQUEST 37 10))
   ENDDO
/* IF FORMAT IS ZDAQ0100 */IF COND(&CSFMT *EQ 'ZDAQ0100') THEN DO
     CHGVAR VAR(&DBSTMT) VALUE(%SST(&REQUEST 33 18))
     CHGVAR VAR(&DBCRSR) VALUE(%SST(&REQUEST 51 18))
     CHGVAR VAR(&DBSOPT) VALUE(%SST(&REQUEST 69 2))
     CHGVAR VAR(&DBATTR) VALUE(%SST(&REQUEST 71 2))
     CHGVAR VAR(&DBPKG) VALUE(%SST(&REQUEST 73 10))
     CHGVAR VAR(&DBPLIB) VALUE(%SST(&REQUEST 83 10))
     CHGVAR VAR(&DBDRDA) VALUE(%SST(&REQUEST 93 2))
     CHGVAR VAR(&DBCMT) VALUE(%SST(&REQUEST 95 1))
     CHGVAR VAR(&DBTEXT) VALUE(%SST(&REQUEST 96 512))
 ENDDO
/* IF FORMAT IS ZDAR0100 */
IF COND(&CSFMT *EQ 'ZDAR0100') THEN DO
     CHGVAR VAR(&DBLIBR) VALUE(%SST(&REQUEST 33 20))
     CHGVAR VAR(&DBRDBN) VALUE(%SST(&REQUEST 53 36))
     CHGVAR VAR(&DBPKGR) VALUE(%SST(&REQUEST 69 20))
     CHGVAR VAR(&DBATTR) VALUE(%SST(&REQUEST 89 20))
     CHGVAR VAR(&DBFULR) VALUE(%SST(&REQUEST 109 256))
     CHGVAR VAR(&DBMBRR) VALUE(%SST(&REQUEST 365 20))
     CHGVAR VAR(&DBFFMT) VALUE(%SST(&REQUEST 385 20))
 ENDDO
/* THE FOLLOWING PARAMETERS ADDITIONAL FOR FORMAT ZDAR0200 */
/* IF FORMAT IS ZDAR0200 */IF COND(&CSFMT *EQ 'ZDAR0200') THEN DO
     CHGVAR VAR(&DBPLIB) VALUE(%SST(&REQUEST 33 10))
     CHGVAR VAR(&DBPTBL) VALUE(%SST(&REQUEST 43 128))
```
CHGVAR VAR(&DBFLIB) VALUE(%SST(&REQUEST 171 10)) CHGVAR VAR(&DBFTBL) VALUE(%SST(&REQUEST 181 128)) ENDDO /\* REMOTE COMMAND SERVER \*/ CHGVAR VAR(&RCFMT) VALUE(%SST(&REQUEST 21 8)) CHGVAR VAR(&RCFID) VALUE(%SST(&REQUEST 29 4)) CHGVAR VAR(&RCPGM) VALUE(%SST(&REQUEST 33 10)) CHGVAR VAR(&RCLIB) VALUE(%SST(&REQUEST 43 10)) CHGVAR VAR(&RCNUM) VALUE(%SST(&REQUEST 53 4)) CHGVAR VAR(&RCDATA) VALUE(%SST(&REQUEST 57 6000)) /\* SIGNON SERVER DECLARES \*/ CHGVAR VAR(&SOFNT) VALUE(%SST(&REQUEST 21 8)) CHGVAR VAR(&SOFID) VALUE(%SST(&REQUEST 29 4)) /\*\*\*\*\*\*\*\*\*\*\*\*\*\*\*\*\*\*\*\*\*\*\*\*\*\*\*\*\*\*\*\*\*\*\*/  $/\star$  \*/ /\* BEGIN MAIN PROGRAM \*/  $/\star$  \*/ CHGVAR VAR(&STATUS) VALUE('1') /\* INITIALIZE RETURN + VALUE TO ACCEPT THE REQUEST \*/ /\* ADD LOGIC COMMON TO ALL SERVERS \*/ /\* PROCESS BASED ON SERVER ID \*/ IF COND(&APPLIC \*EQ '\*VPRT') THEN(GOTO CMDLBL(VPRT)) /\* IF VIRTUAL PRINTER \*/ IF COND(&APPLIC \*EQ '\*TFRFCL') THEN(GOTO CMDLBL(TFR)) /\* IF TRANSFER FUNCTIO\*/ IF COND(&APPLIC \*EQ '\*FILESRV') THEN(GOTO CMDLBL(FLR)) /\* IF FILE SERVERS \*/ IF COND(&APPLIC \*EQ '\*MSGFCL') THEN(GOTO CMDLBL(MSG)) /\* IF MESSAGING FUNCT \*/ IF COND(&APPLIC \*EQ '\*DQSRV') THEN(GOTO CMDLBL(DATAQ)) /\* IF DATA QUEUES \*/ IF COND(&APPLIC \*EQ '\*RQSRV') THEN(GOTO CMDLBL(RSQL)) /\* IF REMOTE SQL \*/ IF COND(&APPLIC \*EQ '\*SQL') THEN(GOTO CMDLBL(SQLINIT)) /\* IF SQL \*/ IF COND(&APPLIC \*EQ '\*NDB') THEN(GOTO CMDLBL(NDB)) /\* IF NATIVE DATABASE \*/ IF COND(&APPLIC \*EQ '\*SQLSRV') THEN(GOTO CMDLBL(SQLSRV)) /\* IF SQL \*/ IF COND(&APPLIC \*EQ '\*RTVOBJINF') THEN(GOTO CMDLBL(RTVOBJ)) /\* IF RETRIEVE OB\*/ IF COND(&APPLIC \*EQ '\*DATAQSRV') THEN(GOTO CMDLBL(ODATAQ)) /\* IF D\*/ IF COND(&APPLIC \*EQ 'QNPSERVR') THEN(GOTO CMDLBL(NETPRT)) /\* IF NETWORK PRI\*/ IF COND(&APPLIC \*EQ '\*CNTRLSRV') THEN(GOTO CMDLBL(CENTRAL)) /\* IF CENTRAL SER\*/ IF COND(&APPLIC \*EQ '\*RMTSRV') THEN(GOTO CMDLBL(RMTCMD)) /\* IF RMTCMD/DPC \*/ IF COND(&APPLIC \*EQ '\*SIGNON') THEN(GOTO CMDLBL(SIGNON)) /\* IF SIGNON \*/ GOTO EXIT /\* \* \* \* \* \* \* \* \* \* \* \* \* \* \* \* \* \* \* \* \* \* \*/ /\* SUBROUTINES \*/  $/\star$  \*/ /\* \* \* \* \* \* \* \* \* \* \* \* \* \* \* \* \* \* \* \* \* \* \*/ /\* VIRTUAL PRlNTER \*/ VPRT: /\* SPECIFIC LOGIC GOES HERE \*/ GOTO EXIT /\* TRANSFER FUNCTION \*/ TFR:

```
/* SPECIFIC LOGIC GOES HERE */
    GOTO EXIT
/* FILE SERVERS */
   FLR:
     /* SPECIFIC LOGIC GOES HERE */
     GOTO EXIT
/* MESSAGING FUNCTION */
    MSG:
     /* SPECIFIC LOGIC GOES HERE */
     GOTO EXIT
/* DATA QUEUES */
    DATAQ:
     /* SPECIFIC LOGIC GOES HERE */
     GOTO EXIT
/* REMOTE SQL */
    RSQL:
     /* SPECIFIC LOGIC GOES HERE */
    GOTO EXIT
/* DATABASE INIT */
    SQLINIT:
     /* SPECIFIC LOGIC GOES HERE */
     GOTO EXIT
/* NATIVE DATABASE */
             NDB:
     /* SPECIFIC LOGIC GOES HERE */
     GOTO EXIT
/* DATABASE SQL */
    SQLSRV:
     /* SPECIFIC LOGIC GOES HERE */
     GOTO EXIT
/* RETRIEVE OBJECT INFORMATION */
    RTVOBJ:
     /* SPECIFIC LOGIC GOES HERE */
     GOTO EXIT
/* DATA QUEUE SERVER */
    ODATAQ:
```

```
/* SPECIFIC LOGIC GOES HERE */
    GOTO EXIT
/* NETWORK PRINT SERVER */
   NETPRT:
    /* SPECIFIC LOGIC GOES HERE */
    GOTO EXIT
 /* CENTRAL SERVER */
   CENTRAL:
    /* SPECIFIC LOGIC GOES HERE */
    GOTO EXIT
 /* REMOTE COMMAND AND DISTRIBUTED PROGRAM CALL */
   RMTCMD:
 /* IN THIS CASE IF A USER ATTEMPTS TO DO A REMOTE COMMAND AND DISTRIBUTED */
 /* PROGRAM CALL AND HAS A USERID OF userid THEY WILL NOT BE ALLOWED TO */
 \sqrt{\star} CONTINUE.
IF COND(&USER *EQ 'userid') THEN(CHGVAR VAR(&STATUS) VALUE('0'))
       GOTO EXIT
 /* SIGNON SERVER */
  SIGNON:
   /* SPECIFIC LOGIC GOES HERE */
   GOTO EXIT
 EXIT:
ENDPGM
   관련 정보
   168 페이지의 『코드 라이센스 및 면책사항 정보』
```
# iSeries NetServer 관리

Windows용 iSeries Access는 Windows Network Neighborhood에 대한 IBM iSeries 지원(iSeries NetServer) 을 사용합니다. 이 기능으로 파일을 관리하고 인쇄합니다.

iSeries NetServer 설정, 관리 및 사용에 대한 전체 문서는 iSeries NetServer 정보를 참조하십시오.

관련 개념

iSeries NetServer

# 정책 및 어플리케이션 관리를 사용하여 사용자 제한

Windows용 iSeries Access는 제한사항 및 프로파일을 설정하는 여러 가지 방법을 제공합니다. 여기에는 Microsoft의 정책 편집기를 사용하여 설정할 수 있는 정책, iSeries Navigator의 어플리케이션 관리 기능이 포 함됩니다.

<span id="page-117-0"></span>Windows용 iSeries Access는 네트워크를 통한 관리 제어를 구현하는 두 가지 메소드 즉, 어플리케이션 관리 및 정책을 제공합니다. 어플리케이션 관리는 iSeries 사용자 프로파일에 대한 제한사항을 기본으로 하며, iSeries Navigator를 통해 관리됩니다. 정책은 구성 설정 및 제한사항을 지정하며, 특정 PC와 개별 Windows 사용자 프로파일 모두에 적용할 수 있습니다. 이와 같이 정책은 어플리케이션 관리에 비해 많은 기능을 제공하지만 설 정 및 관리가 더 어렵습니다. 정책을 사용하려면 Microsoft 시스템 정책 편집기를 다운로드하여 저장 및 검색 할 수 있도록 PC와 iSeries 서버를 구성하고, 설정한 정책의 어플리케이션을 구성해야 합니다. 일반적으로, 제 한하려는 모든 기능이 어플리케이션으로 관리가 가능하고, 사용 중인 i5/OS 서버 버전이 어플리케이션 관리를 지원하는 경우 어플리케이션 관리를 사용하는 것이 바람직합니다.

V5R2의 경우 어플리케이션 관리가 중앙 설정의 지원을 추가했습니다. 어플리케이션 관리의 중앙 설정 지원은 다음 정책 템플리트를 통해 Windows용 iSeries Access가 제어하는 대부분의 기능을 관리할 수 있는 능력을 제공합니다.

- 런타임 제한사항(caerestr.adm)
- 필수 연결 등록 정보(config.adm)
- 구성 정책(caecfg.adm)

어플리케이션 관리에 대한 자세한 정보는 어플리케이션 관리를 참조하십시오.

정책에 대해 학습하려면, 다음 주제를 참조하십시오.

관련 개념 116 페이지의 『[Microsoft](#page-121-0) 시스템 정책 편집기』 사용자 고유의 정책 파일을 작성하려면 Microsoft 정책 편집기가 필요합니다. 어플리케이션 관리

# **Windows- iSeries Access**

Windows용 iSeries Access 시스템 정책을 사용하여 사용자가 특정 조치를 취하지 못하도록 제한하고, 특정 구성 피처를 제시하거나 요구할 수 있습니다.

시스템 정책은 개별 Windows 사용자 프로파일 및 특정 PC에 적용할 수 있습니다. 그러나 이러한 정책이 iSeries 서버 자원을 제어하지 않으며, iSeries 보안을 대체하지도 않습니다. 이 정책을 사용하여 수행할 수 있는 작업 에 대한 설명은 정책 유형 및 범위를 참조하십시오.

Windows용 iSeries Access의 사용 및 구성을 제어하는 데 그룹 정책을 사용하면 테스트에 제한이 있으므로 예상하지 않은 결과가 제공될 수 있습니다. 그룹 정책에 대한 추가 정보는 Microsoft 문서를 참조하십시오. 이 주제의 나머지 부분에서는 테스트되어 지원되는 Windows용 iSeries Access 정책에 대해 설명합니다.

## 네트워크의 정책 지원

정책은 파일 서버에 상주할 수 있습니다. 파일 서버에 구성된 경우 사용자가 자신의 Windows 워크스테이션에 사인온할 때마다 워크스테이션은 해당 Windows 사용자 프로파일에 적용되는 모든 정책을 다운로드합니다. 사 용자 PC는 사용자가 워크스테이션에서 작업을 수행하기 전에 정책을 레지스트리에 적용합니다. 각 Windows 오퍼레이팅 시스템은 정책을 다운로드하는 데 필요한 코드와 함께 제공됩니다.

정책의 전체 기능을 사용하려면 다음이 필요합니다.

- 1차 로그온 서버
- 정책 서버

Windows 네트워크 환경에 대한 IBM iSeries 지원(iSeries NetServer)을 정책 서버로 사용할 수 있습니다.

자세한 정보는 정책 사용을 위한 시스템 설정을 참조하십시오.

#### 정책 파일

정책 정의는 정책을 범주로 구성하는 정책 템플리트에 포함되어 있습니다. Windows용 iSeries Access는 다음 각 기능에 하나씩 다섯 개의 정책 템플리트를 제공합니다.

- 특정 시스템에 대해 Windows용 iSeries Access 기능 제한(system.adm)
- 런타임 시 특정 Windows용 iSeries Access 기능 제한(caerestr.adm)
- 사용자가 설치 또는 설치제거할 수 있는 구성요소 제한(caeinrst.adm)
- 특정 환경, 해당 특정 환경 내부의 시스템, 해당 시스템의 몇 가지 구성 가능한 값에 대한 구성 설정을 제시 하거나 지정(config.adm)
- 구성 가능한 글로벌 값을 제시하거나 지정(caecfg.adm)

특정 정책을 작성하거나 수정하기 전에 CWBADGEN 유틸리티를 사용하여 정책 템플리트를 생성해야 합니 다. 그런 다음 Microsoft 시스템 정책 편집기 또는 Microsoft 관리 콘솔 그룹 정책 스냅인 gpedit.msc를 사용 하여 템플리트를 활성화하고 해당 구성 정책을 설정하십시오. Microsoft 시스템 정책 편집기를 사용할 경우 정 책 파일 변경사항을 저장하십시오. gpedit.msc를 사용할 경우 정책 설정이 그룹 정책 오브젝트에 자동으로 저 장됩니다. 세부사항은 Microsoft 문서를 참조하십시오.

자세한 정보는 정책 작성을 참조하십시오.

관련 개념

116 페이지의 『[Microsoft](#page-121-0) 시스템 정책 편집기』

사용자 고유의 정책 파일을 작성하려면 Microsoft 정책 편집기가 필요합니다.

118 페이지의 『Windows용 [iSeries Access](#page-123-0) 정책 리스트』

Windows용 iSeries Access는 Microsoft 시스템 정책을 지원합니다. 관리자는 각각의 사용자가 어떠한 기 능 및 설정을 사용할 수 있는지를 제어하는 데 정책을 사용할 수 있습니다.

관련 태스크

115페이지의 『정책 사용을 위한 시스템 설정』

네트워크를 통해 정책 파일 다운로드

116 페이지의 『정책 파일 작성』

정책을 작성하거나 수정하여 정책 파일에 저장하십시오.

## 정책 유형 및 범위

Windows용 iSeries Access가 제공하는 각 정책은 제한 또는 구성 정책이며, 하나 이상의 범위를 지정할 수 있습니다.

# 제한 정책

제한 정책은 모든 범위에 설정할 수 있으며, 다음과 같이 사용됩니다.

- Windows용 iSeries Access 기능 또는 조치의 사용을 제한하거나 허용하십시오.
- 구성요소, 서비스 팩, 업그레이드 또는 전체 제품의 설치 또는 설치제거에 대한 제한사항이 포함됩니다.
- 몇 가지 다른 제한사항이 포함됩니다. 예를 들면, 특정 자료 전송 업로드 유형을 제한하거나 iSeries 서버로 의 모든 자료 전송 방지 정책을 사용하여 모든 자료 전송 업로드 유형을 동시에 제한할 수 있습니다.
- 일반적으로 선택할 수 있는 제어 또는 옵션이 숨겨지거나 "희미하게 표시"될 수 있습니다.
- 제한 정책이 사용자가 시도한 기능을 완료하지 못하도록 방해하는 경우에는 대개 메세지를 콘솔이나 창에 표시하여 사용자에게 통지합니다.

# **-**

구성 정책은 사용자 범위에만 설정할 수 있으며, 다음과 같이 사용됩니다.

- 일반 사용자가 대개 자체 구성할 수 있는 설정을 사전구성합니다.
- 값, 사용자가 작동 가능하게 하거나 작동 불가능하게 하는 피처, 환경 리스트 및 연결 등을 구성합니다.
- 지정된 값을 흐리게 표시합니다. 구성 정책이 값을 지정하는 경우, 해당 값에 대한 입력 필드는 변경할 수 없습니다.

구성 정책을 제시하거나 지정할 수 있습니다.

- 제시된 값: 사용자가 명시적으로 구성하거나 어플리케이션 프로그램에서 설정하지 않을 경우, 제시된 값이 사용됩니다. 이 값은 Windows용 iSeries Access가 사용하는 일반적인 디폴트 값을 효과적으로 대체하지만 이 값을 사용하도록 강요하지는 않습니다. 제시된 값을 대체하는 새로운 값이 지정될 수 있습니다.
- 지정된 값: 이 값이 사용되는 경우, 사용자나 어플리케이션 프로그램이 이를 변경할 수 없습니다.

## 정책 범위

각 정책을 설정할 수 있는 범위는 시스템 범위, 사용자 범위 및 iSeries 연결 범위 등 세 가지가 있습니다. 일 부 정책은 둘 이상의 범위에서 설정될 수 있지만 나머지는 그렇지 않습니다.

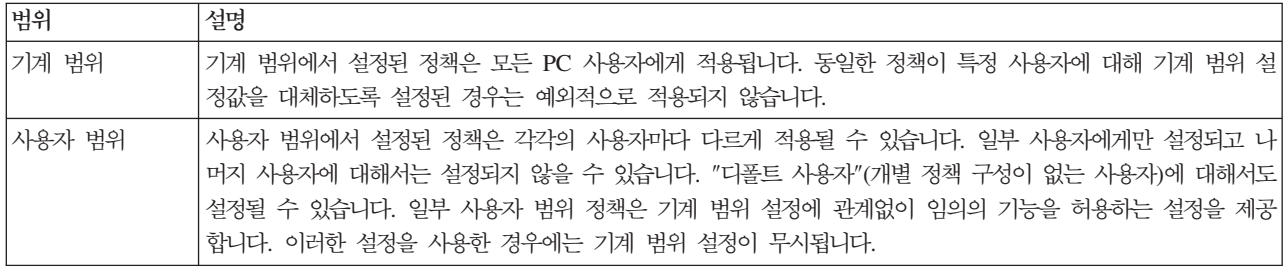

<span id="page-120-0"></span>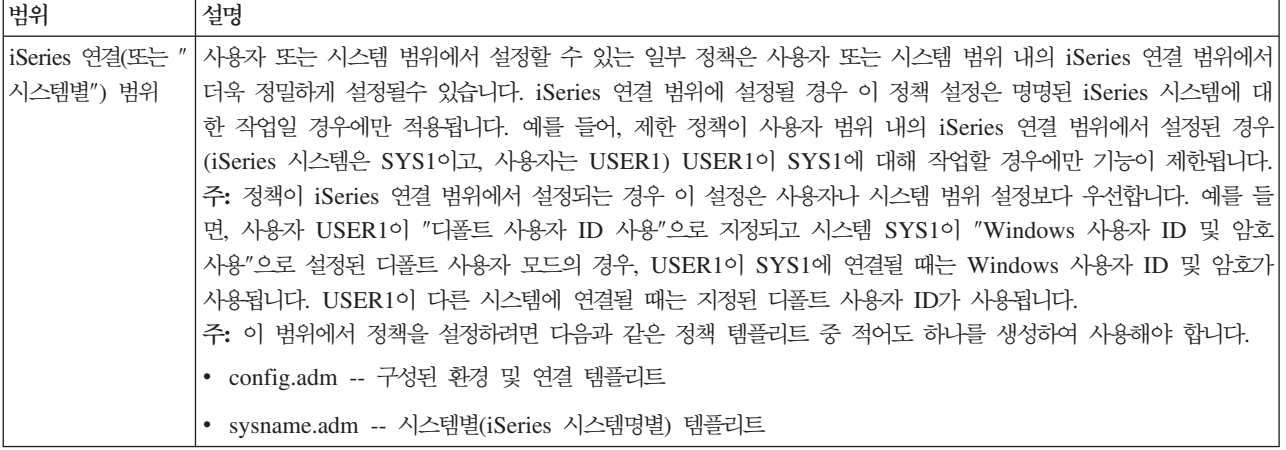

# 정책 사용을 위한 시스템 설정

네트워크를 통해 정책 파일 다운로드

네트워크를 통해 저장된 정책 파일을 다운로드하여 Windows용 iSeries Access 정책을 사용하려면 다음 단계 를 수행하십시오.

- 1. 정책에 맞게 iSeries 서버를 구성하십시오.
- 2. 정책을 위한 클라이언트 PC 구성
- 3. 정책 파일 작성

관련 개념

112 페이지의 『Windows윤 [iSeries Access](#page-117-0) 정책 개요』

Windows용 iSeries Access 시스템 정책을 사용하여 사용자가 특정 조치를 취하지 못하도록 제한하고, 특 정 구성 피처를 제시하거나 요구할 수 있습니다.

### $\overline{a}$  장책을 위한 **iSeries** 서버 구성

정책을 위한 iSeries 서버를 구성하려면 다음 단계를 수행하십시오. 다음 단계에서는 사용자 네트워크에 Windows PC가 있다고 가정합니다.

- iSeries 서버가 iSeries NetServer로 구성되어 있지 않다면 이를 구성하십시오.
- 정책 파일을 보유할 통합 파일 시스템 폴더를 작성하십시오.

관련 개념

iSeries NetServer

통합 파일 시스템

### $\frac{1}{2}$ 정책을 위한 클라이언트 PC 구성

정책을 수용할 클라이언트 PC의 필수 구성을 iSeries 시스템에서 다운로드합니다.

<span id="page-121-0"></span>주: 이 정보는 중앙 위치에서 시스템 정책 파일을 다운로드하도록 PC를 구성하는 데 적용됩니다. 그룹 정책 오브젝트(GPO)에서 정책이 로컬로 또는 리모트로 저장된 경우 Windows용 iSeries Access 정책 지원을 사용할 수도 있습니다. 그룹 정책 및 그룹 정책 오브젝트에 대한 자세한 정보는 Microsoft 문서를 참조하 십시오.

네트워크의 각 Windows 워크스테이션은 정책 파일을 작성해야 합니다. 이 작업을 수행하기 위해 cwbpoluz 툴을 다운로드할 수 있습니다. www.ibm.com/servers/eserver/iseries/access/cadownld.htm에서 툴을 다운로드 하십시오.

또는 iSeries 로그온 서버의 NETLOGON 공유에 정책 파일이 있을 경우 사용자가 iSeries 정의역에 로그온 하면 사용자의 PC가 자동으로 정책 파일을 다운로드합니다.

관련 정보

[www.as400.ibm.com/clientaccess/cadownld.htm](http://www.ibm.com/servers/eserver/iseries/access/cadownld.htm)

### 정책 파일 작성

정책을 작성하거나 수정하여 정책 파일에 저장하십시오.

특정 정책을 작성하거나 수정하여 이를 정책 파일에 저장하려면 다음 단계를 수행하십시오.

- 1. Microsoft 시스템 정책 편집기를 다운로드합니다.
- 2. Windows용 iSeries Access 정책 템플리트를 작성합니다.
- 3. 정책 파일을 작성하고 갱신합니다.
- **주:** Microsoft Management Console 그룹 정책 스냅인 gpedit.msc를 사용하여 정책을 설정한 경우 정책 파 일이 필요하지 않습니다. 자세한 정보는 Microsoft 문서를 참조하십시오.

관련 개념

112 페이지의 『Windows윤 [iSeries Access](#page-117-0) 정책 개요』

Windows용 iSeries Access 시스템 정책을 사용하여 사용자가 특정 조치를 취하지 못하도록 제한하고, 특 정 구성 피처를 제시하거나 요구할 수 있습니다.

#### $M$ icrosoft 시스템 정책 편집기:

사용자 고유의 정책 파일을 작성하려면 Microsoft 정책 편집기가 필요합니다.

사용 중인 Windows 오퍼레이팅 시스템에서 지원되는 정책 편집기 버전을 가져오려면 Microsoft 웹 사이트를 사용하십시오. www.microsoft.com에서 정책 편집기를 탐색하십시오.

파일을 풀고, 정책 편집기와 템플리트를 설치하려면 편집기 지시사항을 따르십시오.

관련 개념

[111](#page-116-0) 페이지의 『정책 및 어플리케이션 관리를 사용하여 사용자 제한』

Windows용 iSeries Access는 제한사항 및 프로파일을 설정하는 여러 가지 방법을 제공합니다. 여기에는 Microsoft의 정책 편집기를 사용하여 설정할 수 있는 정책, iSeries Navigator의 어플리케이션 관리 기능 이 포함됩니다.

<span id="page-122-0"></span>112 페이지의 『Windows윤 [iSeries Access](#page-117-0) 정책 개요』 Windows용 iSeries Access 시스템 정책을 사용하여 사용자가 특정 조치를 취하지 못하도록 제한하고, 특 정 구성 피처를 제시하거나 요구할 수 있습니다. 관련 정보

[www.microsoft.com](http://www.microsoft.com)

#### $\blacksquare$  Windows용 iSeries Access 정책 템플리트 작성:

Windows용 iSeries Access에는 제어 정책에 필요한 정책 공유에 정책 프로그램이 들어 있습니다.

- 1. 명령 프롬트 창을 여십시오.
- 2. Windows용 iSeries Access 디렉토리로 이동하십시오. 일반적으로 다음 위치에 있습니다.

[C:]₩Program Files₩IBM₩Client Access₩

3. 설정할 정책에 대한 템플리트를 제공하는 명령과 매개변수를 입력하십시오.

#### 정책 템플리트 명령

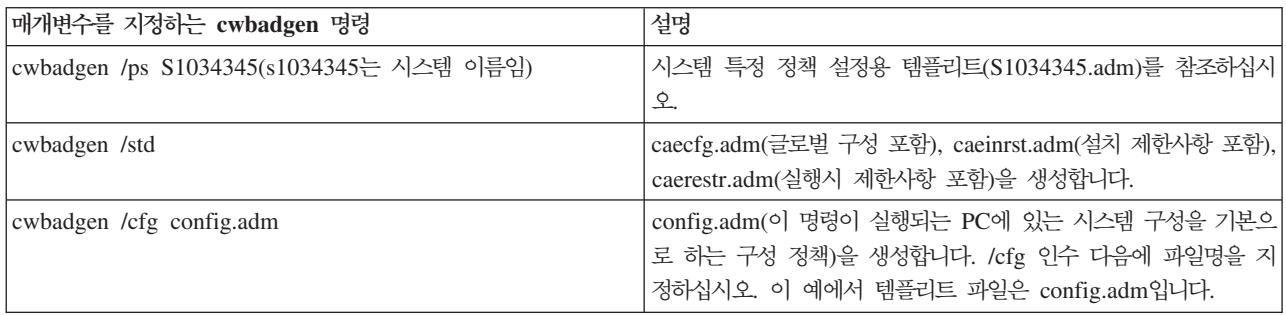

관련 개념

118 페이지의 『Windows용 [iSeries Access](#page-123-0) 정책 리스트』

Windows용 iSeries Access는 Microsoft 시스템 정책을 지원합니다. 관리자는 각각의 사용자가 어떠한 기 능 및 설정을 사용할 수 있는지를 제어하는 데 정책을 사용할 수 있습니다.

127 페이지의 『 통신 정책: 미리 정의되지 않은 시스템으로의 연결 방지』

사용자가 아직 정의되지 않은 시스템을 구성하거나 연결하지 못하도록 방지할 경우에 이 정책을 사용하십 시오.

[163](#page-168-0) 페이지의 『템플리트별 정책』 정책을 제어할 경우에 이 템플리트 파일을 사용하십시오.

### 정책 파일 작성 및 갱신:

디폴트 컴퓨터 또는 디폴트 사용자 조치를 제어하려면 정책 파일을 작성하십시오.

주: 그룹 정책 사용이나 Microsoft Management Console 그룹 정책 스냅인의 지침이 유사하기는 하나 다음 지침에서는 다루지 않습니다. 그룹 정책을 사용하여 Windows용 iSeries Access 기능을 관리하려면 그룹 정책 사용에 관한 Microsoft 문서를 참조하십시오.

- <span id="page-123-0"></span>1. poledit.exe를 두 번 클릭하여 정책 편집기를 시작하십시오.
- 2. 옵션 + 정책 템플리트 + 추가로 이동하십시오.
- 3. 정책 템플리트 작성시에 작성한 .adm 파일을 저장한 위치로 이동하십시오.
- 4. 추가할 .adm 파일을 선택한 다음, <mark>추가</mark>를 클릭하십시오사용할 .adm 파일을 모두 추가할 때까지 이 작업을 계속하십시오. 그런 다음, <mark>확인</mark>을 클릭하십시오.
- 5. 파일 → 신규 정책으로 이동하십시오.
- 6. 정책을 설정한 후 정책 파일을 다음 위치에 저장하십시오.

₩₩QYOURSYS₩POLICIES₩ntconfig.pol

여기에서.

- QYOURSYS는 iSeries NetServer의 이름입니다.
- POLICIES는 iSeries NetServer에 있는 공유 파일 폴더 이름입니다.
- config.pol은 정책 파일명입니다.

정책 파일을 갱신하려면 정책 편집기로 정책 파일을 열어 변경한 후, 변경된 파일을 위의 위치에 다시 저장 하십시오.

주: 서로 다른 Windows 오퍼레이팅 시스템에 대해 정책을 별도로 작성하여 유지보수해야 합니다. 세부사항은 Microsoft 문서를 참조하십시오.

# **iSeries Access 정책 리스트**

Windows용 iSeries Access는 Microsoft 시스템 정책을 지원합니다. 관리자는 각각의 사용자가 어떠한 기능 및 설정을 사용할 수 있는지를 제어하는 데 정책을 사용할 수 있습니다.

이 주제에서는 Windows용 iSeries Access가 제공하는 모든 정책을 나열하고, 각 정책의 영향 및 범위에 대 해 설명합니다.

여러 가지 정책이 템플리트 파일로 정의됩니다. cwbadgen 명령을 사용하여 Windows용 iSeries Access가 설 치된 PC에 Windows용 iSeries Access에 대한 정책 템플리트(.adm 파일)를 생성할 수 있습니다. 자세한 정 보는 Windows용 iSeries Access 정책 템플리트 작성을 참조하십시오. 다음 링크 중 하나를 선택하여 기존 정책 리스트를 참조하십시오.

• 기능별 정책

영향을 주는 정책을 기능별로 나열합니다.

• 템플리트별 정책

템플리트와 연관된 정책을 나열합니다.

Windows용 iSeries Access 정책에 대한 일반적인 설명은 Windows용 iSeries Access 정책 개요를 참조하십 시오.

# 관련 개념

112 페이지의 『Windows윤 [iSeries Access](#page-117-0) 정책 개요』 Windows용 iSeries Access 시스템 정책을 사용하여 사용자가 특정 조치를 취하지 못하도록 제한하고, 특 정 구성 피처를 제시하거나 요구할 수 있습니다.

관련 태스크

117 페이지의 『Windows용 [iSeries Access](#page-122-0) 정책 템플리트 작성』 Windows용 iSeries Access에는 제어 정책에 필요한 정책 공유에 정책 프로그램이 들어 있습니다.

# 기능별 정책

이 정책을 설정하면 Windows용 iSeries Access 기능을 제어할 수 있습니다.

다음 표는 Windows용 iSeries Access 정책을 적용되는 기능별로 나열합니다.

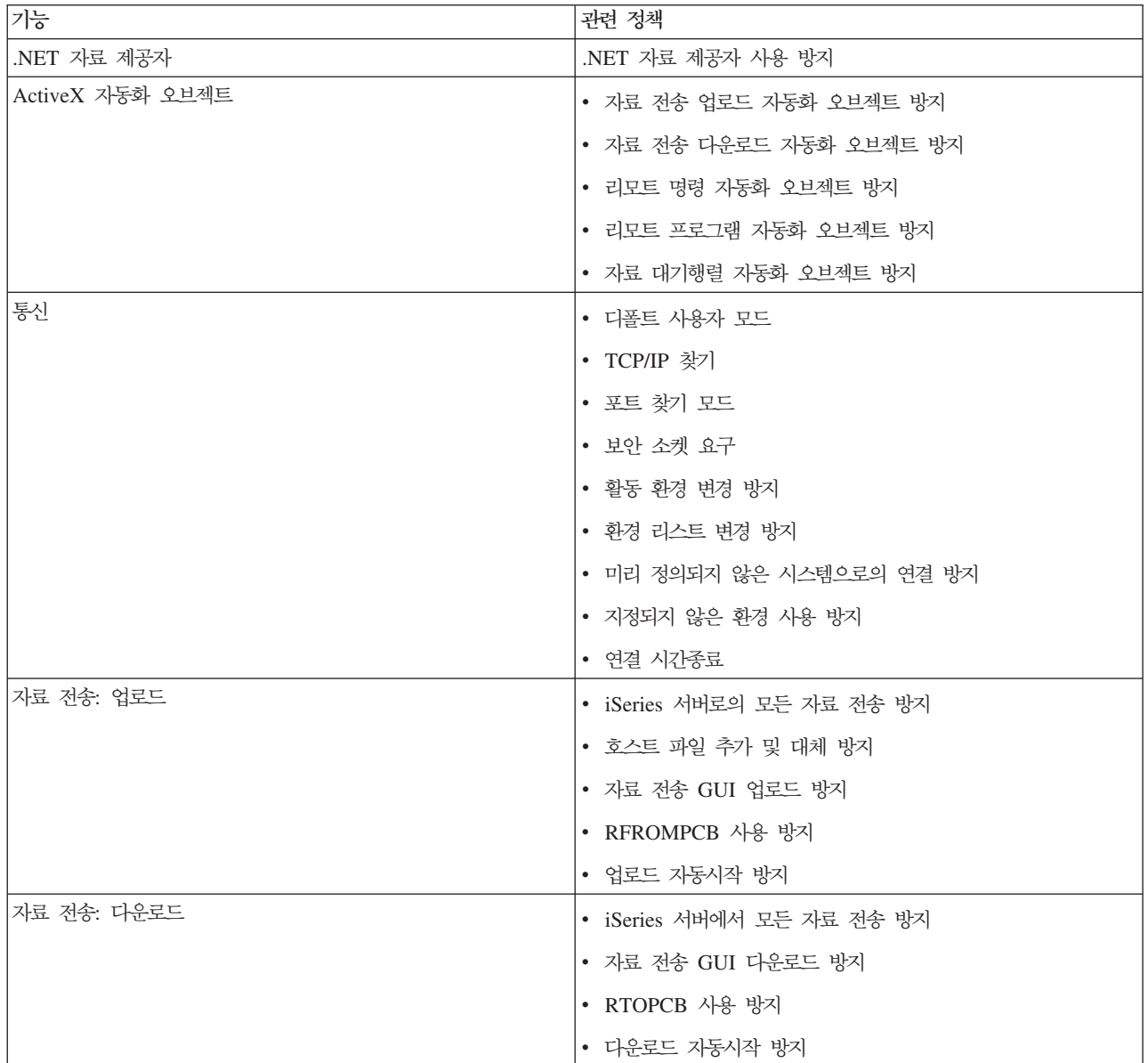

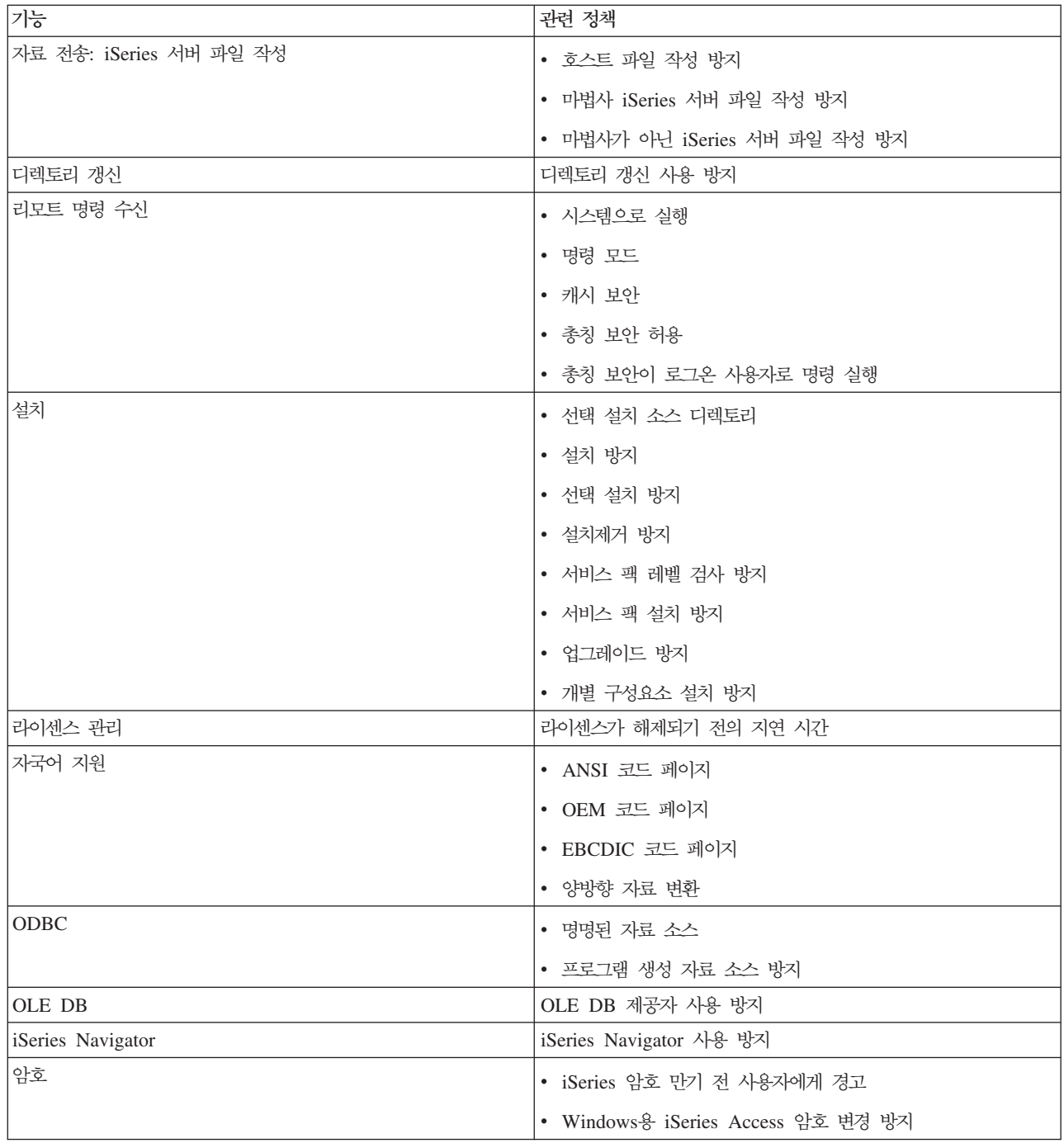

<span id="page-126-0"></span>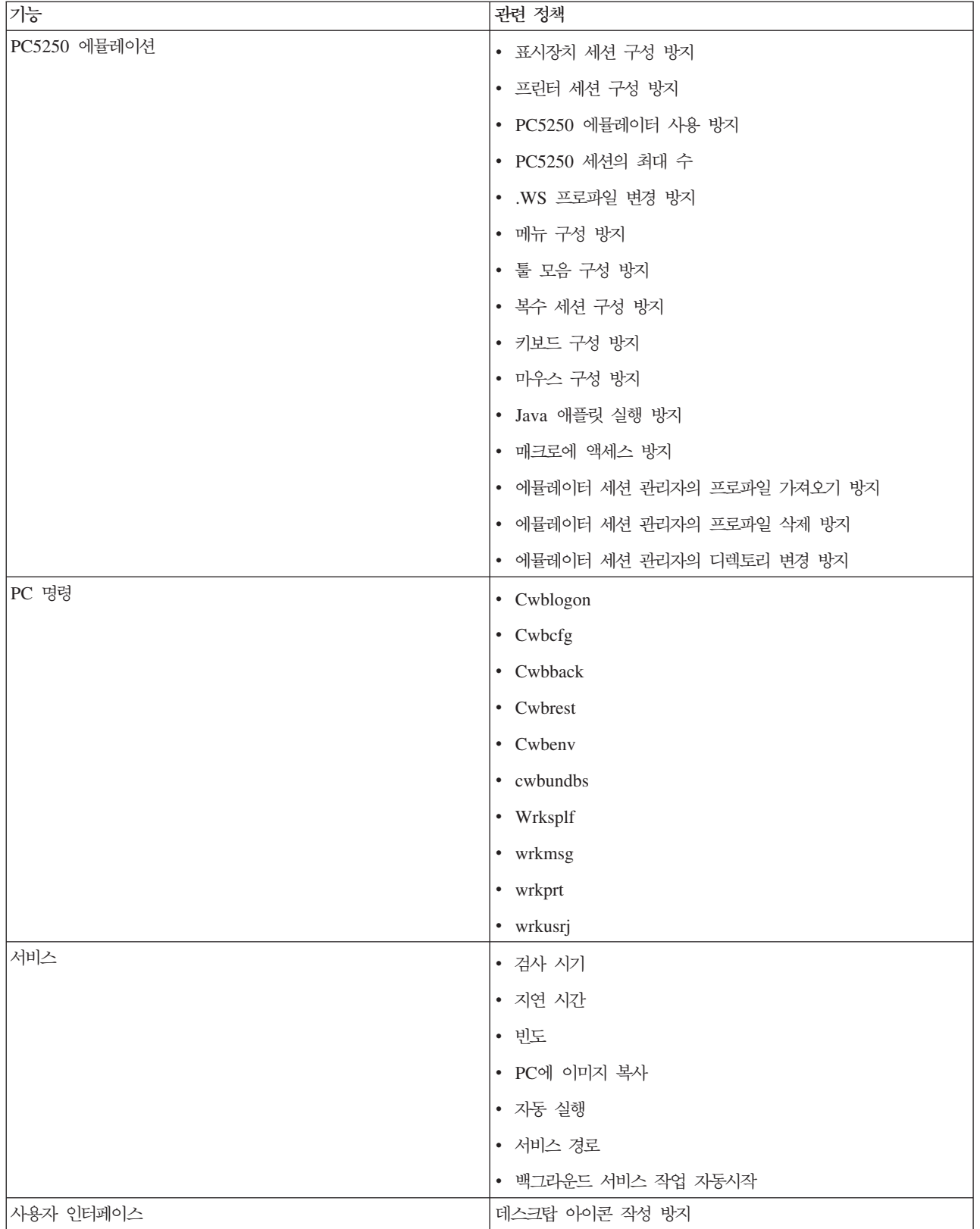

# 기능별 정책: .NET 자료 제공자:

정책에 따라 .NET 제공자를 제어합니다.

### <span id="page-127-0"></span>*.NET : .NET* **--** *:*

이 정책은 Windows용 iSeries Access .NET 자료 제공자 사용을 방지합니다. 이 정책으로 제한하지 않을 경 우 .NET 자료 제공자는 어플리케이션이 Microsoft의 .NET 프레임워크를 사용하여 iSeries용 DB2 UDB 데 이터베이스에 액세스하도록 허용하게 됩니다.

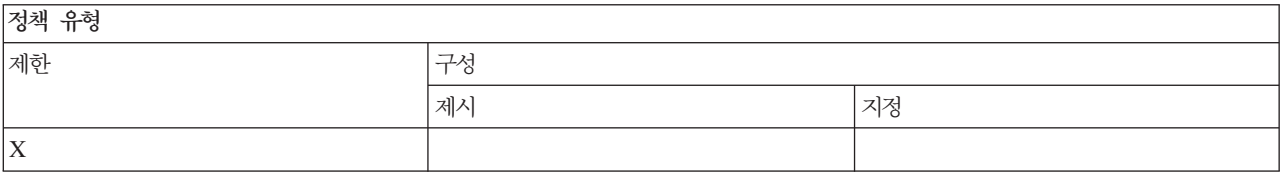

정책 범위

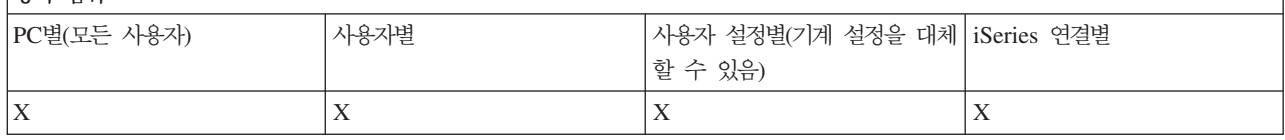

#### **: ActiveX - -:**

정책에 따라 ActiveX를 제어합니다.

#### $\bm{A}$ ctiveX 정책: 자료 전송 업로드 자동화 오브젝트 방지:

이 정책은 사용자가 자료 전송 업로드 자동화 오브젝트를 사용하는 것을 방지합니다.

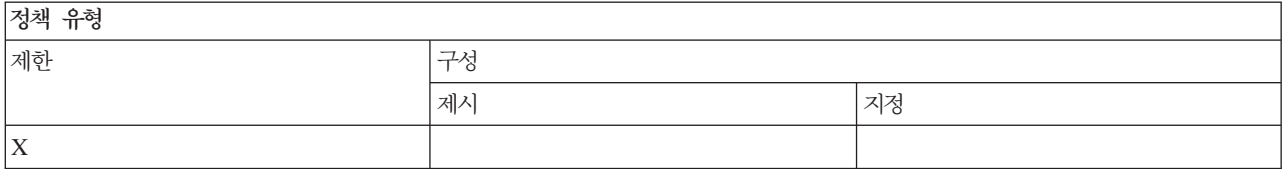

저채 버의

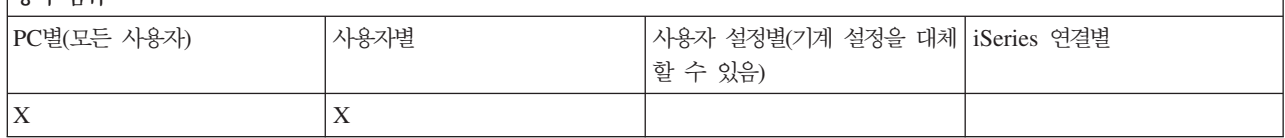

#### $\bm{A}$ ctiveX 정책: 자료 전송 다운로드 자동화 오브젝트 방지:

이 정책은 사용자가 자료 전송 다운로드 자동화 오브젝트를 사용하는 것을 방지합니다.

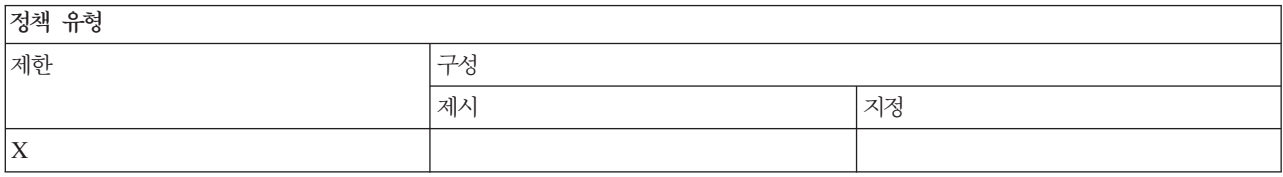

<span id="page-128-0"></span>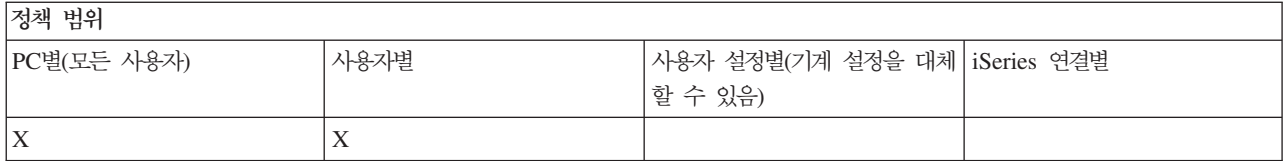

### $\boldsymbol{A}$ ctiveX 정책: 리모트 명령 자동화 오브젝트 방지:

이 정책은 사용자가 리모트 명령 자동화 오브젝트를 사용하는 것을 방지합니다.

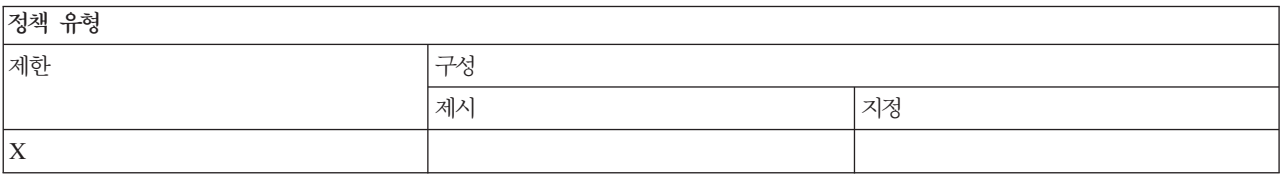

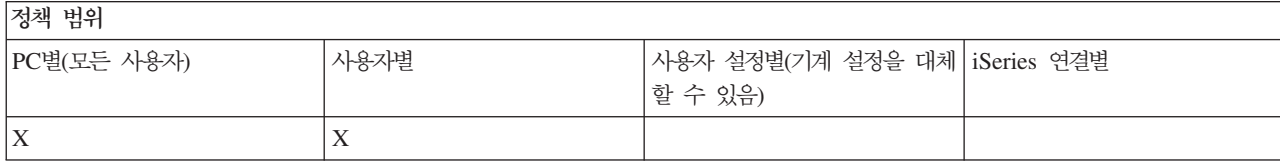

# $\bm{A}$ ctive $\bm{X}$  정책: 리모트 프로그램 자동화 오브젝트 방지:

이 정책은 사용자가 리모트 프로그램 자동화 오브젝트를 사용하는 것을 방지합니다.

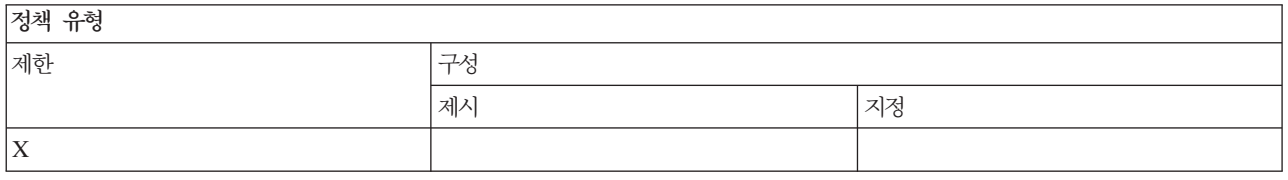

# 정책 범위

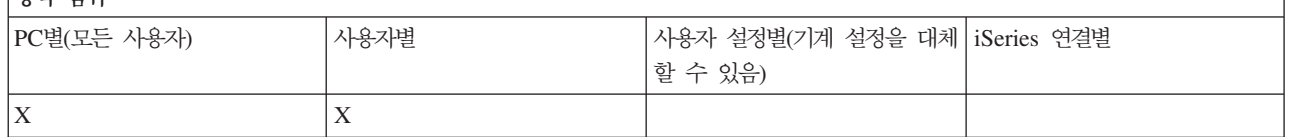

### ActiveX 정책: 자료 대기행렬 자동화 오브젝트 방지:

이 정책은 사용자가 자료 대기행렬 자동화 오브젝트를 사용하는 것을 방지합니다.

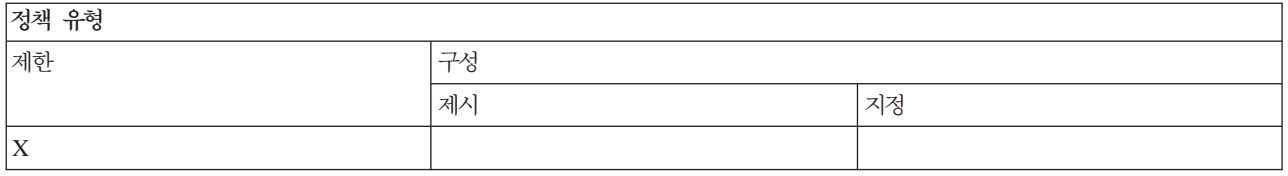

<span id="page-129-0"></span>저채 버의

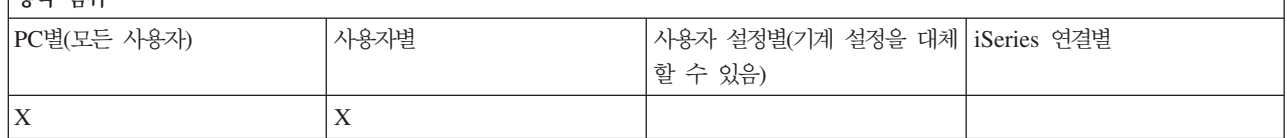

### **: :**

정책에 따라 통신 기능을 제어합니다.

### *:*  **- -- -***:*

이 정책을 사용하여 iSeries 서버에 연결 시 다폴트 사용자 모드를 구성할 수 있습니다.

다음과 같이 디폴트 사용자 모드를 구성할 수 있습니다.

- 사용자 ID 및 암호를 항상 프롬트로 표시합니다.
- 이 정책을 사용하여 지정해야 하는 디폴트 사용자 ID를 사용합니다.
- 로그온 사용자의 Windows 사용자 ID 및 암호를 사용합니다.
- Kerberos 프린시펄명을 사용하면 프롬팅할 수 없습니다.

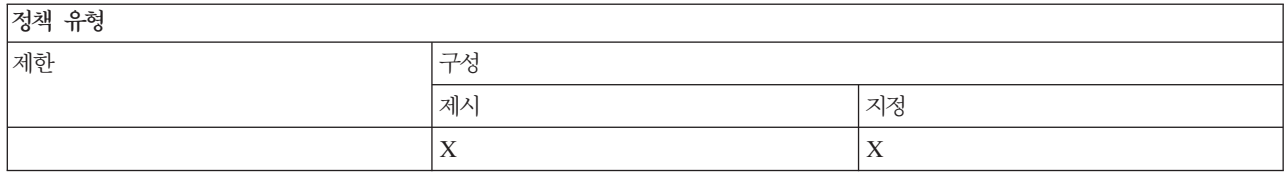

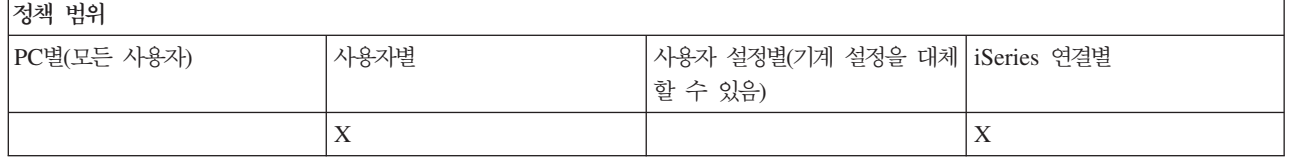

### 통신 정책: **TCP/IP** 주소 찾기 모드:

이 정책은 iSeries IP 주소를 찾는 빈도를 제시하거나 지정할 경우에 사용할 수 있습니다.

TCP/IP 주소 찾기 모드를 다음과 같이 설정할 경우에 이 정책을 사용할 수 있습니다.

- 항상 찾기(주소 캐시 안함)
- 매시간 한번 찾기
- 매일 한번 찾기
- 매주 한번 찾기
- Windows 재시작 후 찾기
- 찾지 않기

# <span id="page-130-0"></span>주: 찾지 않기를 선택한 경우에는 사용할 IP 주소도 지정해야 합니다.

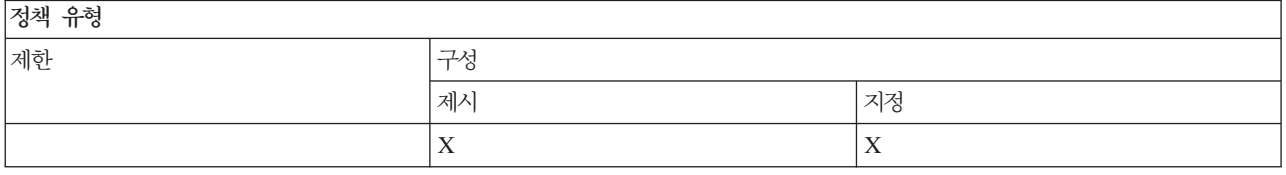

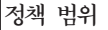

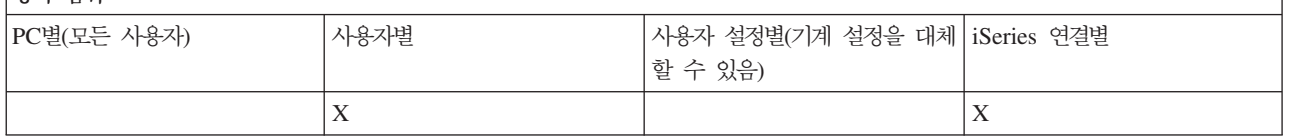

### 통신 정책: 포트 찾기 모드:

이 정책을 사용하여 iSeries 서버의 특정 서버 프로그램에 대한 TCP/IP 포트 번호를 얻기 위해 사용하는 방법 과 찾아 볼 위치를 제시하거나 지정할 수 있습니다.

포트 찾기 모드의 경우 시스템별(iSeries 연결 범위) 지정은 항상 글로벌(기계 범위) 지정 또는 사용자 구성 값 을 대체합니다.

포트 찾기 모드를 다음과 같이 설정할 때 이 정책을 사용할 수 있습니다.

- 로컬에서 찾기
- 서버에서 찾기
- 표준 포트 사용

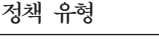

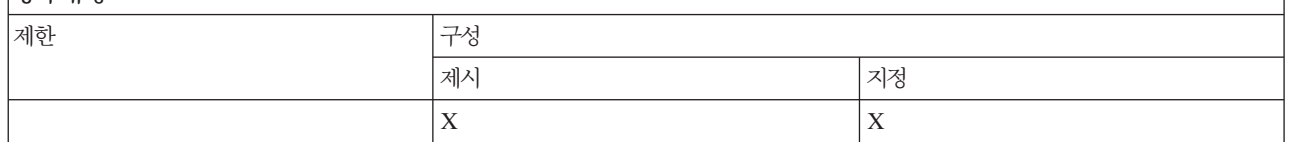

저채 버의

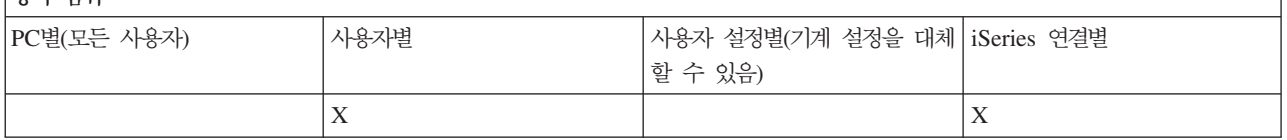

### 통신 정책: 보안 소켓 요구:

이 정책은 사용자에게 보안 소켓 계층(SSL)을 사용하여 iSeries 서버에 연결하도록 요청합니다.

이 정책을 사용하려면 iSeries 서버와 클라이언트 PC 모두에 SSL을 설치하고 구성해야 합니다. SSL이 꺼지 도록 지정할 수 없습니다. SSL을 iSeries 서버와 클라이언트 PC에 모두 설치하고 구성했다고 가정하면 사용 자는 항상 SSL을 사용하도록 선택할 수 있습니다.

<span id="page-131-0"></span>이 정책이 SSL 사용을 지정하는 경우, SSL을 사용할 수 없는 모든 연결 시도는 실패합니다. 이것은 사용자가 SSL을 설치하지 않았거나, iSeries 시스템에서 SSL을 사용할 수 없거나, 호스트 서버의 SSL 가능 버전이 시 작되지 않은 경우 iSeries 서버에 연결될 수 없음을 의미합니다.

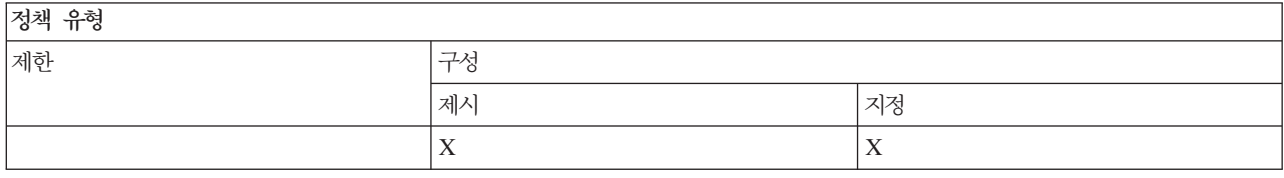

저채 번위

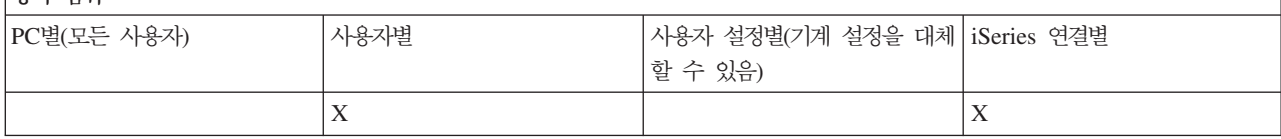

#### <del>통</del>신 정책: 활동 환경 변경 방지:

이 정책은 활동 환경 교환을 방지합니다. 사용자에게 특정 환경을 사용하도록 강요할 경우에 사용하십시오.

지정된 활동 환경이 없거나 활동 환경이 유효하지 않은 값으로 설정된 경우 Windows용 iSeries Access는 "내 iSeries 연결" 환경을 사용합니다. 해당 환경이 없으면 Windows용 iSeries Access는 환경 리스트에 있는 첫 번째 환경을 사용합니다.

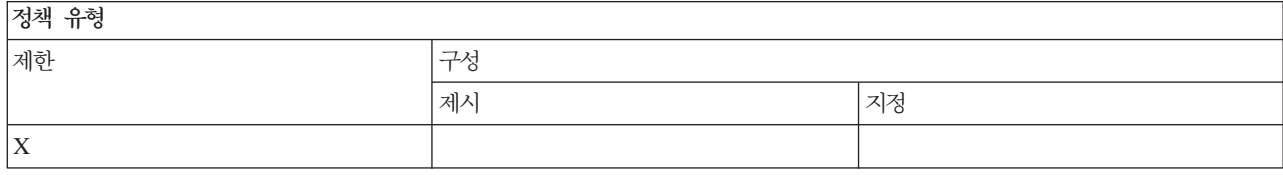

정책 벌위

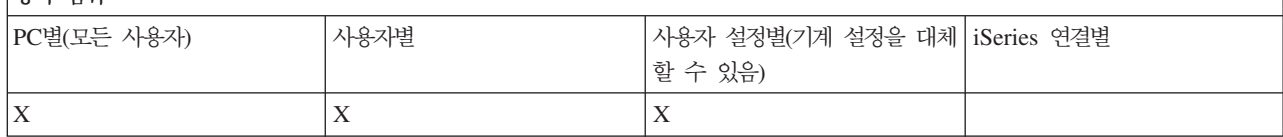

### 통신 정책: 환경 리스트 변경 방지:

이 정책은 PC 사용자가 연결 환경 리스트를 변경하는 것을 방지합니다. 특히, 사용자는 새로운 환경을 추가하 거나 기존 환경의 이름을 변경하거나 기존 환경을 삭제할 수 없습니다.

이 정책은 오직 환경 리스트의 조작만 방지합니다. 사용자는 여전히 환경 내용을 조작할 수 있습니다(예: 환경 시스템의 추가/이름 변경/제거).

이 정책은 Windows용 iSeries Access 사용자가 연결할 수 있는 iSeries 서버를 엄격하게 제어하려는 관리자 에게 적합합니다.

<span id="page-132-0"></span>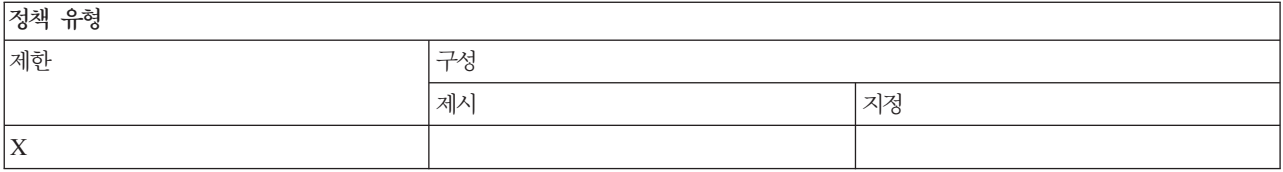

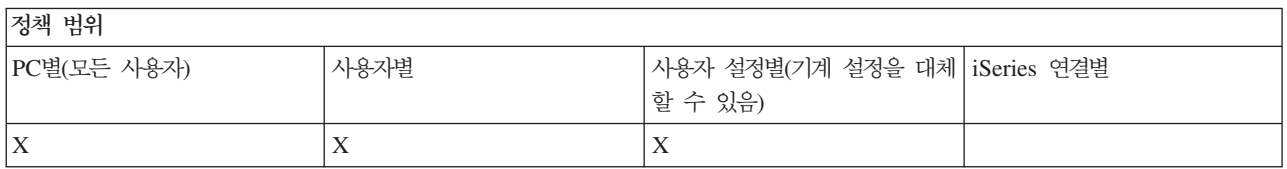

### 통신 정책: 미리 정의되지 않은 시스템으로의 연결 방지:

사용자가 아직 정의되지 않은 시스템을 구성하거나 연결하지 못하도록 방지할 경우에 이 정책을 사용하십시오.

이 정책은 시스템 또는 환경을 지정하지 않습니다. 시스템 또는 환경은 정책 템플리트 config.adm을 작성하고 사용하여 지정됩니다. 이를 수행하는 방법은 Windows용 iSeries Access 정책 템플리트 작성을 참조하십시오.

이 정책이 사용될 때,

- 아직 정의되지 않은 시스템은 Windows용 iSeries Access 기능에 대해 사용될 수 없습니다.
- 새로운 시스템은 정의될 수 없습니다.
- 시스템은 여전히 삭제될 수 있지만, 삭제 후 재정의될 수 없습니다.
- 환경은 여전히 추가, 삭제되거나 이름이 변경될 수 있습니다.

환경 및 시스템이 정의될 때,

- 아직 정의되지 않은 시스템은 Windows용 iSeries Access 기능에 대해 사용될 수 없습니다.
- 새로운 시스템 및 환경은 정의될 수 있습니다.
- 이미 정의된 시스템 및 환경은 삭제될 수 없습니다.

사용자에게 일련의 환경 및 시스템을 사용하고 이를 변경하지 못하도록 강요하려면 환경 및 시스템을 지정하여 이 정책을 사용하십시오.

저채 유혜

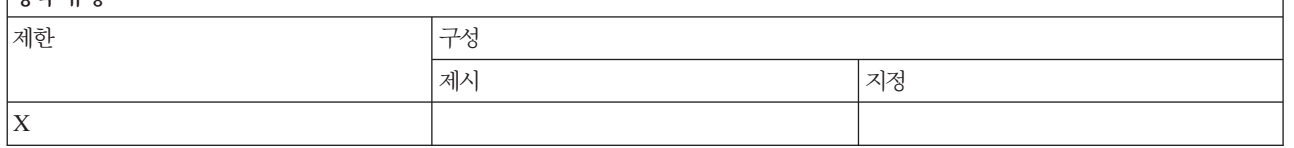

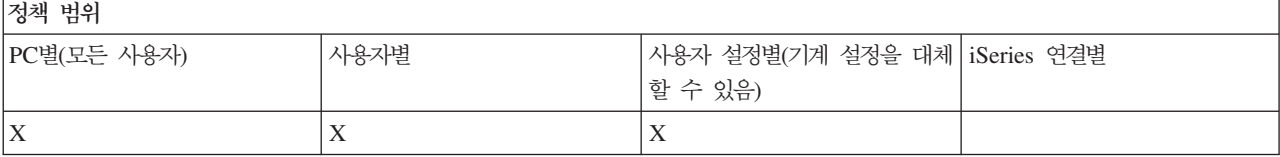

관련 태스크

<span id="page-133-0"></span>117 페이지의 『Windows용 [iSeries Access](#page-122-0) 정책 템플리트 작성』 Windows용 iSeries Access에는 제어 정책에 필요한 정책 공유에 정책 프로그램이 들어 있습니다.

# 통신 정책: 지정되지 않은 환경 사용 방지:

이 정책은 관리자가 지정한 연결 환경만 사용하도록 사용자를 제한합니다. 이 정책은 사용자가 액세스할 수 있 는 iSeries 서버를 엄격하게 제어하려는 관리자에게 유용합니다.

환경 콜렉션 사용을 지정하고 그 환경에 속한 시스템을 지정하려면 cwbadgen.exe 및 /cfg 옵션을 사용하여 정책 템플리트를 작성하십시오. 그 후, 정책 파일을 빌드할 때 이 템플리트를 포함시키십시오. 사용자가 사용해 야할 환경 및 시스템과 PC에 구성된 환경 및 시스템이 정확하게 일치할 때만 이 템플리트를 작성해야 합니다.

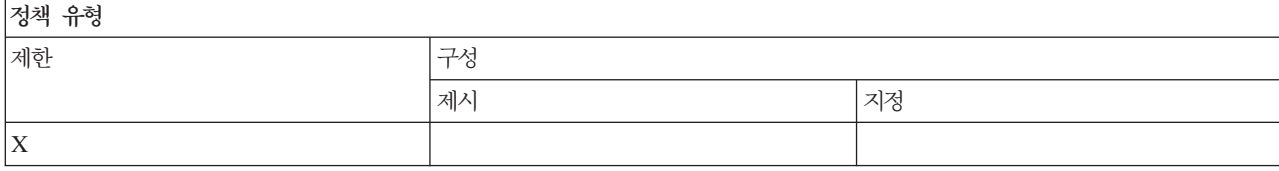

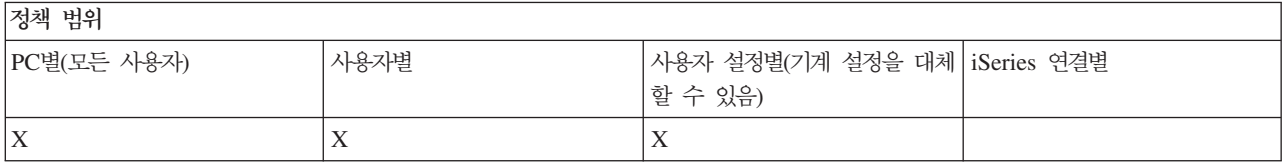

# <u>통신 정책: 시긴종료 값:</u>

이 정책은 시간종료 값을 강제로 적용합니다. 그러나 사용자는 연결되어 있는 특정 시스템에 대한 값을 프로그 램상에서 또는 수동으로 구성하여 이 정책을 대체할 수 있습니다.

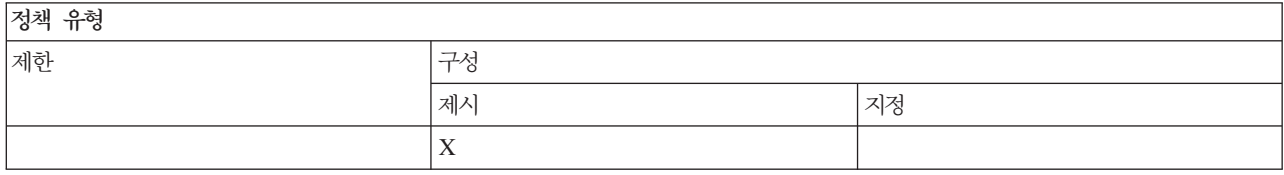

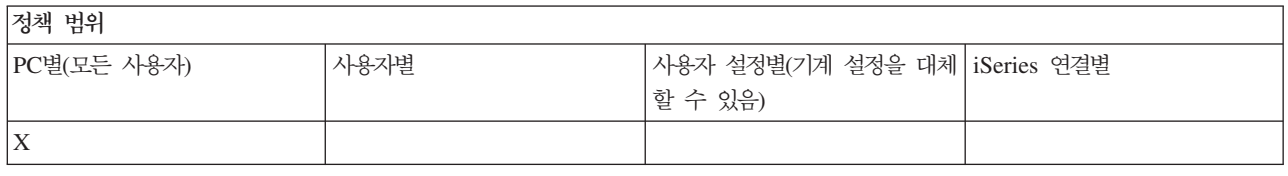

### 기<del>능</del>별 정책: 자료 전송:

정책에 따라 자료 전송 기능을 제어합니다.

### *:*  **-***:*

정책에 따라 자료 전송 업로드 기능을 제어합니다.

# <span id="page-134-0"></span> $\lambda$  전송 정책: **iSeries** 서버로의 모든 자료 전송 방지:

이 정책은 자료 전송을 사용하여 iSeries 서버로 자료를 업로드하는 것을 방지합니다.

이 정책을 사용하는 것은 다음의 모든 정책을 사용하는 것과 같습니다.

- 호스트 파일 추가 및 대체 방지
- 자료 전송 GUI 업로드 방지
- RFROMPCB 사용 방지
- 업로드 자동시작 방지

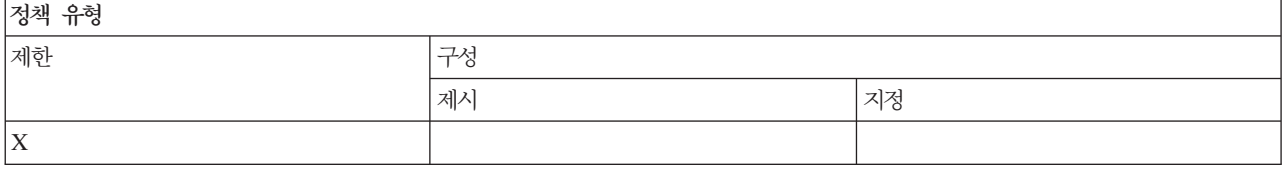

#### 정책 범위

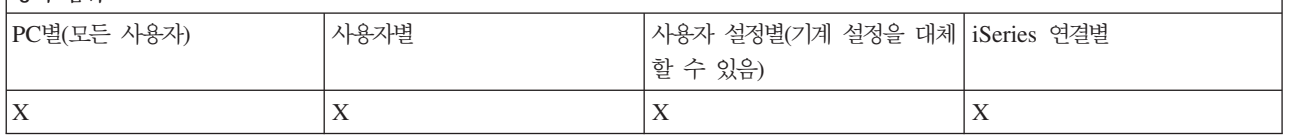

# $\overline{X}$  전송 정책: 호스트 파일 추가 및 대체 방지:

이 정책은 사용자가 자료 전송을 사용하여 iSeries 서버에 파일을 추가하거나 기존 파일을 대체하는 것을 방지 합니다.

더욱 일반적인 정책인 모든 자료 전송 업로드 방지 정책을 사용하더라도 이러한 제한이 설정됩니다.

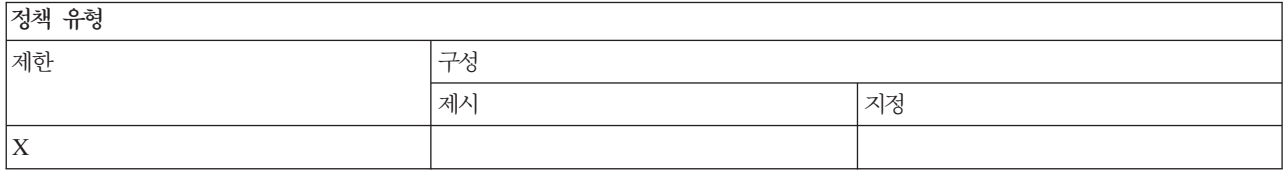

정책 범위

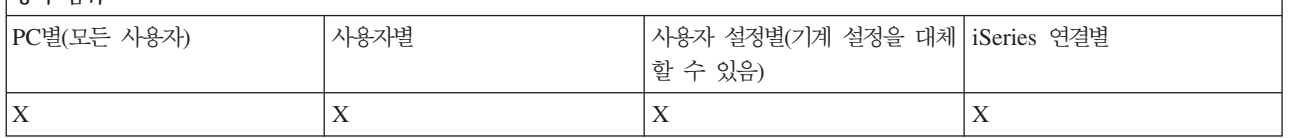

### $\overline{X}$  전송 정책: 자료 전송 **GUI** 업로드 방지:

이 정책은 사용자가 자료 전송 GUI를 사용하여 iSeries 서버로 자료를 업로드하는 것을 방지합니다.

### <span id="page-135-0"></span>더욱 일반적인 정책인 모든 자료 전송 업로드 방지 정책을 사용하더라도 이 제한이 설정됩니다.

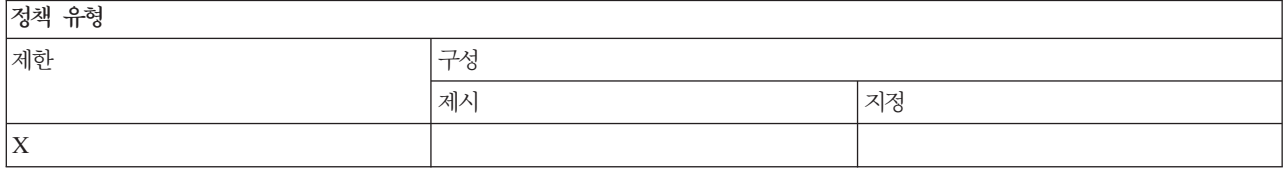

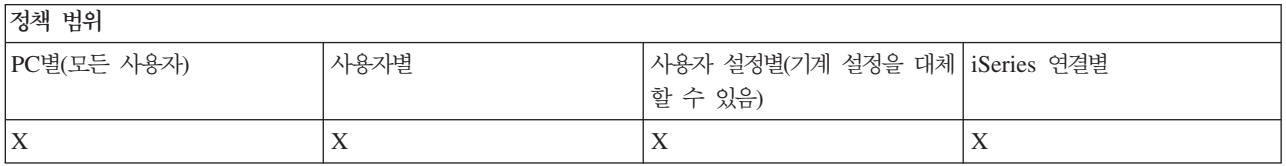

### 자료 전송 정책: **RFROMPCB** 사용 방지:

RFROMPCB 명령행 프로그램을 사용하지 못하도록 방지할 경우에 이 정책을 사용하십시오.

더욱 일반적인 정책인 모든 자료 전송 업로드 방지 정책을 사용하여 이 제한을 설정하기도 합니다.

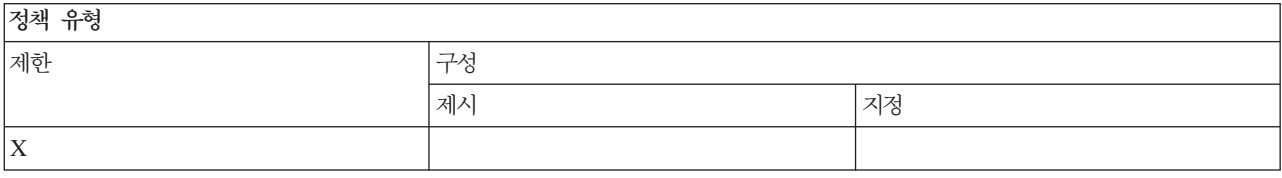

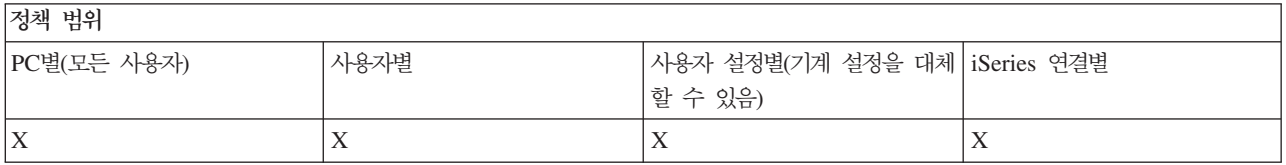

### $\overline{x}$  전송 정책: 업로드 자동시작 방지:

이 정책은 사용자나 PD가 자료 전송 자동시작 요구를 실행하여 iSeries 서버로 자료를 송신하는 것을 제한합 니다.

보다 일반적인 정책인 iSeries 서버로 모든 자료 전송 업로드 방지 정책도 이 제한사항을 설정합니다.

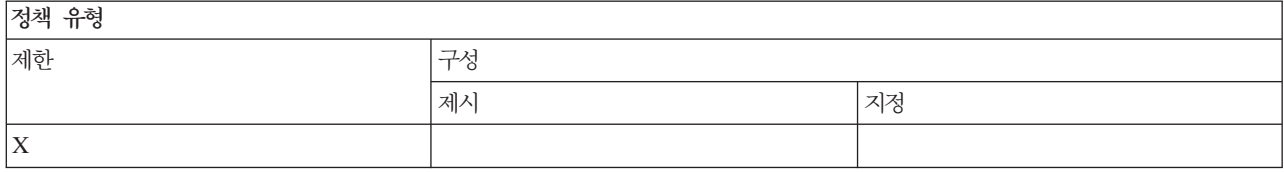

저채 버의

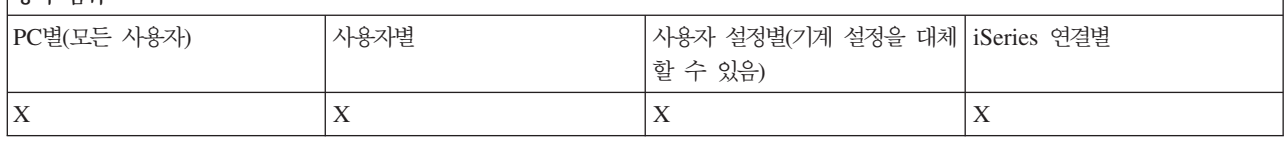

### <span id="page-136-0"></span>지료 전송 정책: 자료 전송 **iSeries** 서버 파일 작성:

정책에 따라 서버 파일 작성을 제어합니다.

- 호스트 파일 작성 방지
- 마법사 iSeries 서버 파일 작성 방지
- 마법사가 아닌 iSeries 서버 파일 작성 방지

#### 관련 개념

『자료 전송 정책: 마법사 iSeries 서버 파일 작성 방지』

이 정책은 사용자가 자료 전송 마법사를 사용하여 iSeries 서버를 작성하는 것을 방지합니다.

132 페이지의 『자료 전송 정책: 마법사가 아닌 [iSeries](#page-137-0) 서버 파일 작성 방지』

이 정책은 사용자가 자료 전송의 마법사가 아닌 버전을 사용하여 iSeries 서버 파일을 작성하는 것을 방지 합니다.

### $\overline{X}$  전송 정책: 호스트 파일 작성 방지:

이 정책은 자료 전송을 사용하여 iSeries 호스트 서버 파일을 작성하는 것을 방지합니다.

이 정책을 설정하는 것은 다음의 정책을 사용하는 것과 같습니다.

- 마법사 iSeries 서버 파일 작성 방지.
- 마법사가 아닌 iSeries 서버 파일 작성 방지.

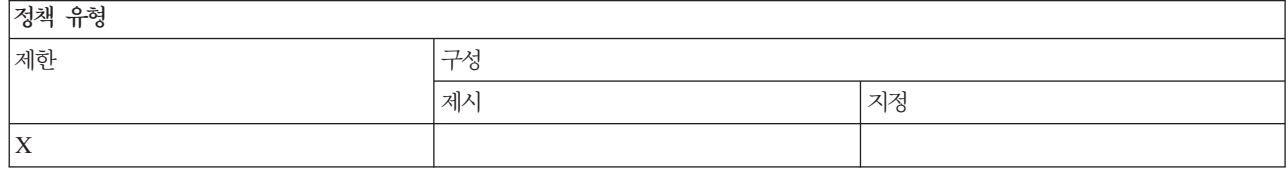

### 것책 번위

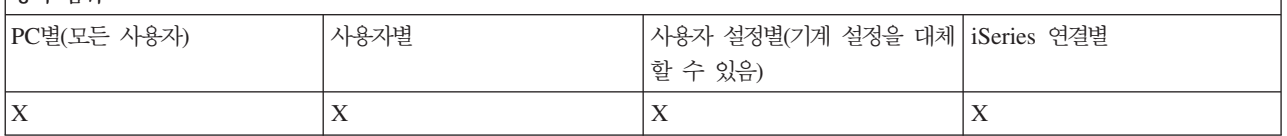

관련 개념

『자료 전송 정책: 마법사 iSeries 서버 파일 작성 방지』

이 정책은 사용자가 자료 전송 마법사를 사용하여 iSeries 서버를 작성하는 것을 방지합니다.

132 페이지의 『자료 전송 정책: 마법사가 아닌 [iSeries](#page-137-0) 서버 파일 작성 방지』

이 정책은 사용자가 자료 전송의 마법사가 아닌 버전을 사용하여 iSeries 서버 파일을 작성하는 것을 방지 합니다.

#### $\lambda$  전송 정책: 마법사 **iSeries** 서버 파일 작성 방지:

이 정책은 사용자가 자료 전송 마법사를 사용하여 iSeries 서버를 작성하는 것을 방지합니다.

### <span id="page-137-0"></span>더욱 일반적인 정책인 호스트 파일 작성 방지 정책을 사용하더라도 이러한 제한이 설정됩니다.

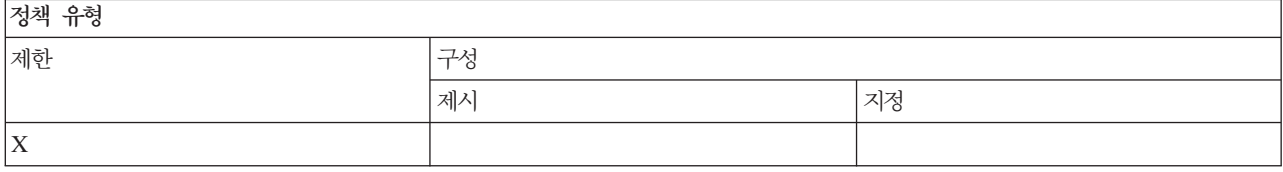

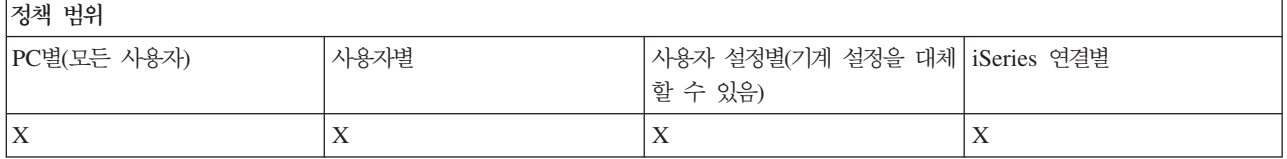

#### 관련 개념

131 페이지의 『자료 전송 정책: 자료 전송 [iSeries](#page-136-0) 서버 파일 작성』 정책에 따라 서버 파일 작성을 제어합니다.

131 페이지의 『자료 전송 정책: 호스트 파일 작성 방지』

이 정책은 자료 전송을 사용하여 iSeries 호스트 서버 파일을 작성하는 것을 방지합니다.

#### $\overline{X}$  전송 정책: 마법사가 아닌 **iSeries** 서버 파일 작성 방지:

이 정책은 사용자가 자료 전송의 마법사가 아닌 버전을 사용하여 iSeries 서버 파일을 작성하는 것을 방지합니 다.

더욱 일반적인 정책인 호스트 파일 작성 방지 정책을 사용하더라도 이 제한이 설정됩니다.

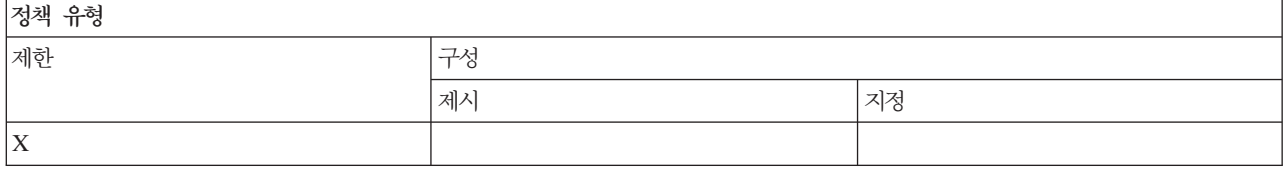

저채 번위

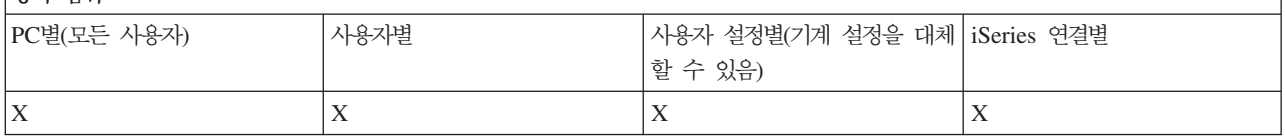

#### 관련 개념

131 페이지의 『자료 전송 정책: 자료 전송 [iSeries](#page-136-0) 서버 파일 작성』 정책에 따라 서버 파일 작성을 제어합니다.

131 페이지의 『자료 전송 정책: 호스트 파일 작성 방지』

이 정책은 자료 전송을 사용하여 iSeries 호스트 서버 파일을 작성하는 것을 방지합니다.

#### *:*  **--***:*

정책에 따라 자료 전송 다운로드를 제어합니다.

132 IBM 시스템 - iSeries: Windows용 iSeries Access: 관리

# <span id="page-138-0"></span> $\lambda$  저료 전송 정책: **iSeries** 서버에서 모든 자료 전송 방지:

이 정책은 자료 전송을 사용하여 iSeries 서버에서 자료 다운로드를 방지합니다.

이 정책을 사용하는 것은 다음의 모든 정책을 사용하는 것과 같습니다.

- 자료 전송 GUI 다운로드 방지
- RTOPCB 사용 방지
- 다운로드 자동시작 방지

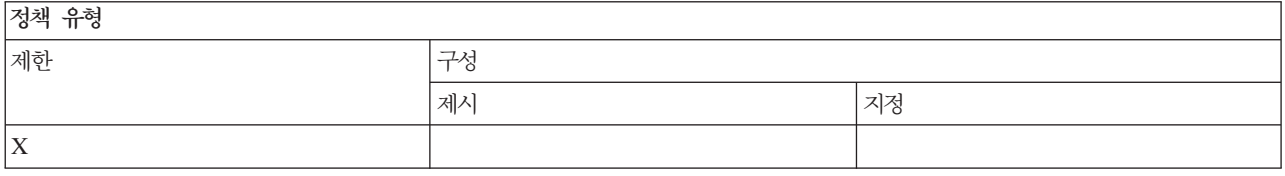

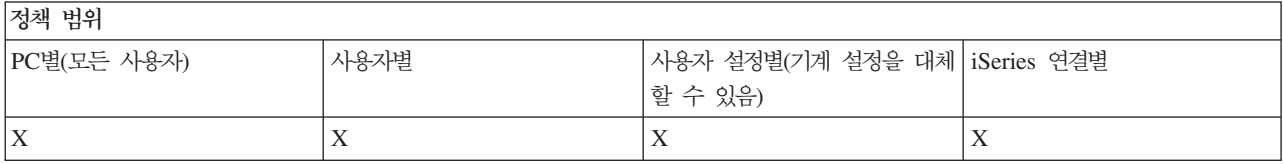

### $\overline{X}$  전송 정책: 자료 전송 GUI 다운로드 방지:

이 정책은 사용자가 자료 전송 GUI를 사용하여 iSeries 서버에서 자료를 다운로드하는 것을 방지합니다.

더욱 일반적인 정책인 모든 자료 전송 다운로드 방지 정책을 사용하더라도 이 제한이 설정됩니다.

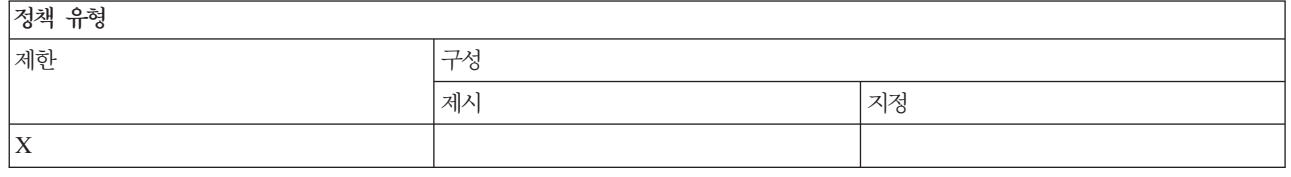

정책 번위

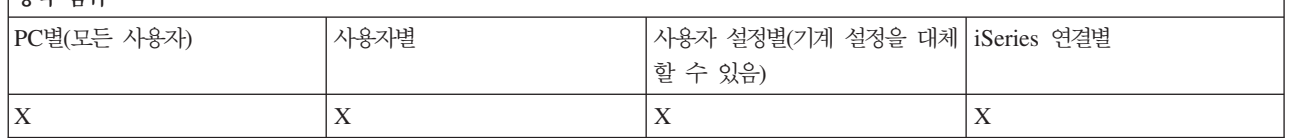

#### 자료 전송 정책**: RTOPCB** 사용 방지**:**

RTOPCB 명령행 프로그램을 사용하지 못하도록 방지할 경우에 이 정책을 사용하십시오.

더욱 일반적인 정책인 모든 자료 전송 다운로드 방지 정책을 사용하여 이 제한을 설정하기도 합니다.

정책 유형

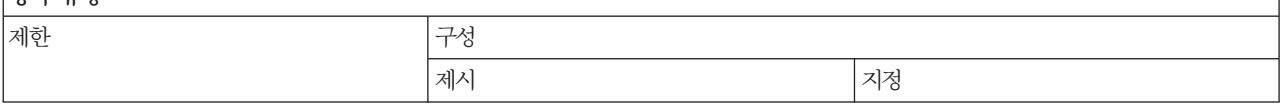

<span id="page-139-0"></span>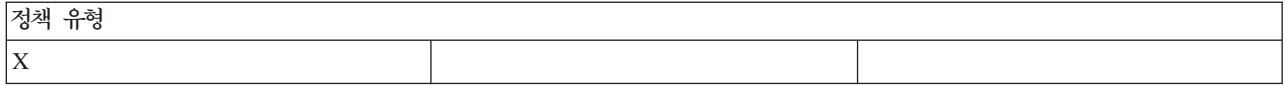

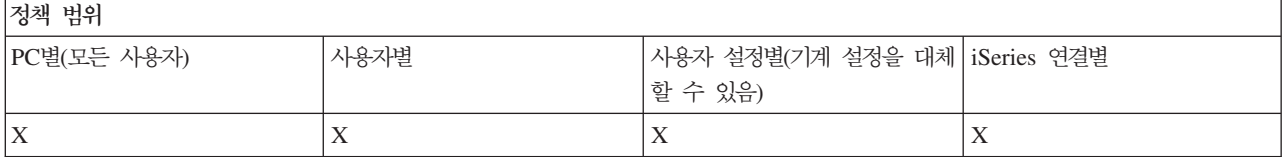

### 자료 전송 정책: 다운로드 자동시작 방지:

이 정책은 사용자 또는 PC가 자료 전송 자동시작 요구를 실행하여 iSeries 서버에서 자료를 다운로드하는 것 을 방지합니다.

보다 일반적인 정책인 iSeries 서버에서 모든 자료 전송 다운로드 방지 정책도 이 제한사항을 설정합니다.

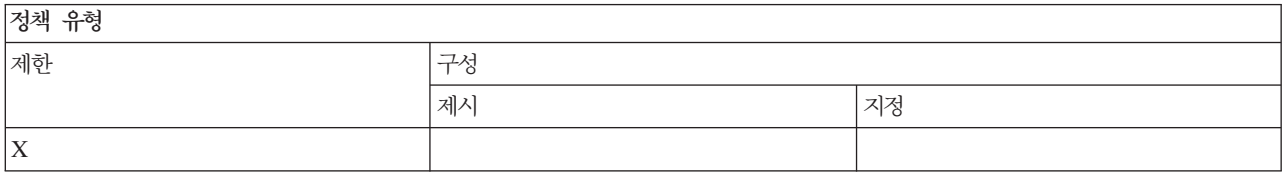

정책 범위 PC별(모든 사용자 ) | 사용자별 별 | 사용자 설정별(기계 설정을 대체 | iSeries 연결별 할 수 있음)  $X$   $|X|$   $|X|$   $|X|$   $|X|$   $|X|$   $|X|$   $|X|$   $|X|$   $|X|$   $|X|$   $|X|$   $|X|$   $|X|$   $|X|$   $|X|$   $|X|$   $|X|$   $|X|$   $|X|$   $|X|$   $|X|$   $|X|$   $|X|$   $|X|$   $|X|$   $|X|$   $|X|$   $|X|$   $|X|$   $|X|$   $|X|$ 

### **기능별 정책: 디렉토리 갱신:**

정책에 따라 디렉토리 갱신을 제어합니다.

### 디렉토리 갱신 정책: 디렉토리 갱신 사용 방지:

디렉토리 갱신 기능을 사용하지 못하도록 방지할 경우에 이 정책을 사용하십시오.

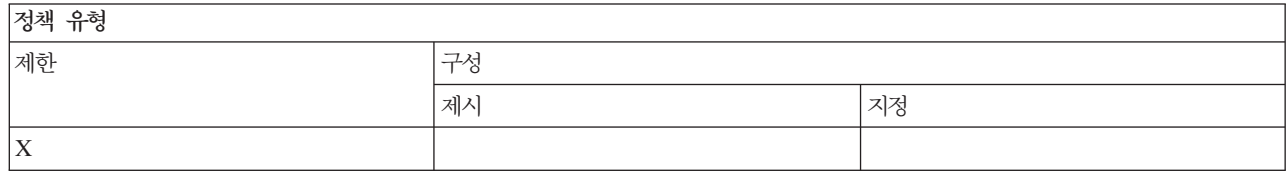

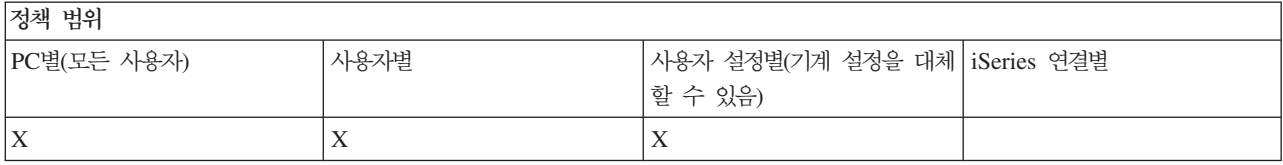

기능별 정책: 리모트 명령 수신*:* 

<span id="page-140-0"></span>정책에 따라 리모트 명령 수신 기능을 제어합니다.

### 리모트 명령 수신: 시스템으로 실행:

이 정책은 리모트 명령 수신에 시스템으로 실행 옵션 사용을 방지합니다.

### 자세한 정보는 Windows용 iSeries Access 등록 정보 인터페이스의 리모트 명령 수신 탭을 참조하십시오.

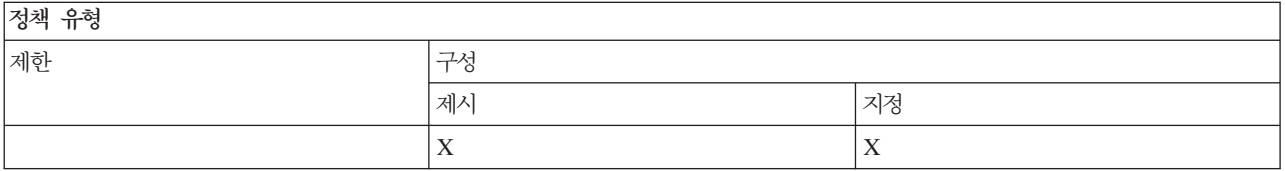

### 저채 버의

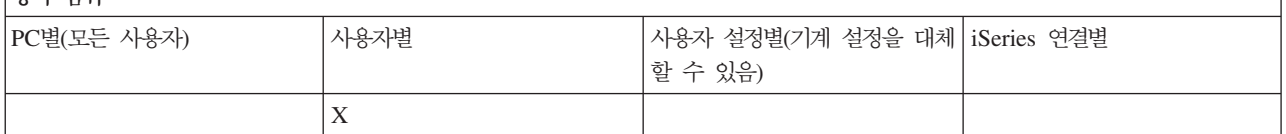

### 리모트 명령 수신 정책: 명령 모드:

이 정책은 리모트 명령 수신에 <mark>명령 모드</mark> 옵션 사용을 방지합니다.

자세한 정보는 Windows용 iSeries Access 등록 정보 인터페이스의 리모트 명령 수신 탭을 참조하십시오.

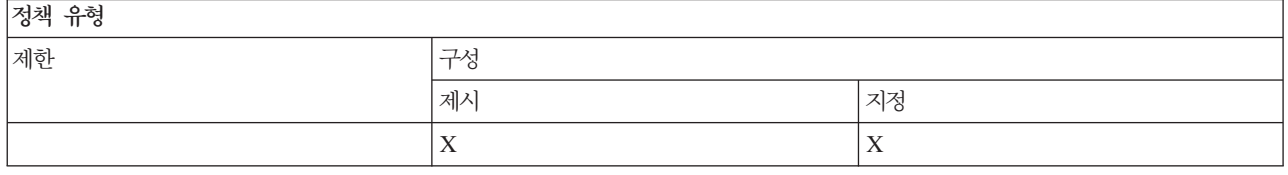

## 정책 범위

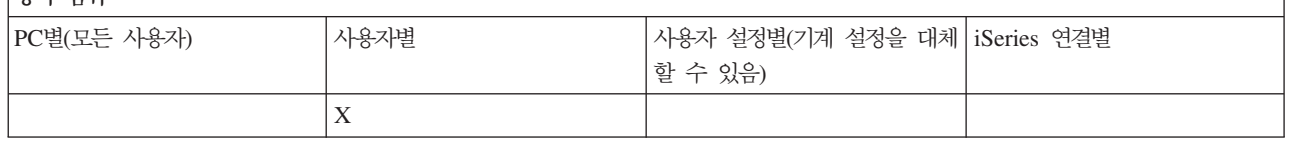

### 리모트 명령 수신 정책: 캐시 보안:

이 정책은 리모트 명령 수신에 캐<mark>시 보안</mark> 옵션 사용을 방지합니다.

자세한 정보는 Windows용 iSeries Access 등록 정보 인터페이스의 리모트 명령 수신 탭을 참조하십시오.

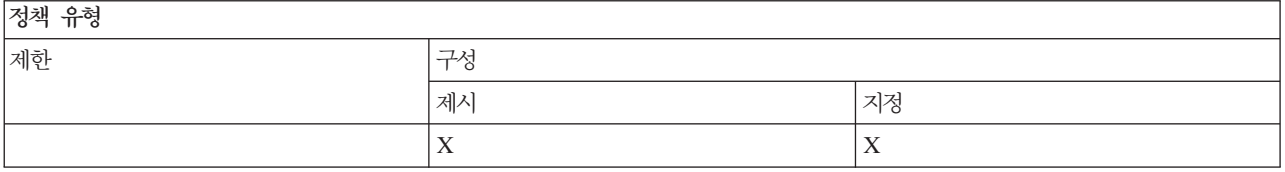

<span id="page-141-0"></span>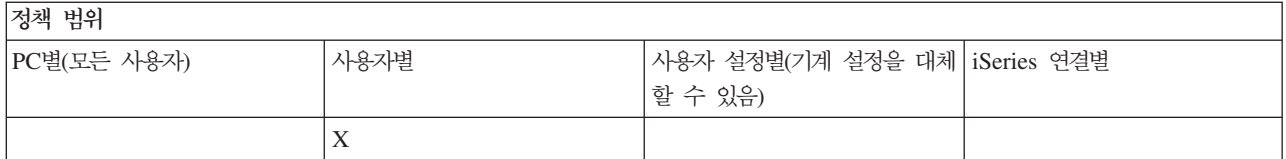

#### 리모트 명령 수신 정책: 총칭 보안 허용:

이 정책은 리모트 명령 수신에 총칭 보안 허용 옵션 사용을 방지합니다.

자세한 정보는 Windows용 iSeries Access 등록 정보 인터페이스의 리모트 명령 수신 탭을 참조하십시오.

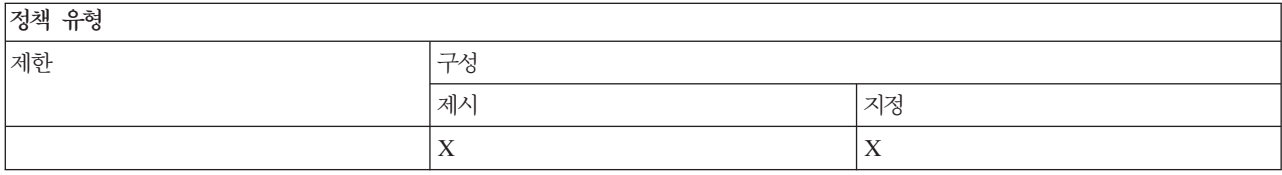

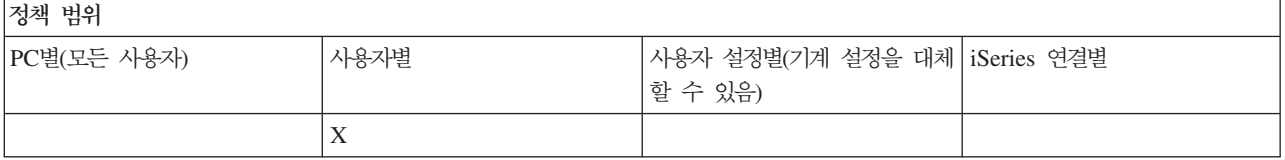

### 리모트 명령 수신 정책: 총칭 보안이 로그온 사용자로 명령 실행:

이 정책은 리모트 명령 수신에 총칭 보안이 로그온 사용자로 명령 실행 옵션 사용을 방지합니다. 자세한 정보 는 온라인 도움말을 참조하십시오.

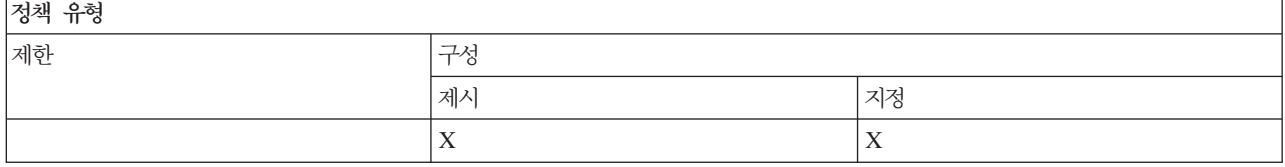

정책 범위

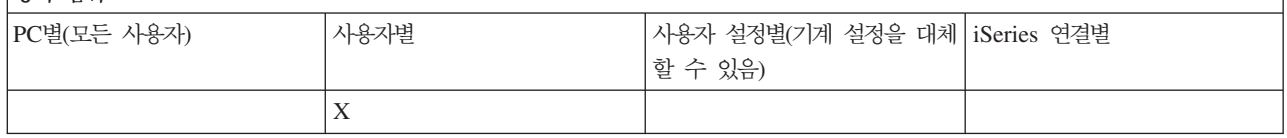

### 기능별 정책: 설치:

정책에 따라 설치 기능을 제어합니다.

### *설치 정책: 선택 설치 소스 디렉토리:*

선택 설치를 사용하여 구성요소가 설치될 수 있는 경로를 지정할 경우에 사용됩니다.

<span id="page-142-0"></span>Windows용 iSeries Access가 처음 설치된 경로는 선택 설치에 의해 일반적으로 사용되는 경로로서 설치 과정 에서 Windows용 iSeries Access 구성에 저장됩니다. 경로가 구성되기 때문에, 단순히 다른 경로를 제시할 경 우에 이 정책을 사용하면 구성된 값이 제시된 값을 대체하므로 효과가 없습니다. 단, 지정된 경로는 구성된 경 로를 대체합니다.

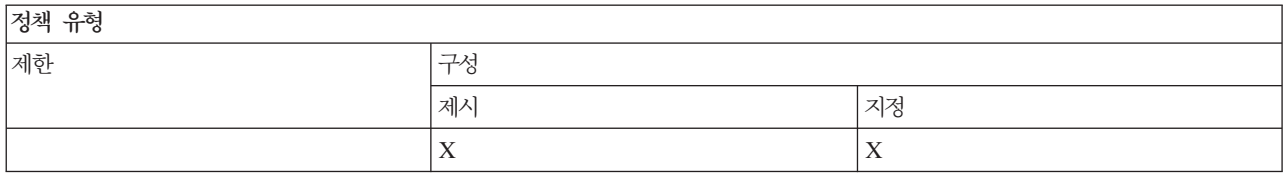

#### 정책 범위

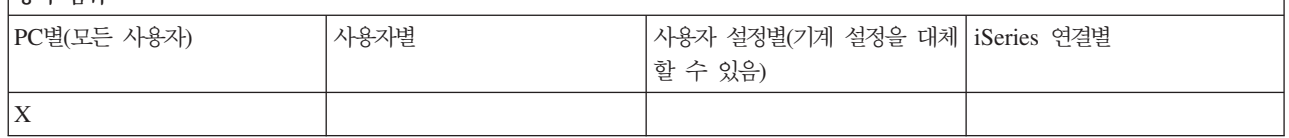

# *설치 정책: 설치 방지:*

이 정책은 Windows용 iSeries Access 설치 프로그램을 실행하여 현재 Windows용 iSeries Access가 설치되 지 않는 PC에 이를 설치하는 것을 방지합니다.

- 주: 새로운 릴리스를 이전 릴리스 위에 설치(업그레이드)하는 것과 같은 다른 설치 유형은 방지되지 않습니다. 다른 설치 조치 유형을 제어하는 다른 정책은 다음과 같습니다.
	- 설치제거 방지
	- 서비스 팩 설치 방지
	- 업그레이드 방지
	- 선택 설치 방지
	- 개별 구성요소 설치 방지

# 저채 유혀

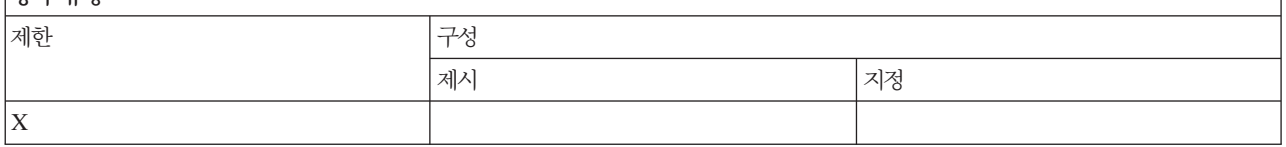

저채 버의

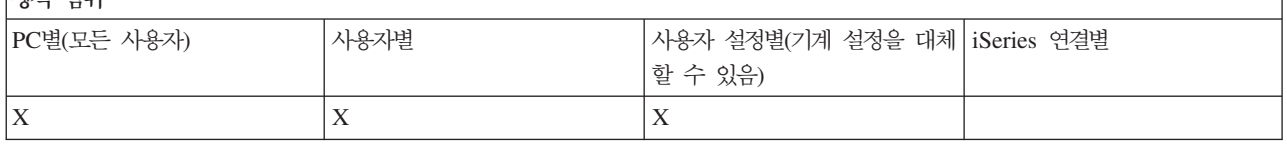

관련 개념

[138](#page-143-0) 페이지의 『설치 정책: 설치제거 방지』

이 정책은 사용자가 Windows용 iSeries Access를 설치제거하는 것을 방지합니다.

<span id="page-143-0"></span>[139](#page-144-0) 페이지의 『설치 정책: 서비스 팩 설치 방지』

이 정책은 Windows용 iSeries Access 서비스 팩의 설치를 방지합니다.

[140](#page-145-0) 페이지의 『설치 정책: 업그레이드 방지』

이 정책은 Windows용 iSeries Access 이전 릴리스 위에 새로운 릴리스를 설치하거나 동일한 릴리스를 재 설치하는 것을 방지합니다.

 $\mathbb{F}$ 설치 정책: 선택 설치 방지 $\mathbb{J}$ 

이 정책은 Windows용 iSeries Access 선택 설치 사용을 방지하여 일단 Windows용 iSeries Access가 설치된 이후에는 Windows용 iSeries Access 구성요소를 추가로 PC에 설치할 수 없게 됩니다.

141 페이지의 『설치 정책: 개별 구성요소 설치 방지』

이 정책은 Windows용 iSeries Access의 개별 구성요소 또는 하위 구성요소 설치를 방지합니다.

### 설치 정책: 선택 설치 방지:

이 정책은 Windows용 iSeries Access 선택 설치 사용을 방지하여 일단 Windows용 iSeries Access가 설치 된 이후에는 Windows용 iSeries Access 구성요소를 추가로 PC에 설치할 수 없게 됩니다.

일정한 구성요소만 선택 설치에 의해 설치될 수 있도록 제한하려면 개별적으로 설치할 수 있는 구성요소 정책 을 사용하십시오.

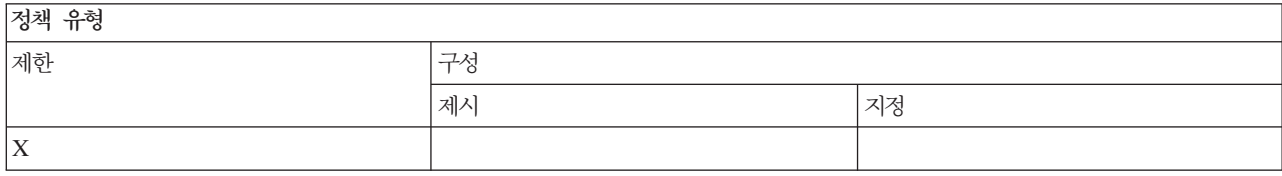

#### 정책 범위

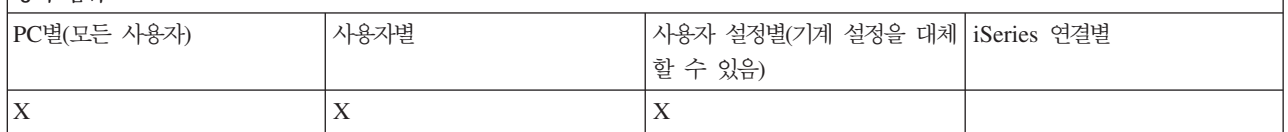

#### 관련 개념

[137](#page-142-0) 페이지의 『설치 정책: 설치 방지』

이 정책은 Windows용 iSeries Access 설치 프로그램을 실행하여 현재 Windows용 iSeries Access가 설 치되지 않는 PC에 이를 설치하는 것을 방지합니다.

141 페이지의 『설치 정책: 개별 구성요소 설치 방지』

이 정책은 Windows용 iSeries Access의 개별 구성요소 또는 하위 구성요소 설치를 방지합니다.

#### *설치 정책: 설치제거 방지:*

이 정책은 사용자가 Windows용 iSeries Access를 설치제거하는 것을 방지합니다.

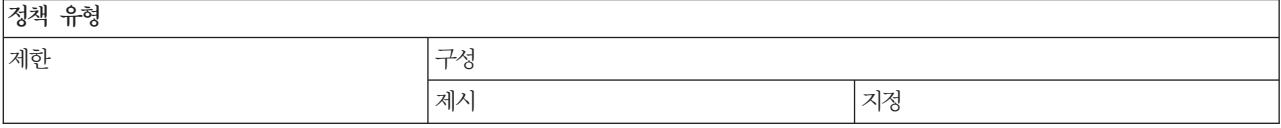
<span id="page-144-0"></span>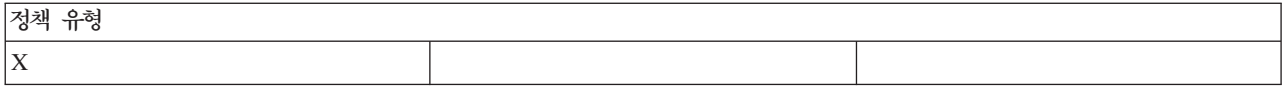

저채 버의

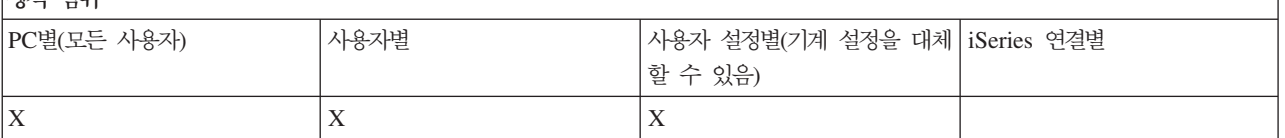

관련 개념

[137](#page-142-0) 페이지의 『설치 정책: 설치 방지』

이 정책은 Windows용 iSeries Access 설치 프로그램을 실행하여 현재 Windows용 iSeries Access가 설 치되지 않는 PC에 이를 설치하는 것을 방지합니다.

### <u>설치 정책: 서비스 팩 레벨 검사 방지:</u>

이 정책은 Windows용 iSeries Access 서비스 레벨 검사 유틸리티의 실행을 방지합니다.

이 프로그램은 보통 사용자가 Windows용 iSeries Access를 구성한 내용에 따라 Windows를 시동한 후 일정 한 시간에 실행되거나 전혀 실행되지 않을 수 있습니다. (이 프로그램에 대한 구성은 Windows 제어판의 Windows용 iSeries Access 등록 정보 내에 있는 서비스 탭에 있습니다.) 사용자가 임의의 시간에 수동으로 실행할 수도 있습니다. 이 정책이 작동할 수 있는 경우, 서비스 레벨 검사는 자동 또는 수동으로 실행될 수 없 습니다.

서비스 팩 설치 방지에 대한 정책이 설정된 경우에는 서비스 팩 레벨 검사도 방지해야 합니다. 그렇지 않으면, 검사가 실행될 때 사용자가 서비스 팩을 설치할 수 없더라도 서비스 팩을 설치할 수 있음을 나타내는 메세지 가 표시될 수 있습니다.

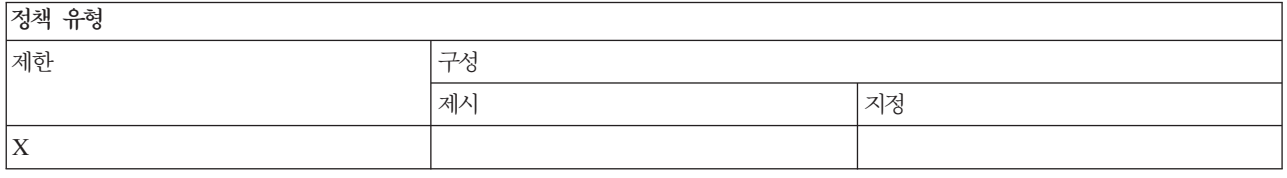

저채 버의

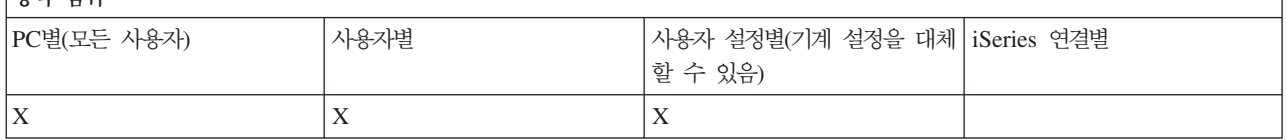

관련 개념

『설치 정책: 서비스 팩 설치 방지』

이 정책은 Windows용 iSeries Access 서비스 팩의 설치를 방지합니다.

# <u>설치 정책: 서비스 팩 설치 방지:</u>

이 정책은 Windows용 iSeries Access 서비스 팩의 설치를 방지합니다.

# <span id="page-145-0"></span>기타 다른 설치 제한 정책은 서비스 팩 설치를 방지할 수 없습니다.

이 정책을 설정하는 경우 서비스 팩 레벨 검사 방지 정책도 설정해야 합니다. 그렇지 않으면 Windows용 iSeries Access 서비스 팩을 설치할 수 없는 경우에도 설치가 가능한 것으로 오해할 수 있는 메세지가 사용자에게 표 시됩니다.

저채 유혁

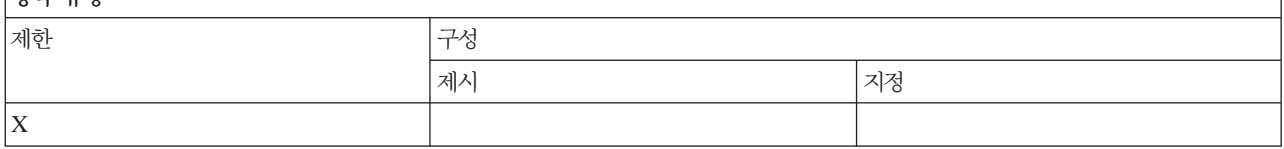

정책 번위

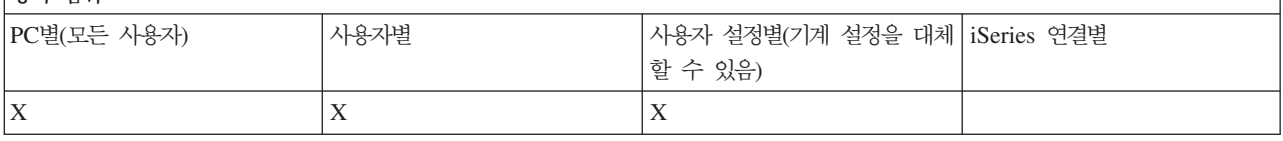

관련 개념

[137](#page-142-0) 페이지의 『설치 정책: 설치 방지』

이 정책은 Windows용 iSeries Access 설치 프로그램을 실행하여 현재 Windows용 iSeries Access가 설 치되지 않는 PC에 이를 설치하는 것을 방지합니다.

[139](#page-144-0) 페이지의 『설치 정책: 서비스 팩 레벨 검사 방지』

이 정책은 Windows용 iSeries Access 서비스 레벨 검사 유틸리티의 실행을 방지합니다.

# <u>설치 정책: 업그레이드 방지:</u>

이 정책은 Windows용 iSeries Access 이전 릴리스 위에 새로운 릴리스를 설치하거나 동일한 릴리스를 재설 치하는 것을 방지합니다.

Windows용 iSeries Access가 설치된 적이 없거나 Windows용 iSeries Access가 설치제거된 PC에 대해서는 이를 설치할 수 있습니다. 어떠한 버전의 Windows용 iSeries Access도 설치되지 않은 PC에서 설치를 방지하 려면 설치 방지 정책을 사용하십시<mark>오</mark>.

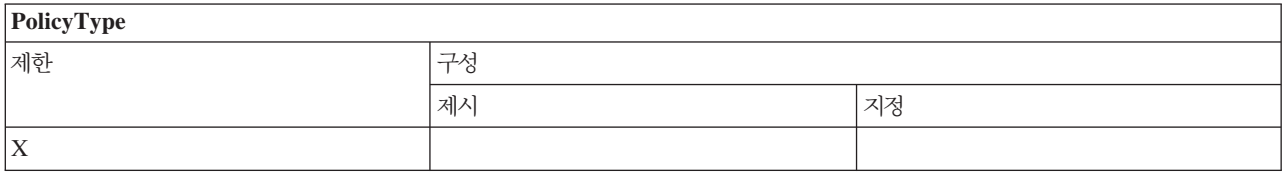

정책 범위 PC별(모든 사용자 ) | 사용자별 별 기사용자 설정별(기계 설정을 대체 | iSeries 연결별 할 수 있음)  $X$   $|X|$ 

관련 개념

<span id="page-146-0"></span>[137](#page-142-0) 페이지의 『설치 정책: 설치 방지』

이 정책은 Windows용 iSeries Access 설치 프로그램을 실행하여 현재 Windows용 iSeries Access가 설 치되지 않는 PC에 이를 설치하는 것을 방지합니다.

# <u>설치 정책: 개별 구성요소 설치 방지:</u>

이 정책은 Windows용 iSeries Access의 개별 구성요소 또는 하위 구성요소 설치를 방지합니다.

일반적으로 이러한 구성요소는 Windows용 iSeries Access 초기 설치나 새로운 릴리스 업그레이드 과정에서 설치되거나 제품이 설치된 후 선택 설치를 사용할 때 설치될 수 있습니다. 특정 구성요소를 설치하지 못하도록 방지할 경우에 이 정책을 사용하면, 이러한 방법 중 어느 방법도 그러한 구성요소를 설치할 때 사용할 수 없습 니다. 설치가 제한된 구성요소는 실제로 설치 선택사항에서조차 표시되지 않습니다.

일단 구성요소가 설치된 이후에는 정책을 사용하더라도 구성요소 설치를 취소할 수 없습니다. 단, 구성요소가 나중에 설치제거된 경우, 정책상 제한으로 인해 재설치될 수 없습니다. 이러한 상황이 발생하는 경우는 하나의 릴리스에서 다른 릴리스로 업그레이드되는 과정에서 발생합니다. 처음 릴리스가 설치제거된 후 새로운 릴리스 가 설치될 때, 정책상 제한된 구성요소는 다시 설치될 수 없습니다.

일부 구성요소는 각각 여러 개의 하위 구성요소로 구성됩니다. 이러한 경우, 일반적으로 하나의 정책에서 전체 구성요소의 설치를 제한하고, 다른 정책에서 상위 레벨 구성요소에 있는 하위 구성요소를 설치하지 못하도록 방지합니다.

정책에 의해 설치가 제한될 수 있는 모든 개별 구성요소 및 하위 구성요소의 리스트는 다음과 같습니다.

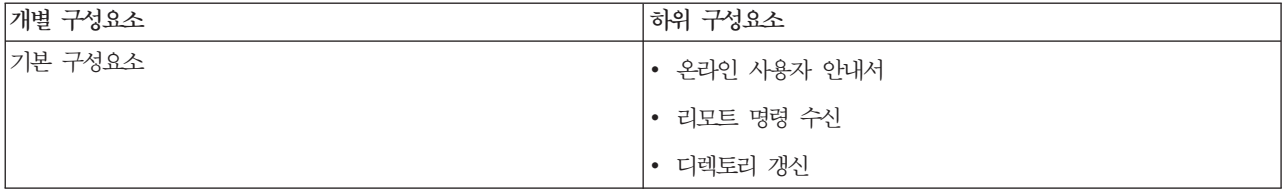

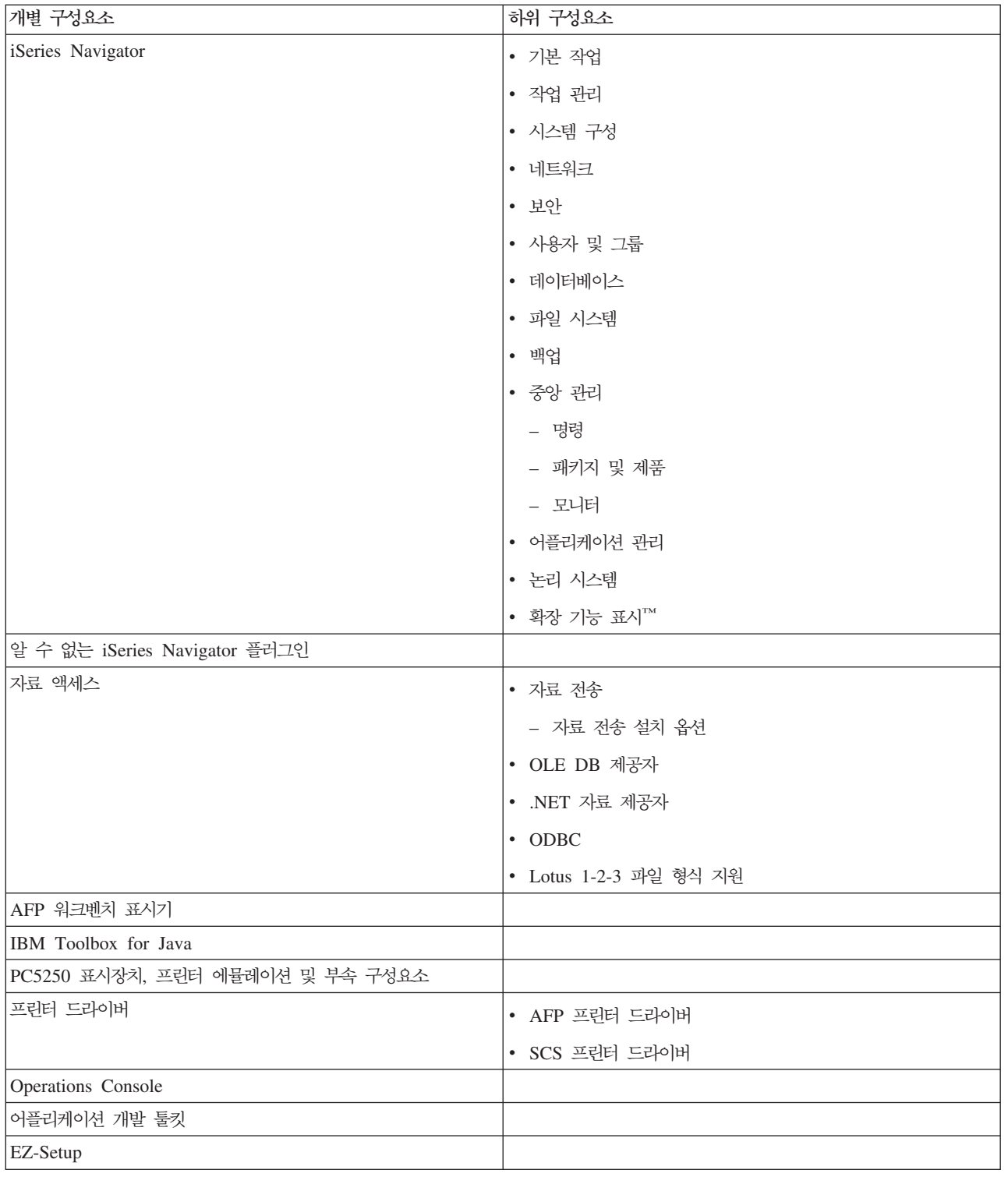

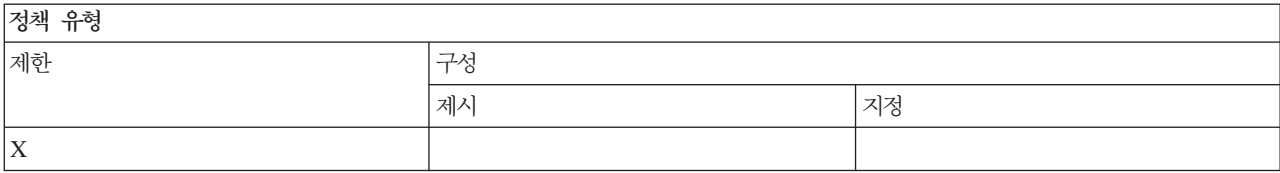

<span id="page-148-0"></span>저채 버의

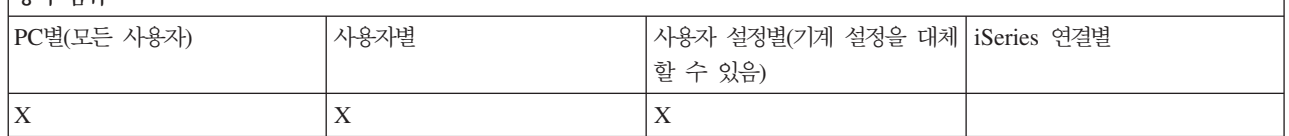

관련 개념

[137](#page-142-0) 페이지의 『설치 정책: 설치 방지』

이 정책은 Windows용 iSeries Access 설치 프로그램을 실행하여 현재 Windows용 iSeries Access가 설 치되지 않는 PC에 이를 설치하는 것을 방지합니다.

[138](#page-143-0) 페이지의 『설치 정책: 선택 설치 방지』

이 정책은 Windows용 iSeries Access 선택 설치 사용을 방지하여 일단 Windows용 iSeries Access가 설치된 이후에는 Windows용 iSeries Access 구성요소를 추가로 PC에 설치할 수 없게 됩니다.

#### *기능별 정책: 라이센스 관리:*

정책에 따라 라이센스 관리를 제어합니다.

이 정책을 사용하여 라이센스가 해제되기 전의 지연 시간을 제어할 수 있습니다.

관련 개념

『라이센스 정책: Windows용 iSeries Access 라이센스가 해제되기 전의 지연 시간』

이 정책은 모든 라이센스 프로그램이 종료된 후 Windows용 iSeries Access 라이센스가 없어기지까지 Windows용 iSeries Access가 대기할 시간을 제어합니다.

#### 라이센스 정책: Windows용 iSeries Access 라이센스가 해제되기 전의 지연 시간:

이 정책은 모든 라이센스 프로그램이 종료된 후 Windows용 iSeries Access 라이센스가 없어기지까지 Windows용 iSeries Access가 대기할 시간을 제어합니다.

이 설정은 보통 사용자가 Windows용 iSeries Access 등록 정보의 기타 탭에서 구성할 수 있습니다. 이 정책 이 설정될 수 있는 값은 Windows용 iSeries Access가 대기해야 하는 분 단위 시간입니다. 정책에 의해 어떠 한 값도 설정되어 있지 않고 사용자가 어떠한 값도 구성하지 않은 경우, 다폴트는 라이센스가 없어지기 전에 10분을 기다리는 것입니다.

정책 설정에서는 분 단위 시간만 지정하도록 허용되더라도 Windows용 iSeries Access 등록 정보의 기타 탭 에 있는 값은 시간 및 분 단위로 표시됩니다.

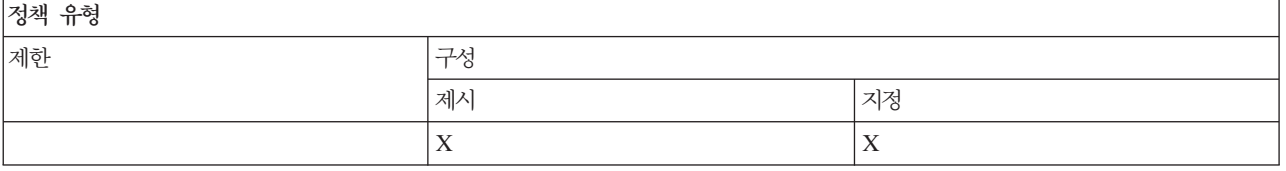

<span id="page-149-0"></span>저채 버이

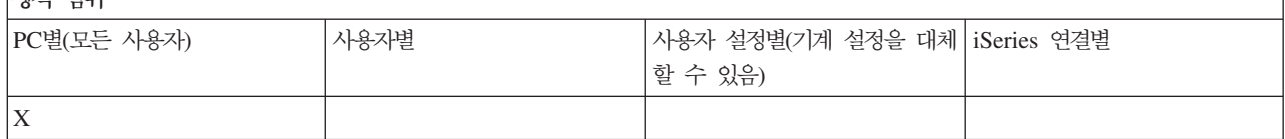

관련 개념

[143](#page-148-0) 페이지의 『기능별 정책: 라이센스 관리』 정책에 따라 라이센스 관리를 제어합니다.

# *기능별 정책: 자국어 지원:*

정책에 따라 자국어 지원 기능을 제어합니다.

# 자국어 지원 정책: **ANSI** 코드 페이지:

이 정책은 Windows용 iSeries Access 기능 사용 시 특정 사용자에게 사용할 ANSI 코드 페이지를 제어합니 다.

이 설정은 보통 Windows용 iSeries Access 등록 정보의 언어 탭에서 구성됩니다. 이 정책을 사용하여 어떠한 값도 설정되어 있지 않고 사용자가 어떠한 값도 구성하지 않은 경우에는 PC의 디폴트 ANSI 코드 페이지가 사용됩니다.

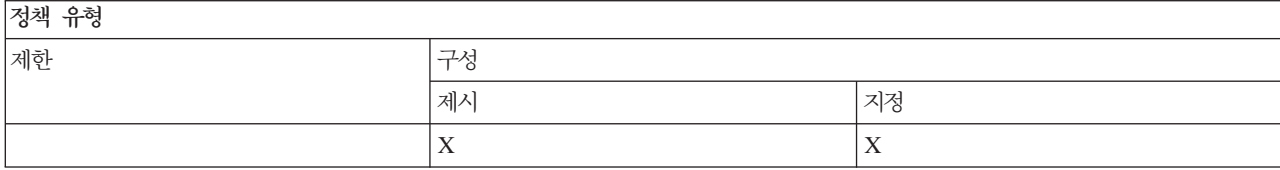

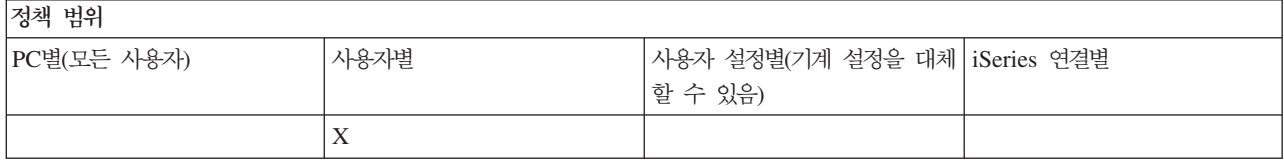

# 자국어 지원 정책: **OEM** 코드 페이지:

이 정책은 Windows용 iSeries Access 기능 사용 시 사용할 OEM 코드 페이지를 제어합니다.

이 설정은 보통 Windows용 iSeries Access 등록 정보의 언어 탭에서 구성됩니다. 이 정책을 사용하여 어떠한 값도 설정되어 있지 않고 사용자가 어떠한 값도 구성하지 않은 경우에는 PC의 디폴트 OEM 코드 페이지가 사용됩니다.

 $71 - 0 - 31$ 

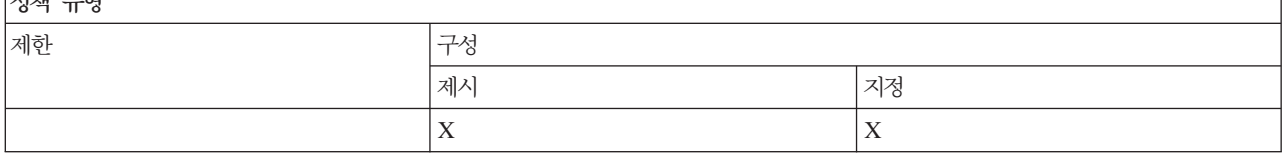

<span id="page-150-0"></span>정책 범위 PC별(모든 사용자 ) | 사용자별 별 기사용자 설정별(기계 설정을 대체 | iSeries 연결별 할 수 있음) X

### 자국어 지원 정책**: EBCDIC** 코드 페이지**:**

이 정책은 Windows용 iSeries Access 기능에서 사용할 EBCDIC CCSID를 제어합니다.

이 설정은 보통 Windows용 iSeries Access 등록 정보의 언어 탭에서 구성됩니다. 이 정책을 사용하여 설정된 값이 없고, 사용자가 구성한 값이 없을 경우 클라이언트에게 서비스를 제공하는 iSeries 작업의 EBCDIC CCSID 가 사용됩니다.

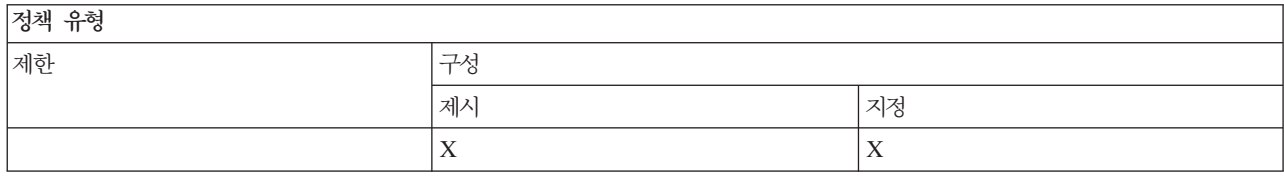

# 정책 범위

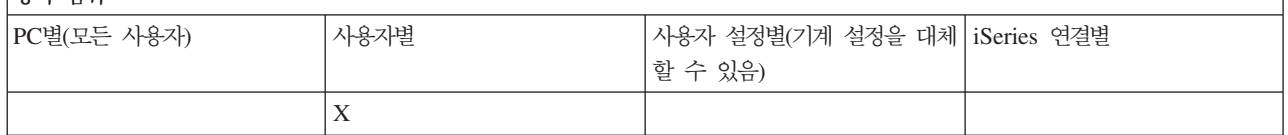

# <u>인어 정책: 양빙향 변환:</u>

Windows용 iSeries Access 제어판에 양방향 변환 설정 값을 제시하거나 지정합니다.

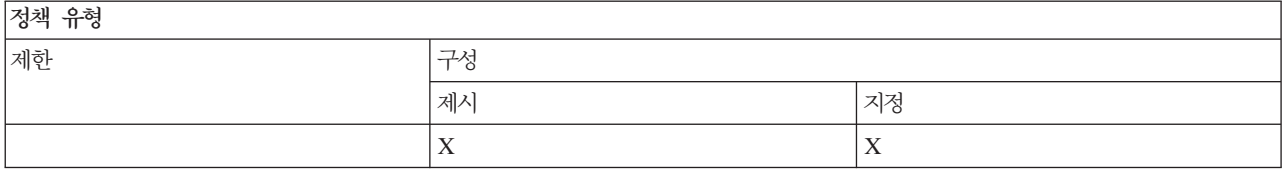

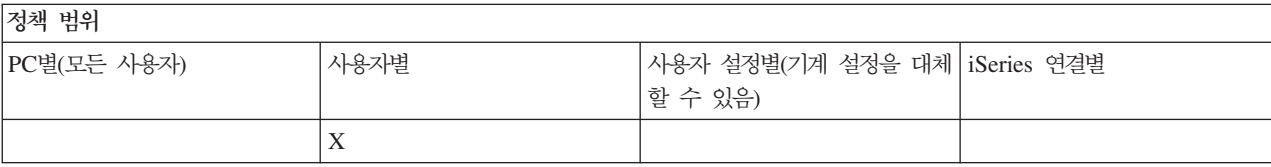

#### *: ODBC:*

정책에 따라 ODBC 기능을 제어합니다.

# *ODBC 정책: 명명된 자료 소스 사용 방지:*

이 정책은 Windows용 iSeries Access ODBC 지원 사용 시 명명된 자료 소스 사용을 제한합니다.

<span id="page-151-0"></span>"명명된 자료 소스"는 다음과 같은 소스입니다.

- 사용자 또는 프로그램에 의해 작성되고 특정 이름이 주어진 소스
- 연결할 때 DSN 옵션을 사용하여 지정되는 소스

사용지는 Windows용 iSeries Access ODBC 관리 프로그램을 사용하여 명명된 자료 소스를 작성할 수 있습 니다. 프로그램은 SQLCreateDataSource 등을 호출하여, 명명된 자료 소스를 작성할 수도 있습니다.

프로그램은 SQLDriverConnect를 호출하여 ODBC 연결을 작성할 수 있습니다. DSN 옵션이 사용되는 경우 에는 DNS 옵션이 사용할 명명된 자료 소스를 지정합니다. FILEDSN 옵션이 사용되는 경우에는 FILEDSN 옵션이 연결 옵션을 포함하는 파일명을 지정합니다. FILEDSN을 사용한다고 해서 명명된 자료 소스를 사용하 는 것은 아니므로, 파일명은 자료 소스 이름이 아닙니다.

이 정책에 대한 제한 옵션은 다음과 같습니다.

- 모두 허용:명명된 모든 자료 소스가 사용될 수 있습니다.
- 나열된 소스 허용:이 정책에서 특히 나열된 소스만 사용될 수 있습니다. 리스트를 보거나 변경하려면 표시 버튼을 클릭하십시오.
- 명명된 자료 사용 방지:명명된 자료 소스가 사용될 수 없습니다.

연결할 때 명명된 자료 소스가 지정되지 않은 경우, 사용된 자료 소스는 "프로그램 생성 자료 소스"라고 불리 는 임시 소스입니다. 프로그램 생성 자료 소스의 사용은 프로그램 생성 자료 소스의 사용 방지 정책을 사용<mark>하</mark> 여 제한될 수 있습니다.

이 정책은 기계 설정 작동가능을 대체합니다.

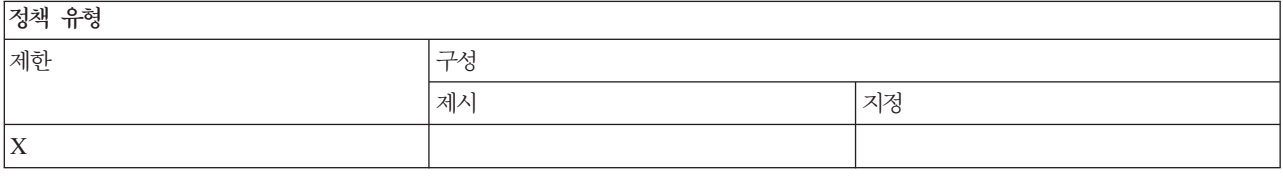

저채 버의

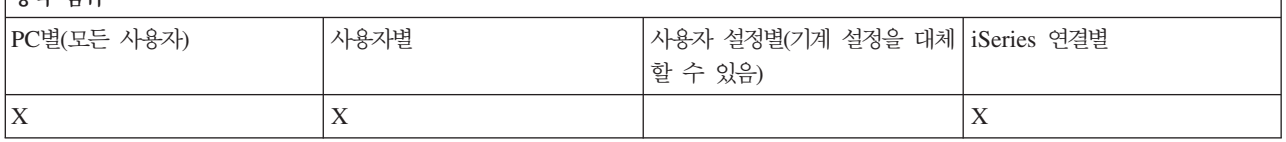

관련 개념

『ODBC 정책: 프로그램 생성 자료 소스의 사용 방지』

이 정책은 Windows용 iSeries Access ODBC 지원 사용 시 프로그램 생성 자료 소스 사용을 제한합니 다.

#### ODBC 정책: 프로그램 생성 자료 소스의 사용 방지:

이 정책은 Windows용 iSeries Access ODBC 지원 사용 시 프로그램 생성 자료 소스 사용을 제한합니다.

<span id="page-152-0"></span>"프로그램 생성 자료 소스"는 DNS 옵션을 사용하여 자료 소스의 이름을 지정하지 않고 ODBC 연결이 수행 될 때 임시적으로 작성되는 소스입니다. FILEDSN 옵션을 사용해도 사용된 자료 소스의 이름이 지정되는 것 은 아니라는 점을 알아야 합니다. FILEDSN 옵션은 자료 소스의 이름을 지정하는 것이 아니라 단순히 연결 옵션을 포함하는 파일명을 지정합니다.

프로그램이 처음 자료 소스를 작성(예: SQLCreateDataSource를 사용하여 작성)한 후 DNS 옵션을 사용하여 연결될 때, 자료 소스는 프로그램 생성 자료 소스가 아닌 명명된 자료 소스로 간주됩니다. 명명된 자료 소스의 사용을 제한하려면 명명된 자료 소스 사용 방지 정책을 사용하십시오.

이 정책은 기계 설정 작동가능을 대체합니다.

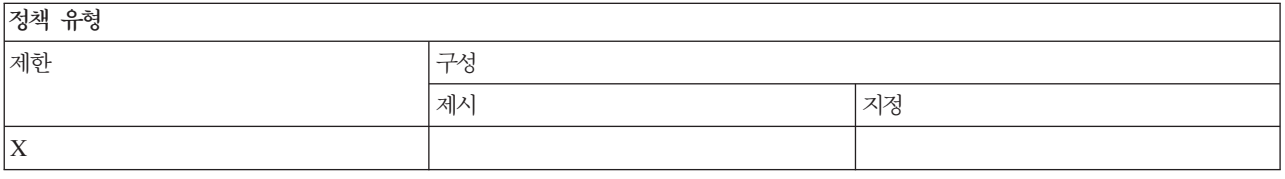

정책 범위

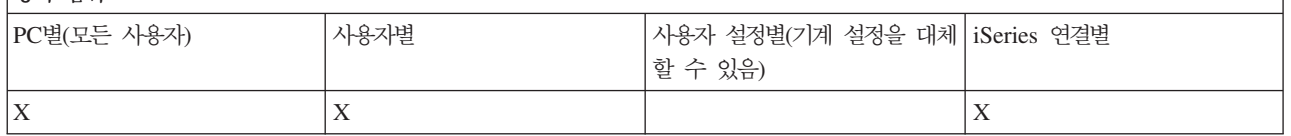

관련 개념

145 페이지의 『[ODBC](#page-150-0) 정책: 명명된 자료 소스 사용 방지』

이 정책은 Windows용 iSeries Access ODBC 지원 사용 시 명명된 자료 소스 사용을 제한합니다.

#### *: OLE DB:*

정책에 따라 OLE DB 제공자 사용을 제어합니다.

# *OLE DB : OLE DB* **--** *:*

이 정책은 Windows용 iSeries Access OLE DB 제공자 사용을 방지합니다.

이 정책으로 제한하지 않는 경우 OLE DB 제공자가 iSeries 데이터베이스 파일, 저장된 프로시듀어, 자료 대 기행렬, CL 명령 및 프로그램에 액세스하는 데 사용됩니다.

주: 단일 정책이 OLE DB 제공자에 적용되므로 이 방지 정책을 설정하지 않으면 OLE DB 제공자가 작동하 지 않습니다.

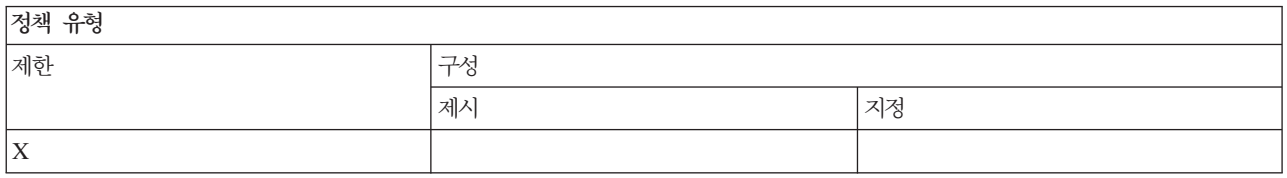

<span id="page-153-0"></span>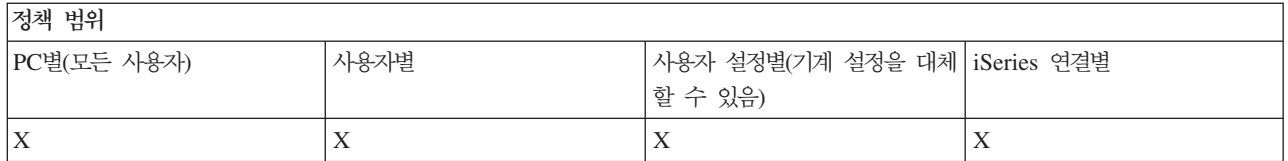

#### *: iSeries Navigator:*

정책에 따라 iSeries Navigator 사용을 제어합니다.

### iSeries Navigator 정책: iSeries Navigator 사용 방지:

이 정책은 iSeries Navigator 사용을 방지합니다.

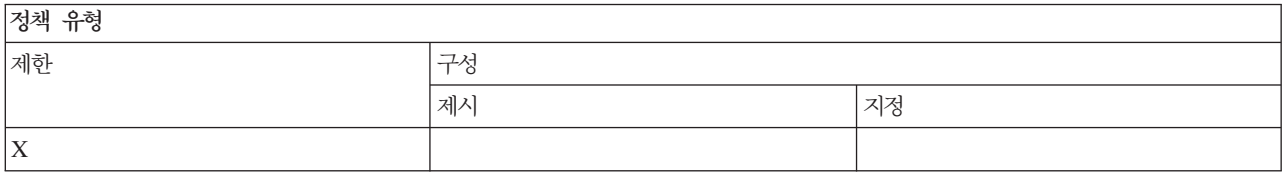

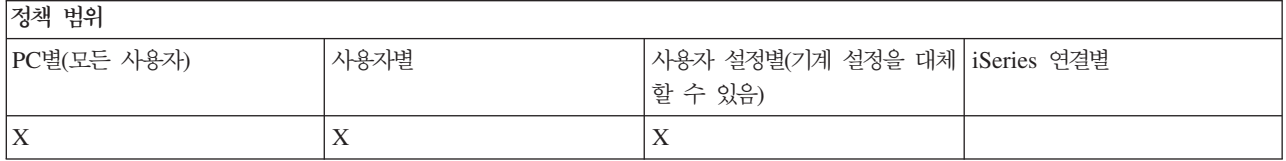

# *: :*

정책에 따라 암호를 제어합니다.

# *: iSeries* **--** *:*

이 정책을 사용하여 iSeries 암호가 만기에 임박한 사용자에게 Windows용 iSeries Access에서 경고를 보낼 지 여부 및 경고 시기를 제어할 수 있습니다.

이 정책이 설정된 경우, 사용자에게 경고해야 하는 만료일 이전에 남아 있는 잔여 일자도 지정되어야 합니다. 이는 보통 사용자가 Windows용 iSeries Access 등록 정보의 암호 탭에서 구성할 수 있습니다. 정책에 의해 어떠한 값도 설정되어 있지 않고 사용자가 어떠한 값도 구성하지 않은 경우, 디폴트 조치는 암호 만료전 14일 에 사용자에게 경고합니다.

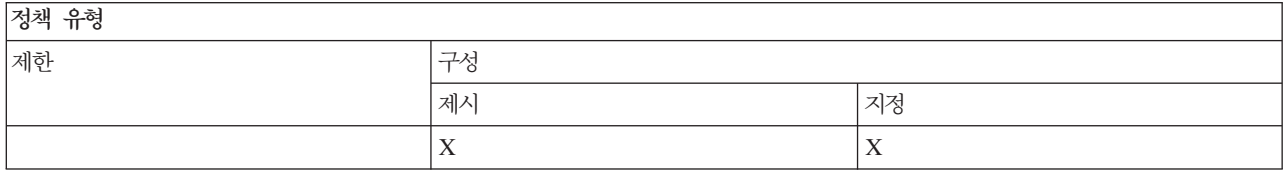

<span id="page-154-0"></span> $x + y$ 

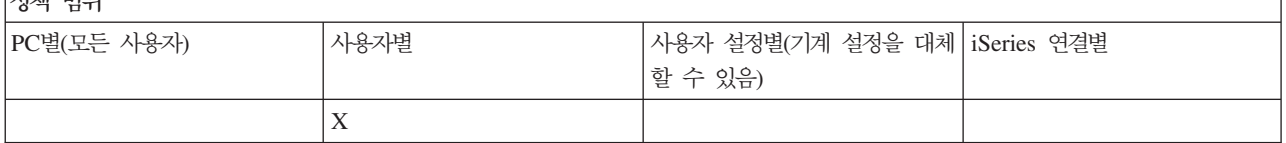

### *: Windows***-** *iSeries Access* **-** *:*

이 정책을 사용하여 PC 사용자가 Windows용 iSeries Access 등록 정보의 암호 탭을 통해 iSeries 서버 암 호를 변경하는 것을 방지할 수 있습니다.

사용자가 PC5250 에뮬레이션 세션을 사용할 경우 이 정책으로 사용자가 자신의 iSeries 서버 암호를 변경하 는 것을 방지할 수 없습니다.

주: 이 정책이 적용되지 않을 경우 사용자는 계속해서 iSeries 시스템 관리자가 사용자 계정에 지정한 제한사 항에 따라 iSeries 서버 암호를 변경할 수 없게 됩니다.

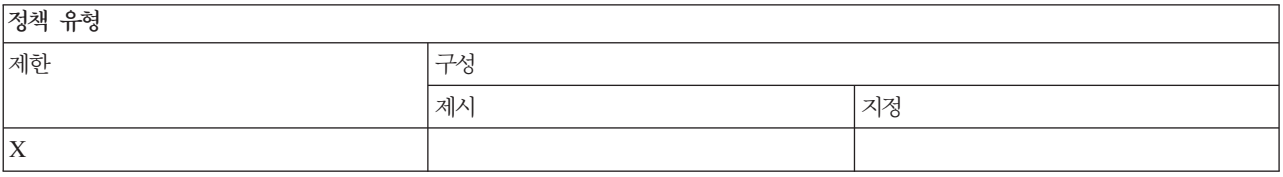

 $74 - 74 - 140$ 

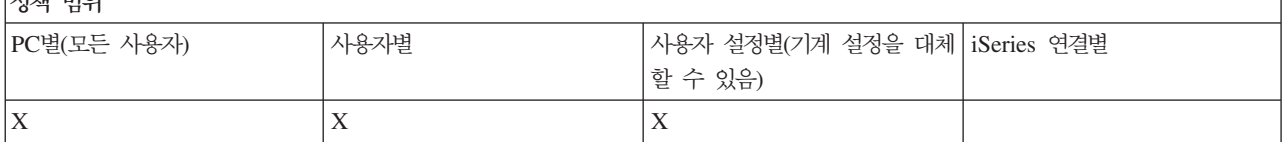

# *: PC5250* *:*

정책에 따라 PC5250 기능을 제어합니다.

# PC5250 에뮬레이션 정책: 표시장치 세션 구성 방지:

신규 PC5250 에뮬레이터 표시장치 세션을 구성하지 못하도록 방지할 경우에 이 정책을 사용하십시오.

이미 구성한 표시장치 세션 설정은 표시될 수 있지만 변경될 수 없습니다. 이 정책은 표시장치 세션 사용을 제 어하지 않고 오직 신규 표시장치 세션 구성만 제어합니다.

이 정책은 신규 PC5250 프린터 세션의 구성을 방지하지 않습니다. 이러한 구성을 방지하려면 프린터 세션 구 성 방지 정책을 사용하십시오.

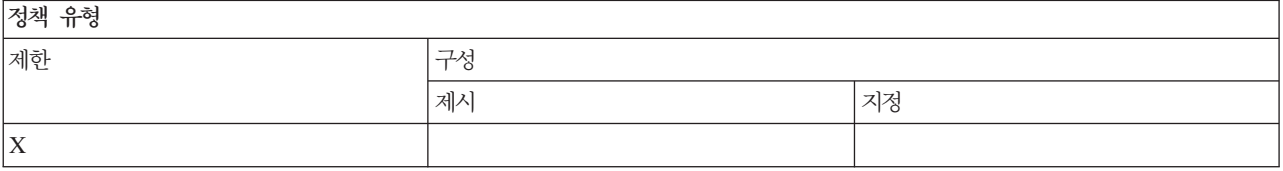

<span id="page-155-0"></span>저채 버이

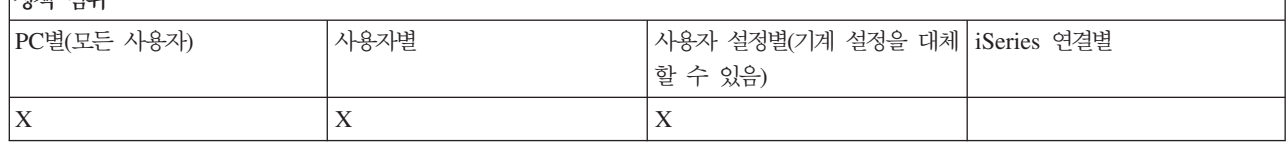

관련 개념

『PC5250 에뮬레이션 정책: 프린터 세션 구성 방지』

이 정책을 사용하여 새 PC5250 에뮬레이터 프린터 세션 구성을 방지할 수 있습니다.

#### $PC$ 5250 에뮬레이션 정책: 프린터 세션 구성 방지:

이 정책을 사용하여 새 PC5250 에뮬레이터 프린터 세션 구성을 방지할 수 있습니다.

이미 구성한 프린터 세션 설정은 표시될 수 있지만 변경될 수 없습니다. 이 정책은 프린터 세션 사용을 제어하 지 않고 오직 신규 프린터 세션 구성만 제어합니다.

이 정책은 신규 PC5250 표시장치 세션의 구성을 방지하지 않습니다. 이러한 구성을 방지하려면 표시장치 세션 구성 방지 정책을 사용하십시오.

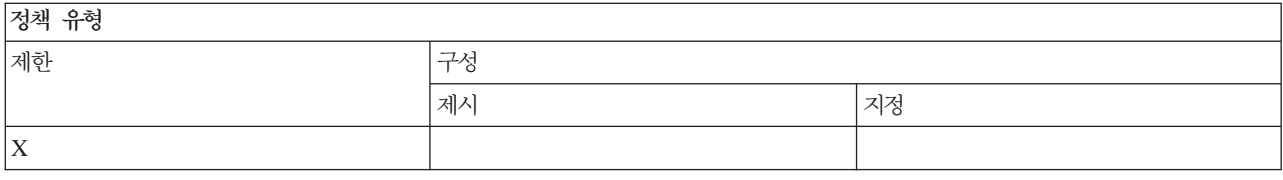

 $x + y$ 

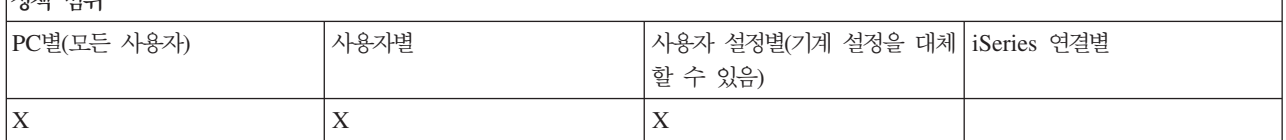

관련 개념

149 페이지의 『[PC5250](#page-154-0) 에뮬레이션 정책: 표시장치 세션 구성 방지』 신규 PC5250 에뮬레이터 표시장치 세션을 구성하지 못하도록 방지할 경우에 이 정책을 사용하십시오.

#### $PC5250$  에뮬레이션 정책:  $PC5250$  에뮬레이터 사용 방지:

PC5250 에뮬레이터를 사용하지 못하도록 방지할 경우에 이 정책을 사용하십시오.

이 정책을 설정할 때에는 표시장치 및 프린터 세션 모두 사용할 수 없습니다.

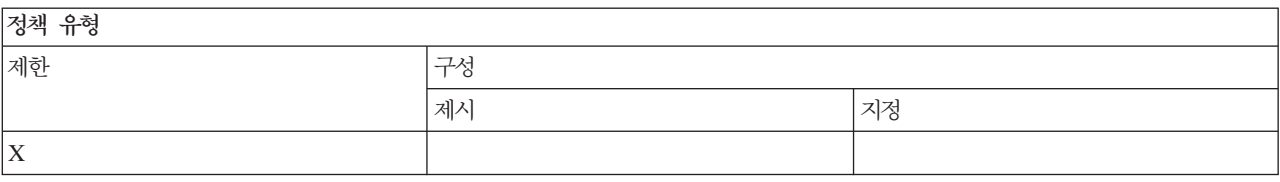

<span id="page-156-0"></span> $x + y$ 

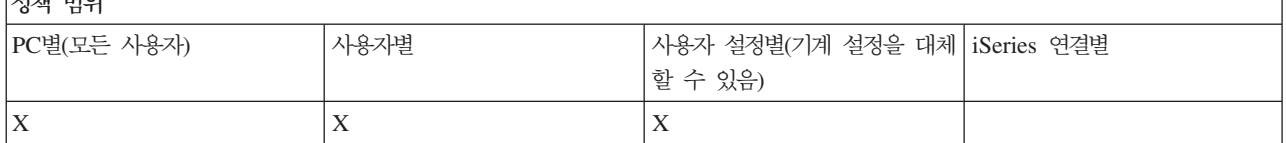

### *PC5250*  *: PC5250*  *:*

이 정책은 PC5250 에뮬레이션을 사용하여 특정 iSeries 시스템으로의 연결을 제한할 수 있습니다.

이 정책이 설정된 사용자는 지정된 최대 PC5250 에뮬레이션 세션 수만큼만 지정된 iSeries로 한 번에 연결할 수 있습니다. 표시장치 및 프린터 세션 모두 이 최대 계수에 포함됩니다.

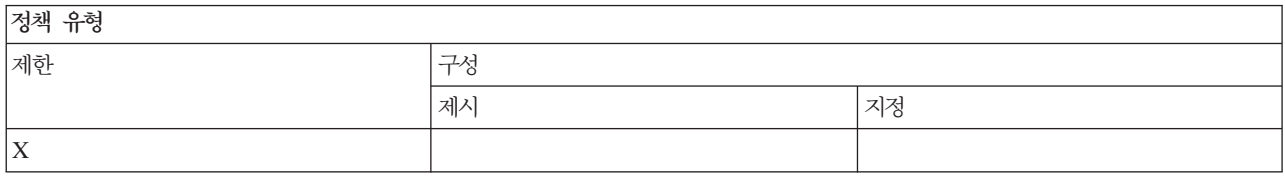

# 저채 버이

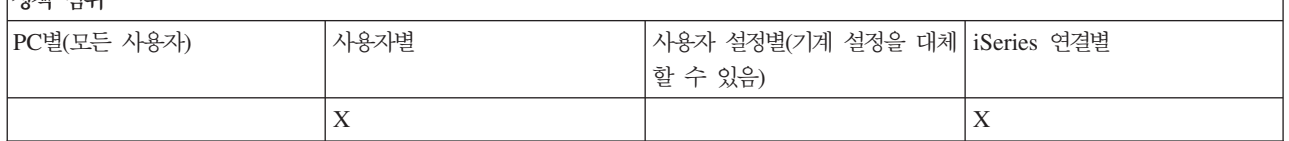

# PC5250 에뮬레이션 정책: .WS 프로파일 변경 방지:

이 정책을 사용하여 통신에 관한 구성 정보를 변경하는 사용자 능력을 제어할 수 있습니다.

여기에는 에뮬레이터 구성(통신 → <mark>메뉴 항목 구성</mark>)이 포함됩니다.

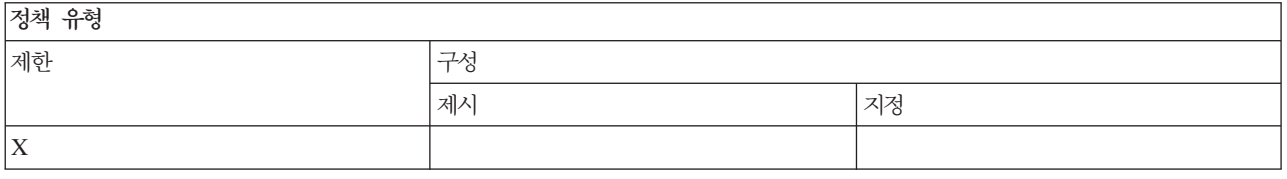

저채 버의

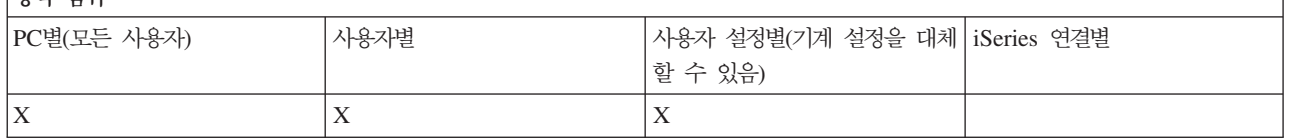

# $PC5250$  에뮬레이션 정책: 메뉴 구성 방지:

이 정책을 사용하여 메뉴에 관한 구성 정보를 읽고 변경하는 사용자 능력을 제어할 수 있습니다.

<span id="page-157-0"></span>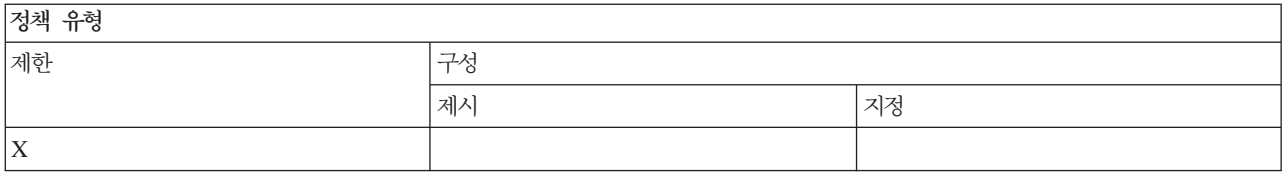

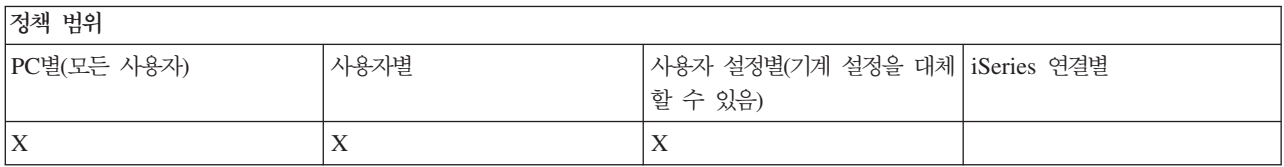

#### $PC5250$  에뮬레이션 정책: 툴 모음 구성 방지:

이 정책을 사용하여 툴 모음에 관한 구성 정보를 읽고 변경하는 사용자 능력을 제어할 수 있습니다.

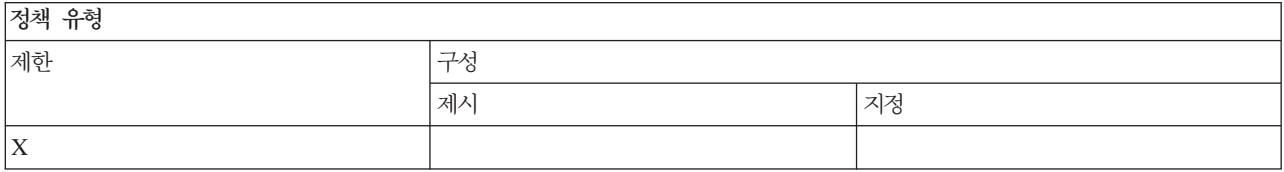

# 저채 버의

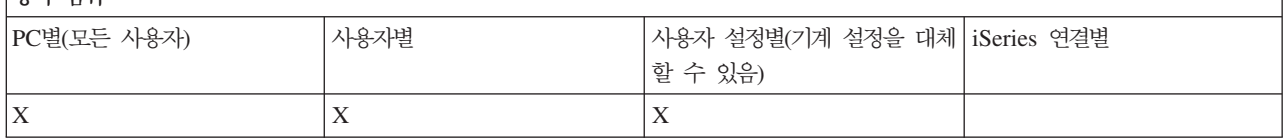

#### PC5250 에뮬레이션 정책: 복수 세션 구성 방지:

이 정책을 사용하여 복수 세션에 관한 정보를 읽고, 실행하고 제어하는 사용자 능력을 조절할 수 있습니다.

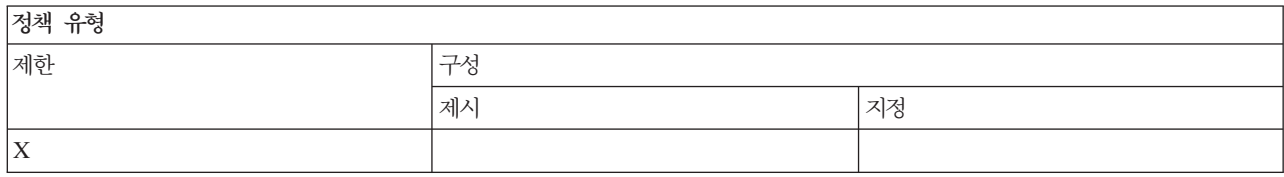

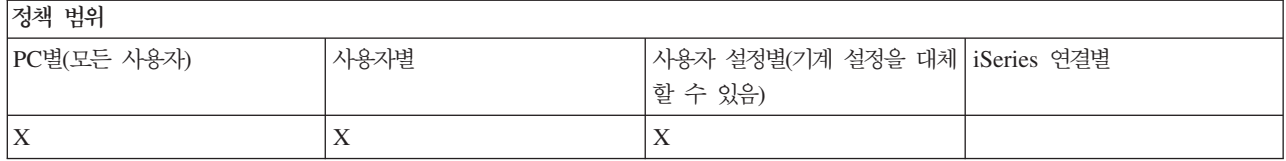

#### $PC5250$  에뮬레이션 정책: 키보드 구성 방지:

이 정책을 사용하여 키보드에 관한 구성 정보를 읽고 변경하는 사용자 능력을 제어할 수 있습니다.

<span id="page-158-0"></span>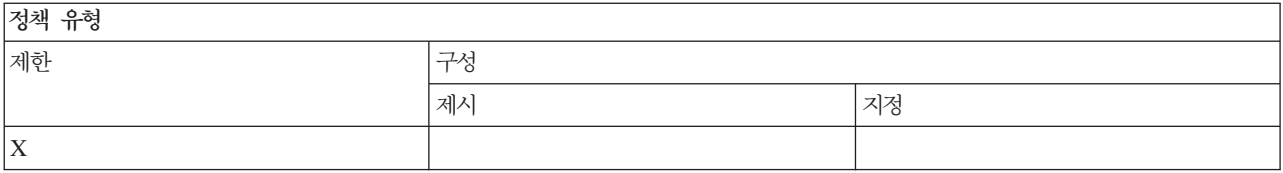

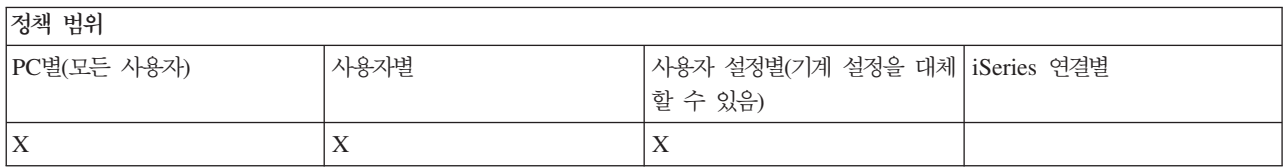

#### $PC5250$  에뮬레이션 정책: 마우스 구성 방지:

이 정책을 사용하여 마우스에 관한 구성 정보를 읽고 변경하는 사용자 능력을 제어할 수 있습니다.

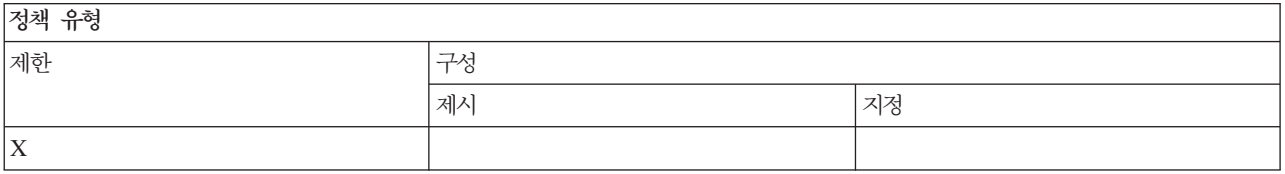

# 정책 범위

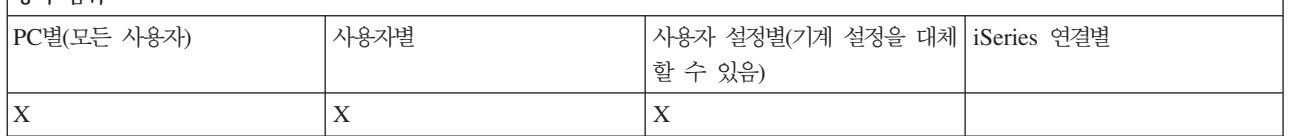

#### $PC5250$  에뮬레이션 정책: Java 애플릿 실행 방지:

이 정책을 사용하여 조치 → **Java 애**플릿 실행 메뉴 항목을 통해 Personal Communications 5250 Java 애플 릿을 실행하는 사용자 능력을 제어할 수 있습니다.

주: Windows용 iSeries Access와 함께 포함되는 RC5250은 <mark>조치 → Java 애플릿 실행</mark> 인터페이스를 지원하 지 않습니다.

저희 우천

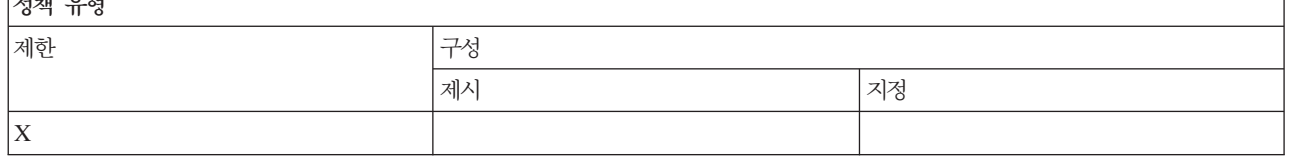

정책 범위

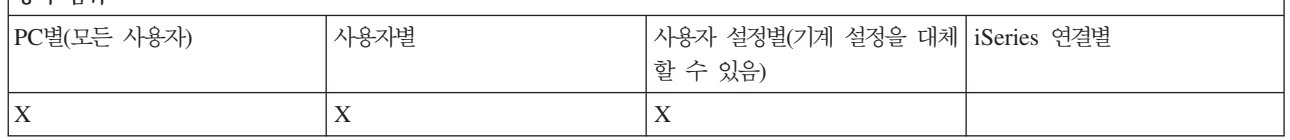

 $PC5250$  에뮬레이션 정책: 매크로에 액세스 방지:

# <span id="page-159-0"></span>이 정책을 사용하여 매크로를 재생하거나 기록하는 사용자 능력을 제어할 수 있습니다.

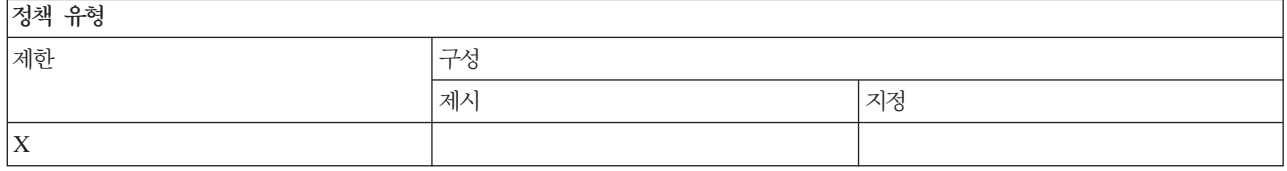

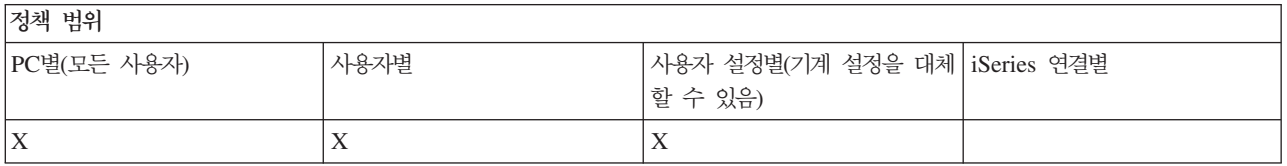

### PC5250 에뮬레이션 정책: 에뮬레이터 세션 괸리자의 프로파일 가져오기 방지:

이 정책을 사용하여 에뮬레이터 세션 관리자의 에뮬레이터 프로파일을 가져오는 사용자 능력을 제어할 수 있 습니다.

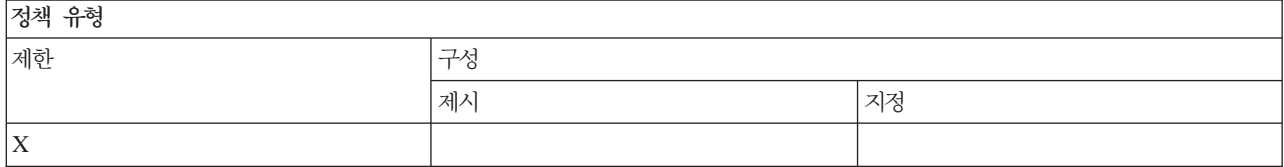

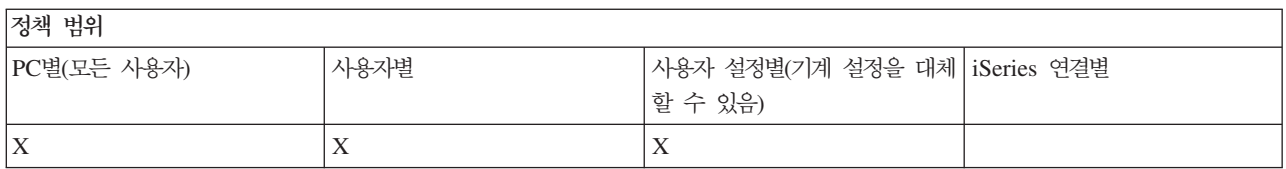

# PC5250 에뮬레이션 정책: 에뮬레이터 세션 관리자의 프로파일 삭제 방지:

이 정책을 사용하여 에뮬레이터 세션 관리자의 에뮬레이터 프로파일을 삭제하는 사용자 능력을 제어할 수 있 습니다.

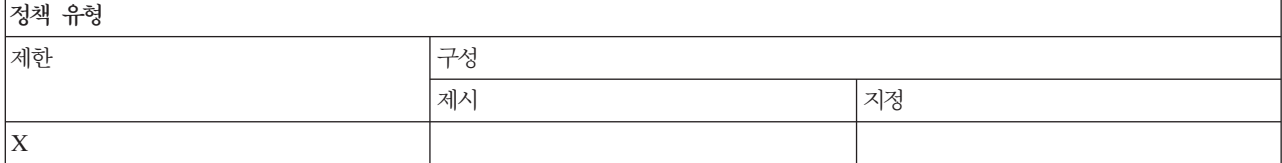

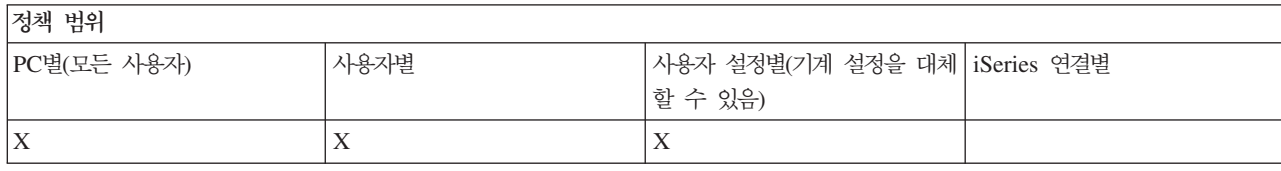

# PC5250 에뮬레이션 정책: 에뮬레이터 세션 관리자의 디렉토리 변경 방지:

# <span id="page-160-0"></span>이 정책을 사용하여 에뮬레이터 세션 관리자 디렉토리를 변경하는 사용자 능력을 제어할 수 있습니다.

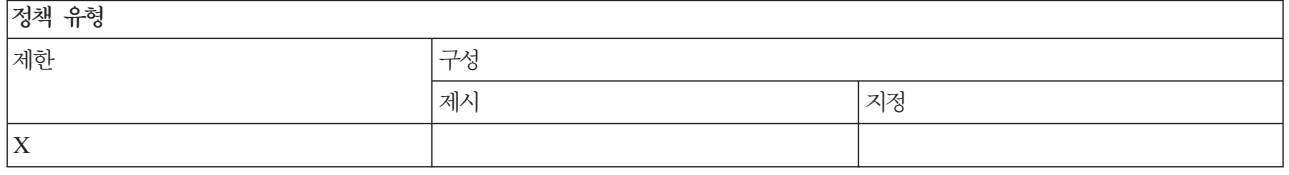

# 정책 번위

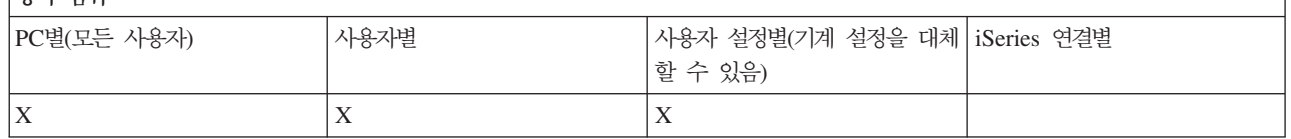

### 기능별 정책: PC 명령:

정책에 따라 PC 명령 사용을 제한합니다.

# *PC 명령 정책: Cwblogon.exe 사용 방지:*

이 정책은 Cwblogon 유틸리티 사용을 방지합니다.

이 PC 명령에 대한 자세한 정보는 Windows용 iSeries Access 온라인 사용자 안내서를 참조하십시오.

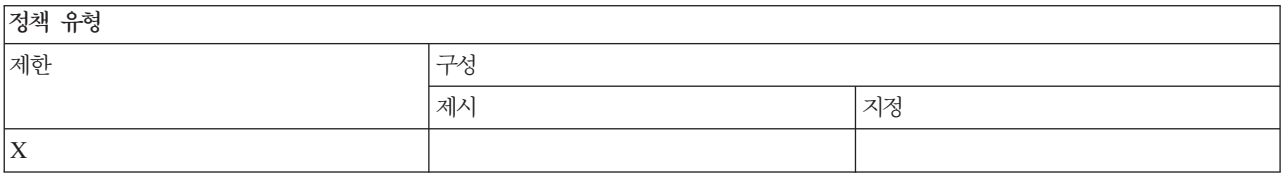

# 저채 버의

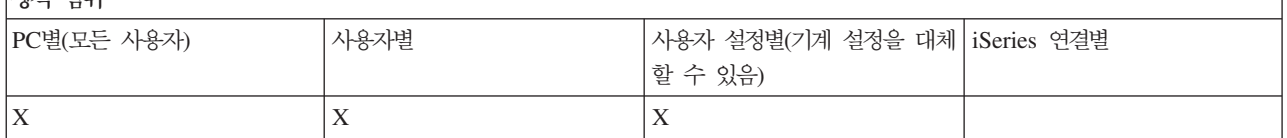

# $PC$  명령 정책: Cwbcfg.exe 사용 방지:

이 정책은 Cwbcfg 유틸리티 사용을 방지합니다.

이 PC 명령에 대한 자세한 정보는 Windows용 iSeries Access 온라인 사용자 안내서를 참조하십시오.

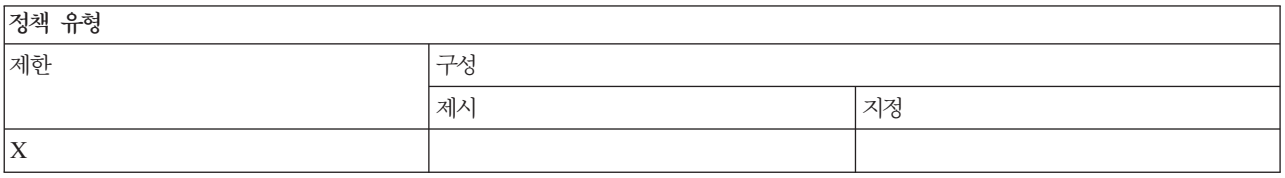

<span id="page-161-0"></span>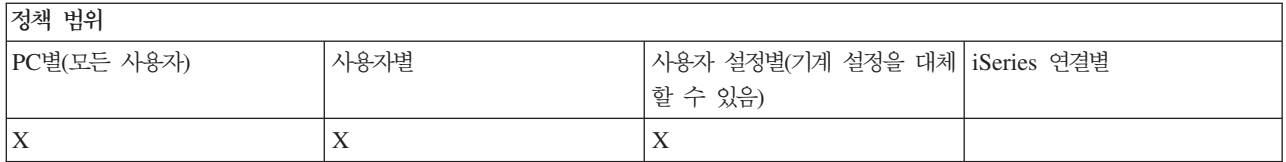

#### $PC$  명령 정책:  $Cwbback.exe \ \wedge \ {\mathcal{B}}$  방지:

이 정책은 cwbback 유틸리티 사용을 방지합니다.

이 PC 명령에 대한 자세한 정보는 Windows용 iSeries Access 온라인 사용자 안내서를 참조하십시오.

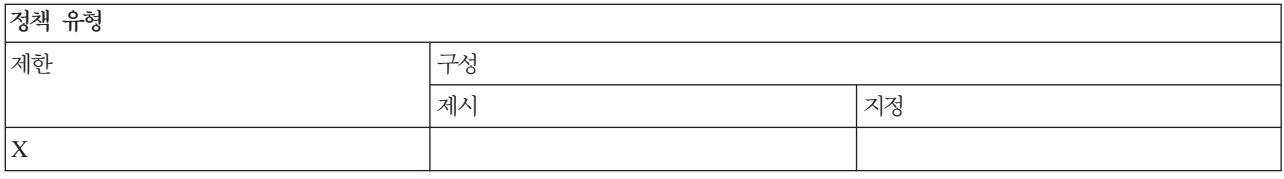

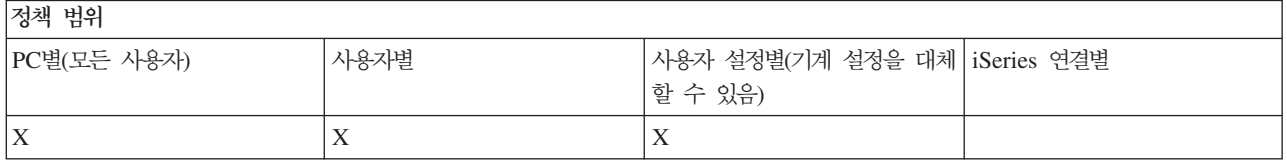

# $PC$  명령 정책: Cwbrest.exe 사용 방지:

이 정책은 Cwbrest 유틸리티 사용을 방지합니다.

이 PC 명령에 대한 자세한 정보는 Windows용 iSeries Access 온라인 사용자 안내서를 참조하십시오.

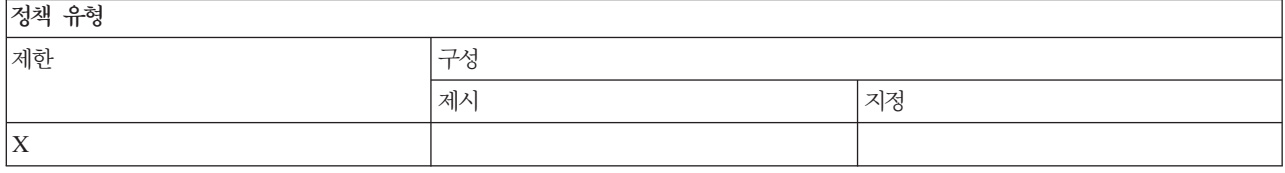

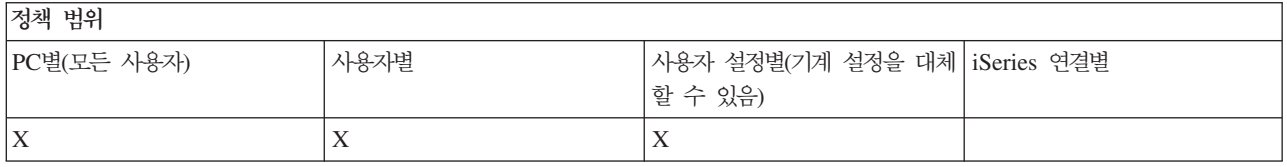

# $PC$  명령 정책: Cwbenv.exe 사용 방지:

이 정책은 Cwbenv 유틸리티 사용을 방지합니다.

# <span id="page-162-0"></span>이 PC 명령에 대한 자세한 정보는 Windows용 iSeries Access 온라인 사용자 안내서를 참조하십시오.

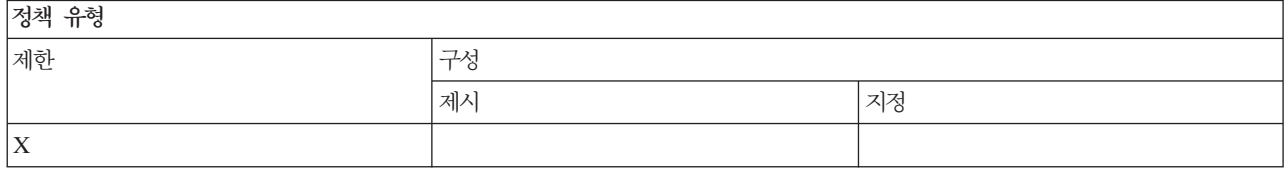

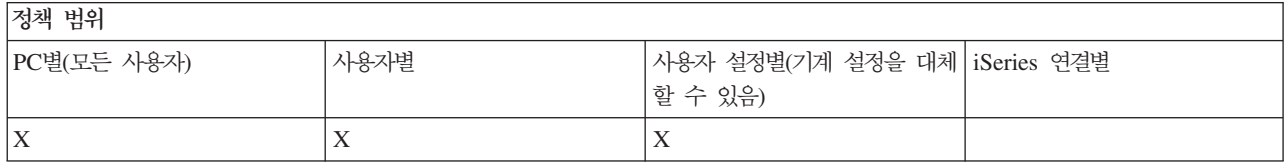

# $PC$  명령 정책: cwbundbs.exe 사용 방지:

이 정책은 cwbundbs 유틸리티 사용을 방지합니다.

이 PC 명령에 대한 자세한 정보는 Windows용 iSeries Access 온라인 사용자 안내서를 참조하십시오.

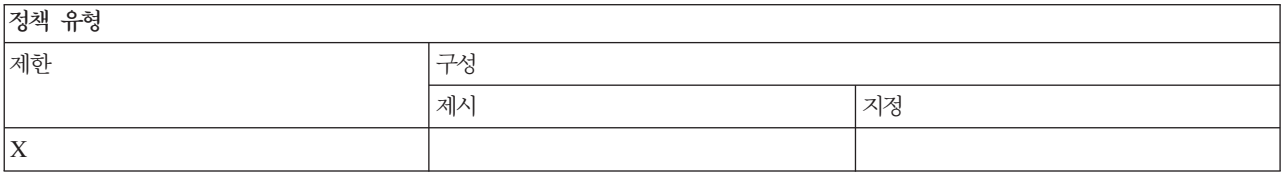

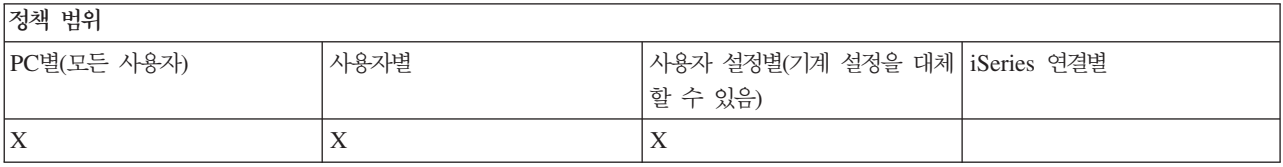

#### $PC$  명령 정책: Wrksplf.exe 사용 방지:

이 정책은 Wrksplf 유틸리티 사용을 방지합니다.

이 PC 명령에 대한 자세한 정보는 Windows용 iSeries Access 온라인 사용자 안내서를 참조하십시오.

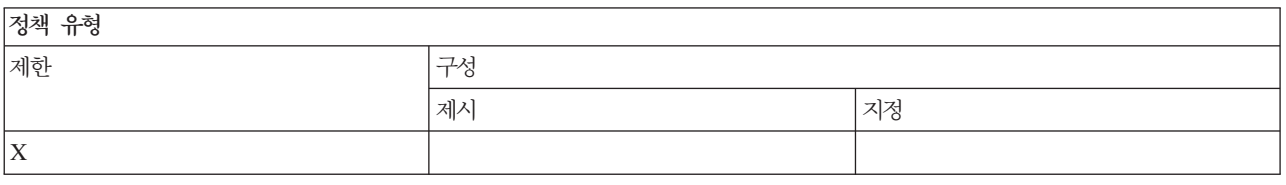

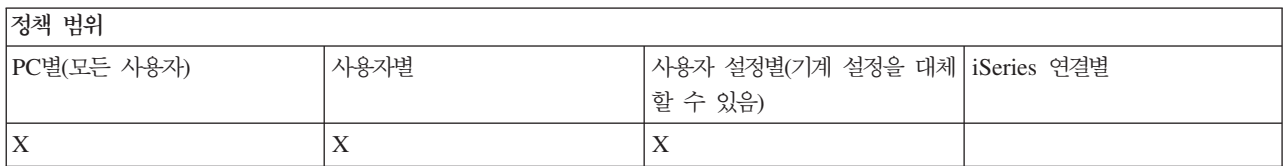

# <span id="page-163-0"></span> $PC$  명령 정책: wrkmsg.exe 사용 방지:

이 정책은 wrkmsg 유틸리티 사용을 방지합니다.

이 PC 명령에 대한 자세한 정보는 Windows용 iSeries Access 온라인 사용자 안내서를 참조하십시오.

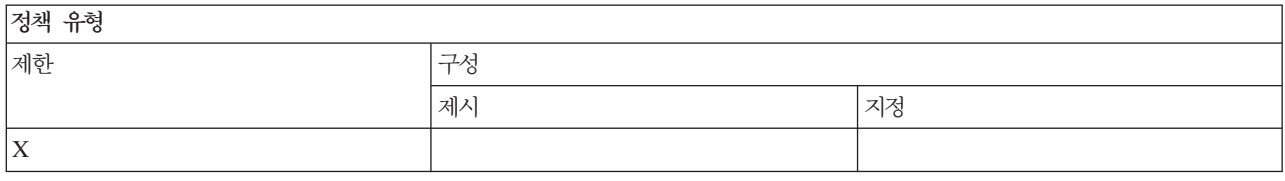

정책 벌위

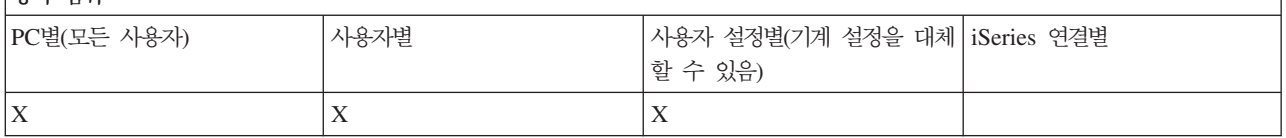

#### $PC$  명령 정책: wrkprt.exe 사용 방지:

이 정책은 wrkprt 유틸리티 사용을 방지합니다.

이 PC 명령에 대한 자세한 정보는 Windows용 iSeries Access 온라인 사용자 안내서를 참조하십시오.

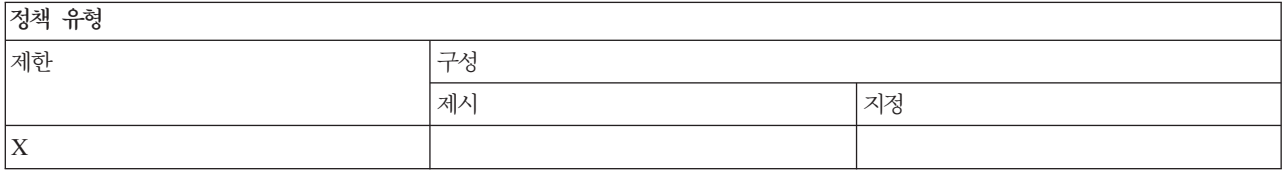

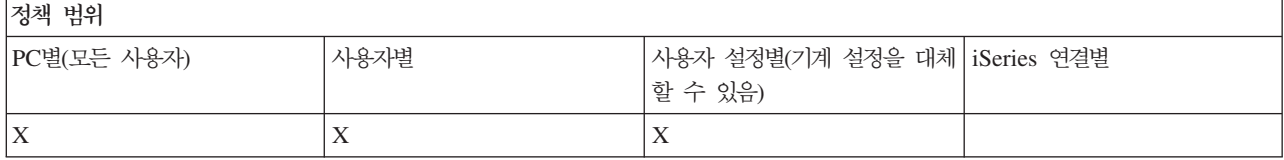

#### $PC$  명령 정책: wrkusrj.exe 사용 방지:

이 정책은 wrkusrj 유틸리티 사용을 방지합니다.

이 PC 명령에 대한 자세한 정보는 Windows용 iSeries Access 온라인 사용자 안내서를 참조하십시오.

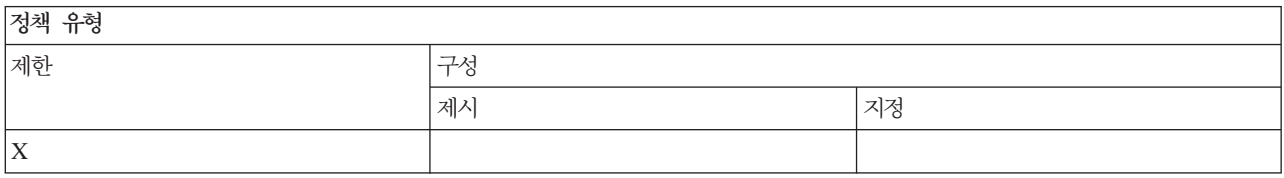

<span id="page-164-0"></span> $x + y$ 

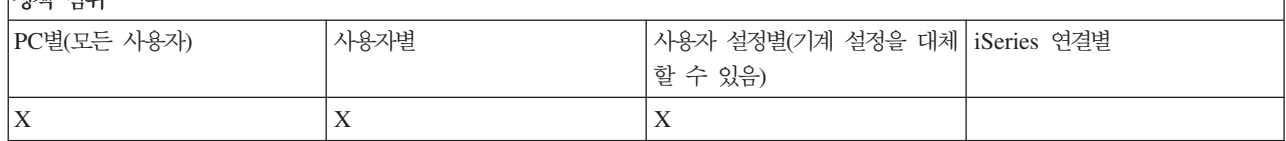

#### *:* **-***:*

정책에 따라 서비스를 제어합니다.

# <u>서비스 정책: 서비스 레벨 검사 시기:</u>

이 정책으로 Windows용 iSeries Access 서비스 레벨 검사 실행 시기를 제어할 수 있습니다.

이 설정은 보통 사용자가 Windows용 iSeries Access 등록 정보의 서비스 탭에서 구성할 수 있습니다. 정책에 대한 설정 선택사항은 Client Access 등록 정보에 있는 선택사항과 동일합니다. 정책에 의해 어떠한 값도 설 정되어 있지 않고 사용자가 어떠한 값도 구성하지 않은 경우, 디폴트는 정기 검사이고 빈도 설정은 검사 일자 간에 얼마나 기다려야 하는지를 나타냅니다.

이 정책을 설정하는 경우, 지연 시간 정책과 빈도 정책도 함께 설정할 수 있습니다. 검사 시기 정책 설정에 따 라 이 정책이 영향을 지닐 수 있습니다.

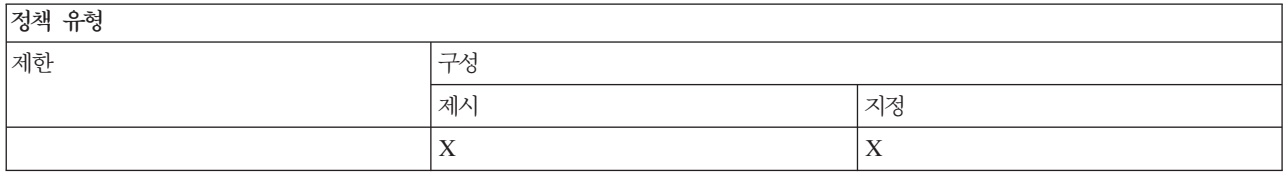

것책 번위

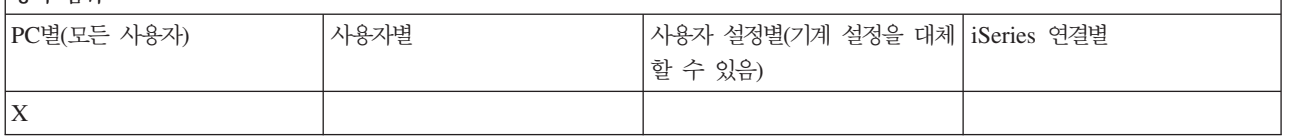

### 관련 개념

『서비스 정책: 지연 시간』

이 정책을 사용하여 Windows 시작 후 Windows용 iSeries Access가 서비스 레벨 검사 유틸리티를 자동 으로 실행하기 위해 기다리는 시간을 제어할 수 있습니다.

[160](#page-165-0) 페이지의 『서비스 정책: 빈도』

이 정책으로 Windows용 iSeries Access 서비스 레벨 검사 실행 빈도를 제어할 수 있습니다.

# <u>서비스 정책: 지연 시간:</u>

이 정책을 사용하여 Windows 시작 후 Windows용 iSeries Access가 서비스 레벨 검사 유틸리티를 자동으로 실행하기 위해 기다리는 시간을 제어할 수 있습니다.

<span id="page-165-0"></span>이 설정은 보통 사용자가 Windows용 iSeries Access 등록 정보의 서비스 탭에서 구성할 수 있습니다. 검사 시기가 검사 안함으로 설정되어 있는 경우에는 서비스 레벨 검사가 자동으로 실행되지 않기 때문에 이 설정이 적용되지 않는다는 점에 유의하십시오

이 정책이 설정될 수 있는 값은 Windows용 iSeries Access가 대기해야 하는 초 단위 시간입니다. 정책에 의 해 어떠한 값도 설정되어 있지 않고 사용자가 어떠한 값도 구성하지 않은 경우, 디폴트는 서비스 레벨 검사가 수행되기 전에 60초를 기다리는 것입니다.

정책 설정에서 초 단위로 시간을 지정하는 것을 허용하더라도 Windows용 iSeries Access 등록 정보에 있는 서비스 탭의 값은 분 단위로 표시된다는 점에 유의하십시오. 즉, 정책에서 지정되는 초 단위 시간에서 가장 가 까운 분 단위 시간입니다.

이 정책을 설정하는 경우, 검사 시기 정책과 빈도 정책도 함께 설정할 수 있습니다.

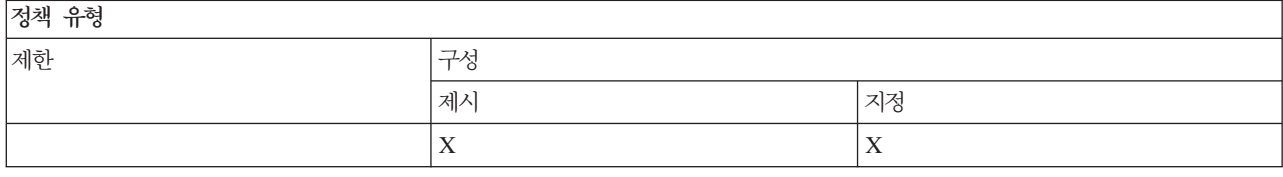

것책 번위

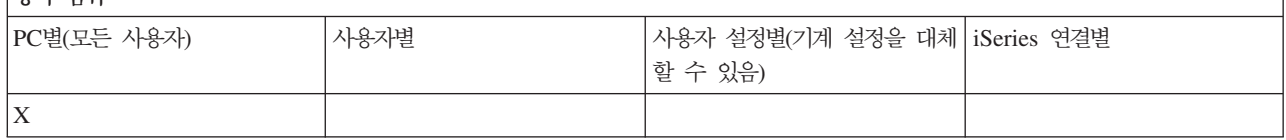

관련 개념

[159](#page-164-0) 페이지의 『서비스 정책: 서비스 레벨 검사 시기』

이 정책으로 Windows용 iSeries Access 서비스 레벨 검사 실행 시기를 제어할 수 있습니다.

 $\mathbb{R}$ 서비스 정책: 빈도 $\mathbb{R}$ 

이 정책으로 Windows용 iSeries Access 서비스 레벨 검사 실행 빈도를 제어할 수 있습니다.

#### **-** *:* *:*

이 정책으로 Windows용 iSeries Access 서비스 레벨 검사 실행 빈도를 제어할 수 있습니다.

이 설정은 보통 사용자가 Windows용 iSeries Access 등록 정보의 서비스 탭에서 구성할 수 있습니다. 정책에 의해 어떠한 값도 설정되어 있지 않고 사용자가 어떠한 값도 구성하지 않은 경우, 디폴트는 28일마다 한번 검 사하는 것입니다. 값 검사 시기가 정기 검사로 설정되어 있지 않으면 이 정책이 효과를 갖지 않는다는 점에 주 의하십시오. 이 정책을 설정하는 경우, 검사 시기 정책과 지연 시간 정책도 함께 설정할 수 있습니다.

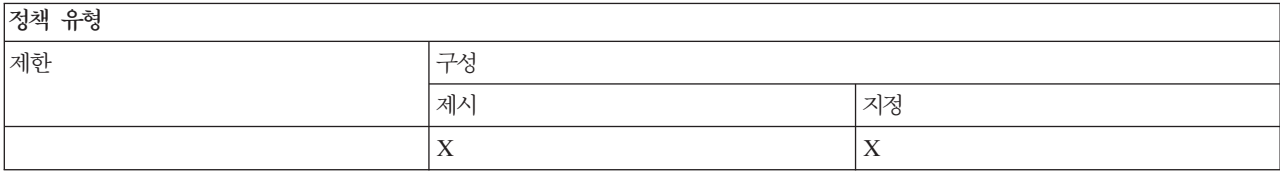

<span id="page-166-0"></span>저채 버의

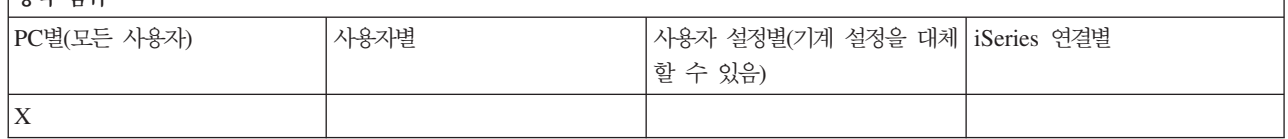

관련 개념

[159](#page-164-0) 페이지의 『서비스 정책: 서비스 레벨 검사 시기』

이 정책으로 Windows용 iSeries Access 서비스 레벨 검사 실행 시기를 제어할 수 있습니다.

[159](#page-164-0) 페이지의 『서비스 정책: 지연 시간』

이 정책을 사용하여 Windows 시작 후 Windows용 iSeries Access가 서비스 레벨 검사 유틸리티를 자동 으로 실행하기 위해 기다리는 시간을 제어할 수 있습니다.

# 서비스 정책: **PC**에 이미지 복사:

이 정책을 사용하여 설치를 시작하기 전에 Windows용 iSeries Access 설치 기능이 설치 이미지 파일을 PC 에 복사할지 여부를 제어할 수 있습니다.

이 값은 보통 사용자가 Windows용 iSeries Access 등록 정보의 서비스 탭에서 구성할 수 있습니다. 정책에 의해 어떠한 값도 설정되어 있지 않고 사용자가 어떠한 값도 구성하지 않은 경우, 디폴트는 설치 이미지를 PC 에 복사하지 않는 것입니다.

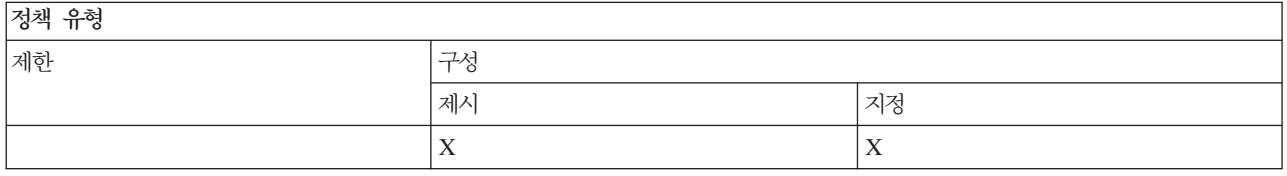

정책 범위

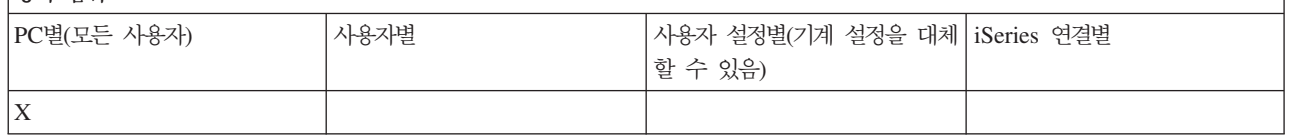

### <u>서비스 정책: 자동 실행:</u>

이 정책을 사용하여 Windows용 iSeries Access 소프트웨어 갱신 및 릴리스 업그레이드의 자동 실행(즉, 사용 자 상호작용 없이 실행) 여부를 제어할 수 있습니다.

이 값은 보통 사용자가 Windows용 iSeries Access 등록 정보의 서비스 탭에서 구성할 수 있습니다. 정책에 의해 어떠한 값도 설정되어 있지 않고 사용자가 어떠한 값도 구성하지 않은 경우, 디폴트는 갱신 및 업그레<mark>이</mark> 드가 대화식으로 실행되는 것입니다.

정책 유형

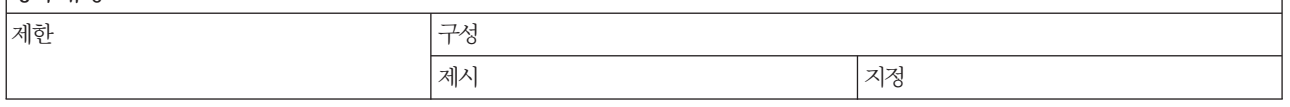

<span id="page-167-0"></span>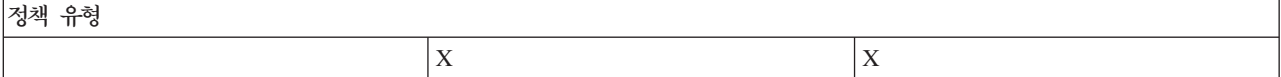

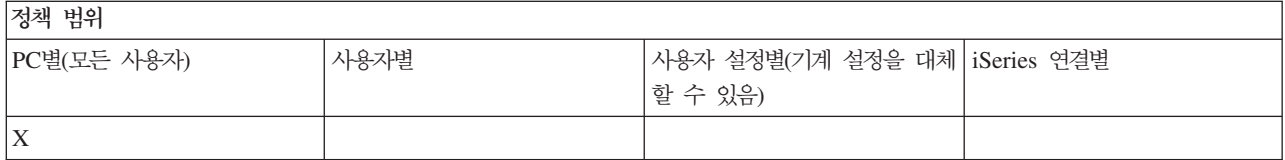

### <u>서비스 정책: 서비스 경로:</u>

이 정책을 사용하여 레벨 검사 및 설치 시 Windows용 iSeries Access가 업그레이드 및 서비스 팩을 찾을 위 치를 설정할 수 있습니다.

이 값은 보통 사용자가 Windows용 iSeries Access 등록 정보의 서비스 탭에서 구성할 수 있습니다. 정책에 의해 값이 설정되지 않고, 사용자가 값을 구성하지 않은 경우 디폴트는 Windows용 iSeries Access가 마지막 으로 설치된 위치입니다.

<mark>주: Windows용 iSeries Access는 설치 과정에서 이 값을 초기 설치 경로로 구성합니다. 제시된 값을 확인하</mark> 기 전에 구성된 값을 항상 사용하기 때문에, 이 정책을 사용하여 값을 제시해도 아무 효과가 없습니다.

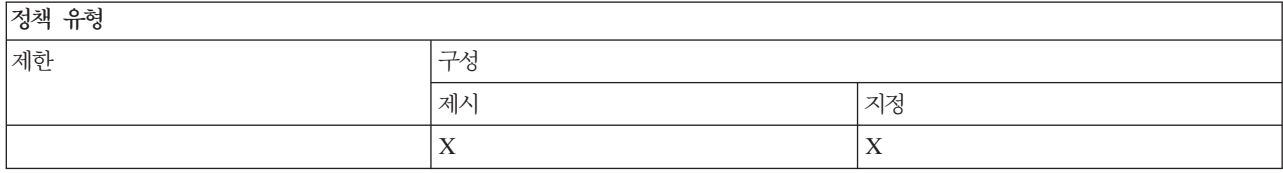

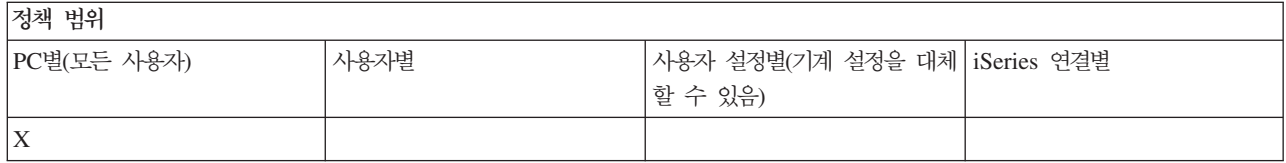

# $\star$ HI스 정책: 백그라운드 서비스 작업 자동시작:

이 정책을 사용하여 Windows 시동 시 백그라운드 서비스 작업을 자동으로 시작할지 여부를 제어할 수 있습 니다.

이 설정은 보통 Windows용 iSeries Access 등록 정보의 서비스 탭에서 구성됩니다. 이 등록 정보를 사용하여 어떠한 값도 설정되어 있지 않고 사용자가 어떠한 값도 구성하지 않은 경우에는 백그라운드 서비스 작업이 자 동으로 시작되지 않습니다.

 $\sqrt{2d}$ ail  $\sqrt{2d}$ 

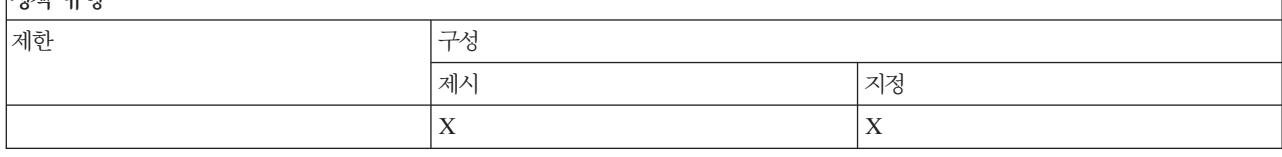

<span id="page-168-0"></span> $x + y$ 

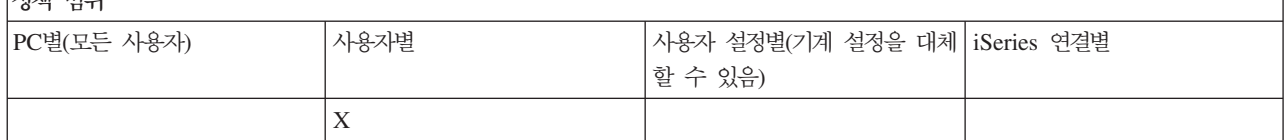

### *:* **--** *:*

정책에 따라 사용자 인터페이스를 제어합니다.

# **--**  *:*  *:*

이 정책을 사용하여 Windows용 iSeries Access 시스템 데스크탑 아이콘 작성을 방지할 수 있습니다.

이러한 아이콘은 iSeries Navigator 또는 사용자 정의 프로그램과 같은 특정 어플리케이션을 열고 특정 iSeries 시스템으로 연결하는 직접적인 방법입니다. 이러한 아이콘은 보통 iSeries Navigator에서 iSeries 시스템명을 오른쪽 마우스 버튼으로 클릭하고 데스크탑 아이콘 작성을 선택하여 작성할 수 있습니다. Windows 데스크탑 에서 오른쪽 마우스 버튼을 클릭한 다음, 새로 만들기와 iSeries 데스크탑 아이콘을 차례로 선택하여 작성할 수도 있습니다.

비록 이 정책이 아이콘 유형의 작성을 제한할 수 있지만, 여전히 iSeries Navigator를 사용하여 다른 데스크탑 아이콘 유형을 작성할 수 있습니다. 다음과 같은 아이콘이 여기에 포함됩니다.

- 프린터 출력 파일의 사본
- 메세지와 같은 iSeries Navigator 폴더 단축키
- iSeries 통합 파일 시스템의 파일 또는 폴더

아이콘의 작성을 제한하는 Windows용 iSeries Access 정책은 없습니다.

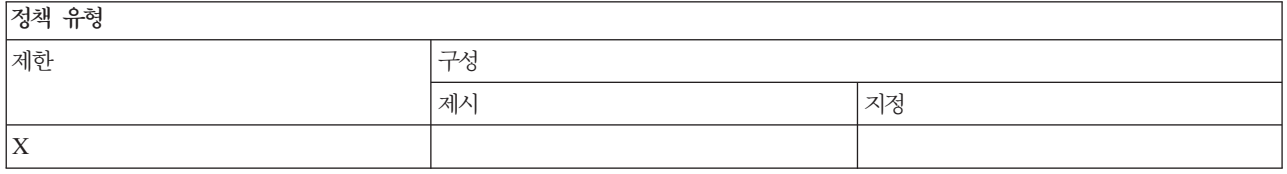

저채 버의

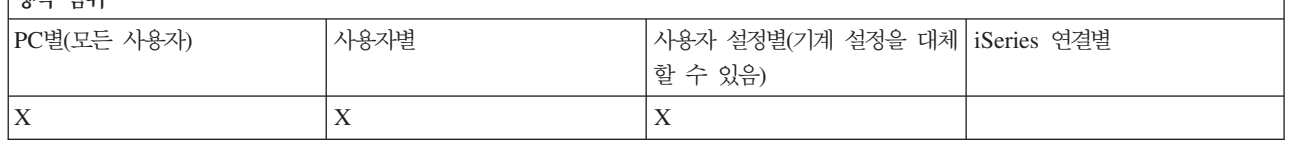

# 템플리트별 정책:

정책을 제어할 경우에 이 템플리트 파일을 사용하십시오.

다음 템플리트에서 선택하십시오. 자세한 정보는 Windows용 iSeries Access 정책 템플리트 작성을 참조하십 시오.

### 관련 태스크

117 페이지의 『Windows용 [iSeries Access](#page-122-0) 정책 템플리트 작성』

Windows용 iSeries Access에는 제어 정책에 필요한 정책 공유에 정책 프로그램이 들어 있습니다.

# *Caecfg.adm:*

Windows용 iSeries Access의 구성 가능한 특정 값을 제시하거나 지정하려면 다음 정책을 사용하십시오.

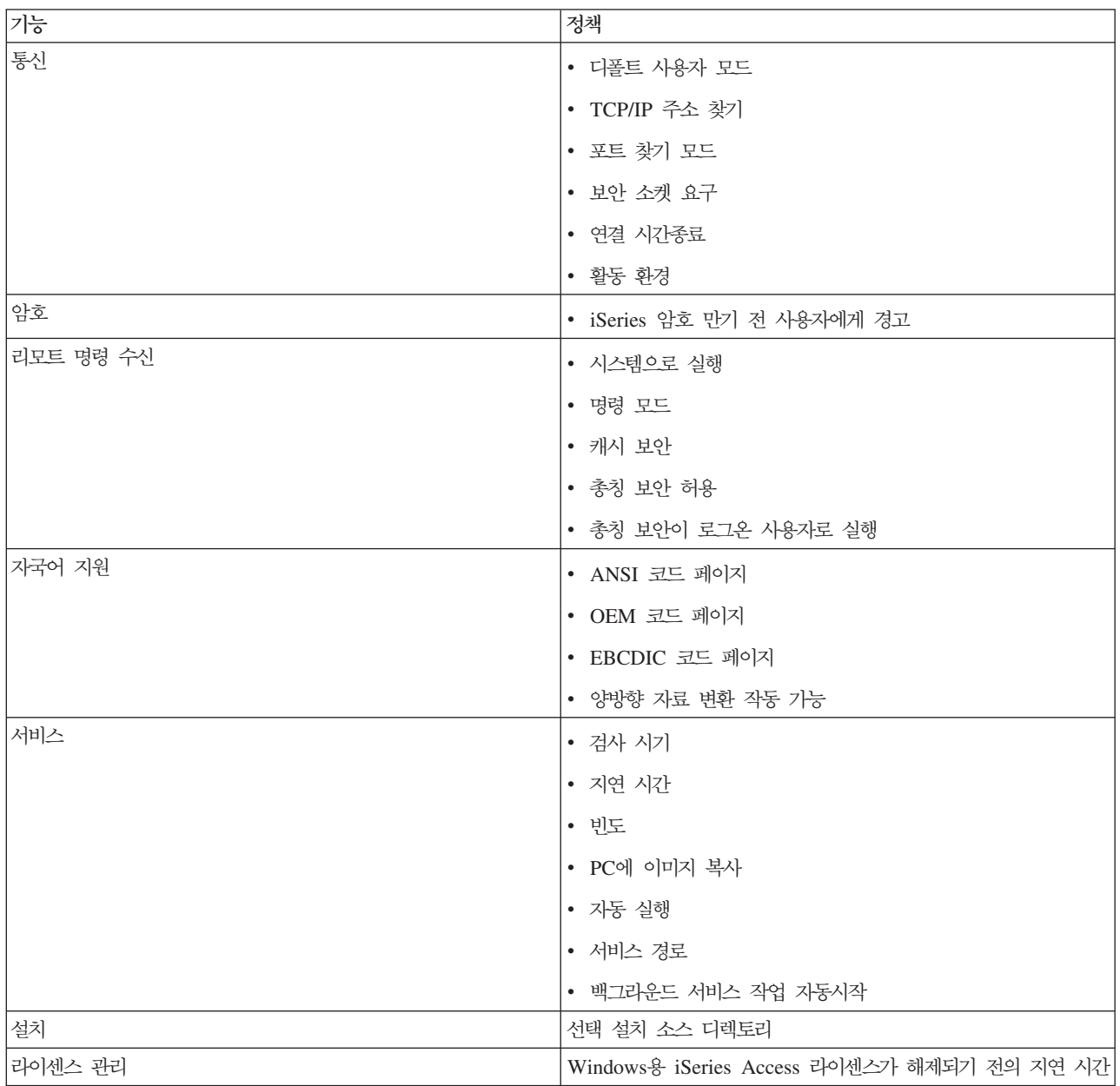

# $\alpha$  *Caerestr.adm: Windows용 iSeries Access 런타임 제한사항:*

이 정책은 Windows용 iSeries Access의 특정 기능을 제한합니다.

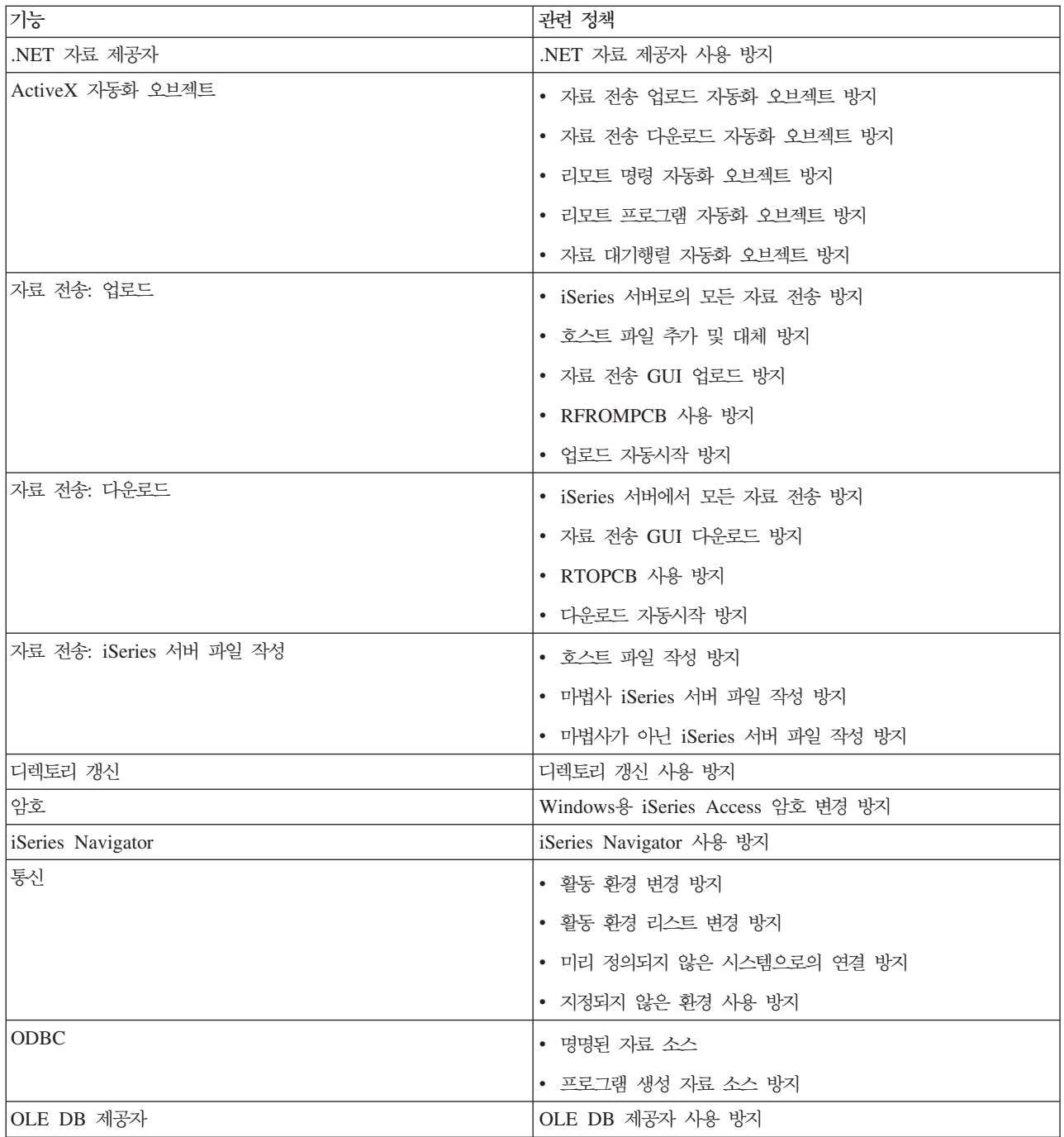

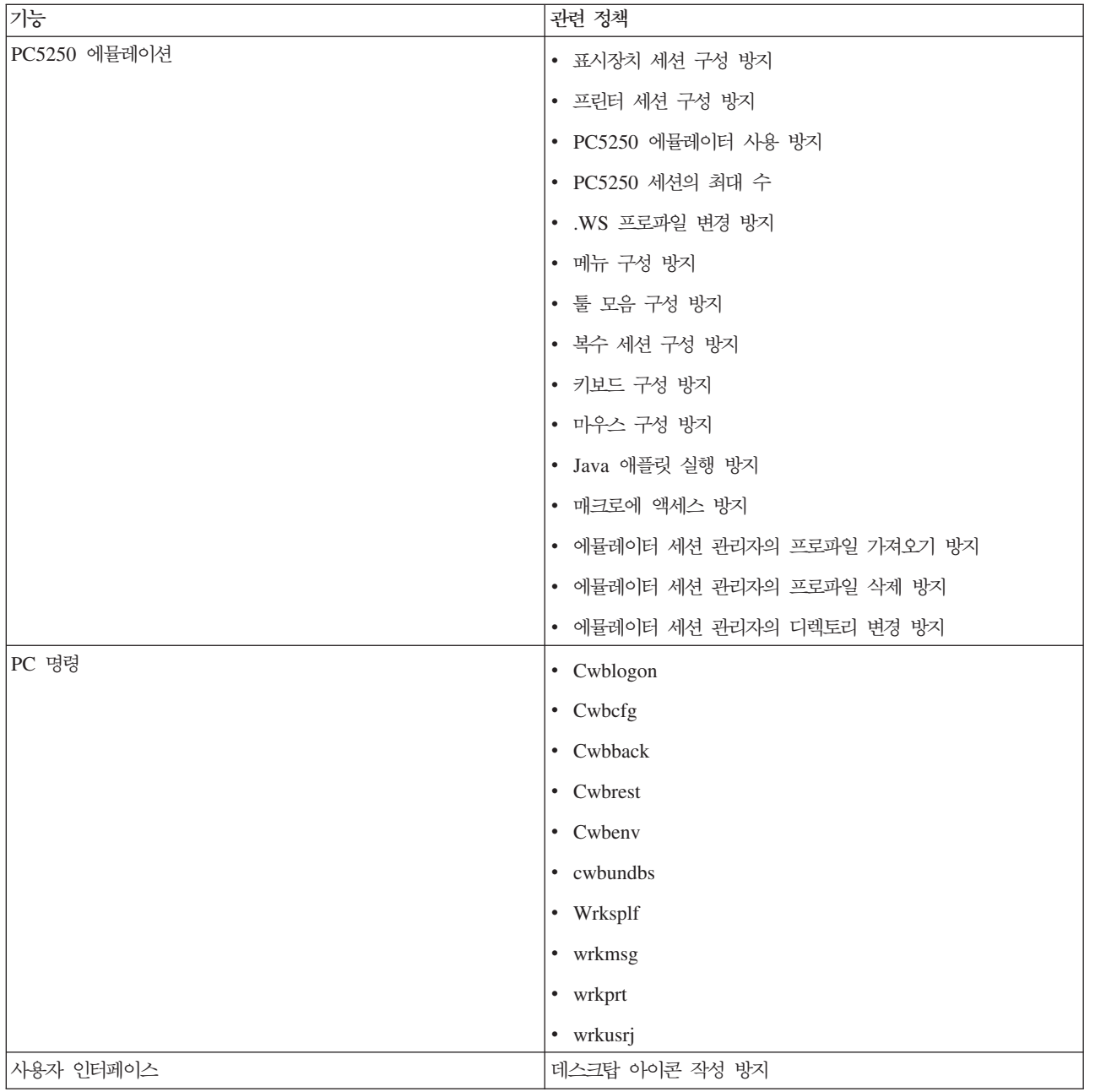

# $l$  Config.adm: Windows용 iSeries Access 지정 연결:

이 정책은 특정 환경, 특정 환경 내의 시스템, 해당 시스템에서 구성 가능한 일부 값 등에 대한 구성 설정을 지정합니다.

이 템플리트는 템플리트를 생성할 때 PC에서 구성되는 환경 및 시스템만 저장합니다. 템플리트에서 환경 및 시스템을 추가하거나 제거하려면 /cfg 옵션을 사용하여 cwbadgen을 재실행하십시오. 또한 /cfg 옵션을 사용하 면 구성 템플리트에 대한 파일명을 지정할 수 있습니다. Config.adm은 다양한 구성을 반영하는 여러 가지 서 로 다른 파일 버전을 보유할 수 있게 합니다.

주: 지정된 시스템에 대해 나열된 정책 중 최소한 하나라도 지정하지 않으면 지정된 시스템이 iSeries Navigator에 나타나지 않습니다.

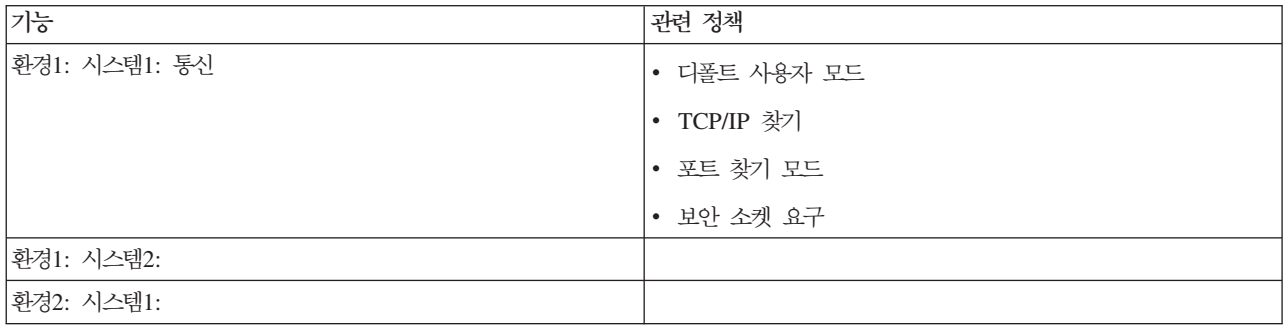

# *Caeinrst.adm:* **--***:*

이 정책은 설치와 관련된 기타 기능뿐만 아니라 사용자가 어떠한 항목을 설치하거나 설치제거할 수 있는지도 제한합니다.

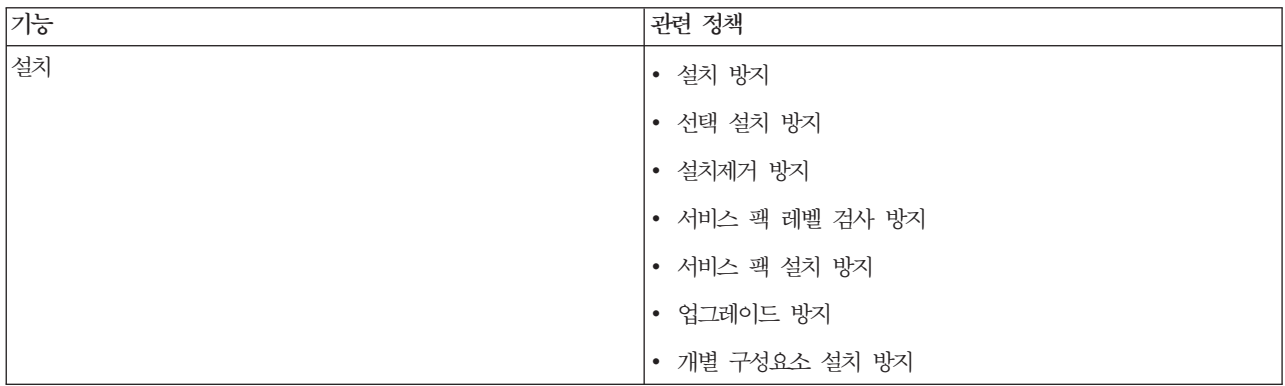

# *SYSNAME.adm:* **-** *:*

이 정책을 사용하여 지정된 시스템에 대한 Windows용 iSeries Access의 특정 기능을 제한할 수 있습니다.

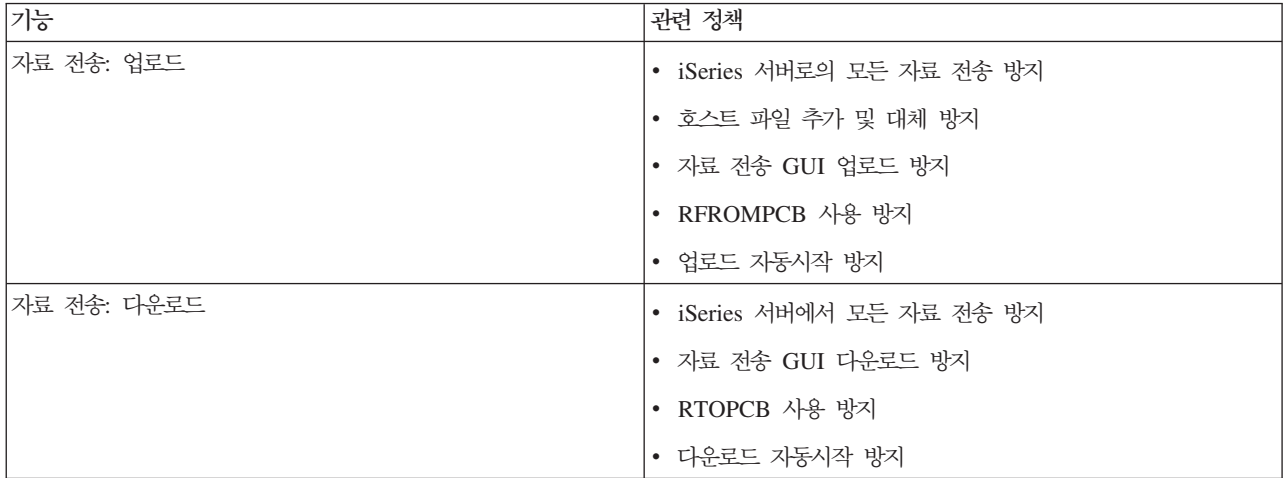

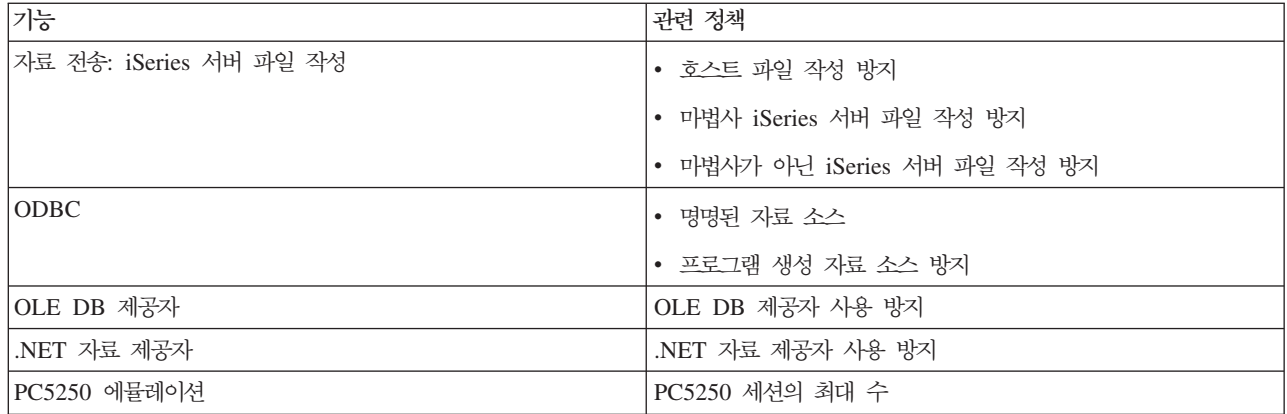

# 보안 소켓 층 관리

보안 소켓 층(SSL)은 PC 클라이언트가 서버를 인증할 수 있도록 하고, 모든 자료와 요구를 암호화하는 범용 보안 설계입니다.

클라이언트와 서버 간에 기밀 자료를 전송할 때 SSL을 사용하십시오. 신용 카드와 은행 명세서의 전송이 SSL 을 이용하는 가장 일반적인 형태의 클라이언트/서버 트랜잭션의 예입니다. SSL(Secure Sockets Layer)을 사 용하는 경우에는 암호화 및 해독 처리가 추가되기 때문에 비용이 증가합니다.

Windows용 iSeries Access는 SSL(Secure Sockets Layer)에 대해 선택적으로 설치할 수 있는 지원 및 IBM 키 관리로 키 데이터베이스를 관리하는 방법을 포함합니다. 리모트 명령 수신을 제외하고 Windows용 iSeries Access의 모든 기능은 SSL을 거쳐 통신할 수 있습니다. Windows용 iSeries Access를 사용하면 128비트 이 상의 암호화 레벨에서 iSeries 서버와 SSL 통신을 사용할 수 있습니다.

**:**

- PC5250의 경우 클라이언트 인증을 사용할 수 있습니다.
- SSL 구성요소가 64비트 Windows 오퍼레이팅 시스템에 설치된 경우 32비트 및 64비트 SSL 지원이 클라이언트에 모두 설치됩니다.

SSL을 구성하려면 네트워킹 → 네트워킹 보안 → SSL(Secure Sockets Layer)에서 해당 주제 콜렉션을 참조 하십시오.

관련 개념

보안 소켓 층(SSL)

# 코드 라이센스 및 면책사항 정보

IBM은 사용자의 특정 요구에 맞게 유사한 기능을 생성할 수 있도록 모든 프로그래밍 코드 예제를 사용할 수 있는 비독점적인 저작권 라이센스를 부여합니다.

 $\vdash$  강행 법규에 규정된 보증 조항의 적용을 제외하고, IBM은 해당 프로그램 또는 기술 지원에 대한 상품성, 특정 l 목적에의 적합성 및 타인의 권리 비침해에 대한 묵시적 보<del>증</del>을 포함한(단, 이에 한하지 않음) 일체의 묵시적 1 또는 명시적인 보증이나 주장도 제공하지 않습니다.

| IBM, IBM 프로그램 개발자 또는 공급자는, 손해 발생의 가능성을 통지 받은 경우를 포함한 어떠한 경우에도  $\Box$  다음에 대하여 책임 지지 않습니다.

| 1. 데이터의 손실 또는 손상

| 2. 직접적인, 특별한, 우연에 의한 또는 간접적인 손상 또는 이에 따른 경제적 손실 또는

 $\mid$  3. 기대했던 이익, 사업, 수익, 영업권 또는 비용 절감이 실현되지 못함으로 인해 발생하는 손해

| 일부 관할권에서는 부수적 또는 결과적 손해의 제외사항이나 제한사항을 허용하지 않으므로, 상기 제외사항이  $\vdash$  나 제한사항이 귀하에게 적용되지 않을 수도 있습니다.

관련 개념

1 페이지의 『Windows용 [iSeries Access:](#page-6-0) 관리』

이 주제를 사용하여 사용자의 클라이언트/서버 환경에서 Windows용 iSeries Access를 관리합니다.

96 페이지의 『예[: RPG](#page-101-0)로 종료 프로그램 작성』

102 페이지의 『예[: CL](#page-107-0) 명령으로 종료 프로그램 작성』

# 부록. 주의사항

이 정보는 미국에서 제공되는 제품 및 서비스용으로 작성된 것입니다.

IBM은 다른 국가에서 이 책에 기술된 제품, 서비스 또는 기능을 제공하지 않을 수도 있습니다. 현재 사용할 수 있는 제품 및 서비스에 대한 정보는 한국 IBM 담당자에게 문의하십시오. 이 책에서 IBM 제품, 프로그램 또는 서비스를 언급하는 것이 해당 IBM 제품, 프로그램 또는 서비스만을 사용할 수 있다는 것을 의미하지는 않습니다. IBM의 지적 재산권을 침해하지 않는 한, 기능상으로 동등한 제품, 프로그램 또는 서비스를 대신 사 용할 수 있습니다. 그러나 비IBM 제품, 프로그램 또는 서비스의 운용에 대한 평가 및 검증은 사용자의 책임입 니다.

IBM은 이 책에서 다루고 있는 특정 내용에 대해 특허를 보유하고 있거나 현재 특허 출원 중일 수 있습니다. 이 책을 제공한다고 해서 특허에 대한 라이센스까지 부여하는 것은 아닙니다. 라이센스에 대한 의문사항은 다 음으로 문의하십시오.

135-270 서울특별시 강남구 도곡동 467-12, 군인공제회관빌딩 한국 아이.비.엠 주식회사 고객만족센터 : 080-023-8080

2바이트(DBCS) 정보에 관한 라이센스 문의는 한국 IBM 고객만족센터에 문의하거나 다음 주소로 서면 문의 하시기 바랍니다.

IBM World Trade Asia Corporation Licensing 2-31 Roppongi 3-chome, Minato-ku Tokyo 106, Japan

다음 단락은 현지법과 상충하는 영국이나 기타 국가에서는 적용되지 않습니다. IBM은 타인의 권리 비침해, 상 품성 및 특정 목적에의 적합성에 대한 묵시적 보증을 포함하여(단, 이에 한하지 않음) 묵시적이든 명시적이든 일체의 보증없이 이 책을 『현상태대로』 제공합니다. 일부 국가에서는 특정 거래에서 명시적 또는 묵시적 보증 의 면책사항을 허용하지 않으므로, 이 사항이 적용되지 않을 수도 있습니다.

이 정보에는 기술적으로 부정확한 내용이나 인쇄상의 오류가 있을 수 있습니다. 이 정보는 주기적으로 변경되 며, 변경된 사항은 최신판에 통합됩니다. IBM은 이 책에서 설명한 제품 및/또는 프로그램을 사전 통지없이 언 제든지 개선 및/또는 변경할 수 있습니다.

이 정보에서 언급되는 비IBM의 웹 사이트는 단지 편의상 제공된 것으로, 어떤 방식으로든 이들 웹 사이트를 옹호하고자 하는 것은 아닙니다. 해당 웹 사이트의 자료는 본 IBM 제품 자료의 일부가 아니므로 해당 웹 사 이트 사용으로 인한 위험은 사용자 본인이 감수해야 합니다.

IBM은 귀하의 권리를 침해하지 않는 범위 내에서 적절하다고 생각하는 방식으로 귀하가 제공한 정보를 사용 하거나 배포할 수 있습니다.

(i) 독립적으로 작성된 프로그램과 기타 프로그램(본 프로그램 포함) 간의 정보 교환 및 (ii) 교환된 정보의 상 호 이용을 목적으로 본 프로그램에 관한 정보를 얻고자 하는 라이센스 사용자는 다음 주소로 문의하십시오. 135-270 서울특별시 강남구 도곡동 467-12, 군인공제회관빌딩 한국 아이.비.엠 주식회사 고객만족센터

이러한 정보는 해당 조건(예를 들어, 사용료 지불 등)에 따라 사용될 수 있습니다.

| 이 정보에 기술된 라이센스가 있는 프로그램 및 이 프로그램에 대해 사용 가능한 모든 라이센스가 있는 자료  $\vdash$  는 IBM이 IBM 기본 계약, IBM 프로그램 라이센스 계약(IPLA), 기계 코드에 대한 IBM 라이센스 계약 또  $\Box$  는 이와 동등한 계약에 따라 제공한 것입니다.

본 문서에 포함된 모든 성능 데이터는 제한된 환경에서 산출된 것입니다. 따라서 다른 운영 환경에서 얻어진 결과는 상당히 다를 수 있습니다. 일부 성능은 개발 레벨 상태의 시스템에서 측정되었을 수 있으므로 이러한 측정치가 일반적으로 사용되고 있는 시스템에서도 동일하게 나타날 것이라고는 보증할 수 없습니다. 또한, 일 부 성능은 추정을 통해 추측되었을 수도 있으므로 실제 결과는 다를 수 있습니다. 이 책의 사용자는 해당 데 이터를 사용자의 특정 환경에서 검증해야 합니다.

비IBM 제품에 관한 정보는 해당 제품의 공급업체, 공개 자료 또는 다른 기타 범용 소스로부터 얻은 것입니다. IBM에서는 이러한 비IBM 제품을 테스트하지 않았으므로, 이들 제품과 관련된 성능의 정확성, 호환성 또는 기 타 주장에 대해서는 확신할 수 없습니다. 비IBM 제품의 성능에 대한 의문사항은 해당 제품의 공급업체에 문 의하십시오.

IBM이 제시하는 방향 또는 의도에 관한 모든 언급은 특별한 통지없이 변경될 수 있습니다.

표시된 모든 IBM 가격은 현재 사용되는 IBM 권장 소매 가격이며 사전 통지 없이 변경될 수 있습니다. 실제 판매가는 다를 수 있습니다.

이 정보는 계획 수립 목적으로만 사용됩니다. 이 정보는 기술된 제품이 GA(General Availability)되기 전에 변경될 수 있습니다.

이 정보에는 일상의 비즈니스 운영에서 사용되는 자료 및 보고서에 대한 예제가 들어 있습니다. 이 예제에는 가능한 완벽하게 개념을 설명하기 위해 개인, 회사, 상표 및 제품의 이름이 사용될 수 있습니다. 이들 이름은 모두 가공의 것이며 실제 기업의 이름 및 주소와 유사하더라도 이는 전적으로 우연입니다.

#### 저작권 라이센스:

이 정보에는 여러 가지 운영 플랫폼에서의 프로그래밍 기법을 보여주는 원시 언어로 된 샘플 응용프로그램이 들어 있습니다. 귀하는 샘플 프로그램의 작성 기준이 된 운영 플랫폼의 응용프로그램 프로그래밍 인터페이스에 부합하는 응용프로그램을 개발, 사용, 마케팅 및 배포하기 위한 목적으로 이러한 샘플 프로그램을 추가 비용없

이 어떤 형태로든 복사, 수정 및 배포할 수 있습니다. 이러한 예제는 모든 조건하에서 철처히 테스트된 것은 아닙니다. 따라서 IBM은 이러한 프로그램의 신뢰성, 서비스 가능성 또는 기능을 보증하거나 암시하지 않습니 다.

이러한 샘플 프로그램 또는 파생 제품의 각 사본이나 그 일부에는 반드시 다음과 같은 저작권 표시가 포함되 어야 합니다.

© (귀하의 회사명) (연도). 이 코드의 일부는 IBM Corp.에서 파생됩니다. 샘플 프로그램에서 파생됩니다. © Copyright IBM Corp. \_ \_. All rights reserved.

이 정보를 소프트카피로 확인하는 경우에는 사진과 컬러 삽화가 제대로 나타나지 않을 수도 있습니다.

# 프로그래밍 인터페이스 정보

본 iSeries Access 서적은 고객이 프로그램을 작성하여 iSeries Access의 서비스를 제공받도록 하는 프로그래 밍 인터페이스입니다.

# 상표

다음 용어는 미국 또는 기타 국가에서 사용되는 International Business Machines Corporation의 상표입니 다.

 $1 - 2 - 3$ 

- Advanced Function Presentation |
- AFP |
- DB2 |
- DB2 Universal Database |
- Distributed Relational Database Architecture |
- DRDA |
- $\frac{15}{OS}$
- $\blacksquare$  IBM
- | IBM(로고)
- iSeries |
- Lotus |
- NetServer |
- OS/2 |

I Intel, Intel Inside(로고), MMX 및 Pentium은 미국 또는 기타 국가에서 사용되는 Intel Corporation의 상표 Ⅰ 입니다.

Microsoft, Windows, Windows NT 및 Windows 로고는 미국 또는 기타 국가에서 사용되는 Microsoft Corporation의 상표입니다.

Java 및 모든 Java 기반 상표는 미국 또는 기타 국가에서 사용되는 Sun Microsystems, Inc.의 상표입니다.

I Linux는 미국 또는 기타 국가에서 사용되는 Linus Torvalds의 상표입니다.

UNIX는 미국 또는 기타 국가에서 The Open Group의 등록상표입니다.

기타 회사, 제품 또는 서비스 이름은 해당 회사의 상표 또는 서비스표입니다.

# 조건

다음 조건에 따라 본 발행물을 사용할 수 있습니다.

<mark>개인적 사용:</mark> 귀하는 모든 소유권 사항을 표시하는 것을 조건으로 본 발행물을 개인적, 비상업적 용도로 복제 할 수 있습니다. 귀하는 IBM의 명시적 동의없이 본 발행물 또는 그 일부를 배포 또는 게시하거나 이에 대한 2차적 저작물을 만들 수 없습니다.

상업적 사용: 귀하는 모든 소유권 사항을 표시하는 것을 조건으로 본 발행물을 귀하 사업장 내에서만 복제, 배포 및 게시할 수 있습니다. 귀하의 사업장 외에서는 IBM의 명시적 동의없이 본 발행물의 2차적 저작물을 만들거나 본 발행물 또는 그 일부를 복제, 배포 또는 게시할 수 없습니다.

본 허가에서 명시적으로 부여된 경우를 제외하고, 본 발행물이나 본 발행물에 포함된 정보, 데이터, 소프트웨어 또는 기타 지적 재산권에 대해서는 어떠한 허가나 라이센스 또는 권리도 명시적 또는 묵시적으로 부여되지 않 습니다.

IBM은 본 발행물의 사용이 IBM의 이익을 해친다고 판단하거나 위에서 언급된 지시사항이 준수되지 않는다 고 판단하는 경우 언제든지 부여한 허가를 철회할 수 있습니다.

귀하는 미국 수출법 및 관련 규정을 포함하여 모든 적용 가능한 법률 및 규정을 철저히 준수하는 것을 조건으 로 본 정보를 다운로드, 송신 또는 재송신할 수 있습니다.

IBM은 이들 서적의 내용과 관련하여 어떠한 보증도 하지 않습니다. IBM은 상품성 및 특정 목적에의 적합성 에 대한 보증을 포함하여 명시적이든 묵시적이든 일체의 보증없이 "현상태대로" 본 발행물을 제공합니다.
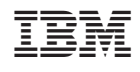